Санкт-Петербургское государственное бюджетное профессиональное образовательное учреждение «Академия управления городской средой, градостроительства и печати»

 $\tilde{\mathcal{D}}$ 

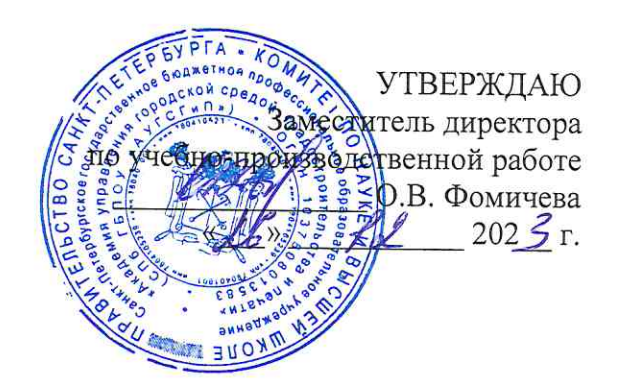

# КОМПЛЕКТ КОНТРОЛЬНО-ОЦЕНОЧНЫХ СРЕДСТВ

по текущему контролю успеваемости и промежуточной аттестации по учебной дисциплине ОП.06 АРХИТЕКТУРА АППАРАТНЫХ СРЕДСТВ

программы подготовки специалистов среднего звена

по специальности 09.02.06 Сетевое и системное администрирование

Санкт-Петербург<br>202\_Sr.

Комплект контрольно-оценочных средств по учебной дисциплине разработан на основе Федерального государственного образовательного стандарта по специальности 09.02.06 Сетевое и системное администрирование в соответствии с рабочей программой учебной дисциплины ОП.06 Архитектура аппаратных средств

Комплект контрольно-оценочных средств рассмотрен на заседании методического совета СПб ГБПОУ «АУГСГиП»

Протокол №  $\angle$  от « $\sqrt{2}$ »  $\frac{1}{2}$  202<sup>5</sup>г.

Комплект контрольно-оценочных средств одобрен на заседании цикловой комиссии информационных технологий

Протокол №  $\frac{4}{\pi}$  от « $\frac{d\ell_{\Re}}{d\pi}$   $\frac{1}{\pi}$  202 $\frac{3}{\pi}$ .

Председатель цикловой комиссии: Караченцева М.С. 1

Разработчики: преподаватели СПб ГБПОУ «АУГСГиП»

# **С О Д Е Р Ж А Н И Е**

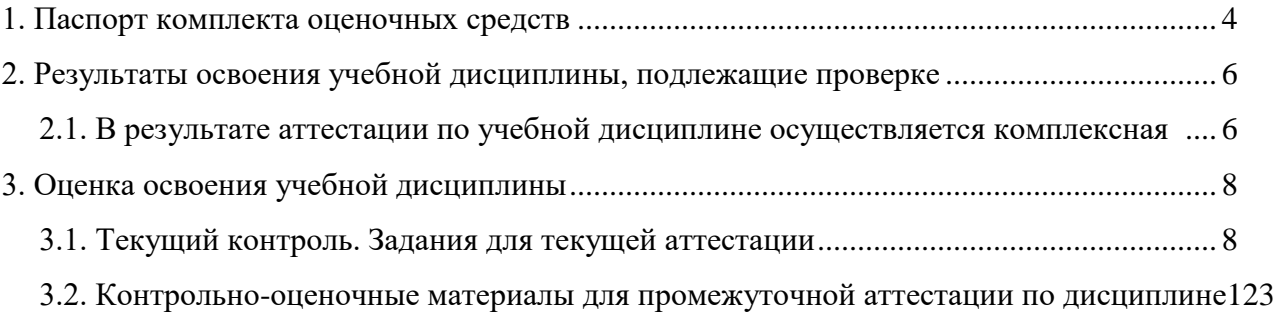

#### 1. Паспорт комплекта оценочных средств

<span id="page-3-0"></span>В результате освоения учебной дисциплины Архитектура аппаратных средств обучающийся должен обладать предусмотренными по специальности 09.02.06 Сетевое и системное администрирование следующими умениями, знаниями, которые формируют профессиональные и общие компетенции:

#### умения:

У1 определять оптимальную конфигурацию оборудования и характеристики устройств для конкретных задач;

У2 идентифицировать основные узлы персонального компьютера, разъемы для подключения внешних устройств;

УЗ выбирать рациональную конфигурацию оборудования в соответствии с решаемой залачей:

У4 определять совместимость аппаратного и программного обеспечения;

У5 осуществлять модернизацию аппаратных средств;

У6 пользоваться основными видами современной вычислительной техники, периферийных и мобильных устройств и других технических средств;

У7 правильно эксплуатировать и устранять типичные выявленные дефекты технических средств.

#### знания:

31 построение цифровых вычислительных систем и их архитектурные особенности;

32 принципы работы основных логических блоков системы;

33 параллелизм и конвейеризацию вычислений;

34 классификацию вычислительных платформ;

35 принципы вычислений в многопроцессорных и многоядерных системах;

36 принципы работы кэш-памяти;

37 повышение производительности многопроцессорных и многоядерных систем;

38 энергосберегающие технологии;

39 основные конструктивные элементы средств вычислительной техники;

310 периферийные устройства вычислительной техники;

311 нестандартные периферийные устройства;

312 назначение и принципы работы основных узлов современных технических средств;

313 структурные схемы и порядок взаимодействия компонентов современных технических средств.

#### общие компетенции:

ОК 01 Выбирать способы решения задач профессиональной деятельности, применительно к различным контекстам

ОК 02 Осуществлять поиск, анализ и интерпретацию информации, необходимой для выполнения задач профессиональной деятельности

ОК 03 Планировать и реализовывать собственное профессиональное и личностное развитие

ОК 04 Работать в коллективе и команде, эффективно взаимодействовать с коллегами, руководством, клиентами.

ОК 05 Осуществлять устную и письменную коммуникацию на государственном языке с учетом особенностей социального и культурного контекста.

ОК 09 Использовать информационные технологии в профессиональной деятельности

ОК 10 Пользоваться профессиональной документацией на государственном и иностранном языках.

#### **профессиональные компетенции:**

ПК 1.3. Обеспечивать защиту информации в сети с использованием программноаппаратных средств.

ПК 1.4. Принимать участие в приемо-сдаточных испытаниях компьютерных сетей и сетевого оборудования различного уровня и в оценке качества и экономической эффективности сетевой топологии

ПК 3.1. Устанавливать, настраивать, эксплуатировать и обслуживать технические и программно-аппаратные средства компьютерных сетей.

ПК 3.2. Проводить профилактические работы на объектах сетевой инфраструктуры и рабочих станциях.

ПК 3.3. Устанавливать, настраивать, эксплуатировать и обслуживать сетевые конфигурации

ПК 3.5. Организовывать инвентаризацию технических средств сетевой инфраструктуры, осуществлять контроль оборудования после его ремонта.

ПК 3.6. Выполнять замену расходных материалов и мелкий ремонт периферийного оборудования, определять устаревшее оборудование и программные средства сетевой инфраструктуры.

#### Формой **промежуточной аттестации** является экзамен.

**Текущий контроль** освоения обучающимися программного материала учебной дисциплины проводится с целью объективной оценки качества освоения программы учебной дисциплины, а также стимулирования учебной работы обучающихся, мониторинга результатов образовательной деятельности, подготовки к промежуточной аттестации и обеспечения максимальной эффективности учебно-воспитательного процесса.

# 2. Результаты освоения учебной дисциплины, подлежащие проверке

## <span id="page-5-1"></span><span id="page-5-0"></span>2.1. В результате аттестации по учебной дисциплине осуществляется комплексная проверка следующих умений и знаний, а также динамика формирования общих компетенций

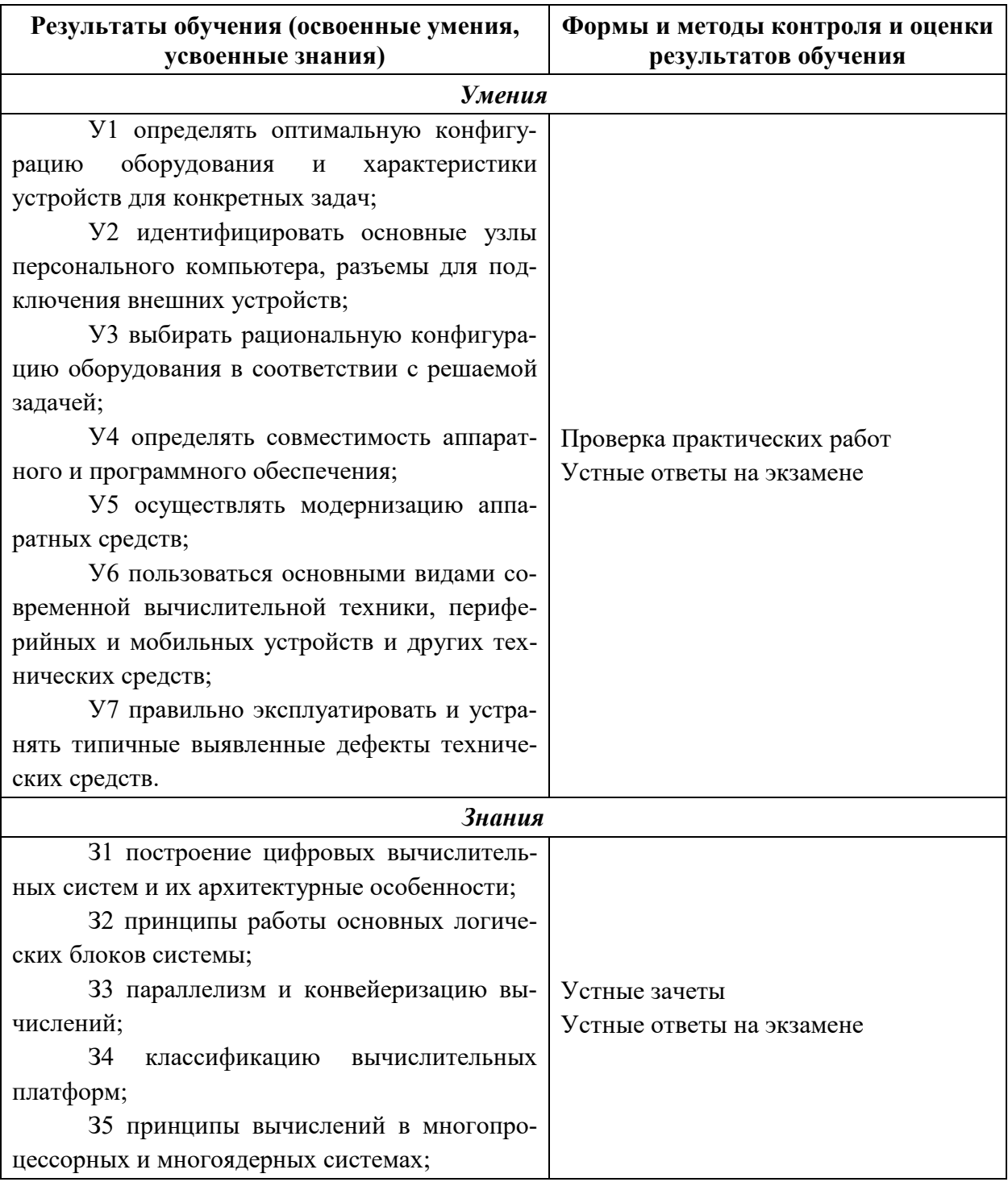

## Контроль и оценка результатов освоения дисциплины

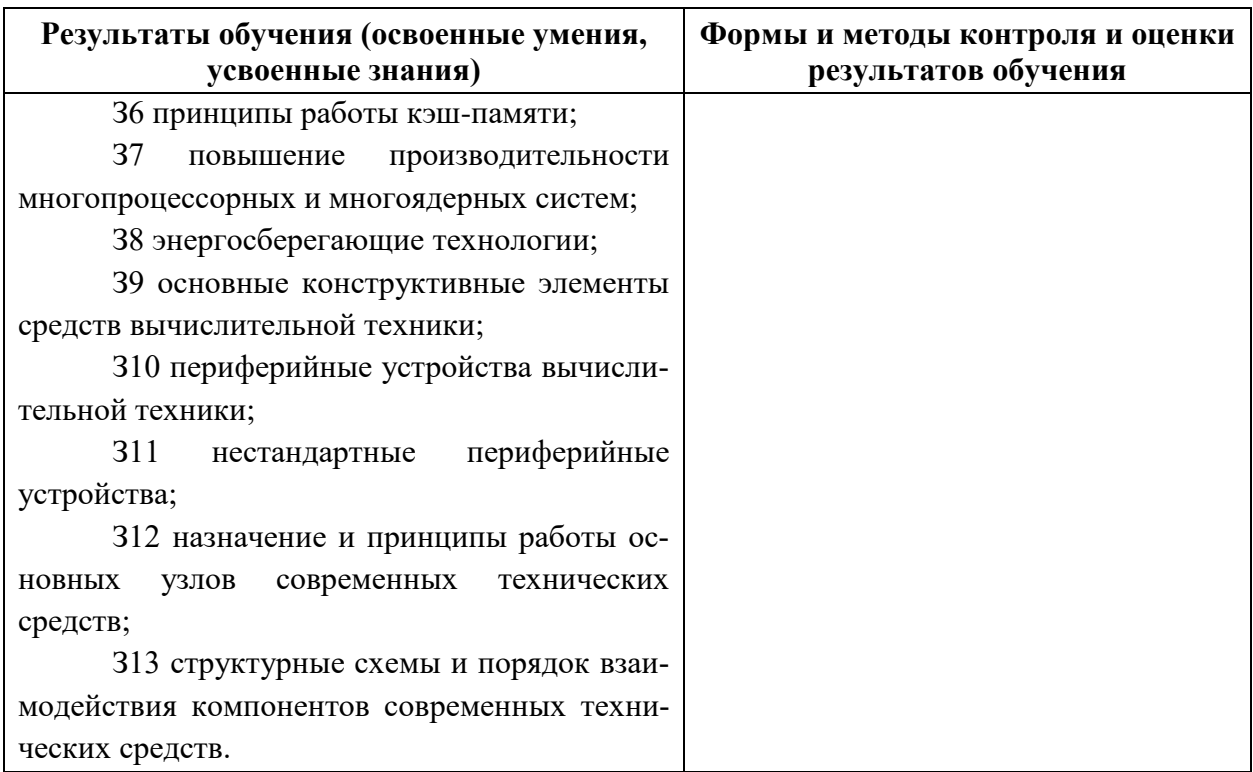

# 3. Оценка освоения учебной дисциплины

# 3.1. Текущий контроль. Задания для текущей аттестации

<span id="page-7-1"></span><span id="page-7-0"></span>преподавателем на учебных Проводится занятиях, согласно календарнотематическому плану. Формы текущего контроля выбраны, исходя из методической целесообразности.

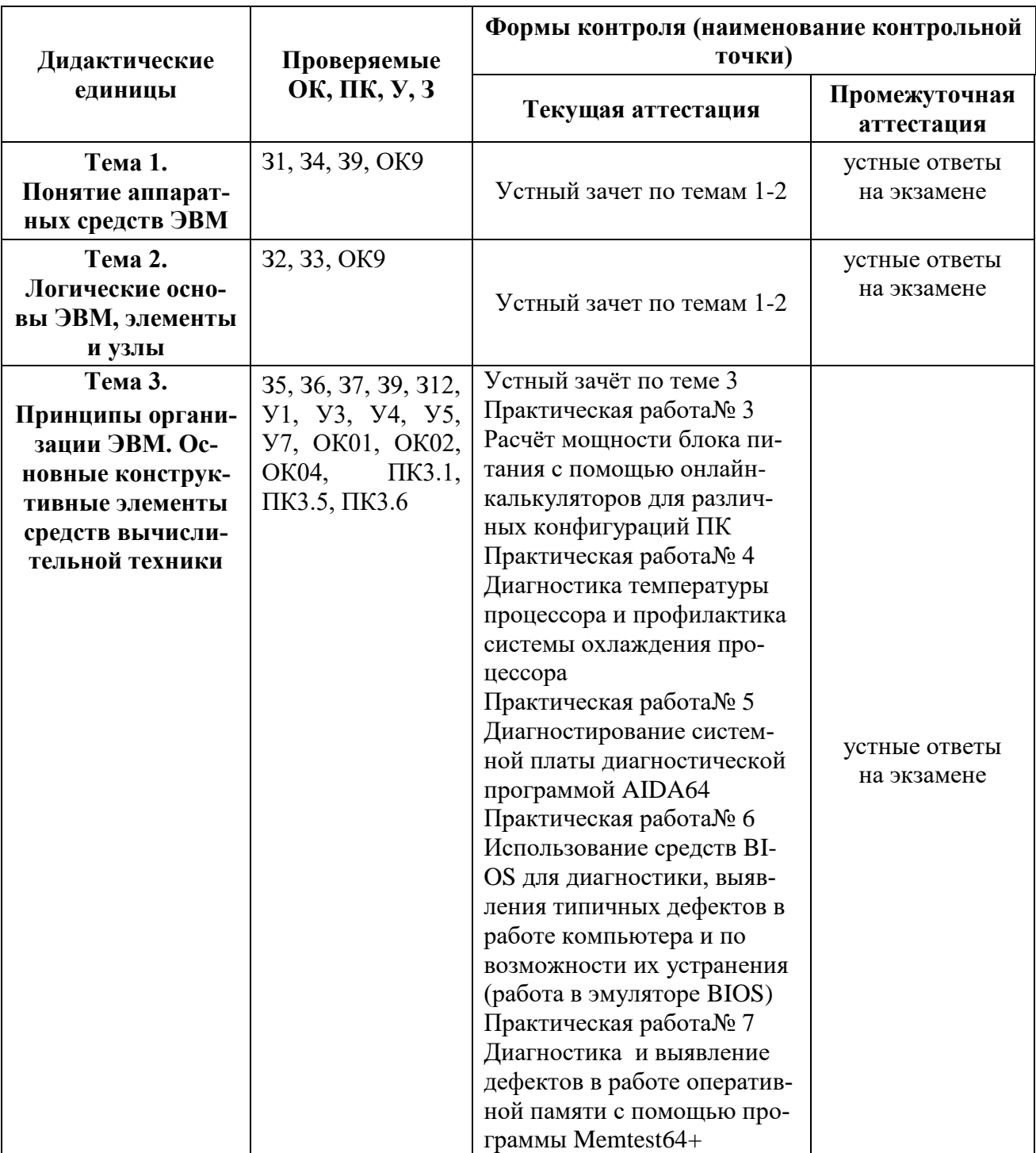

## Распределение контрольных точек по дисциплине

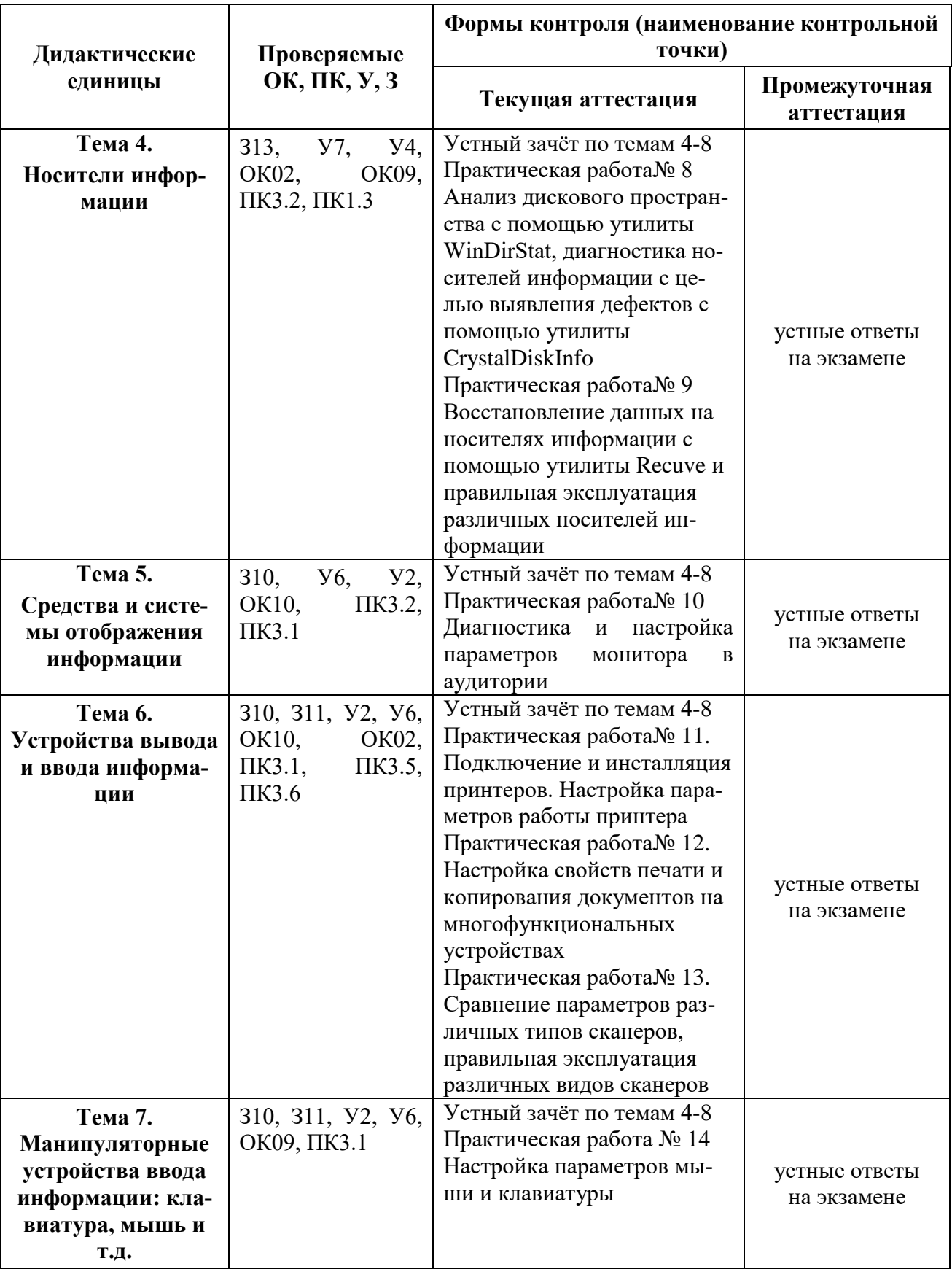

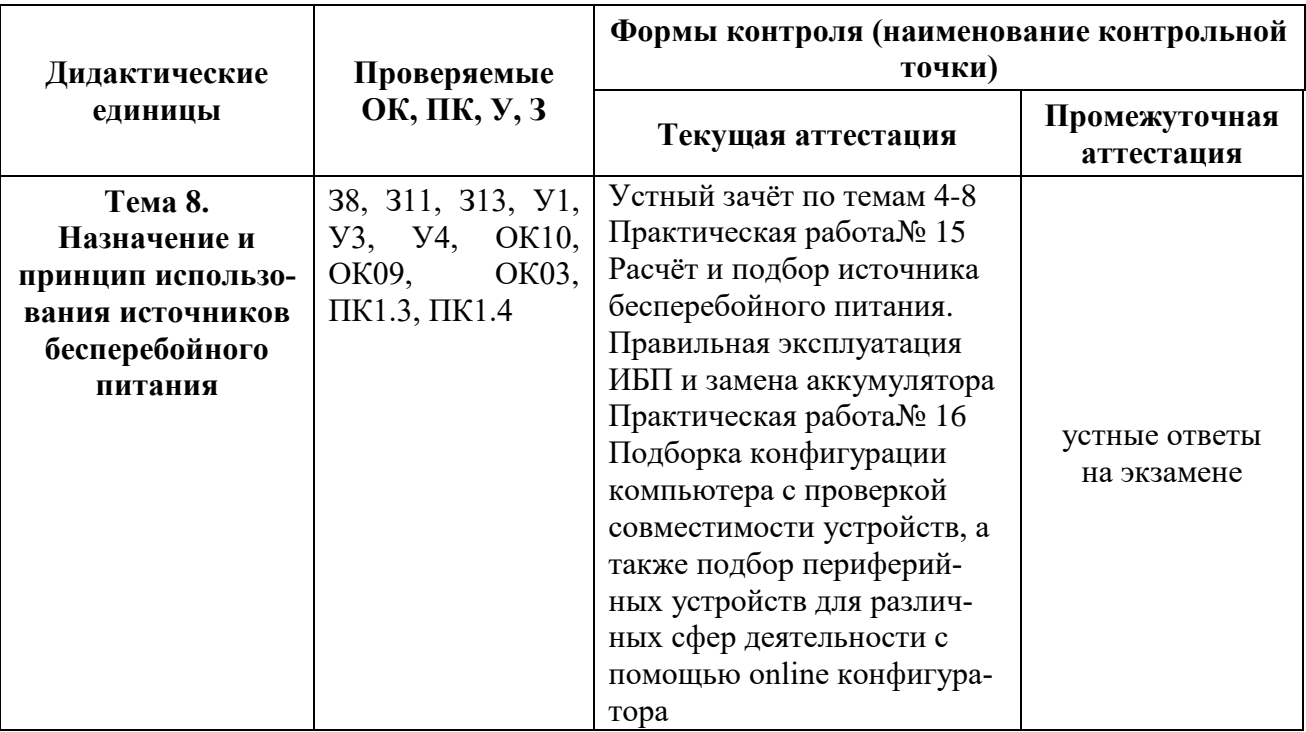

## **1. Устный зачет по темам 1-2**

**Инструкция для обучающихся:** Зачет сдается в рамках учебного занятия. Каждому студенту по выбору преподавателя дается два вопроса, на которые он отвечает в устной форме.

Выполнение задания: одному студенту на ответ выделяется 3 мин, группа сдает зачет за одно учебное занятие.

#### **Вопросы к зачету:**

- 1. Понятие аппаратных средств
- 2. Понятие архитектуры аппаратных средств
- 3. Классификация ЭВМ по поколениям
- 4. Базовые логические операции
- 5. Логические элементы схемы
- 6. Принцип работы логических схем

**Эталоны ответов:** приведены в Учебном пособие по дисциплине «Архитектура аппаратных средств».

# **2. Практическая работа № 1 Построение таблиц истинности**

## **Задание 1:**

Составьте таблицы истинности для следующих функций:

- $\triangleright$   $\neg A \vee \neg B \vee C$
- $\triangleright$  A  $\rightarrow$  B  $\vee$  C

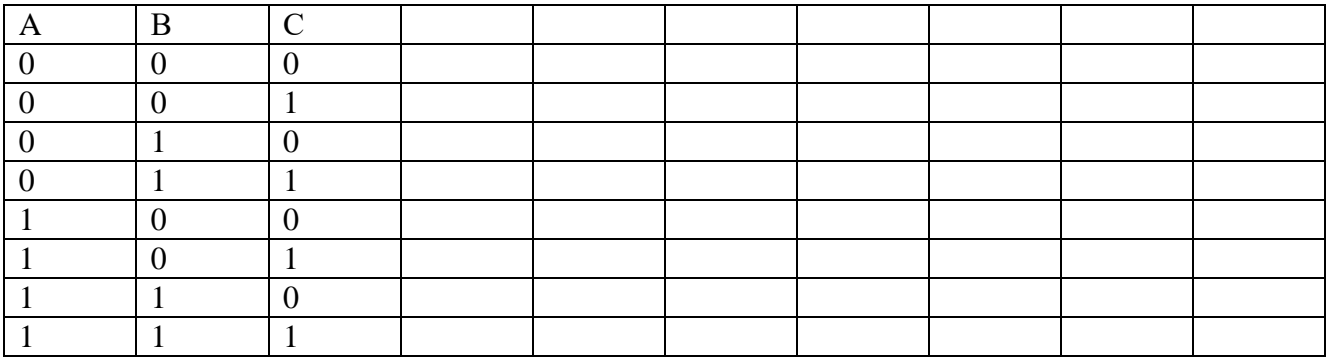

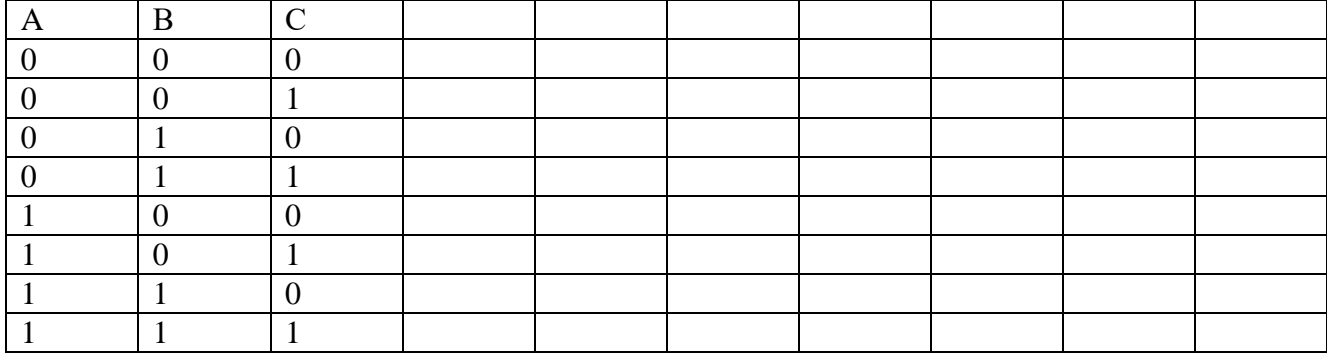

# **Задание 2:**

 Символом F обозначено одно из указанных ниже логических выражений от трёх аргументов: Х, У Z. Дан фрагмент таблицы истинности выражения F:

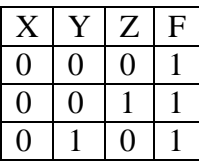

Какое выражение соответствует F?

 $1. X \wedge Y \wedge Z$ 

- $2. \neg X \lor \neg Y \lor Z$
- $3. X \wedge Y \wedge \neg Z$

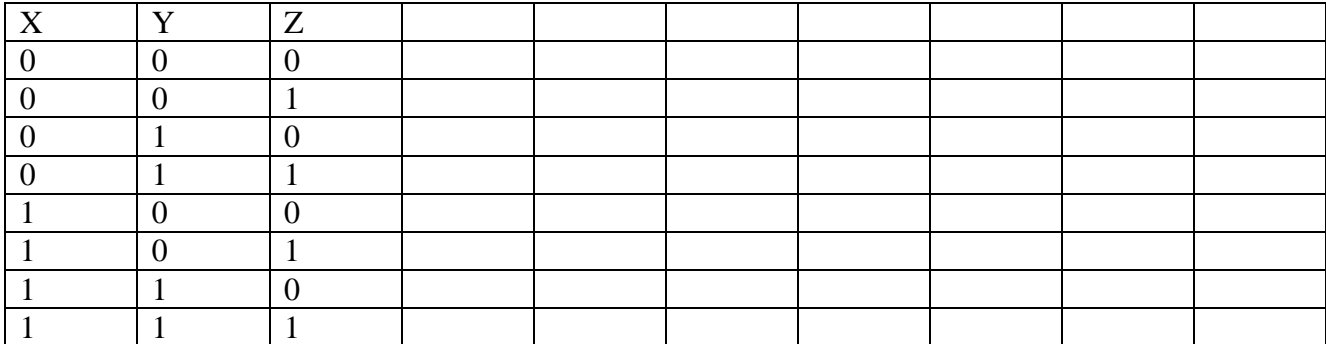

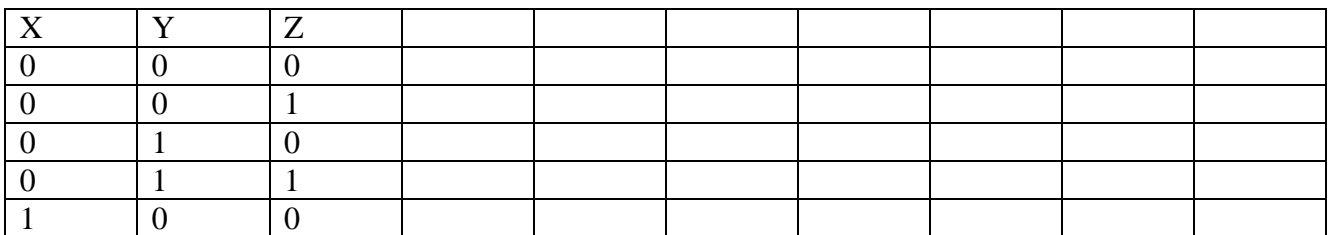

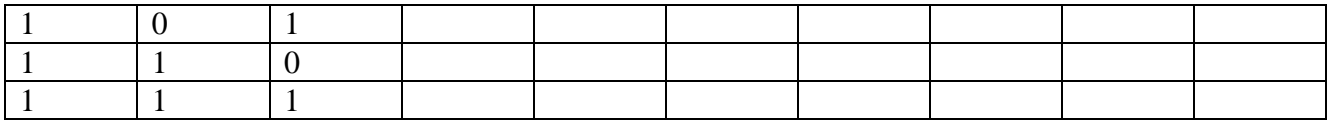

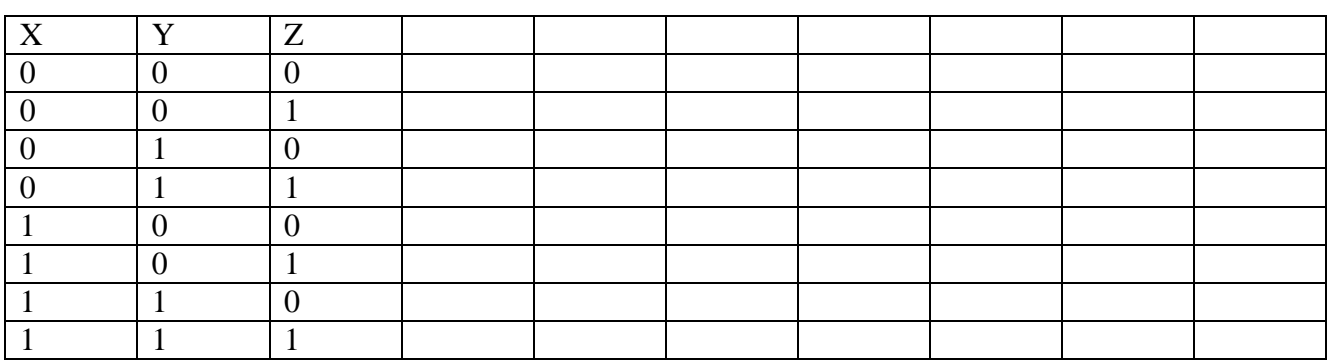

Ответ: …

# **Эталон ответа**

# **Задание 1:**

Составьте таблицы истинности для следующих функций:

 $\rightarrow$   $\neg A \vee \neg B \vee C$  $\triangleright$  A  $\rightarrow$  B  $\vee$  C

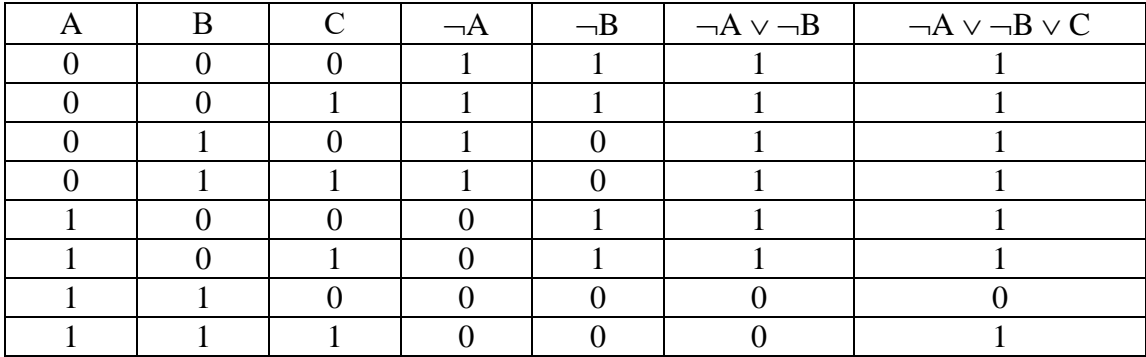

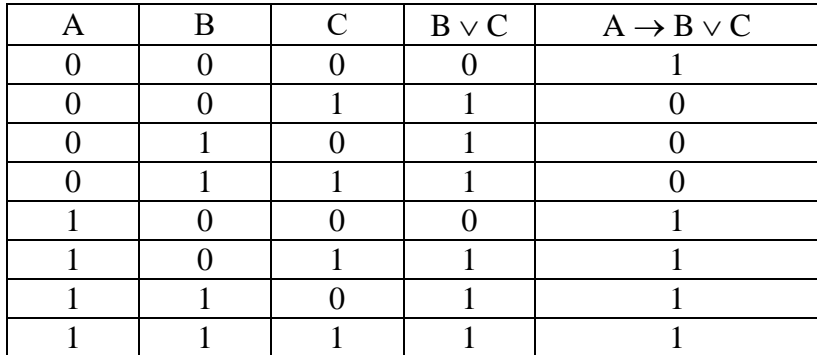

#### **Задание 2:**

 Символом F обозначено одно из указанных ниже логических выражений от трёх аргументов: Х, Y, Z. Дан фрагмент таблицы истинности выражения F:

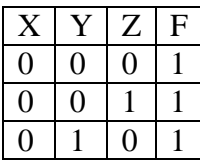

Какое выражение соответствует F?

- $1. X \wedge Y \wedge Z$
- $2. \neg X \lor \neg Y \lor Z$
- $3. X \wedge Y \wedge \neg Z$

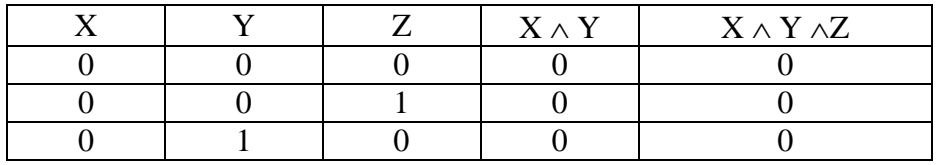

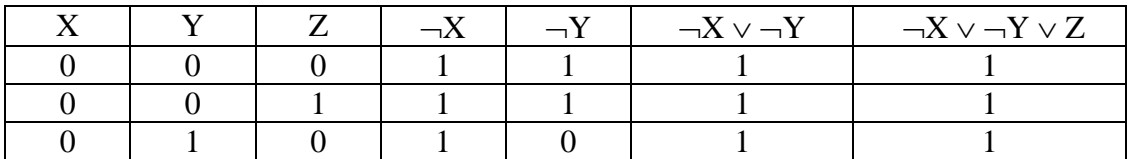

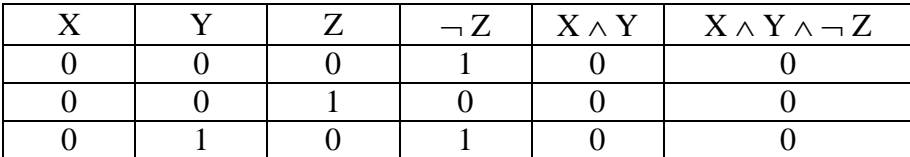

Ответ: 2

# 3. Практическая работа № 2 Построение таблиц истинности

#### Задание:

Постройте логические схемы, соответствующие логическим выражениям, и найдите значение логических выражений:

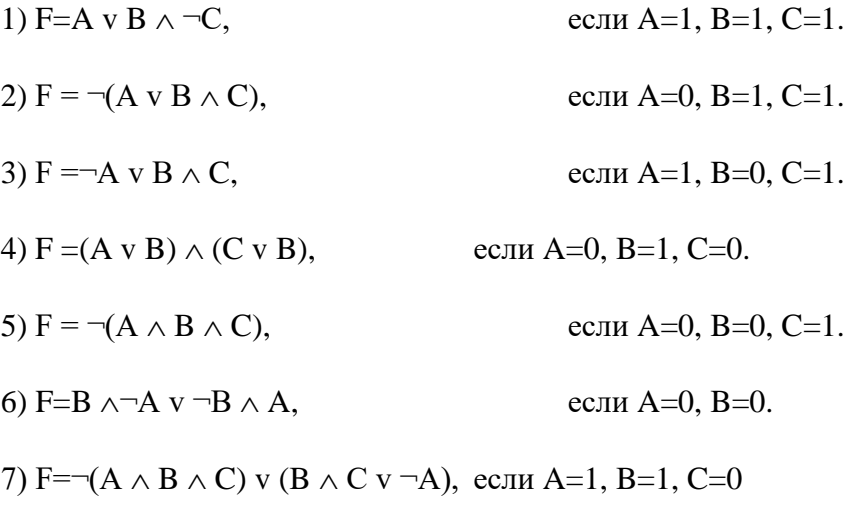

8) F= $\neg A \lor B \Rightarrow C$ , если А=0, В=1, С=1

Готовые элементы в помощь:

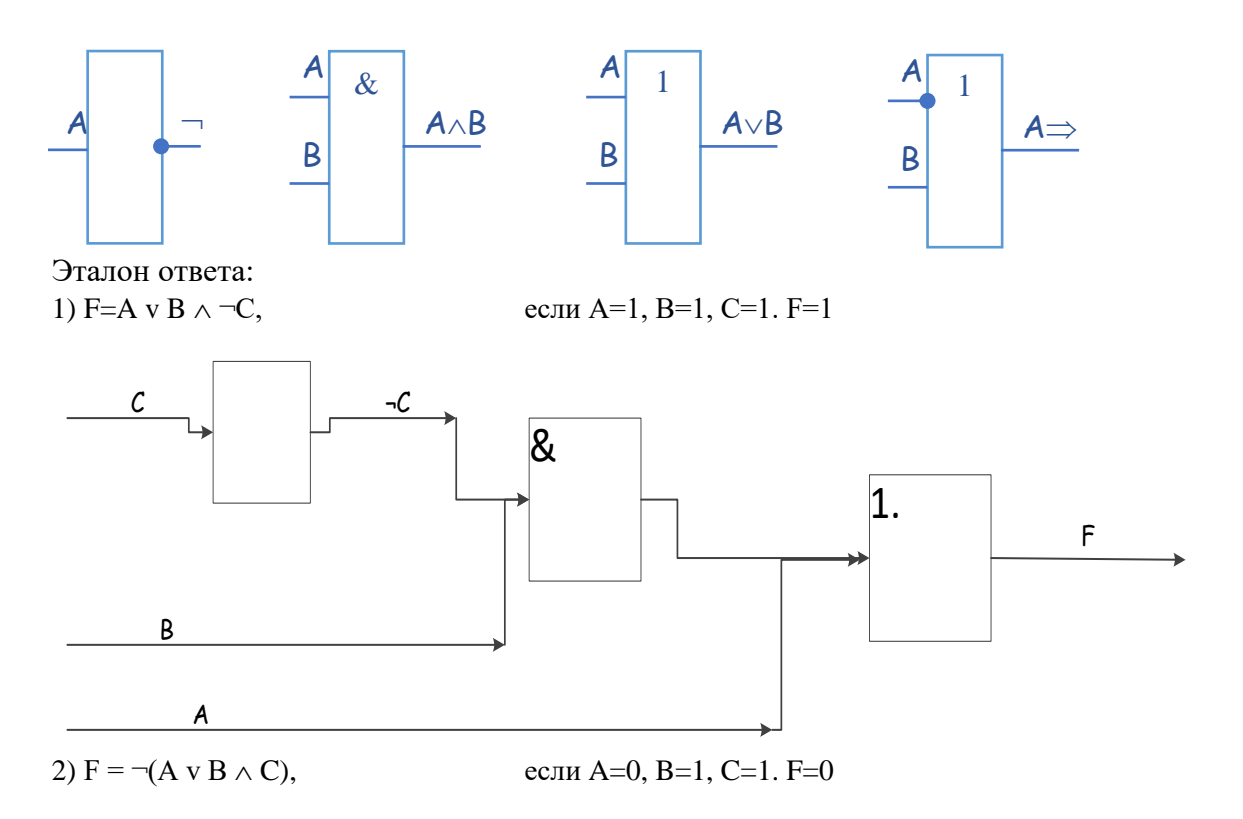

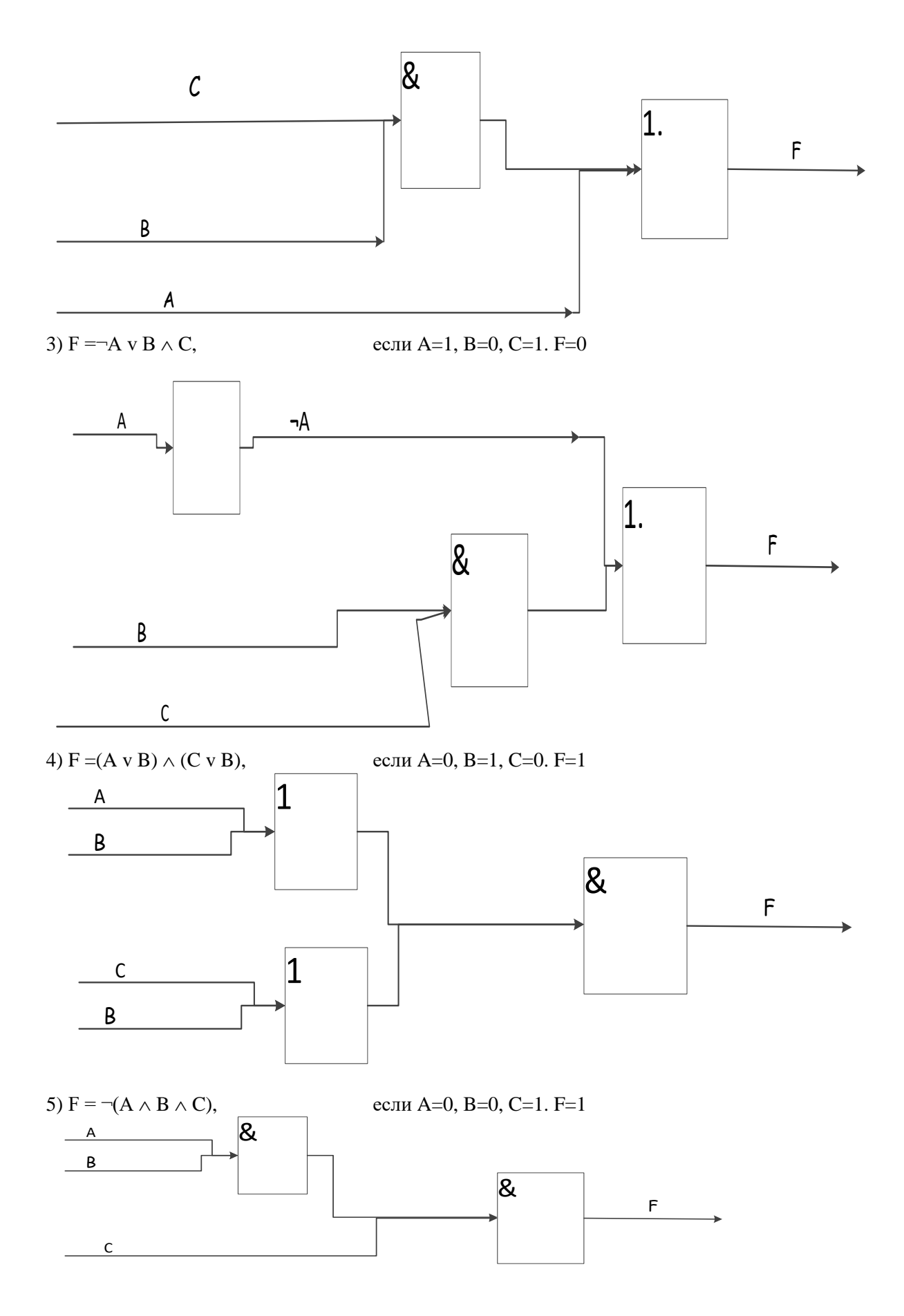

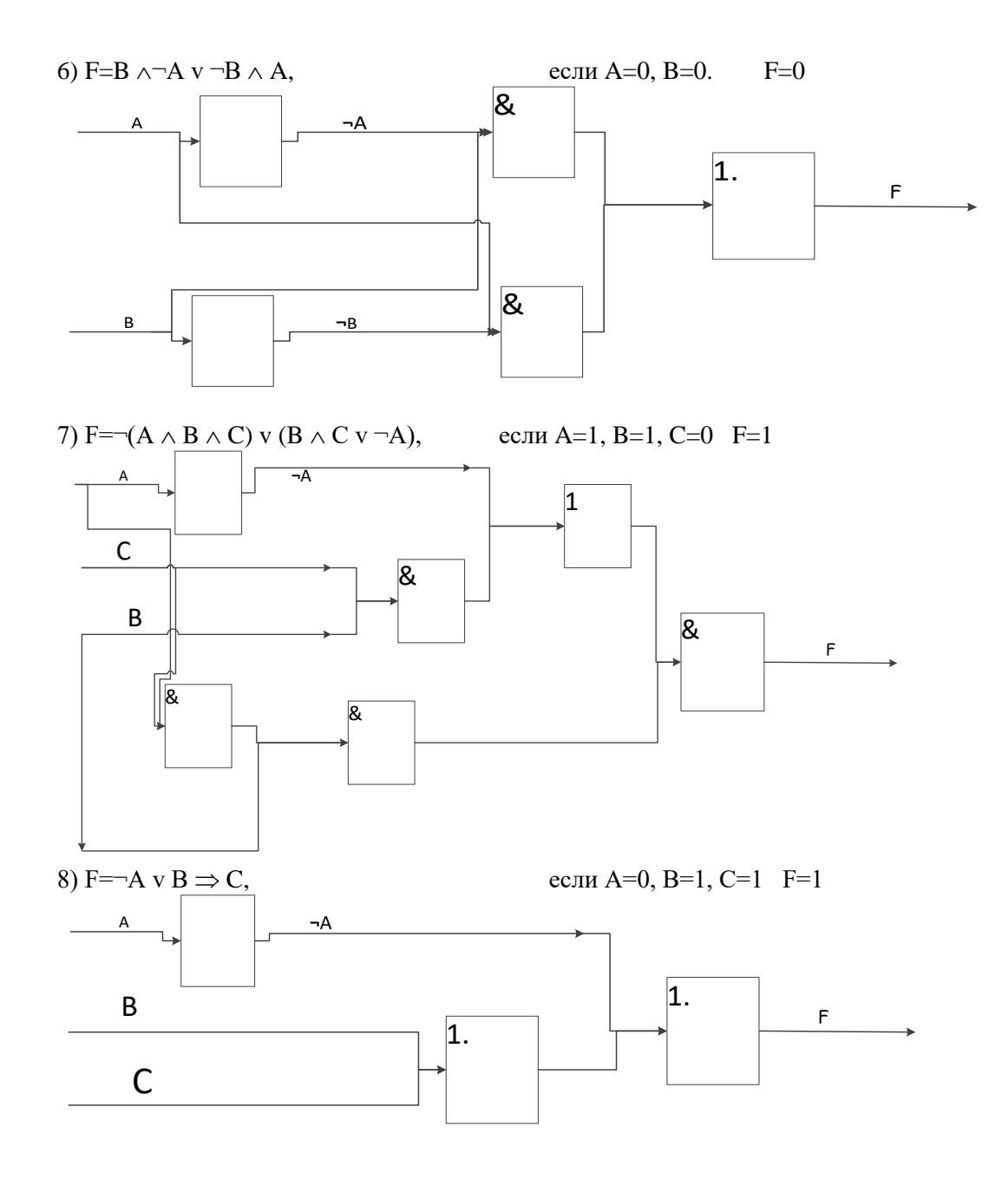

## **4. Устный зачет по теме 3**

**Инструкция для обучающихся:** Зачет сдается в рамках учебного занятия. Каждому студенту по выбору преподавателя дается два вопроса, на которые он отвечает в устной форме.

Выполнение задания: одному студенту на ответ выделяется 3 мин, группа сдает зачет за одно учебное занятие.

#### **Вопросы к зачету:**

- 1. Понятие блока питания, его характеристики
- 2. Принципы фон Неймана с пояснениями
- 3. Классификация архитектур Флинна
- 4. Понятие центрального процессора, ядра, сокет, технический процесс
- 5. Назначение материнских плат, понятие чипсета, слоты расширения
- 6. Типы памяти компьютера

**Эталоны ответов:** приведены в Учебном пособие по дисциплине «Архитектура аппаратных средств».

# **5. Практическая работа № 3**

## **Расчет необходимой мощности блока питания с помощью тестовых программ**

## **Инструкция для обучающихся**

Внимательно прочитайте задание. Разработайте план организации архивохранилища и рассчитайте минимально необходимую площадь архивохранилища.

Время выполнения задания – 60 минут.

#### **Задание:**

1. Используя калькулятор по ссылке<https://www.bequiet.com/ru/psucalculator> рассчитать необходимую мощность блока питания и выбрать оптимальную модель для следующих конфигураций компьютера. В отчёте представить скриншот выбранного блока питания с его стоимостью по каждой конфигурации.

## **Конфигурация 1**

- Процессор Intel Socket 1151 Core i3-8100
- 1 Видеокарта Nvidea GTX 1060
- 2 SATA накопителя (hdd и ssd)
- Оперативная память (RAM) 2 штуки DDR4 по 4 Гб
- Вентиляторы 2 штуки

## **Конфигурация 2**

- Процессор Intel Socket 1151 Core i3-8100
- 1 Видеокарта Nvidea GTX 1060
- 2 SATA накопителя (hdd и ssd)
- Оперативная память (RAM) 2 штуки DDR4 по 4 Гб
- Вентиляторы 2 штуки

## **Конфигурация 3**

- Процессор Intel Socket 1151 Core I7
- Оперативная память (RAM) 2 штуки DDR4 по 8 Гб
- 4 Видеокарты AMD Radeon X480
- 4 SATA накопителя (ssd)
- Вентиляторы 4 штуки и/или водяное охлаждение

2. Используя калькулятор по ссылке<https://outervision.com/power-supply-calculator> Basic рассчитать необходимую мощность блока питания и выбрать оптимальную модель для конфигураций представленных выше. В отчёте представить скриншот выбранного блока питания с его стоимостью по каждой конфигурации.

3. В любом/любых онлайн-магазинах рассчитать стоимость для данных конфигураций. Информацию представить в виде скриншота из онлайн-магазина.

#### **Решение:**

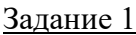

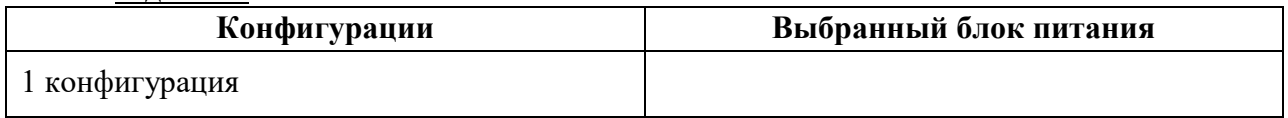

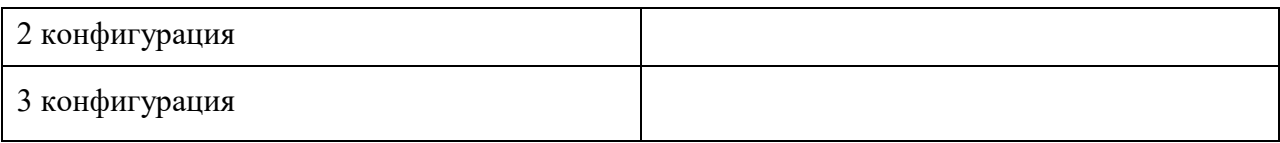

# Задание 2

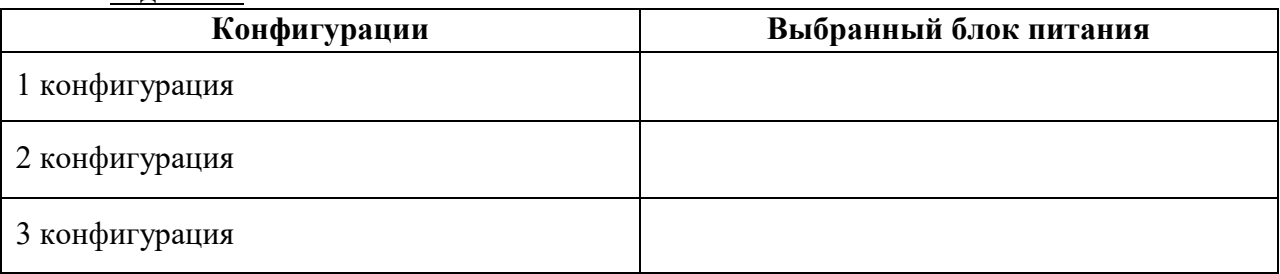

# Задание 3

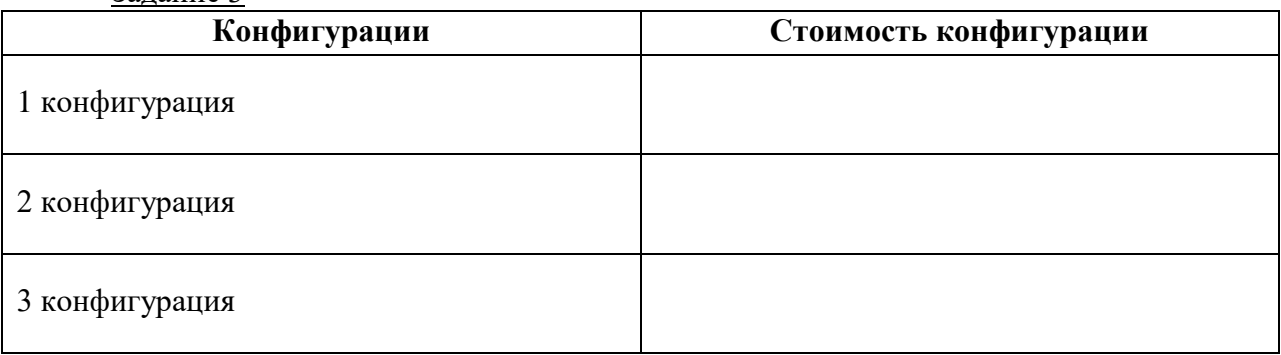

# **Эталон ответа:**

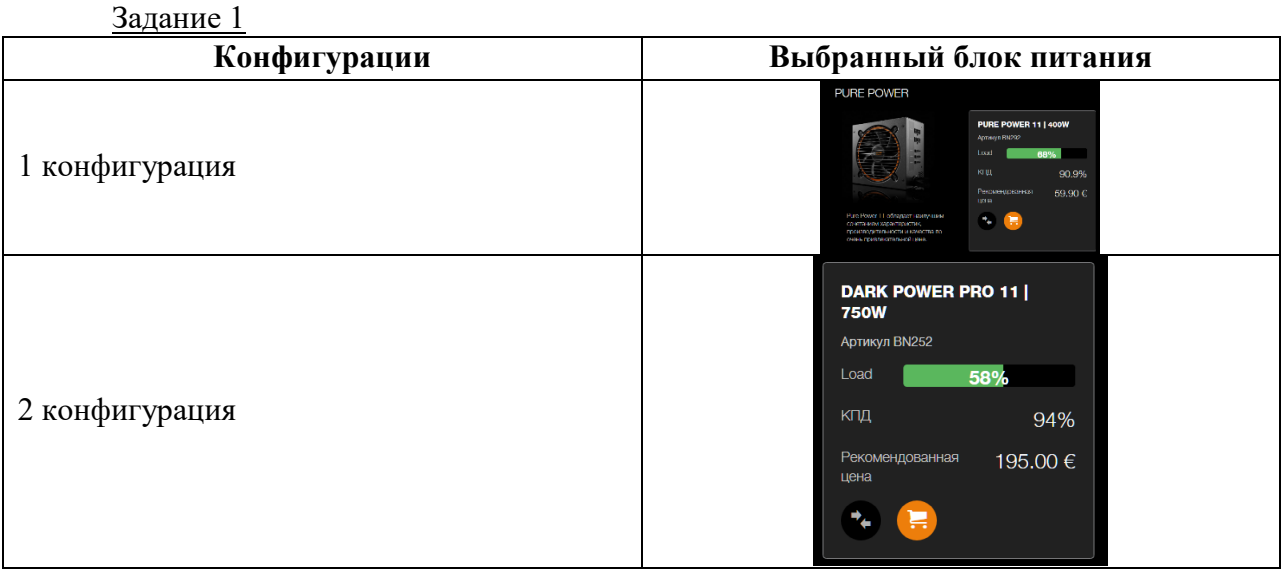

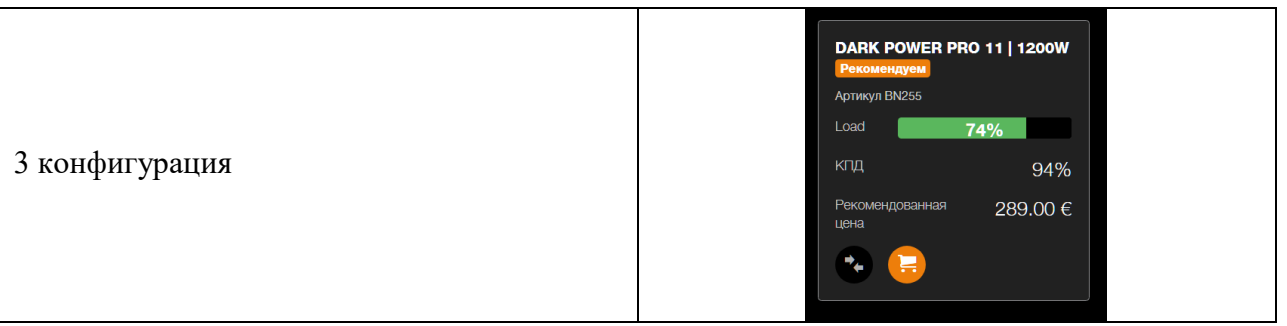

#### Задание 2

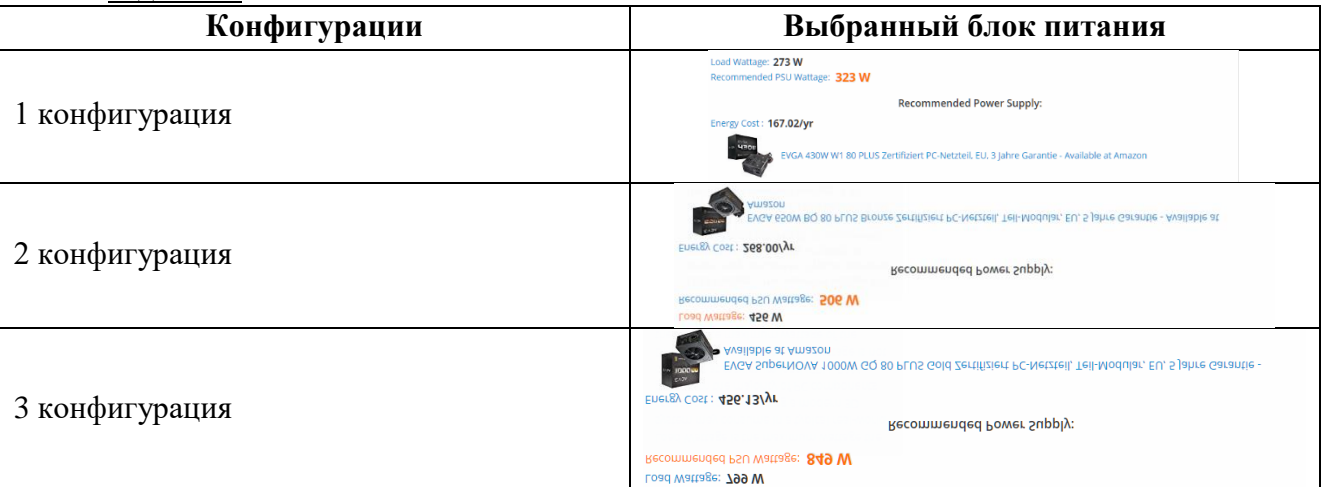

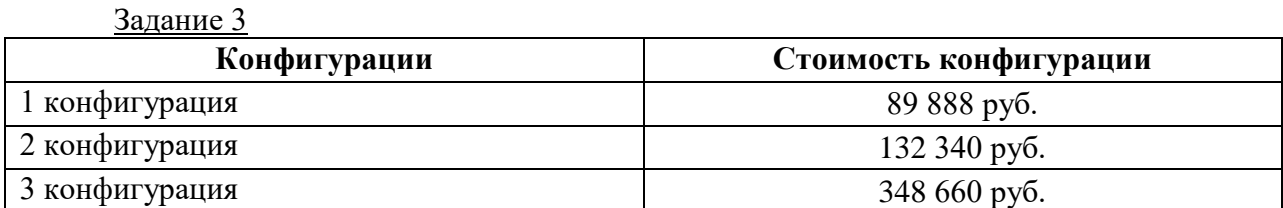

## **6. Практическая работа № 4 Диагностика температуры процессора и профилактика системы охлаждения процессоров**

#### **Инструкция для обучающихся**

Внимательно прочитайте задание. Разработайте план организации архивохранилища и рассчитайте минимально необходимую площадь архивохранилища.

Время выполнения задания – 60 минут.

## **Задание:**

- 1. Для выполнения работы определить два компьютера.
- 2. Узнать температуру процессоров через BIOS, записать результаты с обоих ПК
- 3. остановить вентиляторы и понаблюдать за изменениями в температуре процессоров через BIOS, записать
- 4. Снять вентиляторы, очистить процессоры от старой термопасты
- 5. Нанести новую термопасту, плотно прижать обратно кулеры
- 6. запустить компьютеры и снять измерения температуры процессоров, записать
- 7. Сделать выводы по результатам работы
- 8. Оформить отчёт, используя таблицы.

#### **Решение:**

Таблица 1

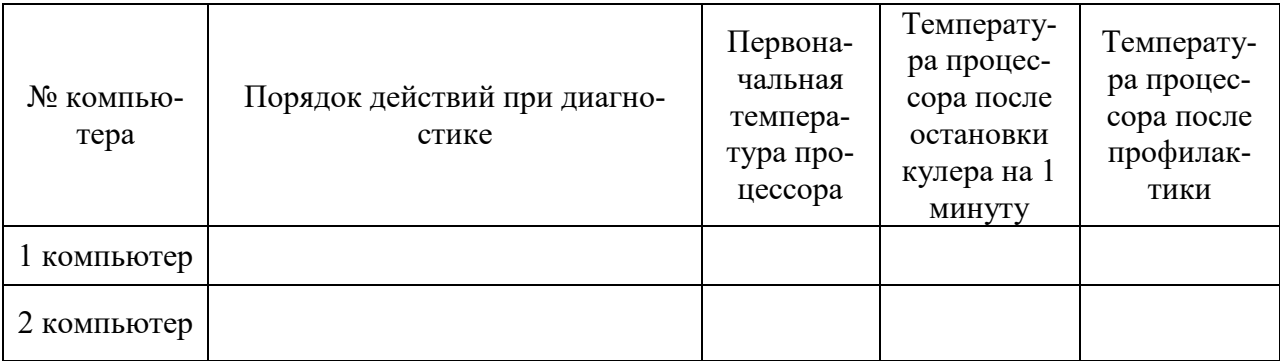

## Таблица 2

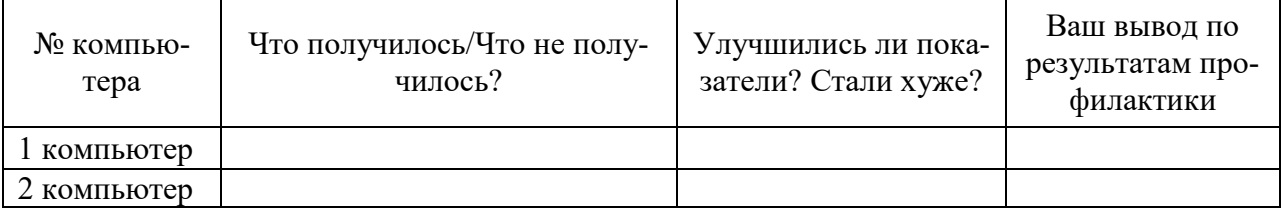

# **Эталон ответа:**

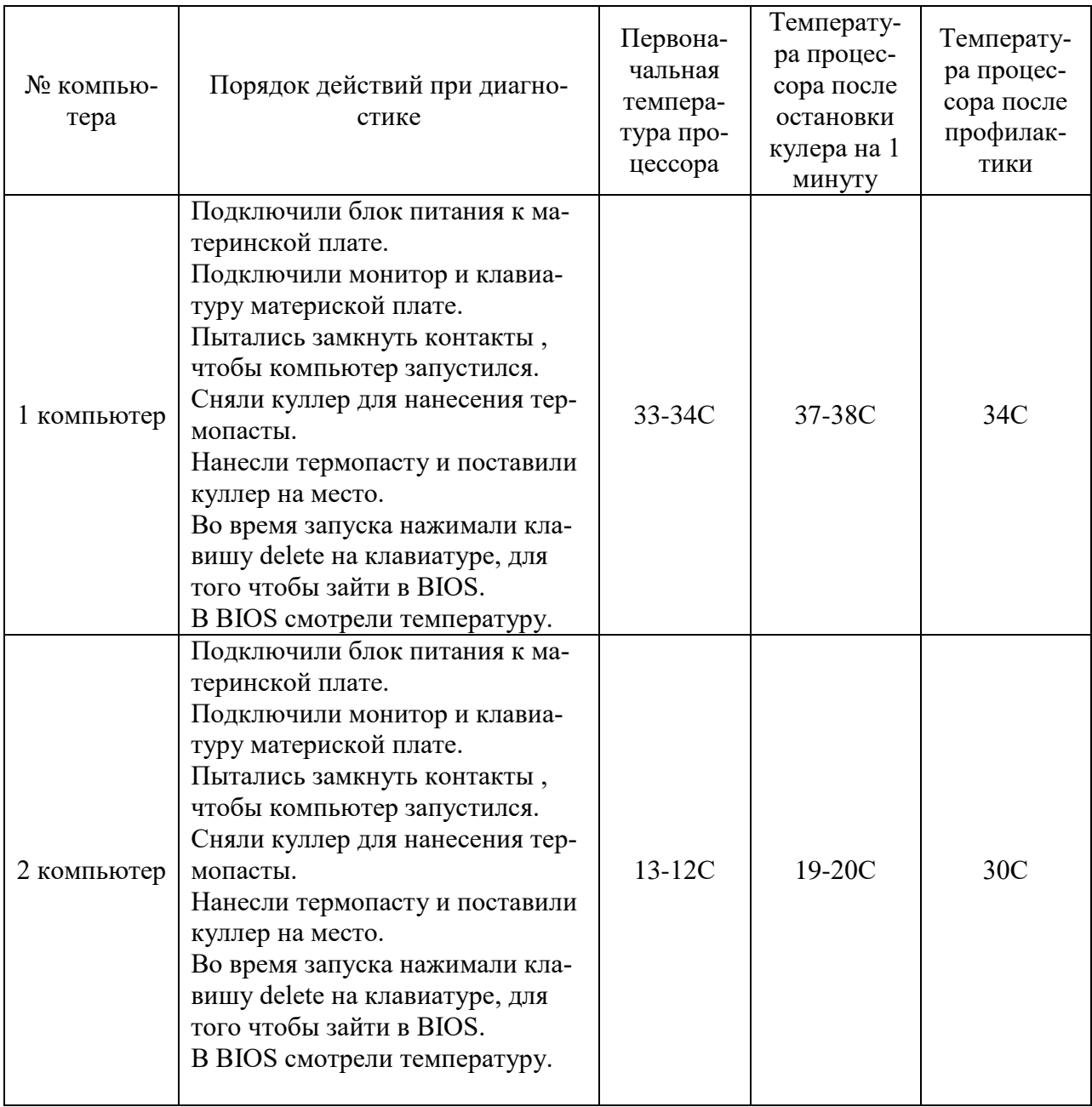

# Таблица 2

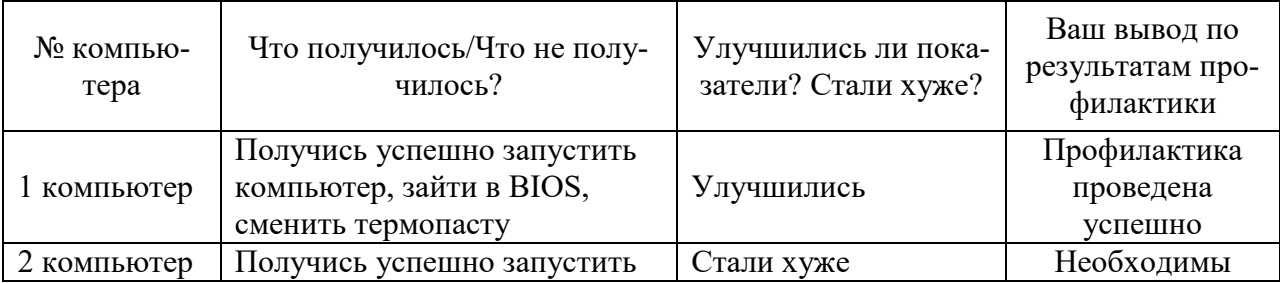

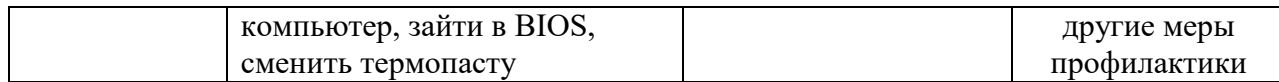

# **7. Практическая работа № 5**

# **Диагностирование компонентов системной платы диагностическими программами**

## **Инструкция для обучающихся**

Внимательно прочитайте задание. Разработайте план организации архивохранилища и рассчитайте минимально необходимую площадь архивохранилища.

Время выполнения задания – 60 минут.

## **Задание:**

1. Запустить программу AIDA64. Выяснить с помощью данной программы следующую информацию по компьютеру.

2. Внести информацию в таблицу:

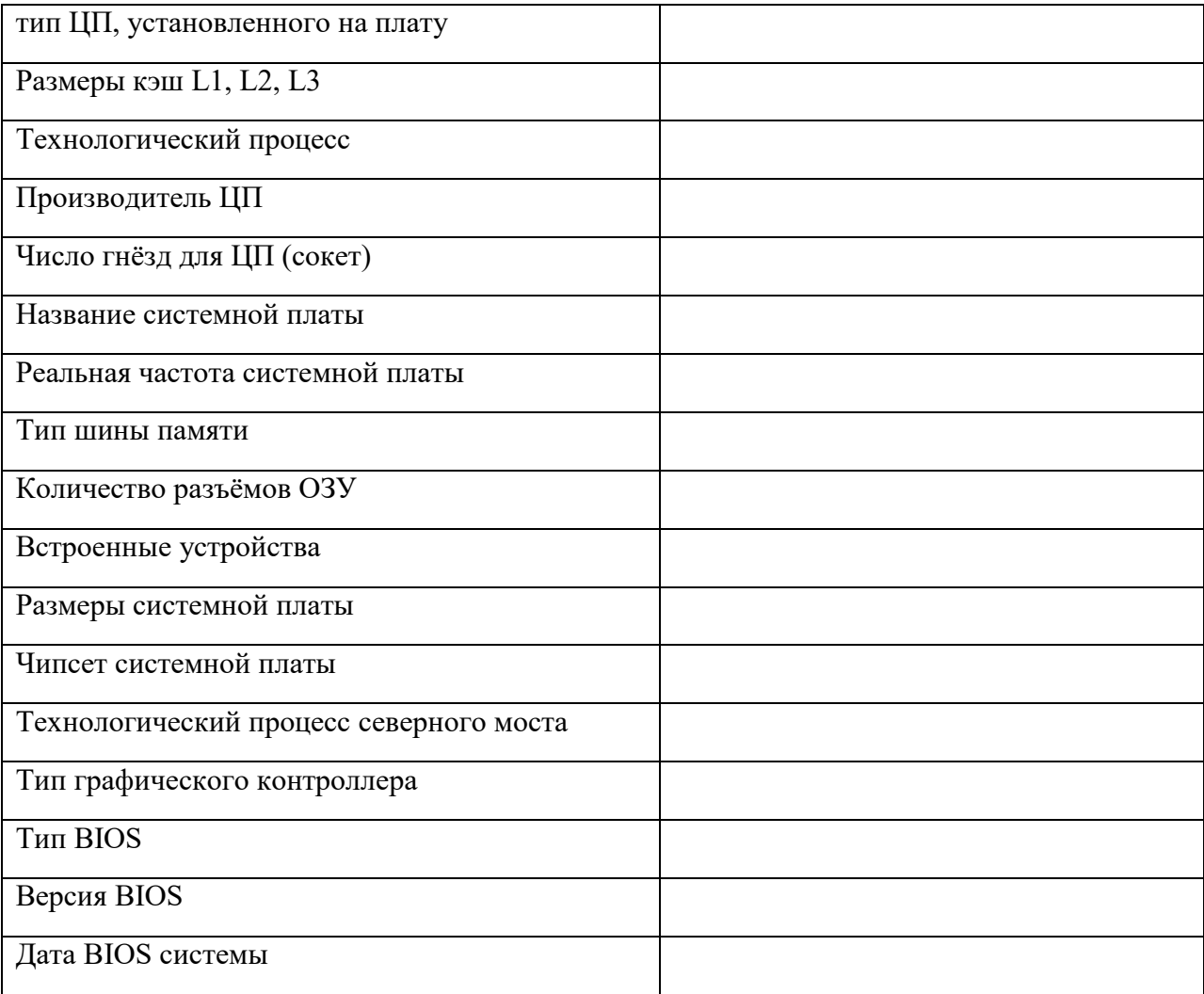

3. С помощью программы AIDA64 запустить тест Стабильности системы. Получившийся график в виде иллюстрации добавить в отчёт.

График стабильности работы системы после 2 минут проверки:

скриншот графика

4. Заполнить следующую таблицу с помощью ресурсов Интернета:

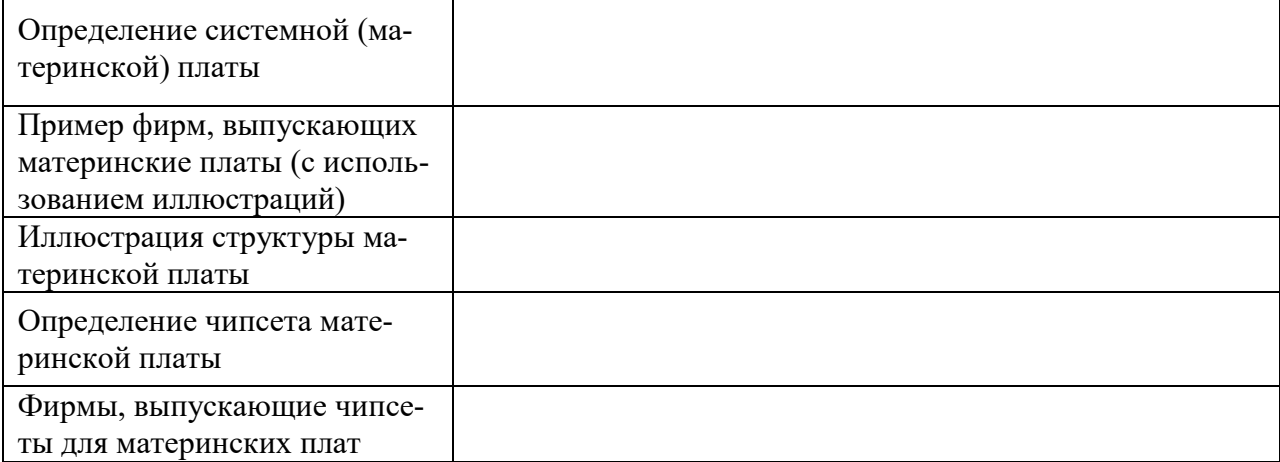

#### Эталон ответа:

Запустить программу AIDA64. Выяснить с помощью данной программы следующую информацию по компьютеру. Внести информацию в таблицу:

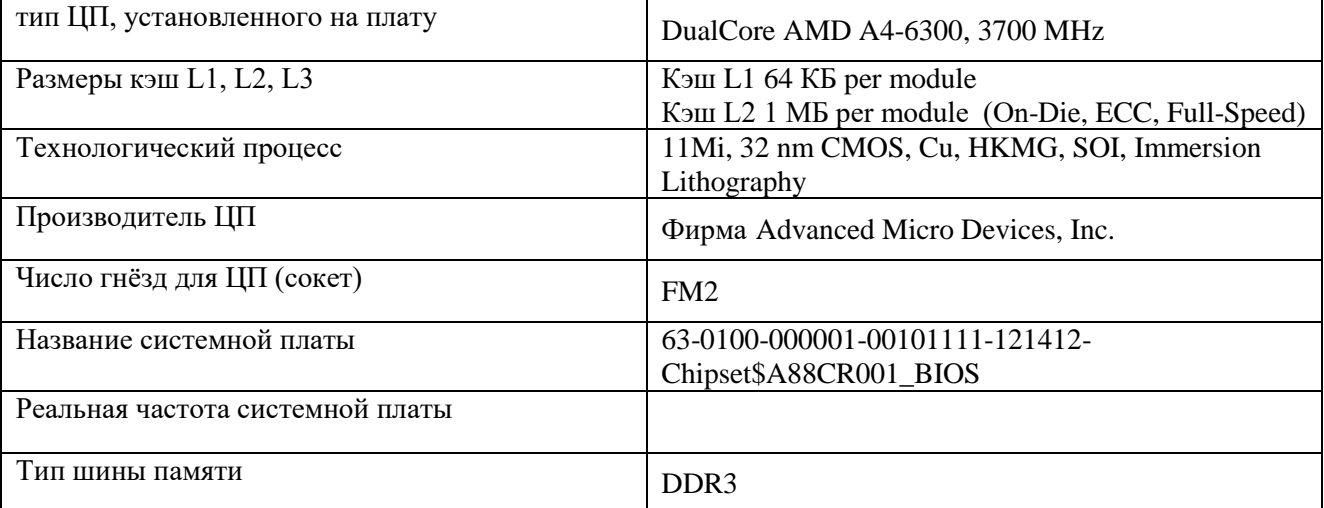

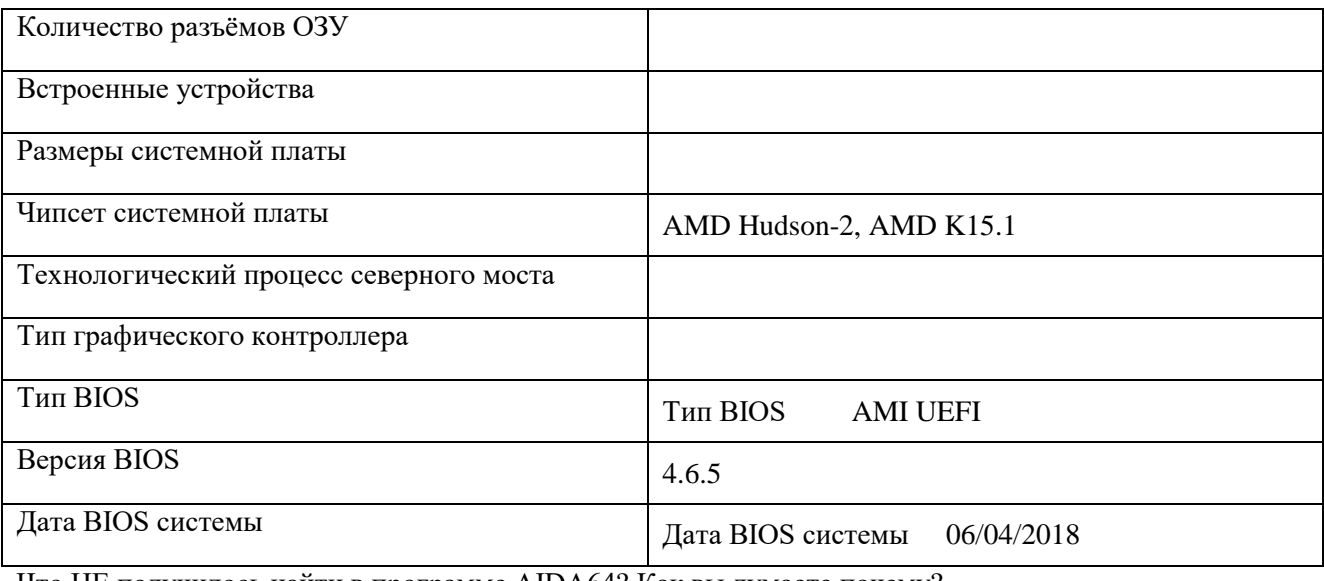

Что НЕ получилось найти в программе AIDA64? Как вы думаете почему?

Не получилось найти: Технологический процесс северного моста, Тип графического контроллера, Реальная частота системной платы, тип шины памяти, кол-во разъёмов ОЗУ, Встроенные устройства, Размеры системной платы.

Не получилось, потому что эта версия программы является пробной.

С помощью программы AIDA64 запустить тест Стабильности системы. Получившийся график в виде иллюстрации добавить в отчёт.

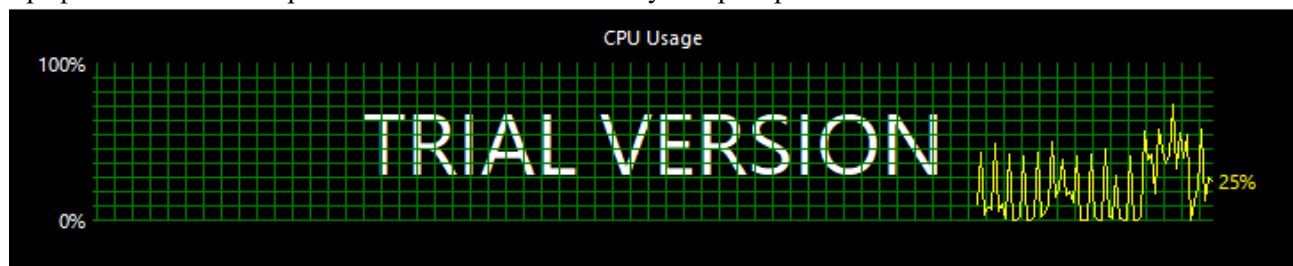

График стабильности работы системы после 1 минуты проверки:

Запустить программу СPU-Z. Выяснить с помощью данной программы следующую информацию по компьютеру. Внести информацию в таблицу:

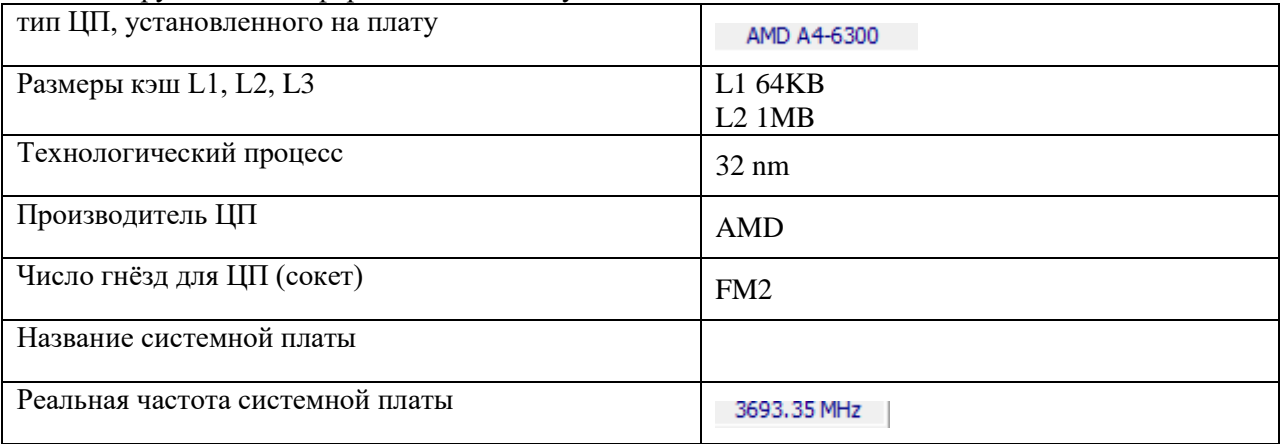

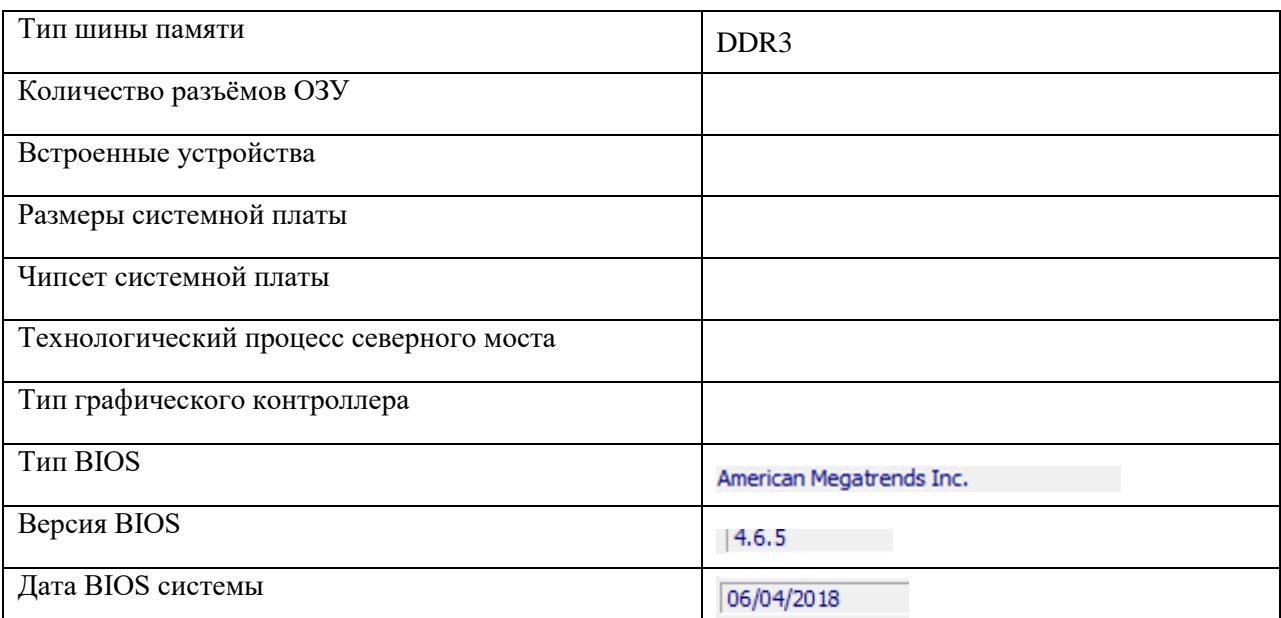

Что НЕ получилось найти в программе CPU-Z? Как вы думаете почему? Чем отличаются программы? Какая лично вам больше нравится?

Число гнёзд для ЦП (сокет), Название системной платы, кол-во разъёмов ОЗУ, встроенные устрва, размер сист.платы. чипсет системной платы, техн. Процесс северного моста, тип графического контроллера. Не получилось, потому что эта версия программы является пробной. Программы отличаются полнотой информации. Лично мне нравится программа AIDA64

По полученным данным из программ и используя интернет выяснить следующую информацию и заполнить таблицу:

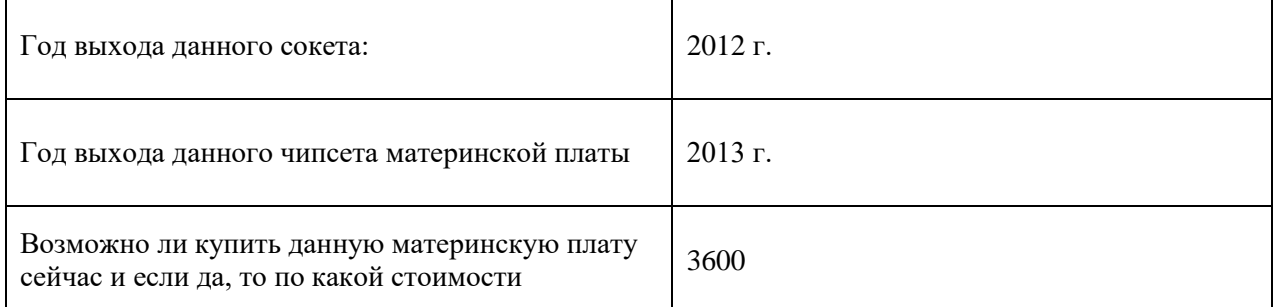

Заполнить следующую таблицу с помощью ресурсов Интернета:

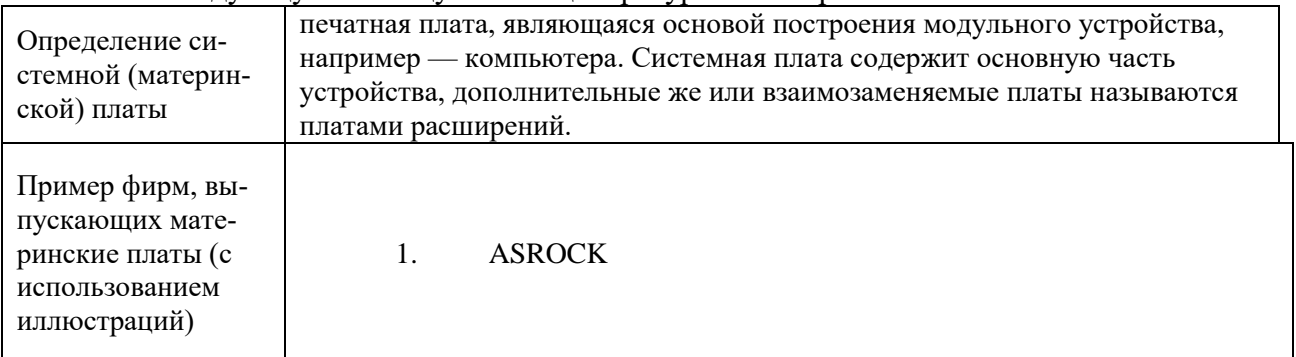

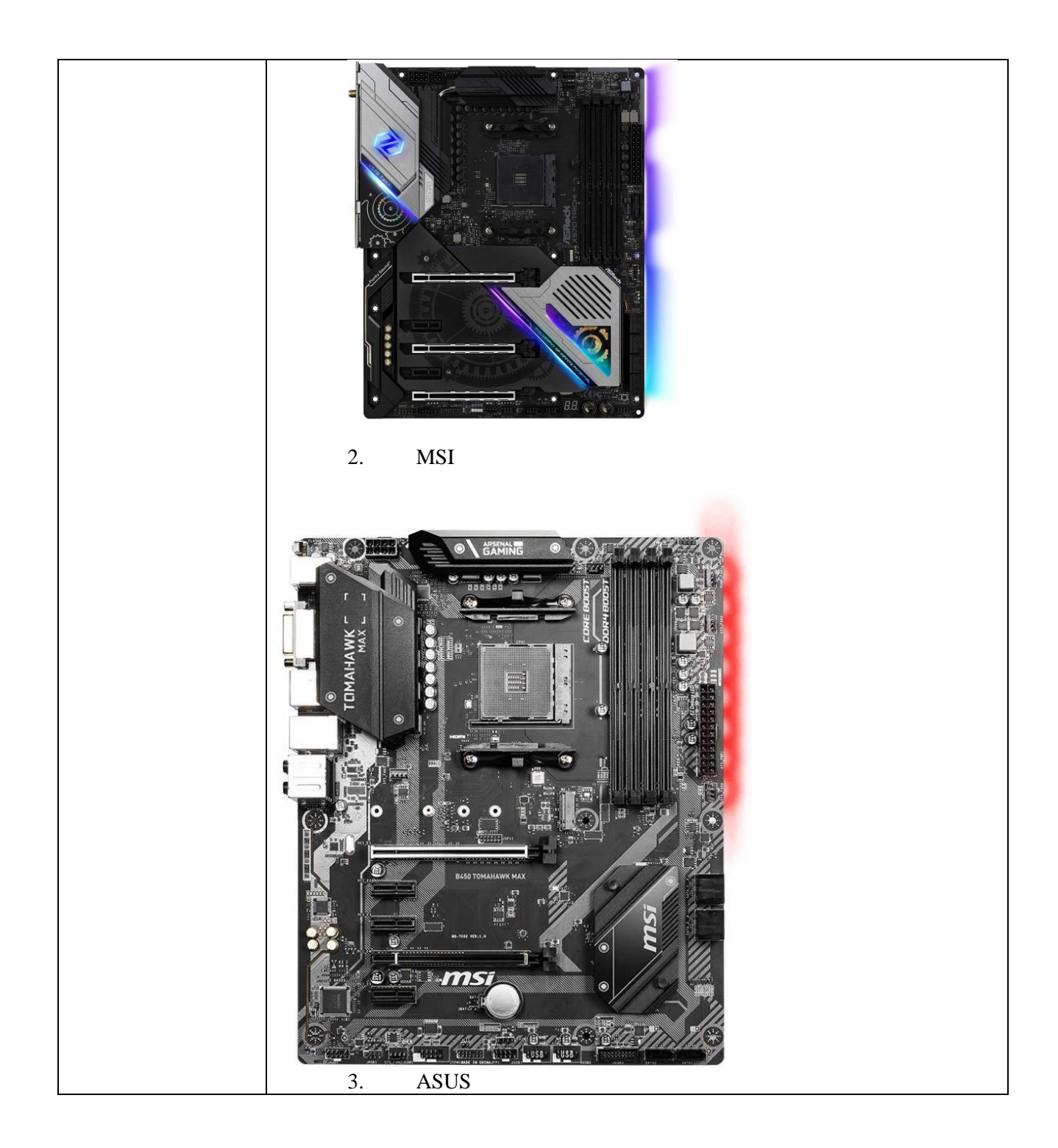

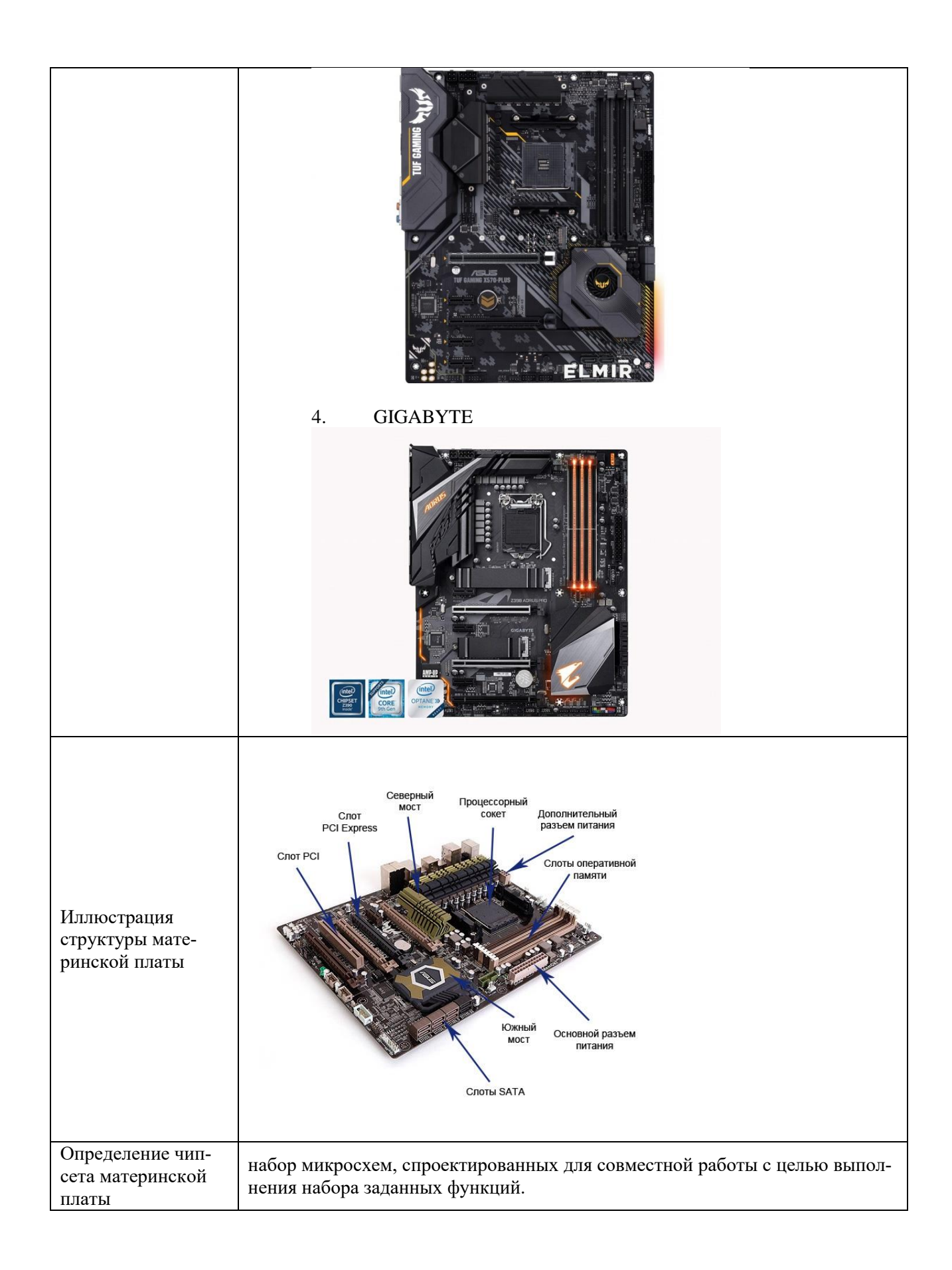

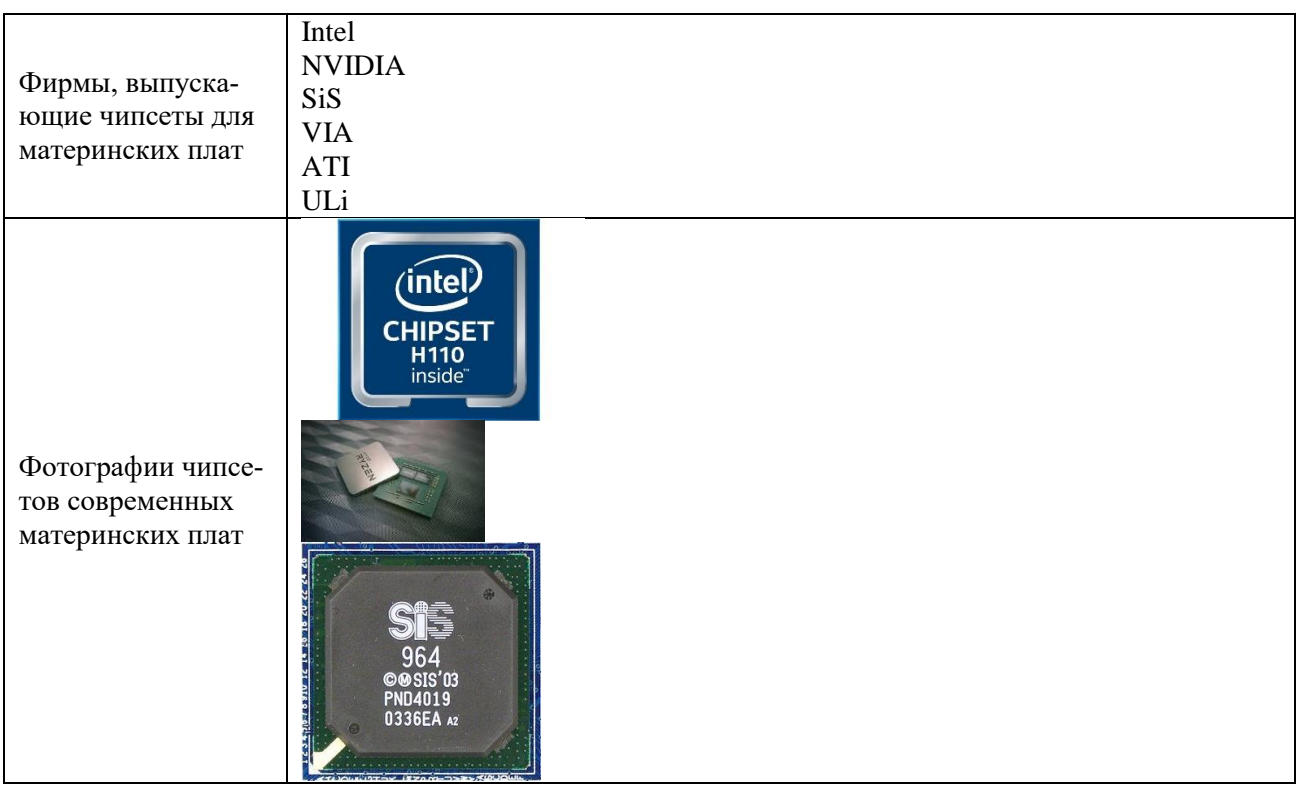

5. Для следующих материнских плат подобрать:

- три подходящих процессора;<br>- три подходящих процессора;<br>- три вида подходящей оперативной памяти.

Обосновать выбор<br>В отчёт поместить фотографии материнских плат, процессора, оперативной памяти В отчёт поместить стоимость подобранных комплектующих.

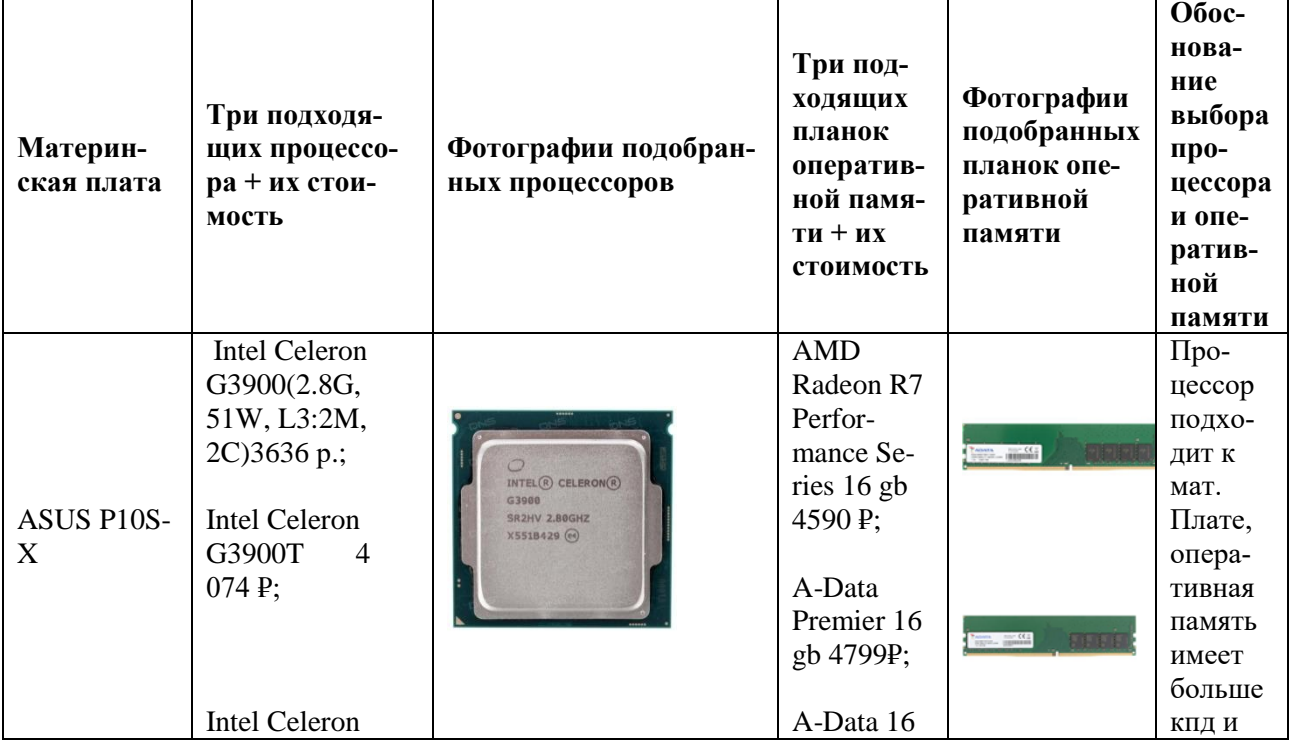

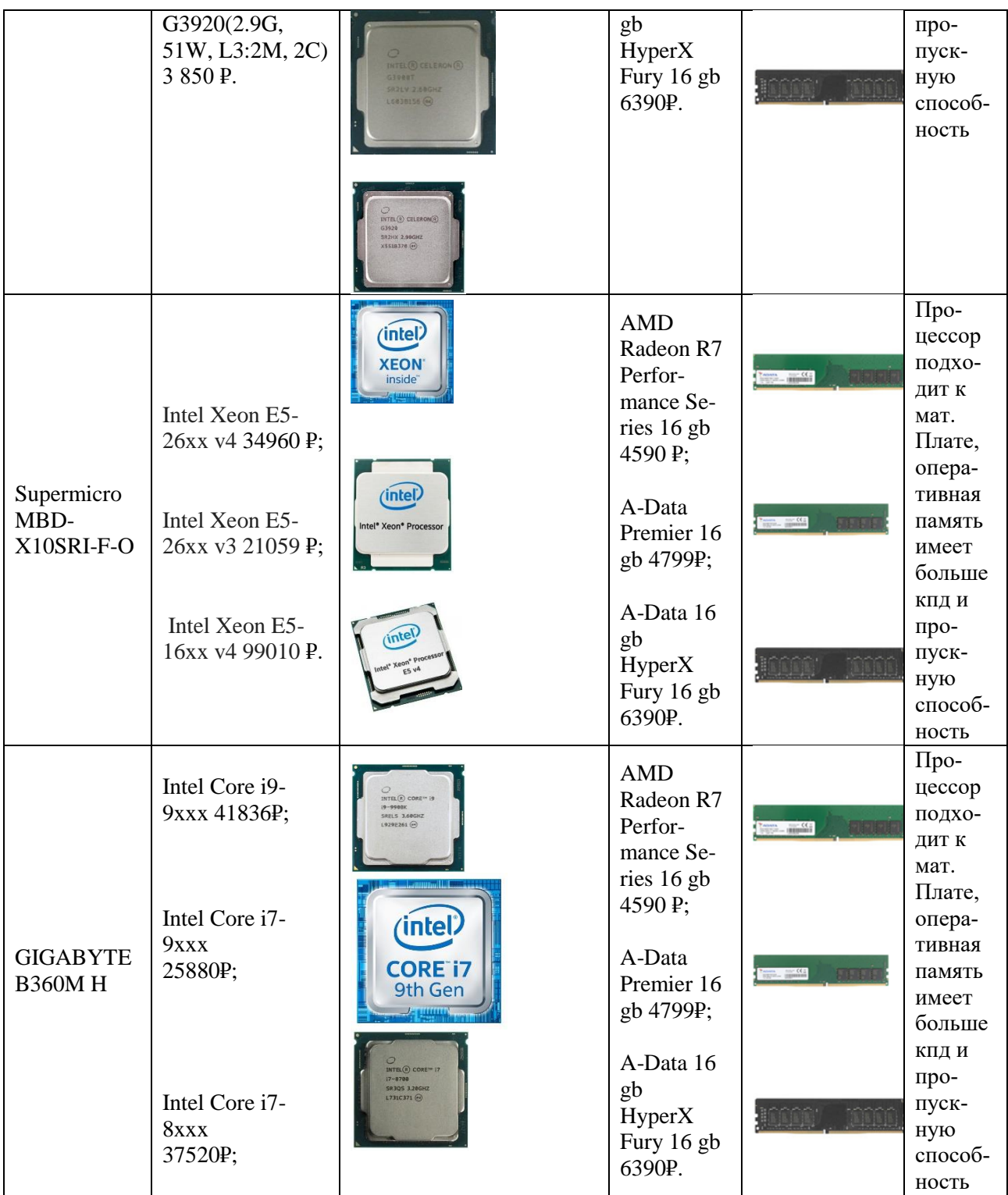

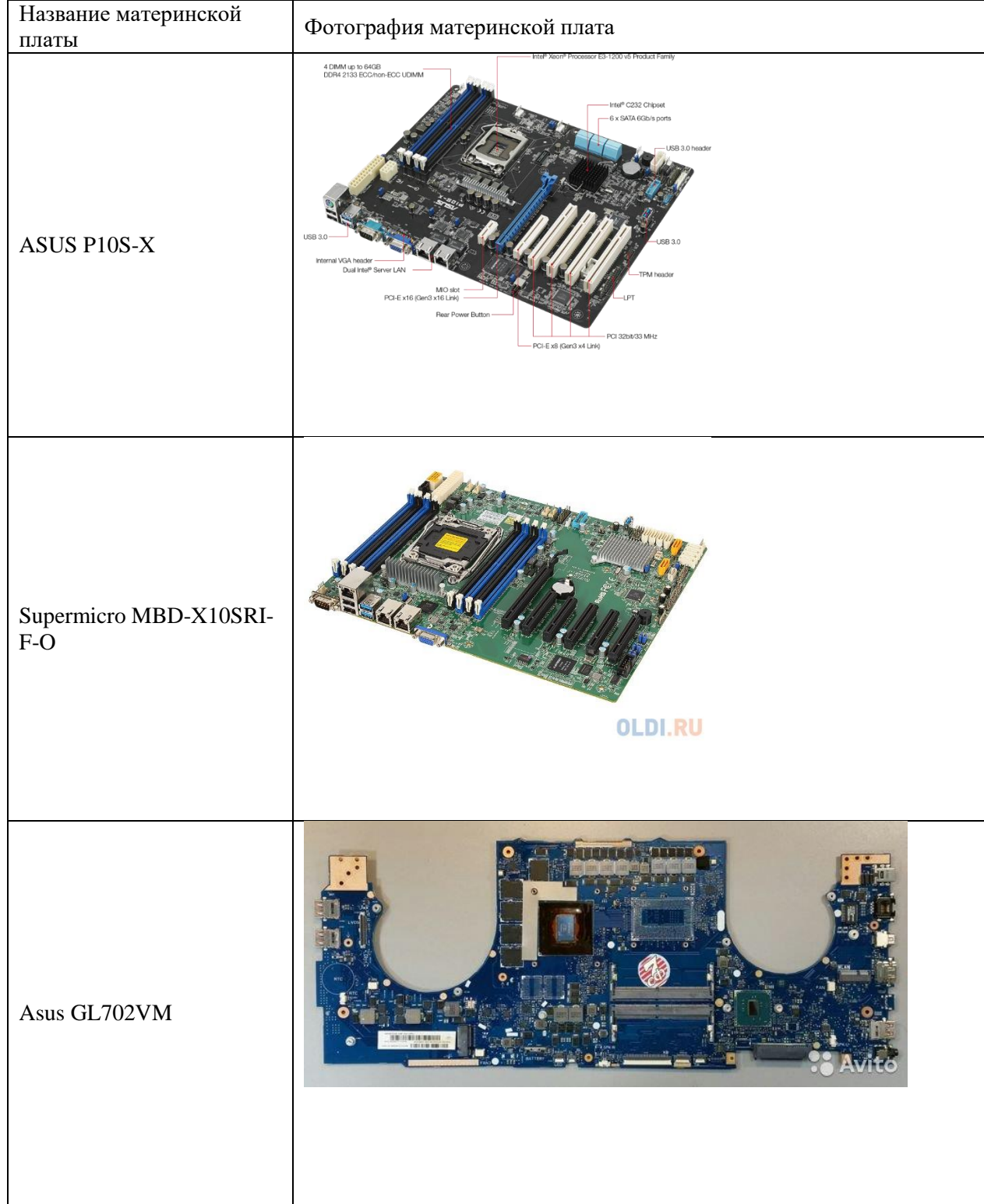

# Таблица — Фотографии материнских плат из задания выше:

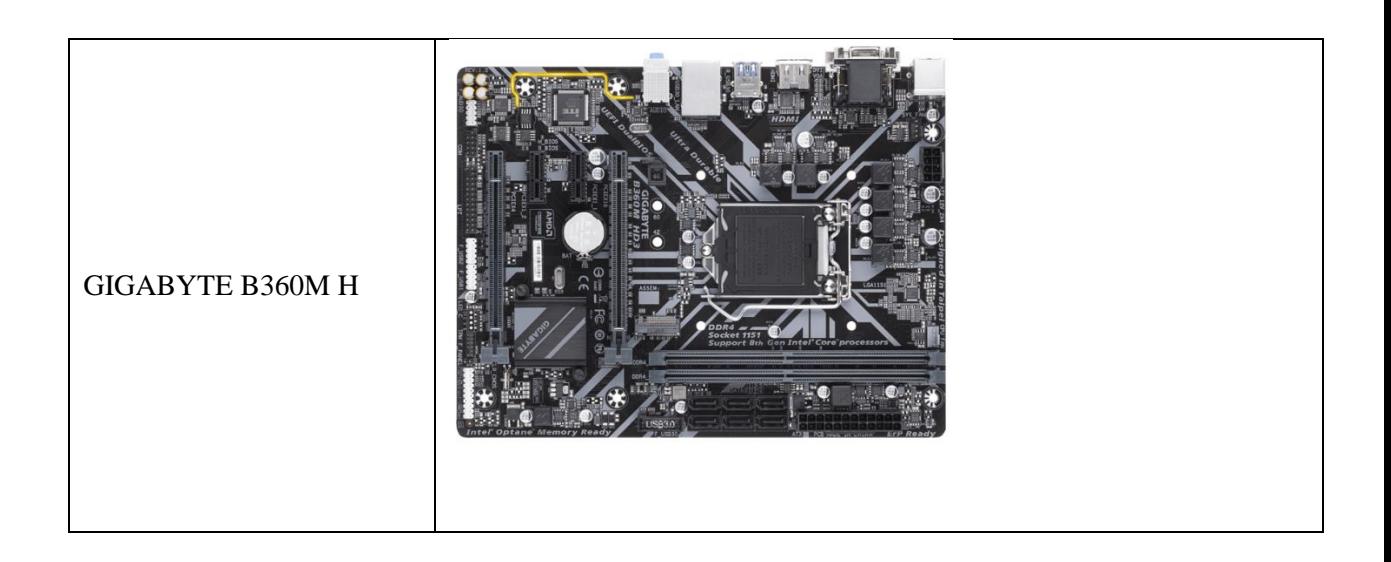

## **8. Практическая работа № 6**

## **Использование средств BIOS для диагностики, выявления типичных дефектов в работе компьютера и по возможности их устранения (работа в эмуляторе BIOS)**

#### **Инструкция для обучающихся**

Внимательно прочитайте задание. Разработайте план организации архивохранилища и рассчитайте минимально необходимую площадь архивохранилища.

Время выполнения задания – 60 минут.

**Задание:** Использование средств BIOS для диагностики и настройки запуска компьютера (работа в эмуляторе BIOS)

#### **Задание:**

1. Запустить MyBIOS (эмулятор BIOS) выполнить 10 тестовых заданий.

Таблица 1 — работа в MyBIOS

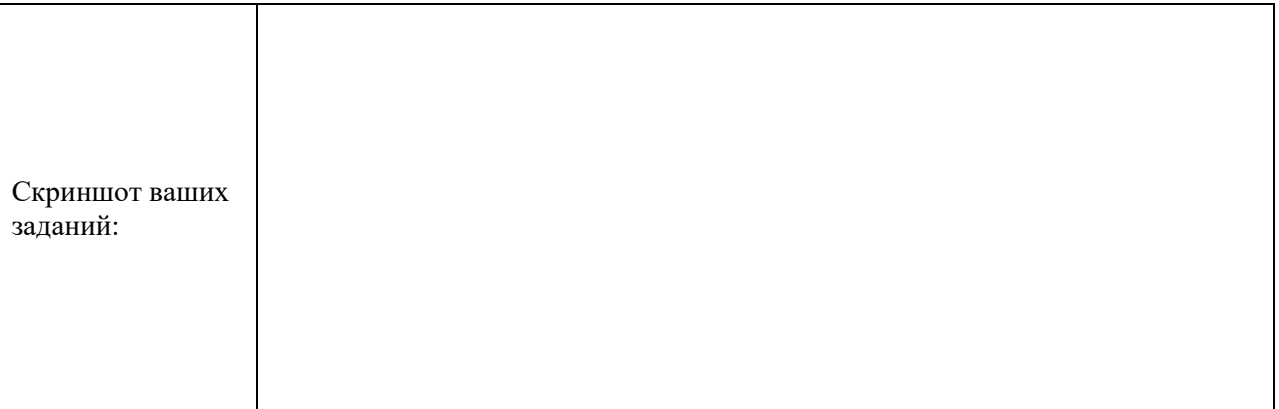

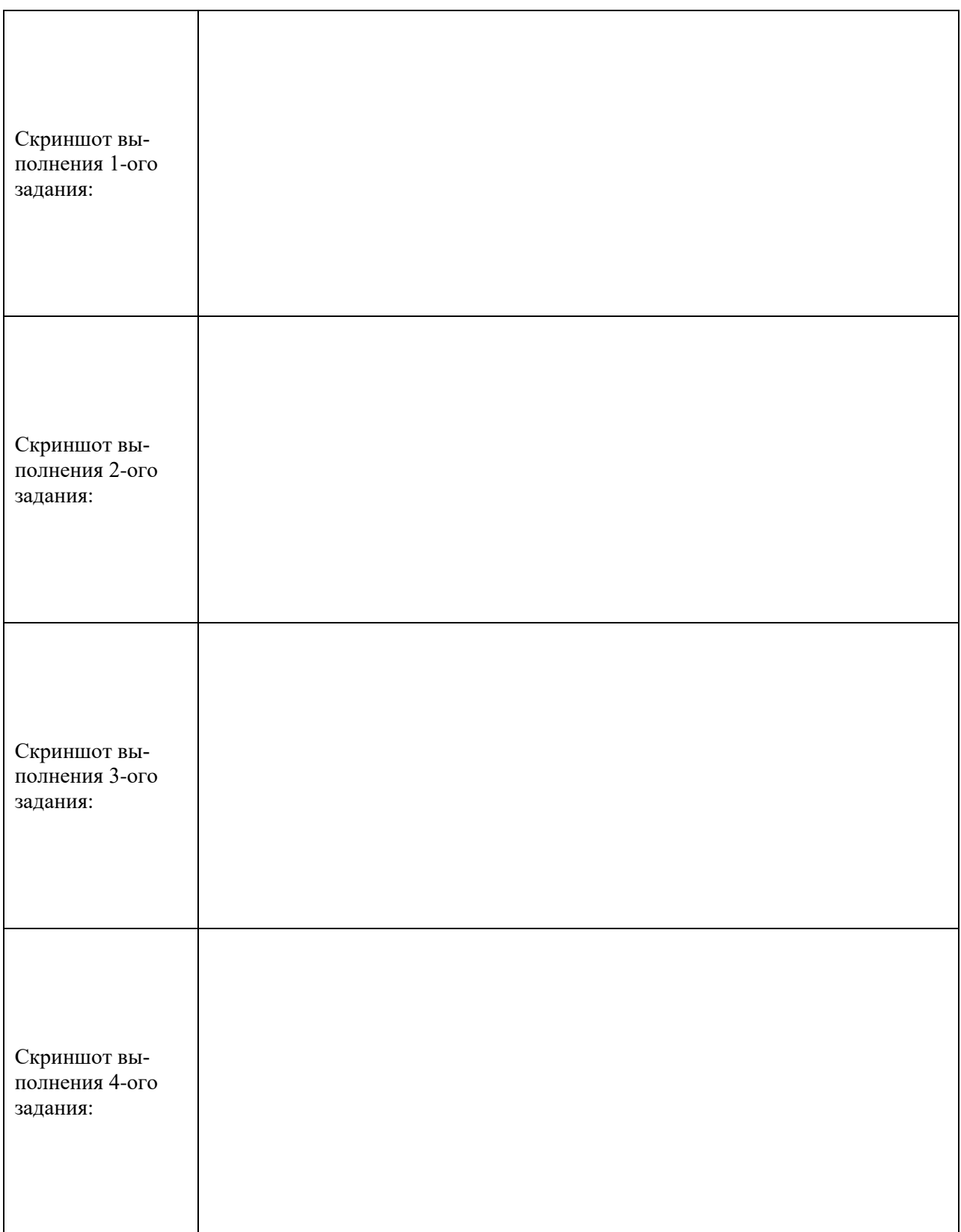

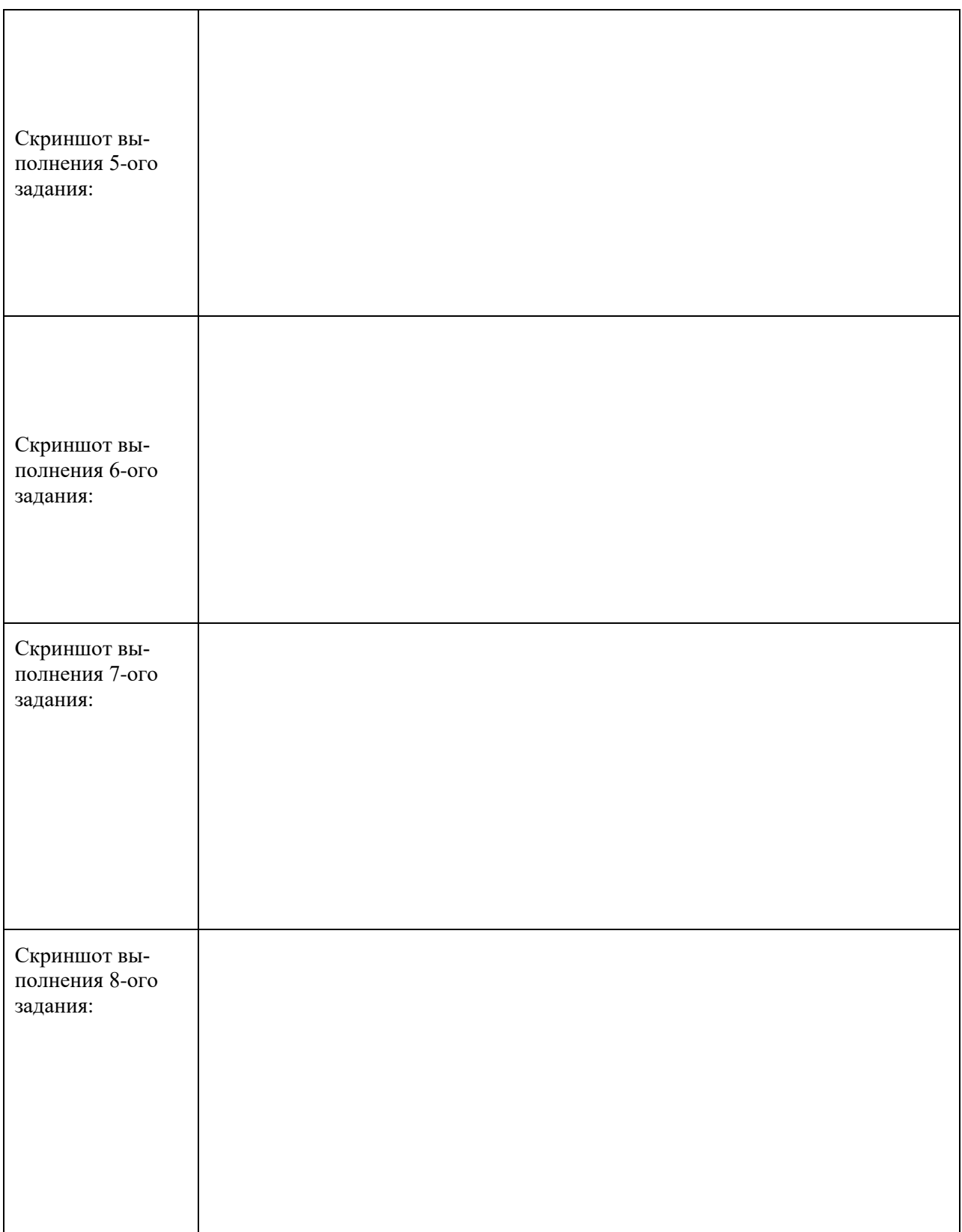

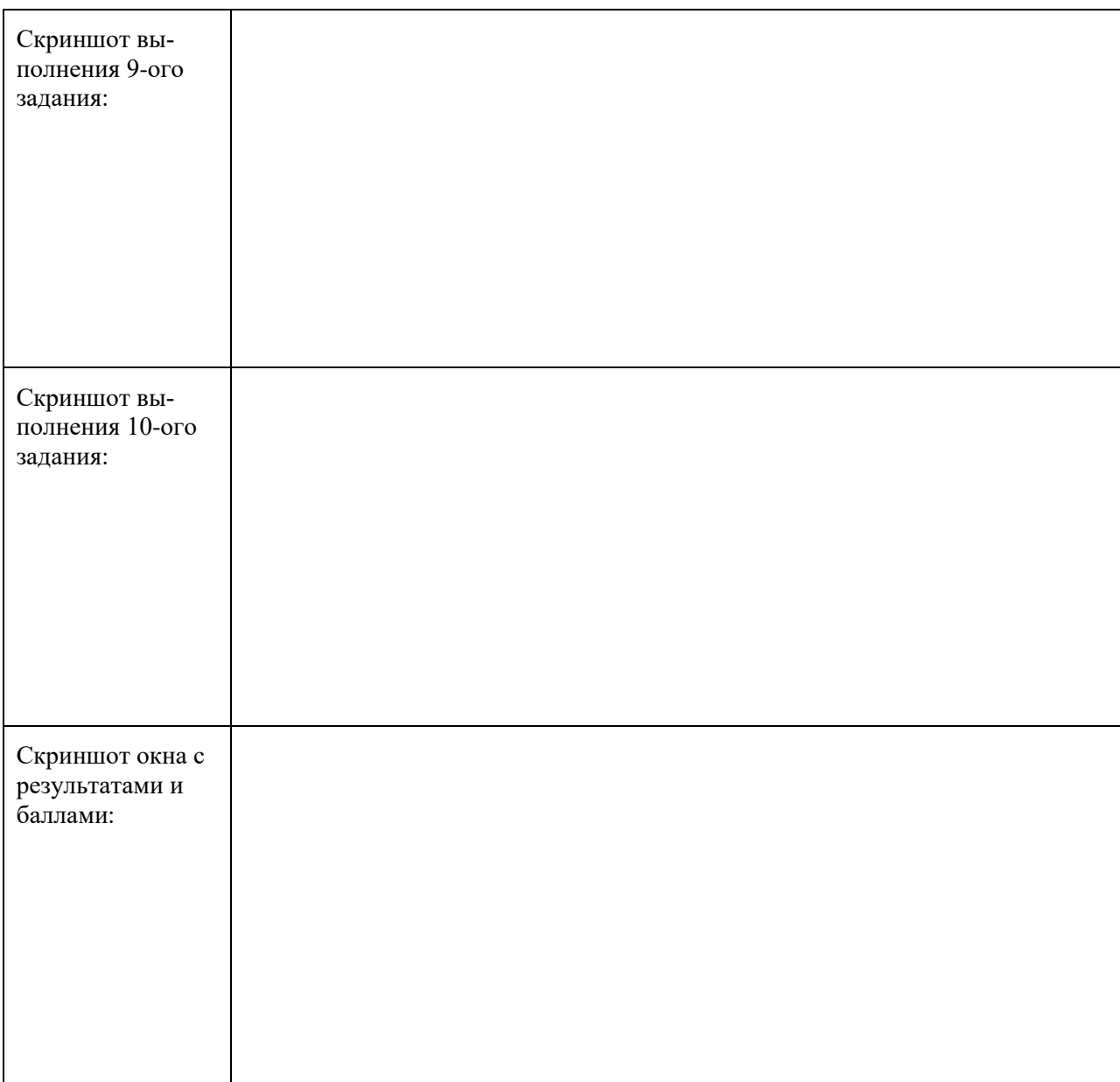

Таблица 2 — эволюция BIOS

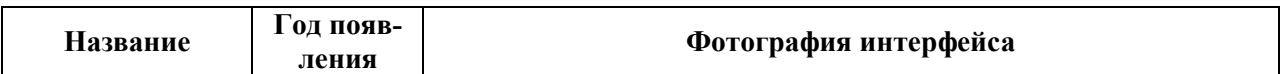
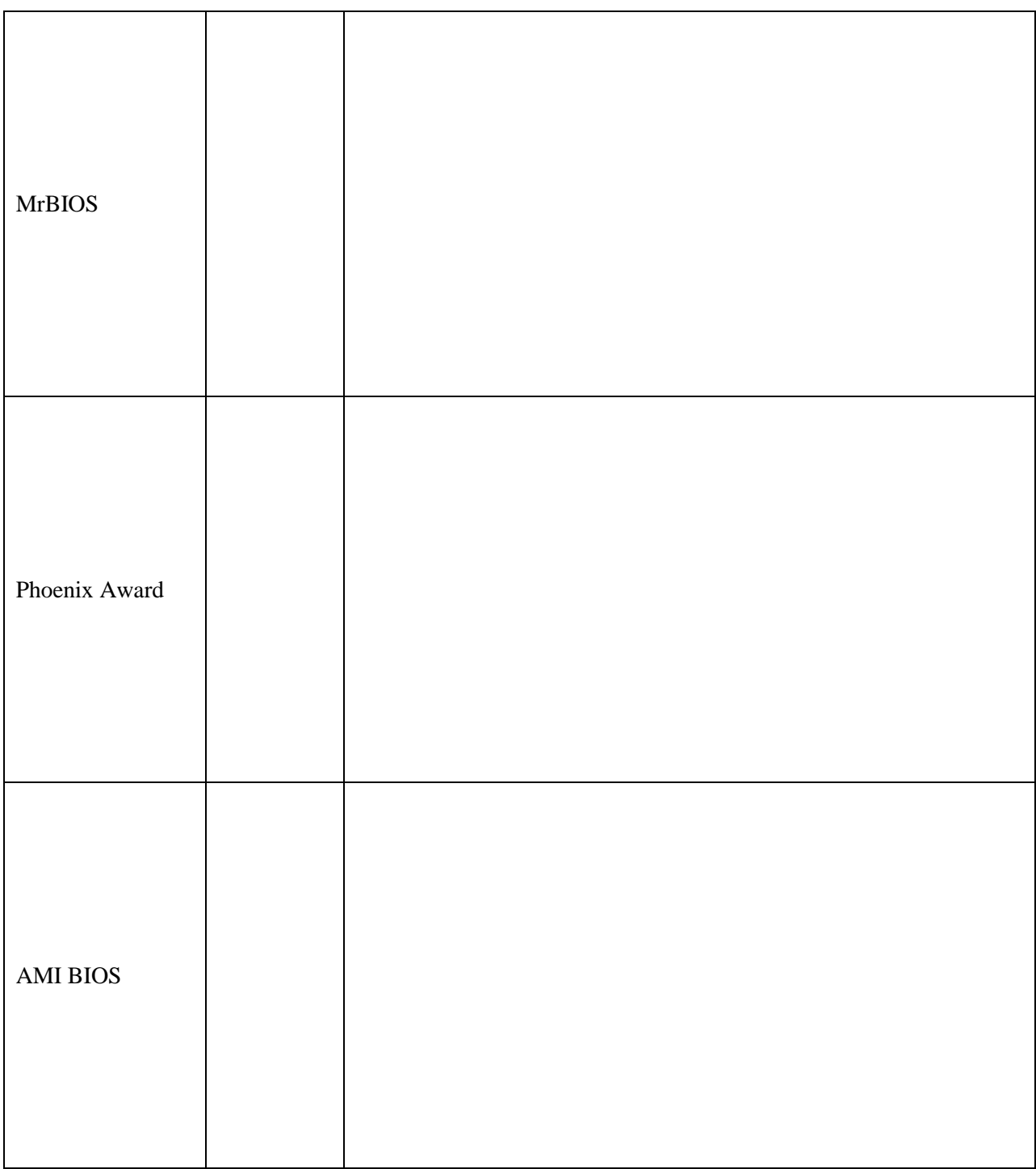

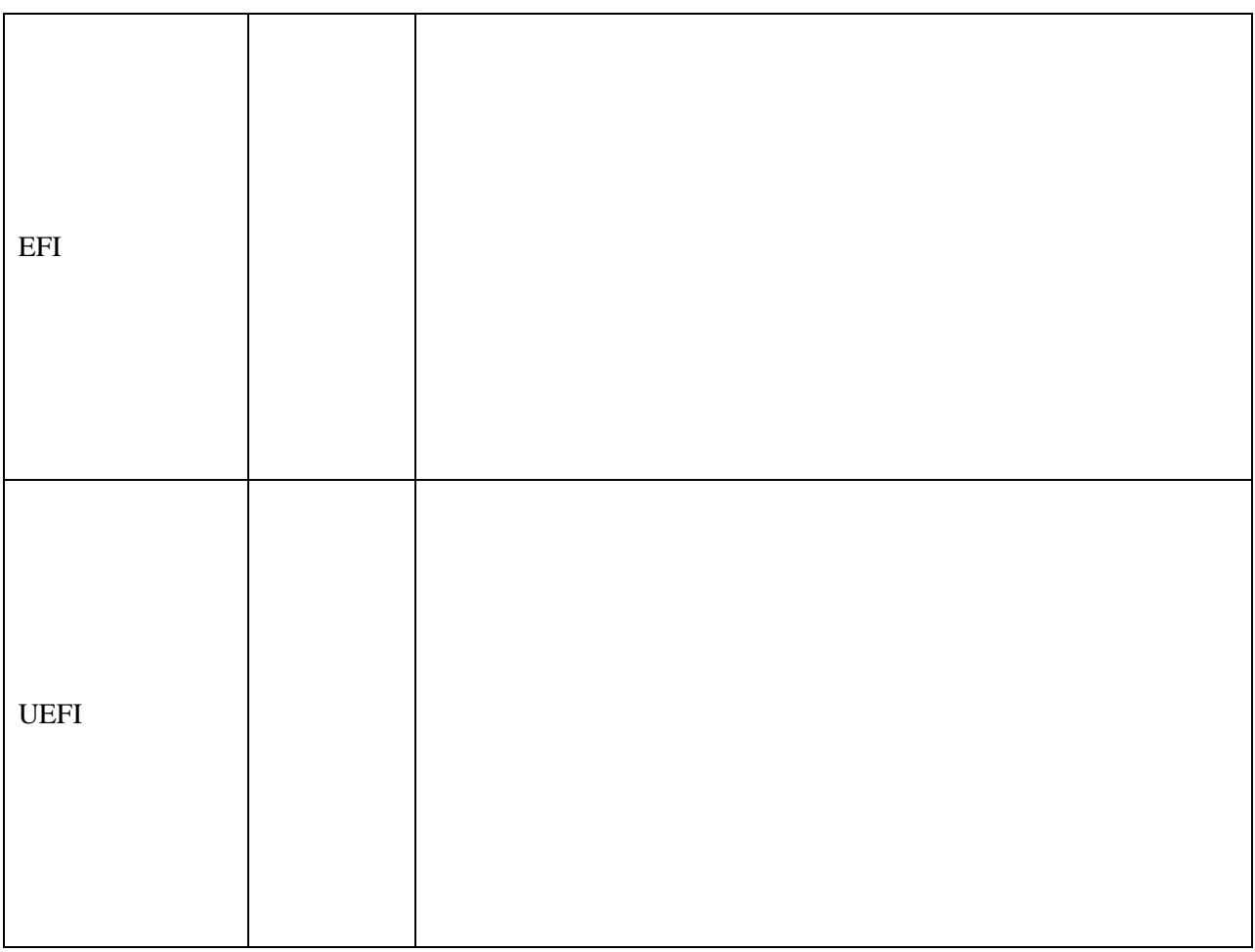

# Эталон ответа:

1. Запустить MyBIOS (эмулятор BIOS) выполнить 10 тестовых заданий.

# $\text{Ta}$ блица — работа в Му<br/>BIOS

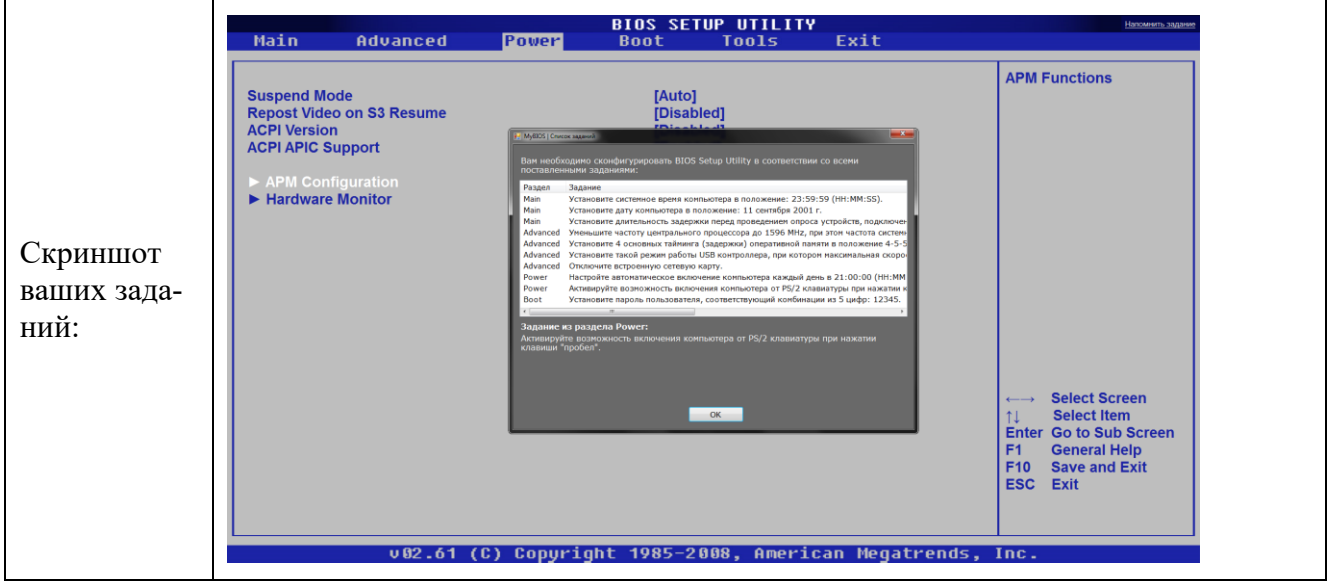

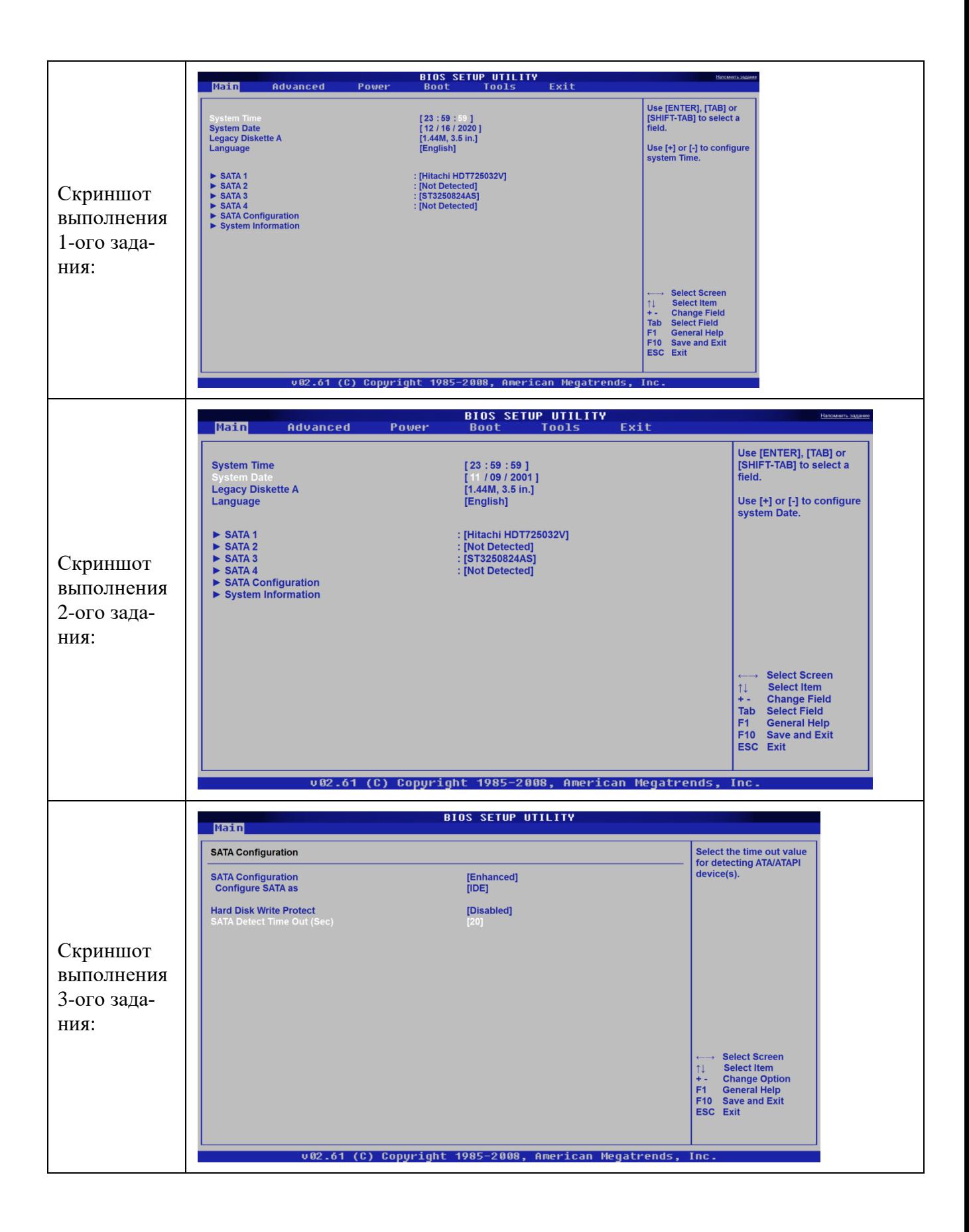

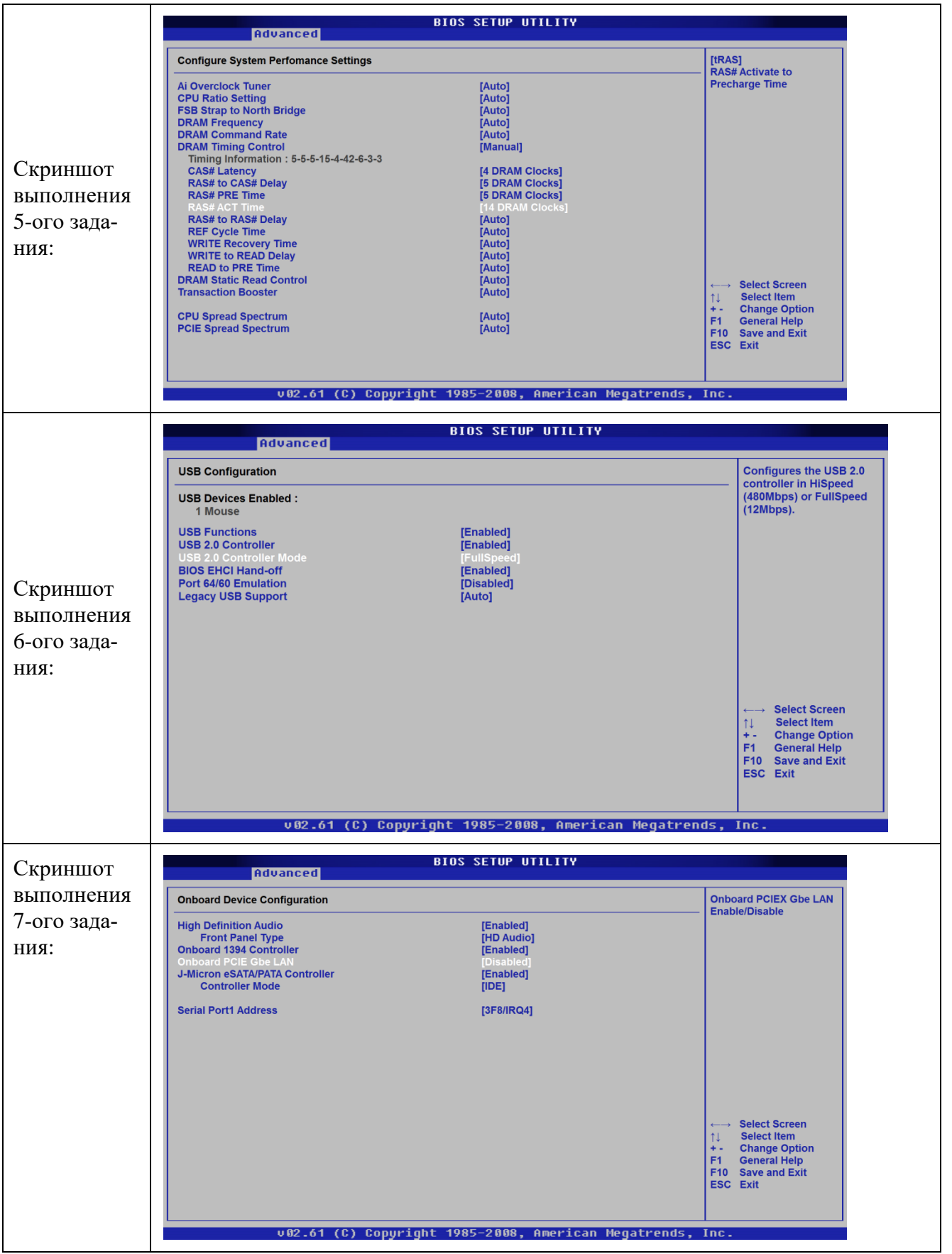

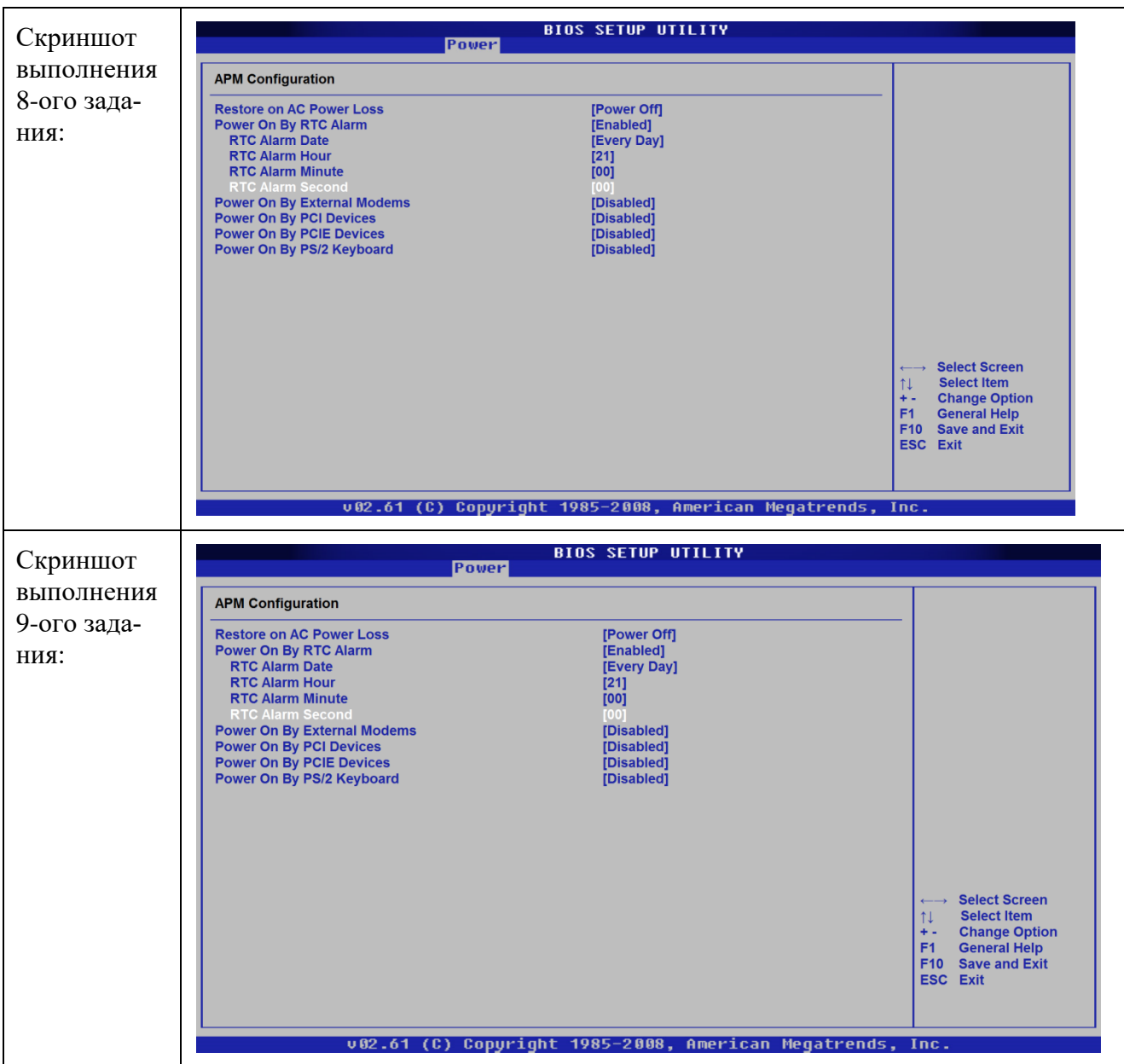

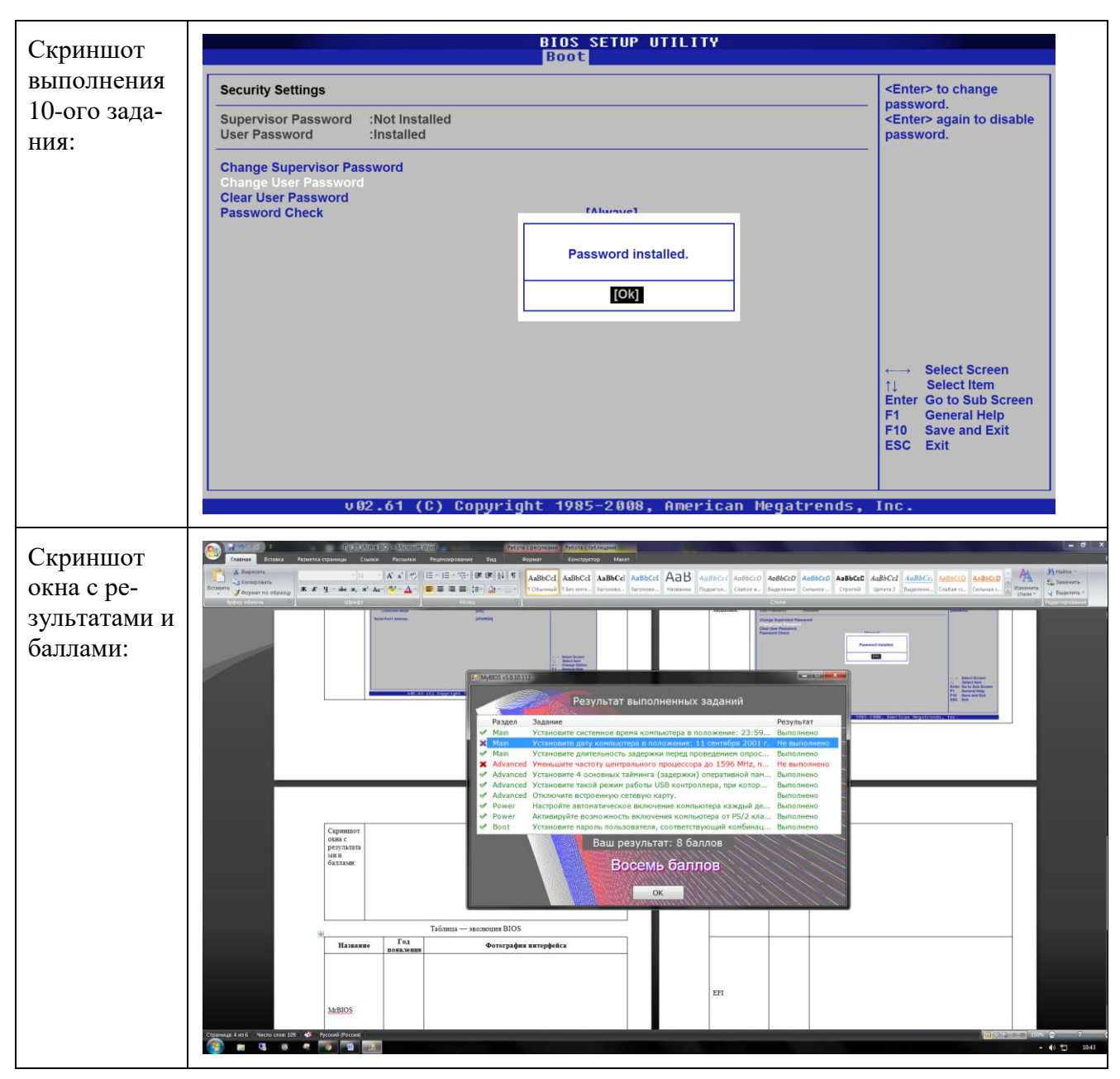

# Таблица — эволюция BIOS

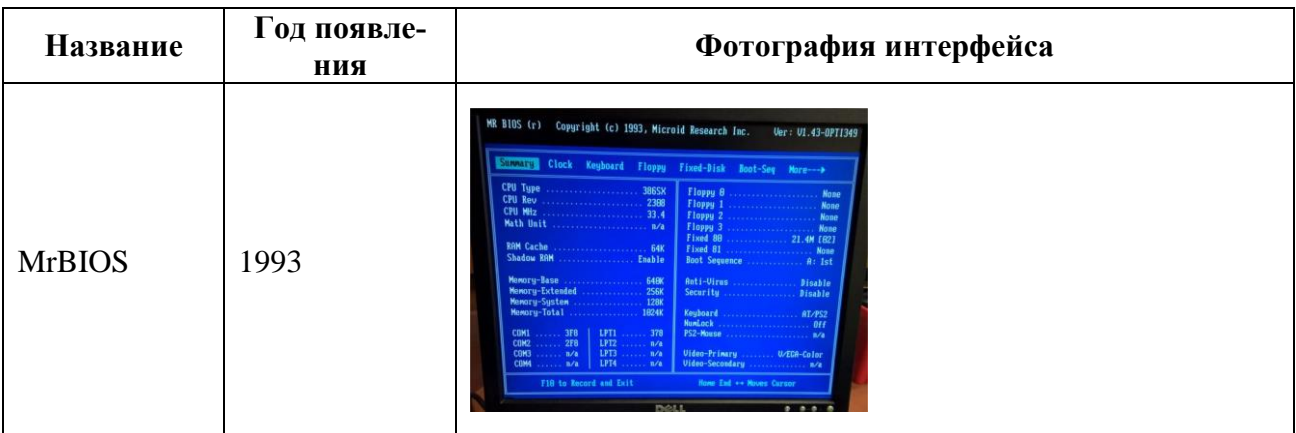

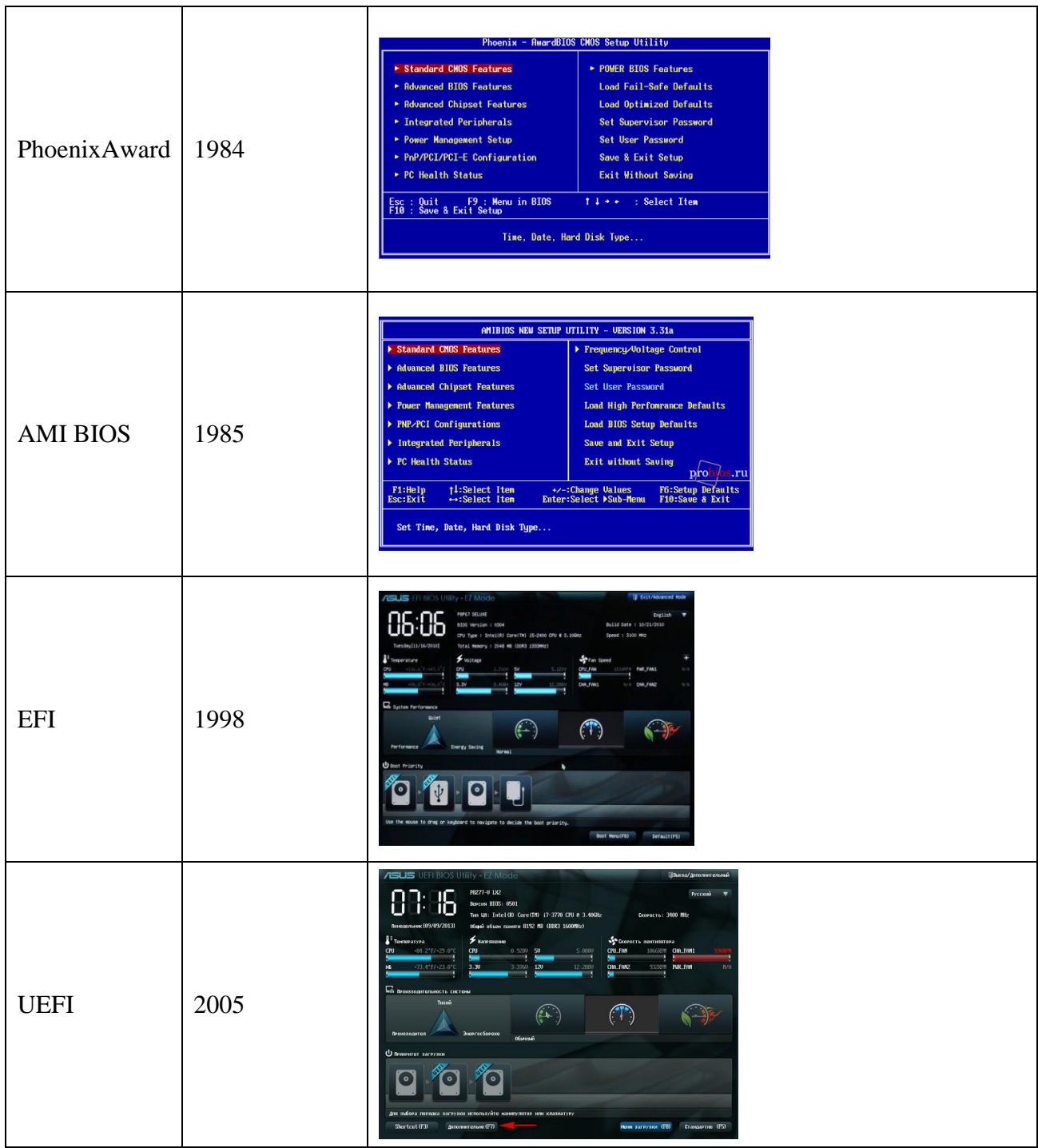

# 9. Практическая работа №7 Диагностика оперативной памяти с помощью Memtest64+

#### Инструкция для обучающихся

Внимательно прочитайте задание. Разработайте план организации архивохранилища и рассчитайте минимально необходимую площадь архивохранилища.

Время выполнения задания - 60 минут.

#### Задание:

- 1. Установить в BIOS загрузку с флэшки.
- 2. Запустить с загрузочной флэшки Memtest64+
- 3. Провести диагностику оперативной памяти
- 4. Подождать некоторое время и остановить диагностику с помощью клавиши Esc.
- 5. Оформить отчёт по результатам диагностики

#### Решение:

Таблица 1 — ход работы

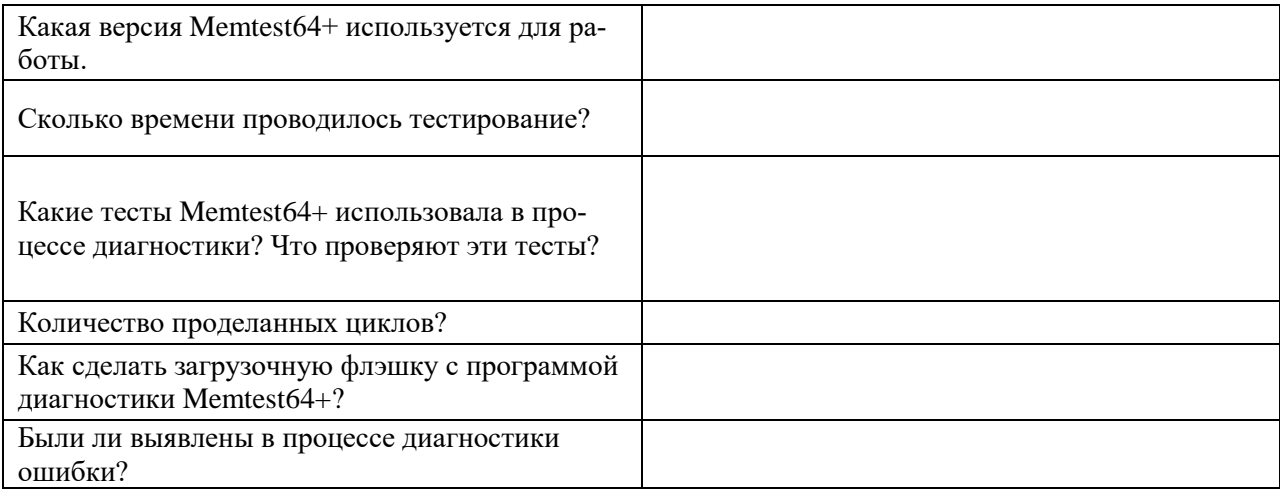

Таблица 2 — соответствие устройств

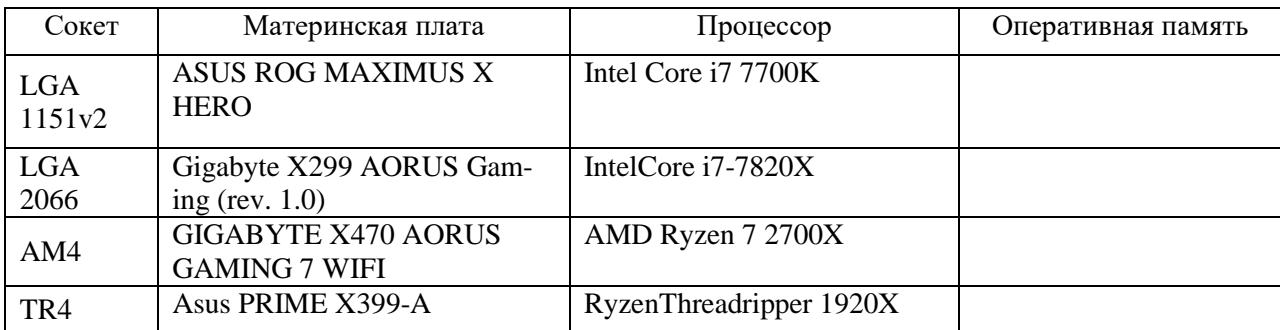

# Эталон ответа:

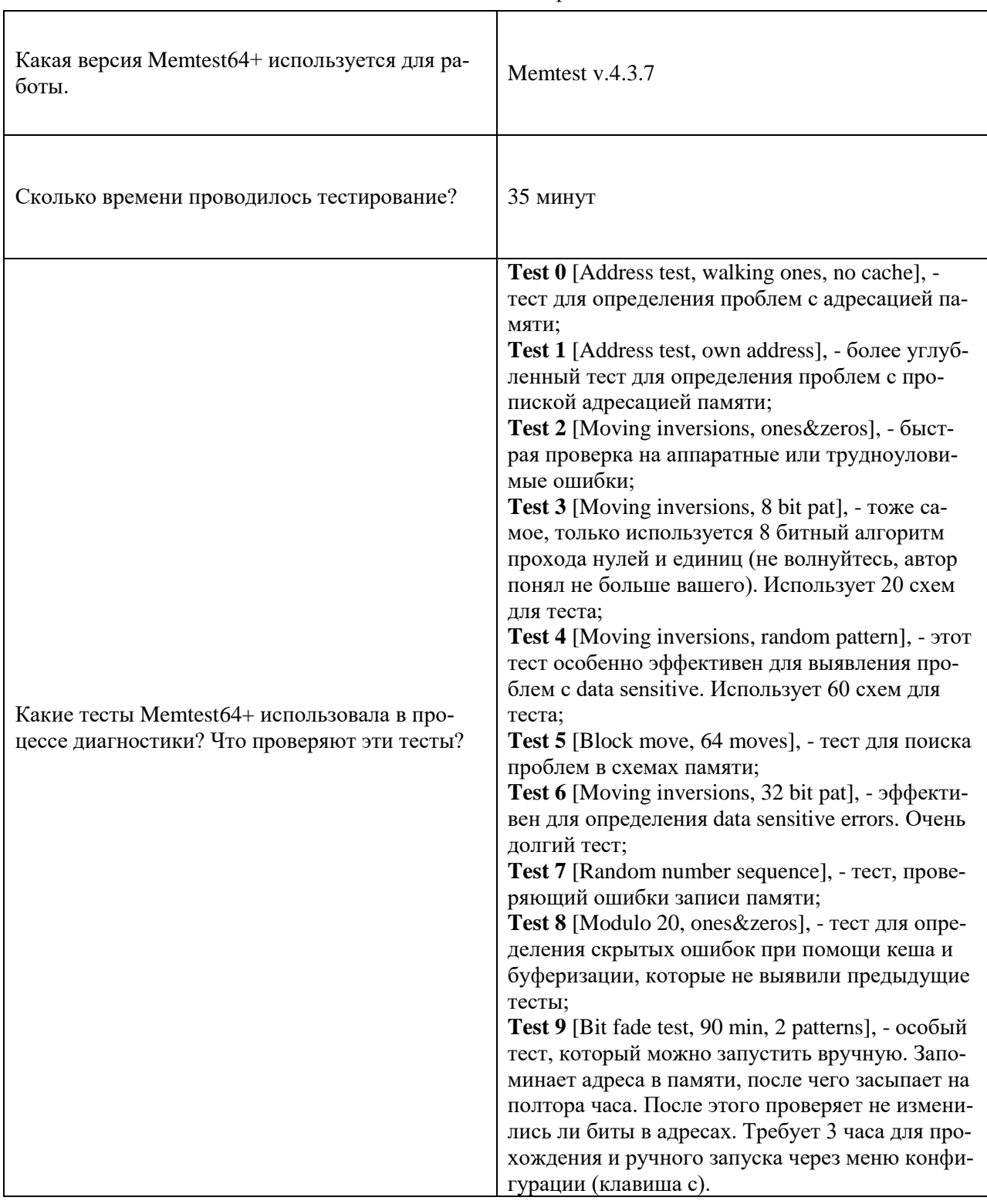

# Таблица — ход работы

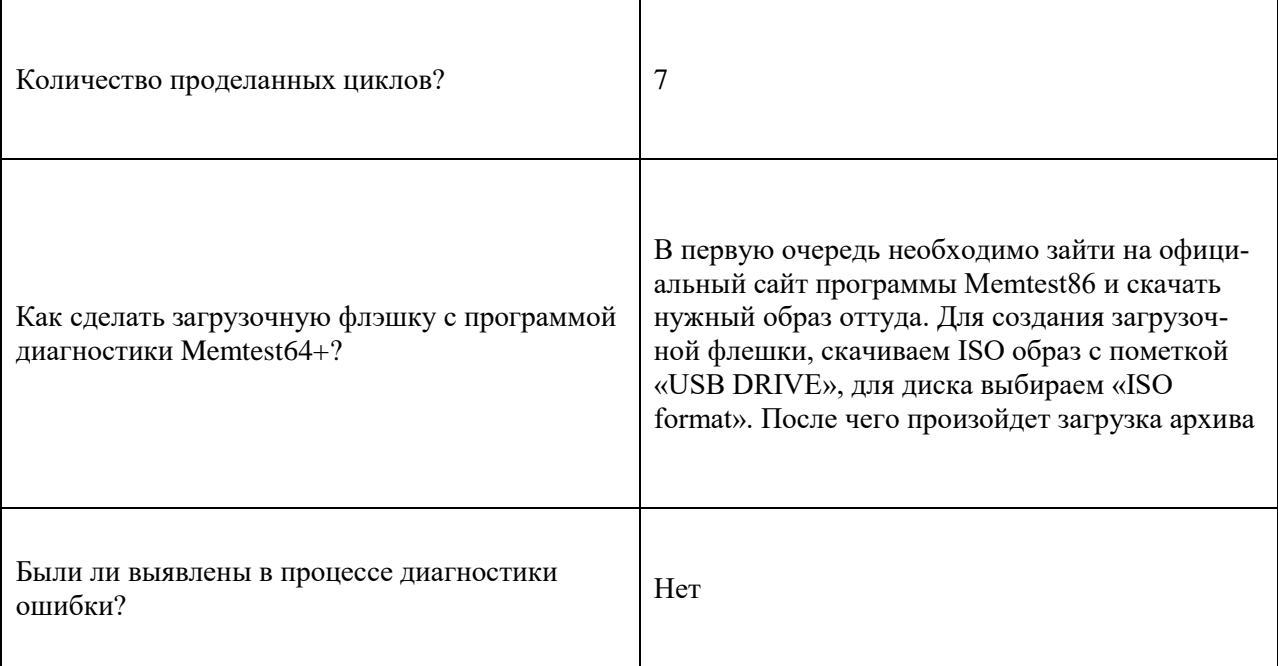

Таблица — теоретическая часть

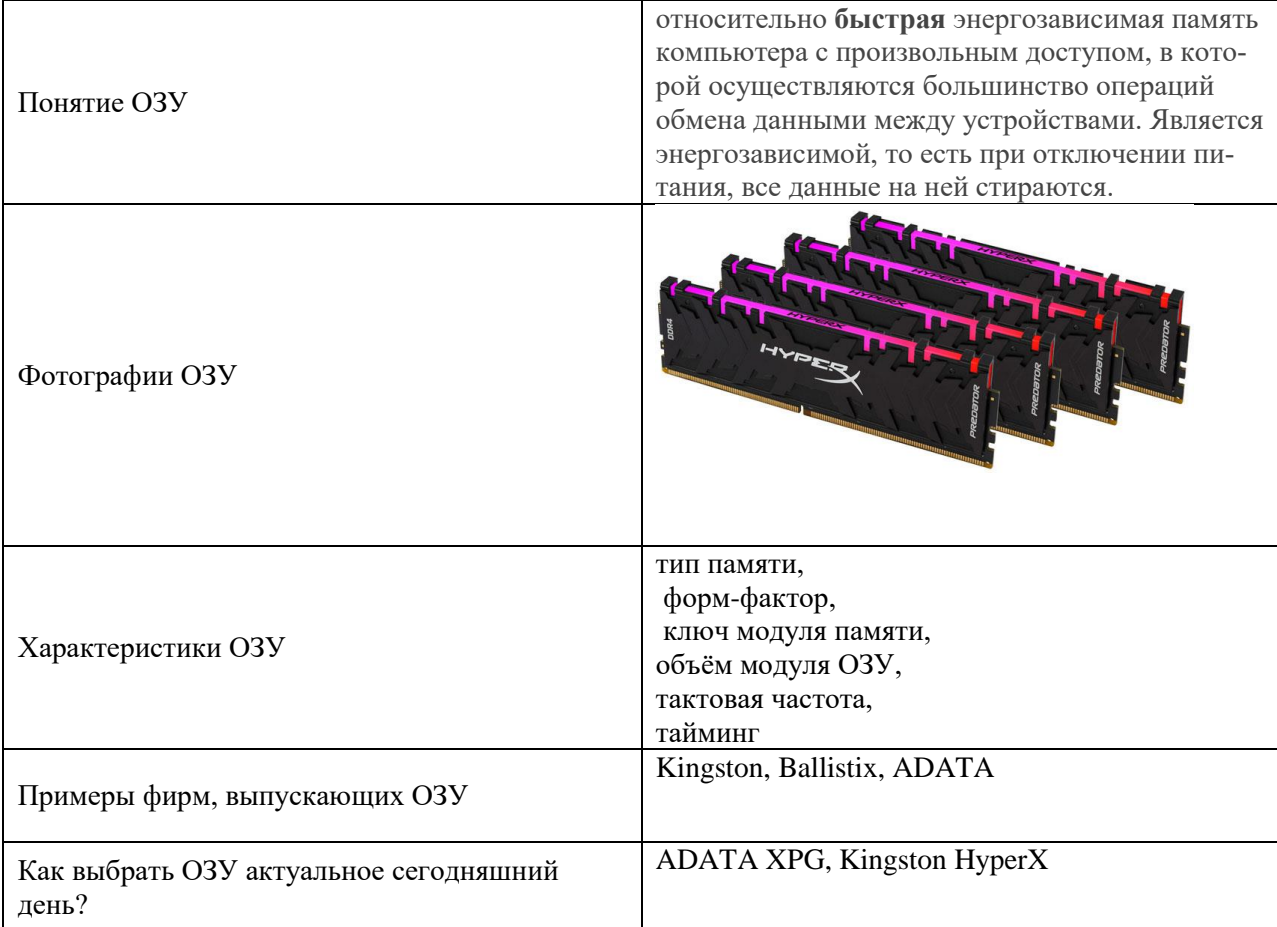

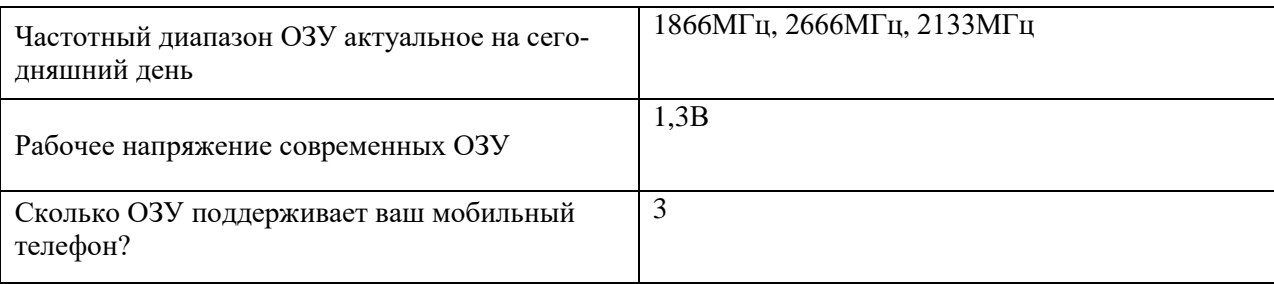

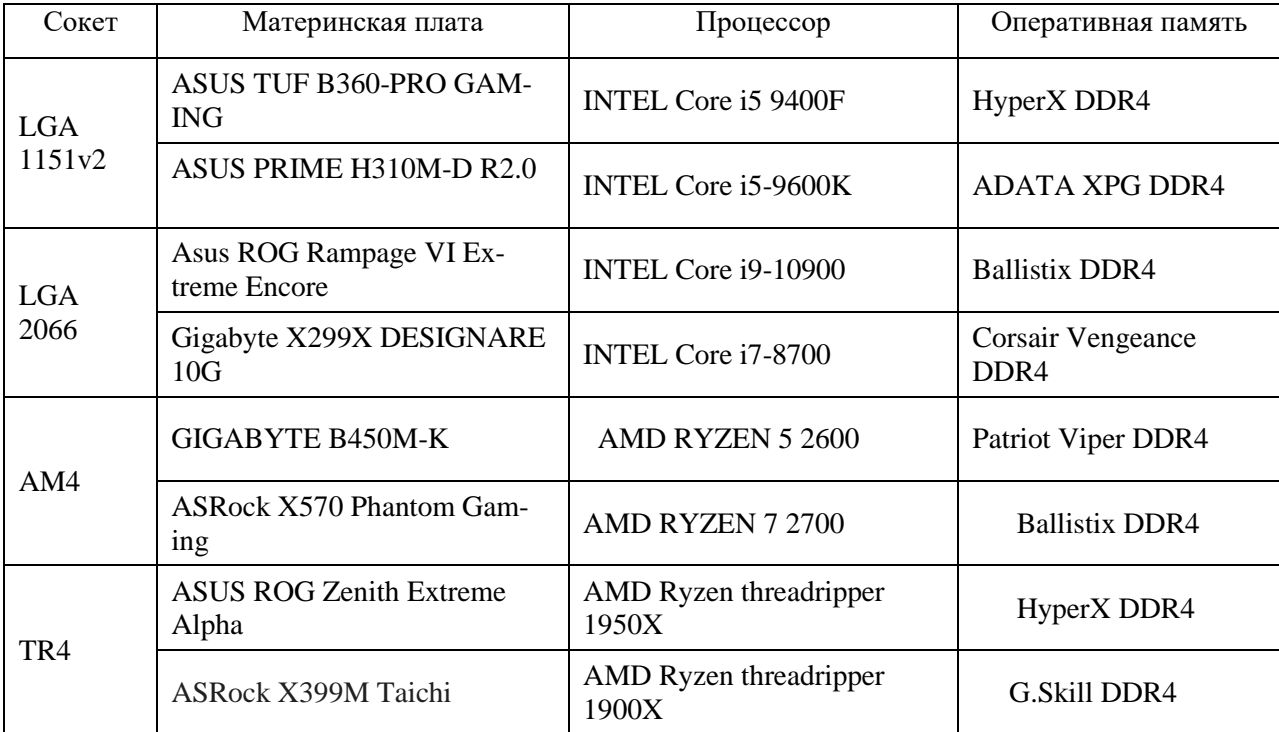

#### Таблица — соответствие устройств

# **10. Практическая работа № 8**

## **Анализ дискового пространства с помощью утилиты WinDirStat и диагностика носителей информации с помощью утилиты CrystalDiskInfo**

#### **Инструкция для обучающихся**

Внимательно прочитайте задание. Разработайте план организации архивохранилища и рассчитайте минимально необходимую площадь архивохранилища.

Время выполнения задания – 60 минут.

#### **Задание:**

- 1. Установить на компьютер утилиту CrystalDiskInfo
- 2. Запустить программу и выполнить диагностику носителей информации
- 3. Установить на компьютер утилиту WinDirStat и произвести анализ дискового пространства
- 4. Заполнить таблицы с результатами диагностик и таблицу с теоретической частью. **Решение:**

# Таблица 1— описание CrystalDiskInfo

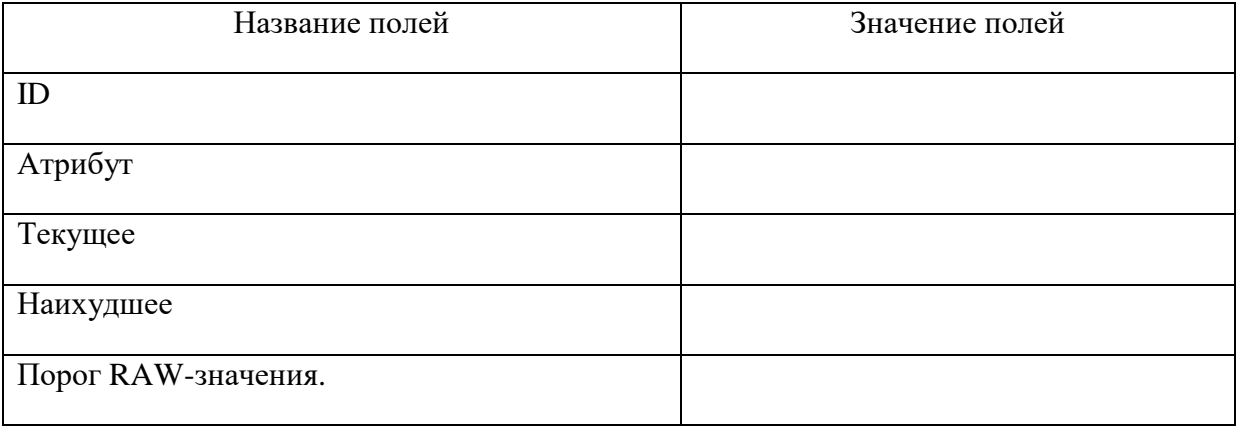

Таблица 2 — результат диагностики носителей

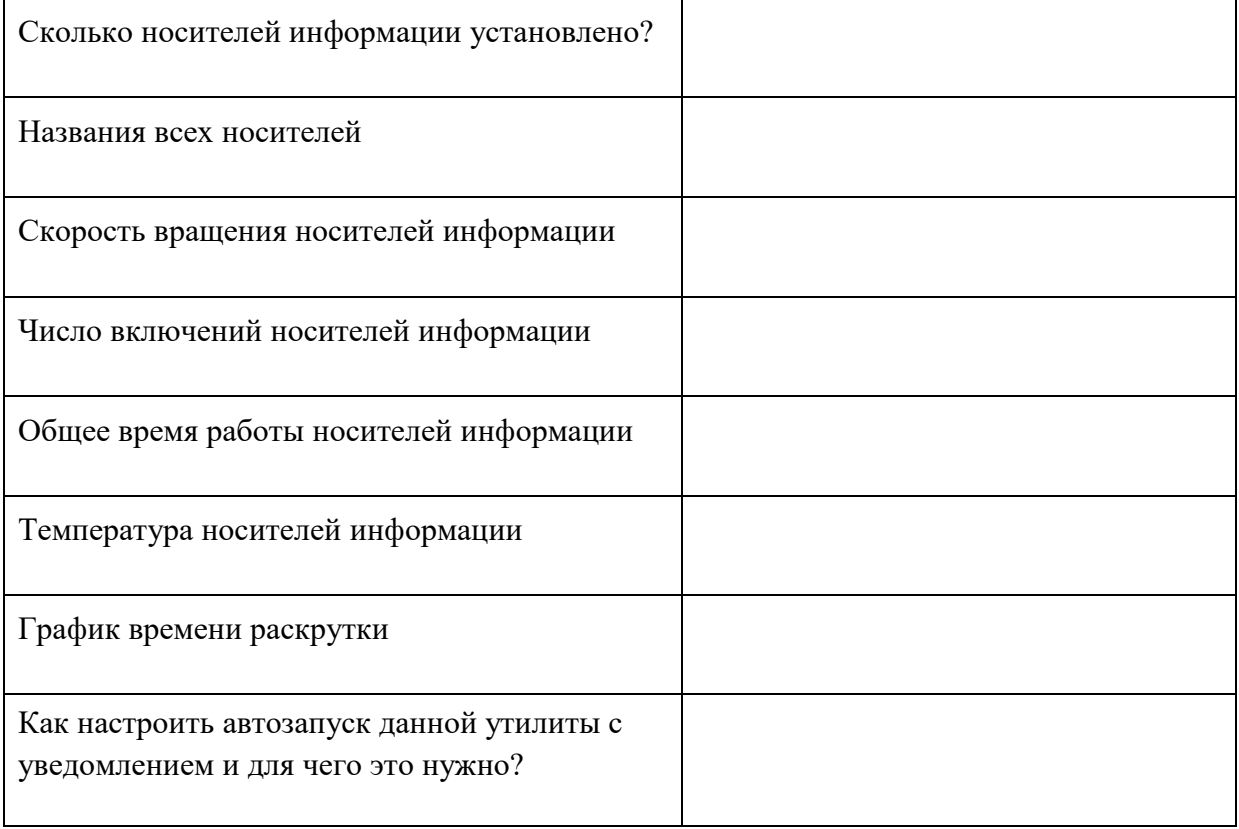

Таблица 3— информация по WinDirStat

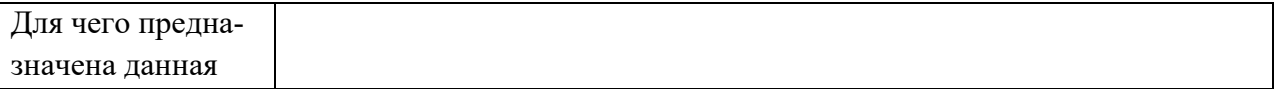

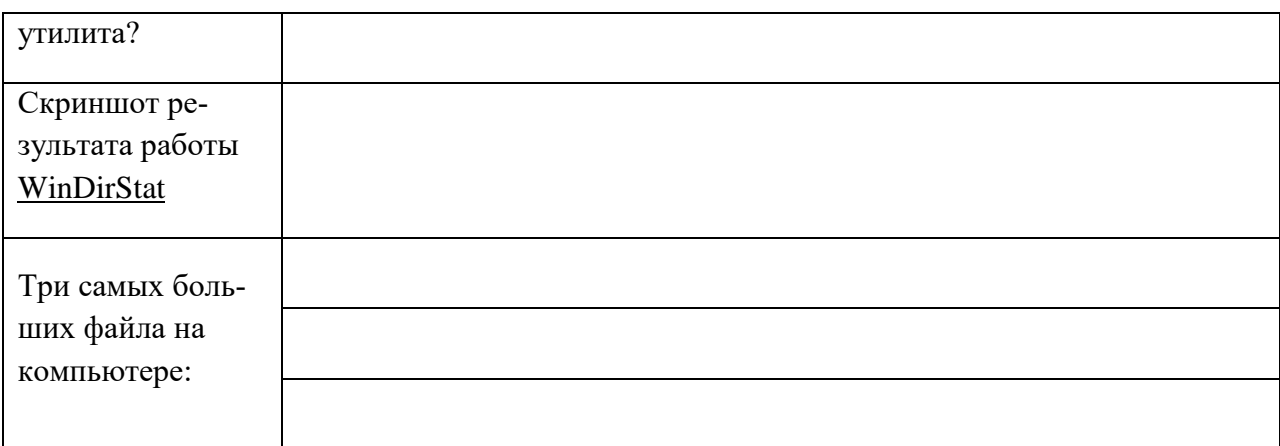

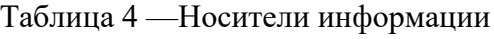

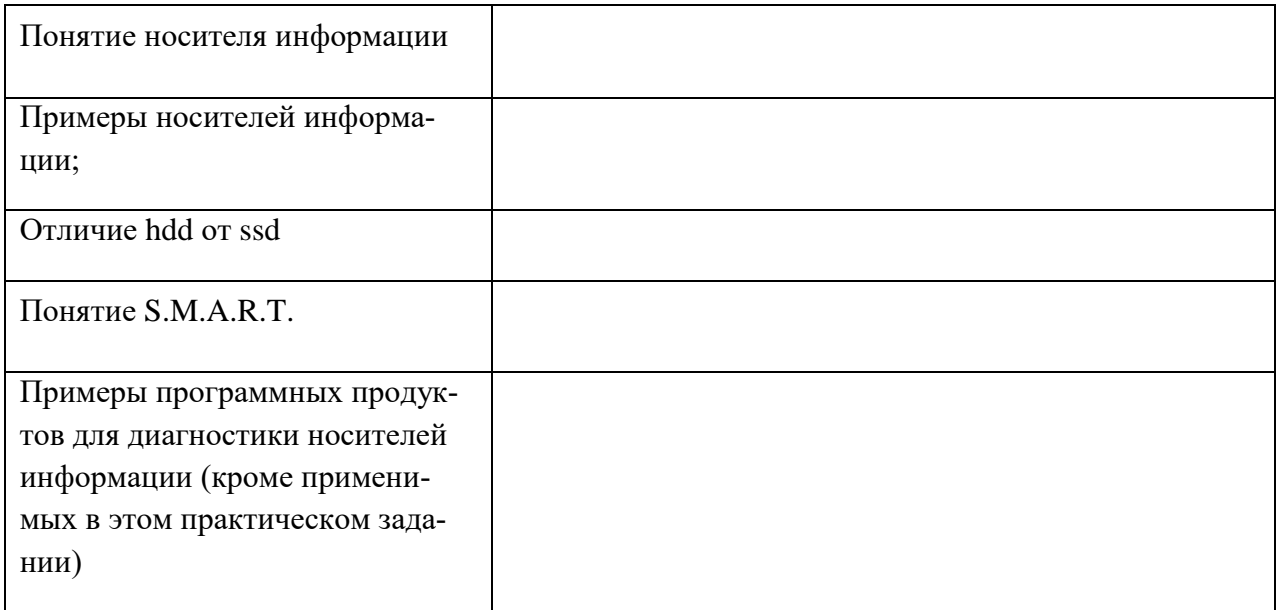

# Эталон ответа:

# Таблица — описание CrystalDiskInfo

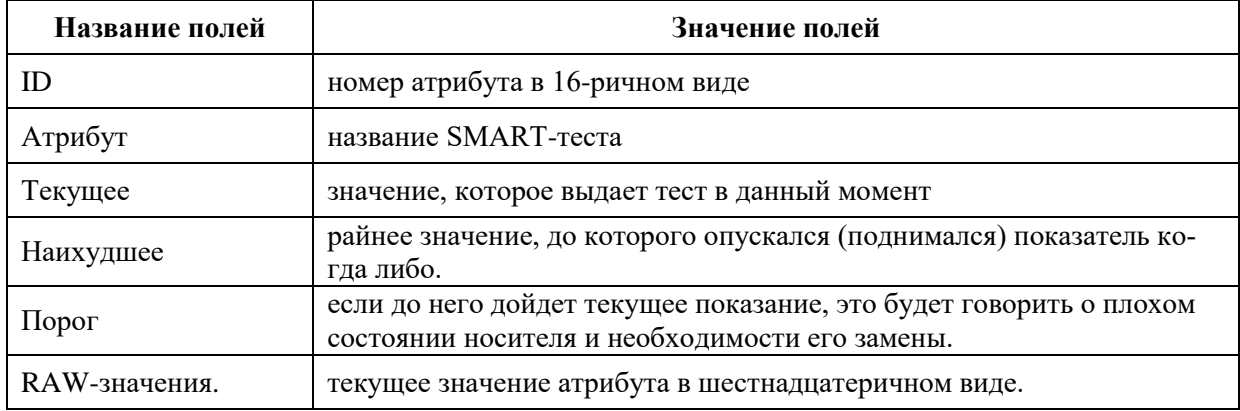

Таблица — результат диагностики носителей

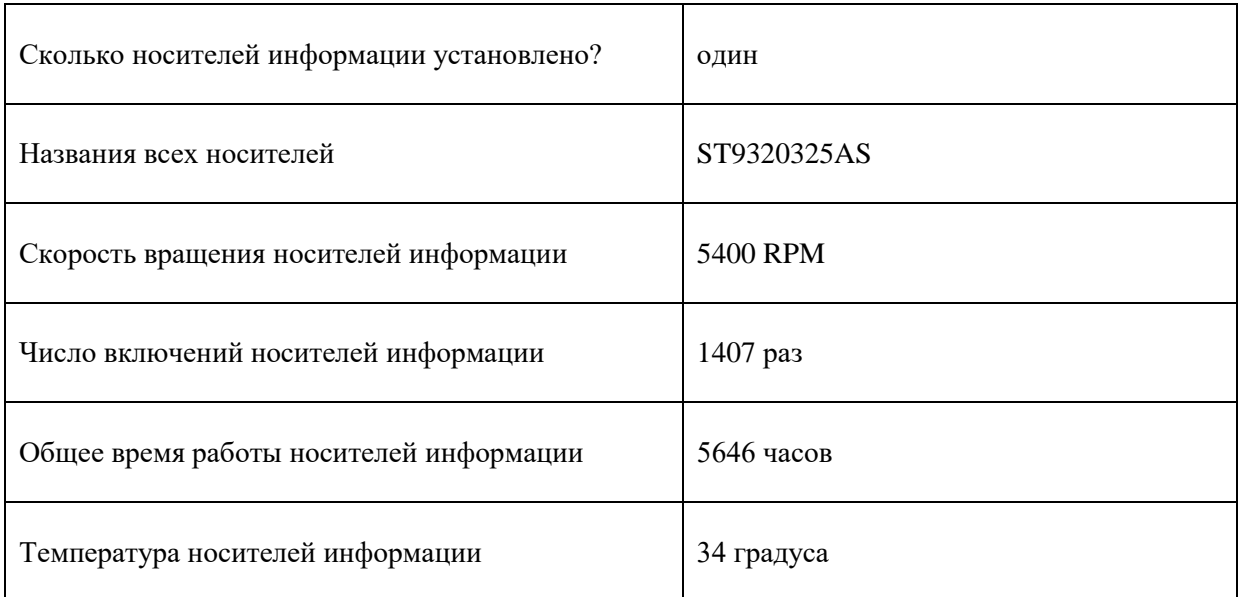

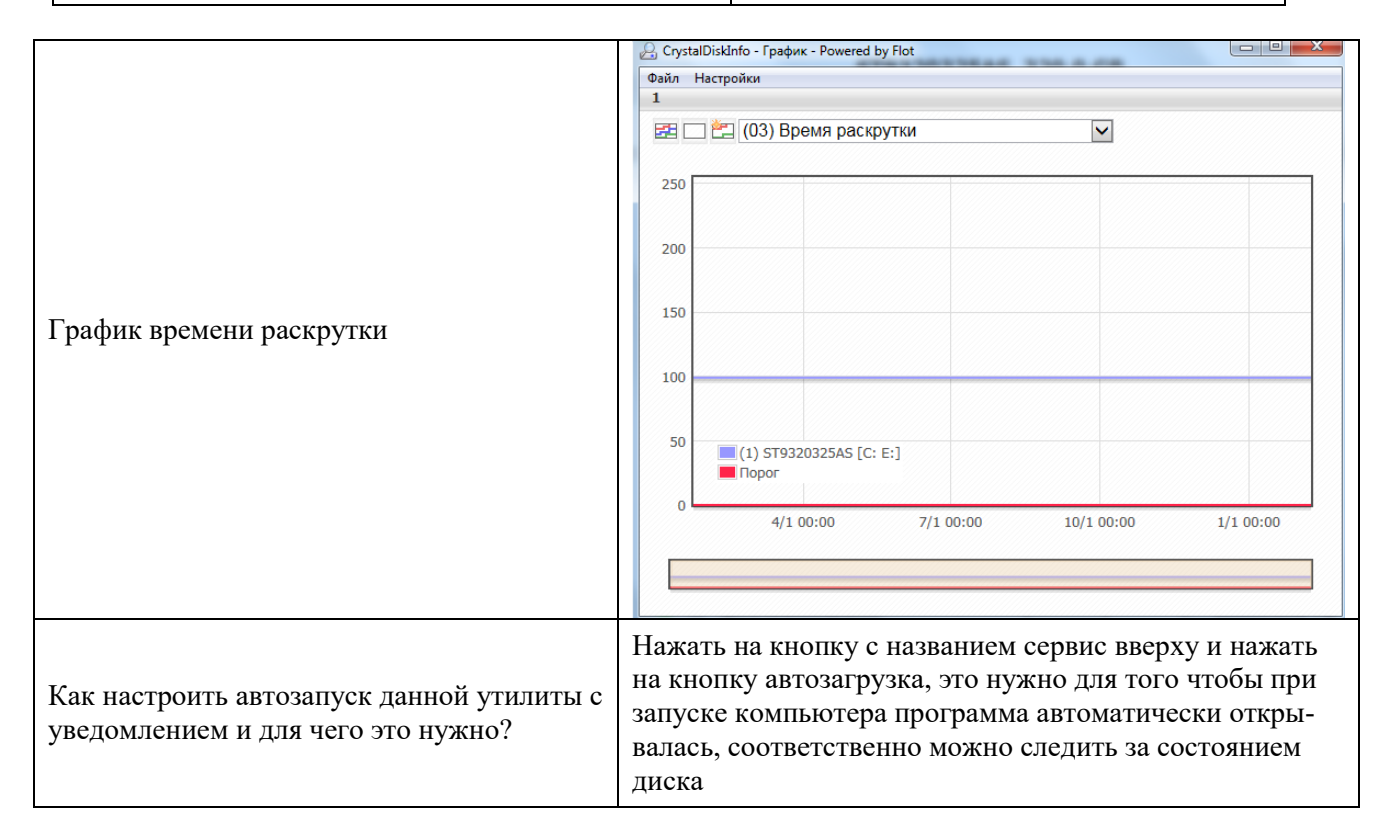

#### Таблица — информация по WinDirStat

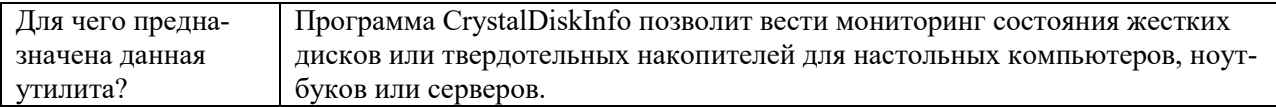

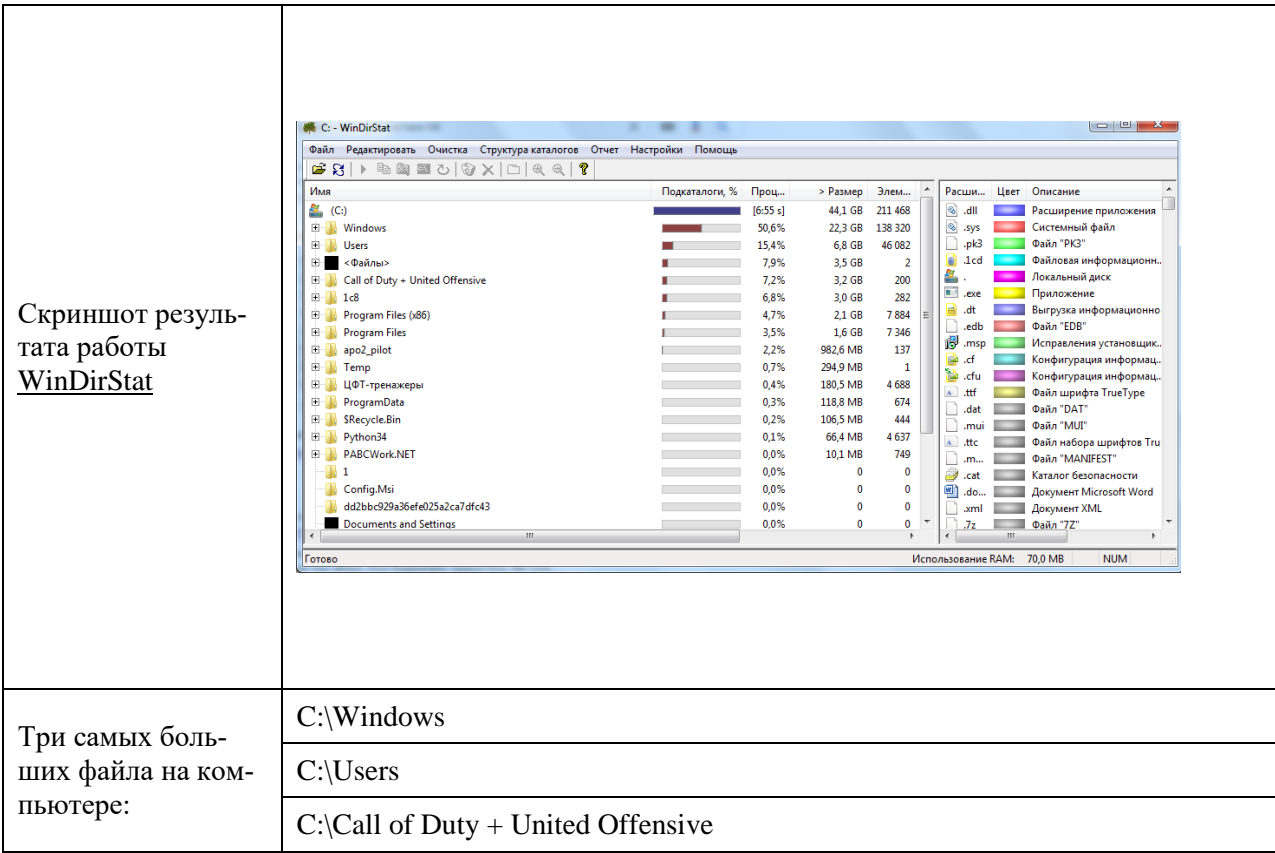

# Таблица — теория по носителям информации

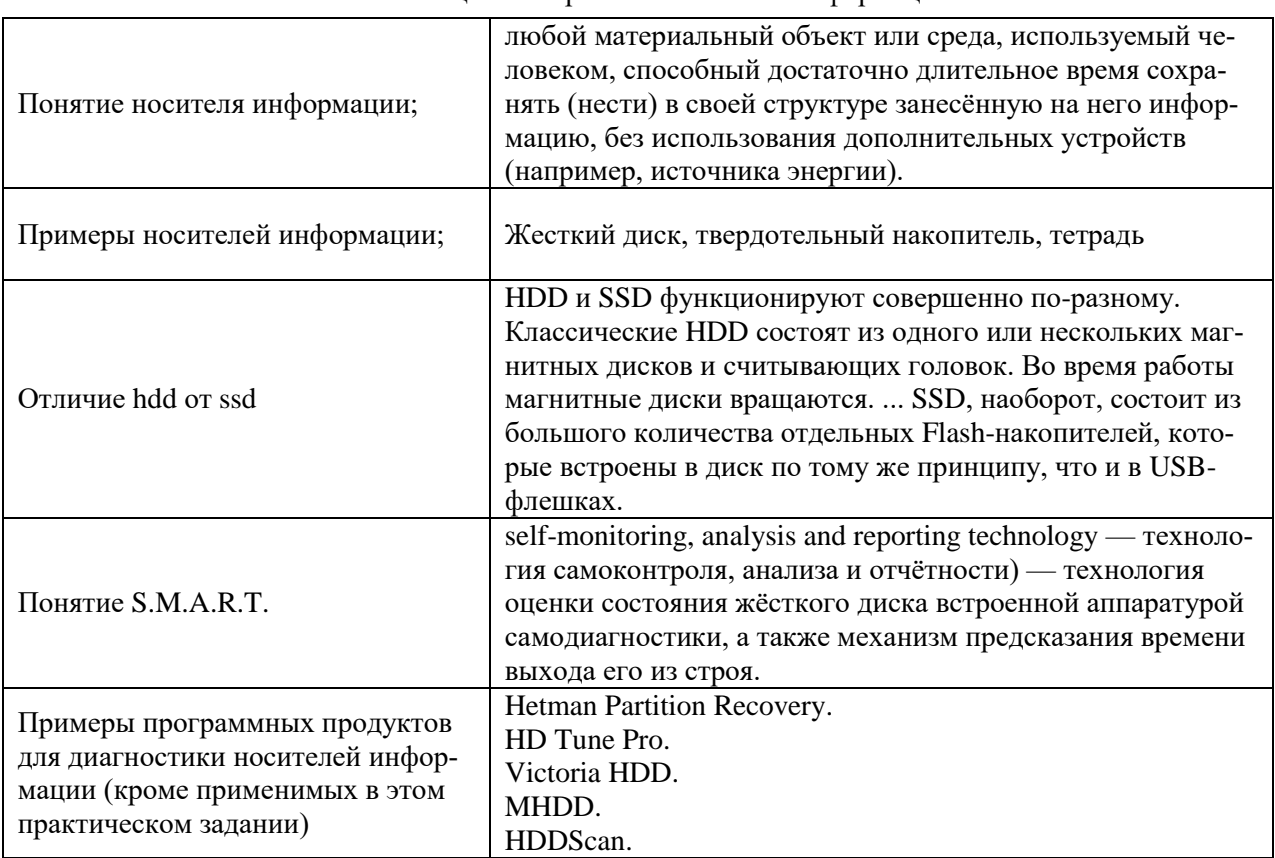

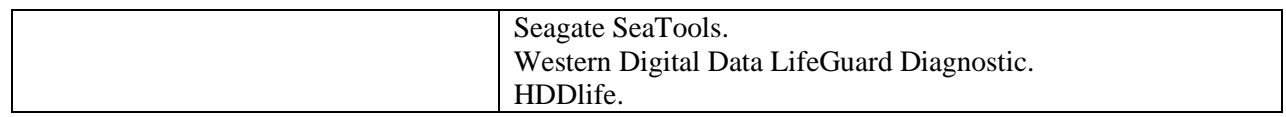

# **11. Практическая работа № 9**

# **Восстановление данных на носителях информации с помощью утилиты Recuve и правильная эксплуатация различных носителей информации**

#### **Инструкция для обучающихся**

Внимательно прочитайте задание. Разработайте план организации архивохранилища и рассчитайте минимально необходимую площадь архивохранилища.

Время выполнения задания – 60 минут.

#### **Задание:**

- 1. Запустить Hetman Partition Recovery
- 2. Сменить в настройках программы язык на русский (Вид →Язык →русский)
- 3. Выбрать локальный диск D. Появится диалоговое окно Мастер восстановления данных. Нажимаем Далее→Готово.
- 4. Сделать скриншот результатов анализа и вставить в отчёт.
- 5. Выделить Глубокий анализ  $\rightarrow$  на панели инструментов выбрать Где мои файлы?  $\rightarrow$  Найти шаг 3. Прочитать информацию о шаге 3. Сделать скриншот информации по шагу 3 и вставить его в отчёт.
- 6. Выделить Глубокий анализ → на панели инструментов выбрать Восстановить. Далее появится диалоговое окно с вопросом куда восстанавливать файлы. Восстанавливаем на жёсткий диск. Соглашаемся с выбранным путём по умолчанию. Делаем скриншот последнего возможного диалогового окна. Вставляем в отчёт. Закрываем программу.
- 7. Запустить Recuva. Выбрать локальный диск D. Запустить анализ. В случае необходимости запускаем Глубокий анализ.

(если есть с собой флэшка, то восстанавливаем данные не с локального диска D, а с флешки)

- 8. Выберите несколько файлов, которые хотите восстановить. Выберите для восстановления диск С:\Восстановленные\.  $\rightarrow$  Восстановите данные. Сделайте скриншот восстановленных файлов в папке С:\Восстановленные\ и вставьте в отчёт.
- 9. Проверьте открываются ли восстановленные файлы.
- 10. После окончания работы удалите папку папке С:\Восстановленные\.
- 11. Заполнить таблицы по работе с программным обеспечением.

#### **Решение:**

Таблица 1 — работа с Hetman Partition Recovery

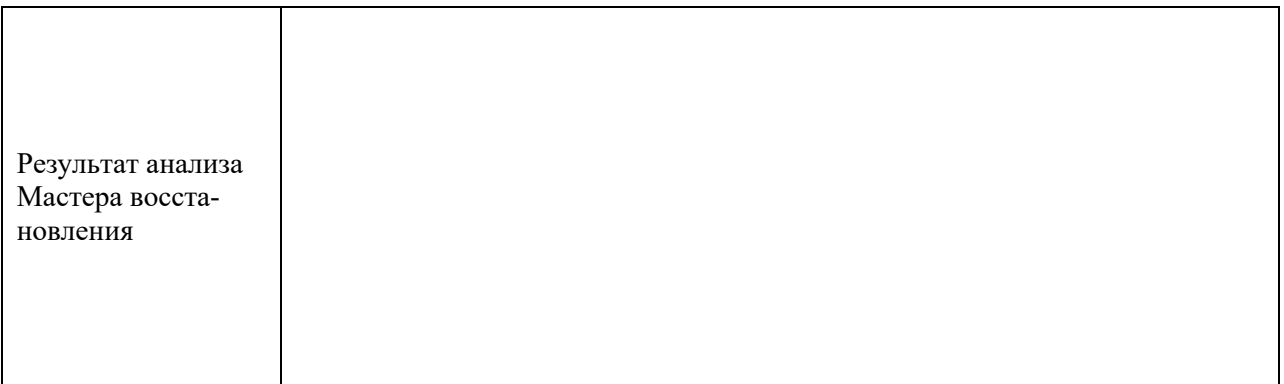

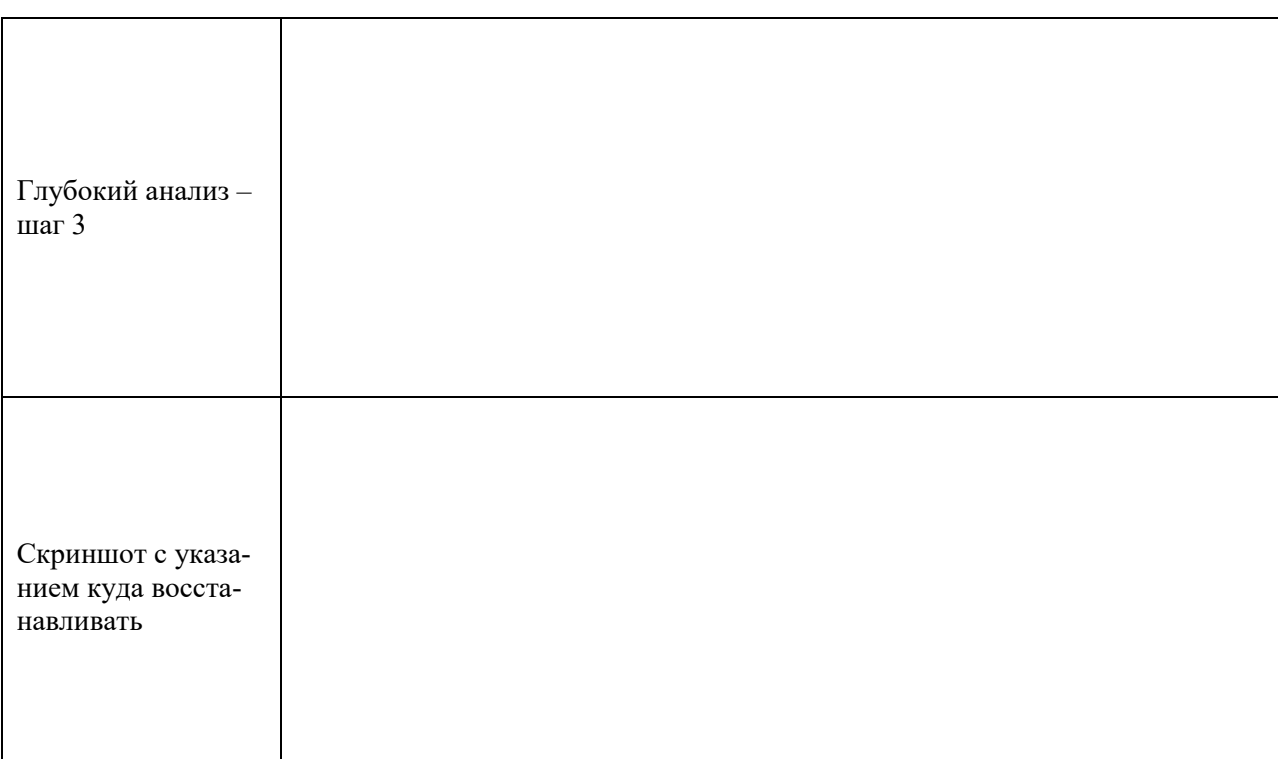

# Таблица 2— работа с Recuva

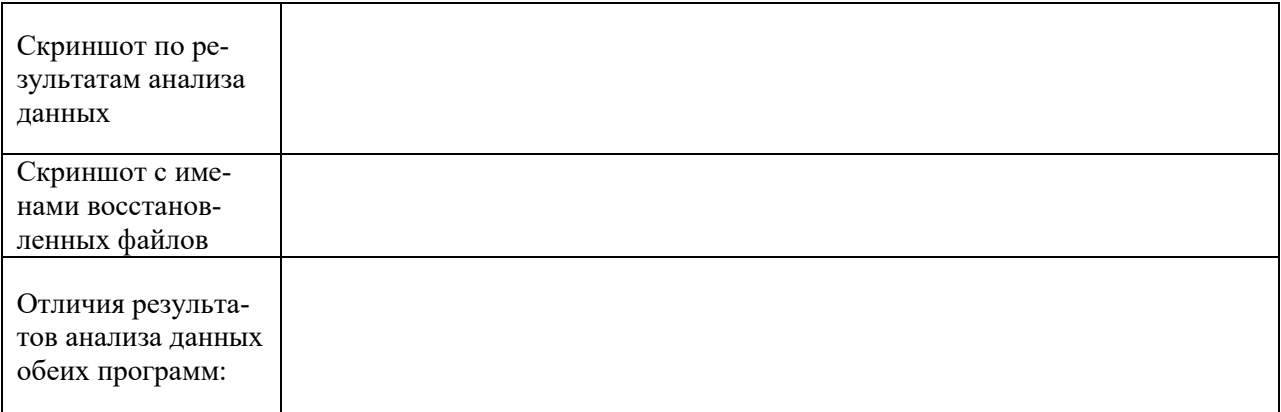

# Таблица 3-Сведения о восстановлении данных

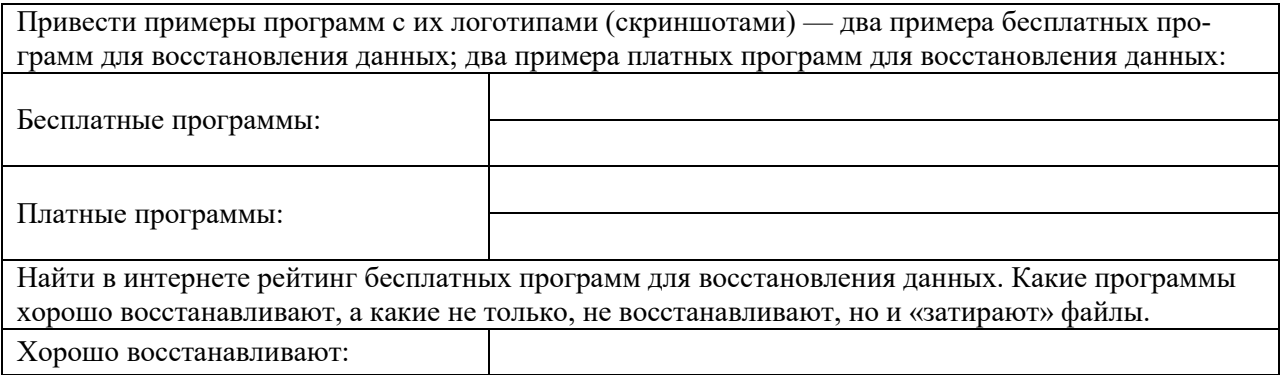

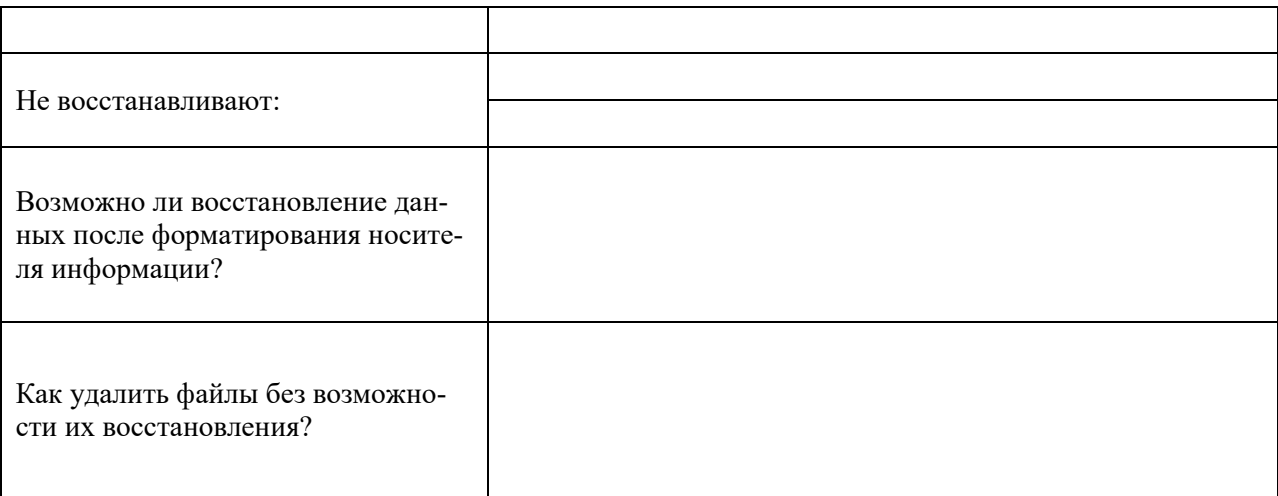

#### **Эталон ответа:**

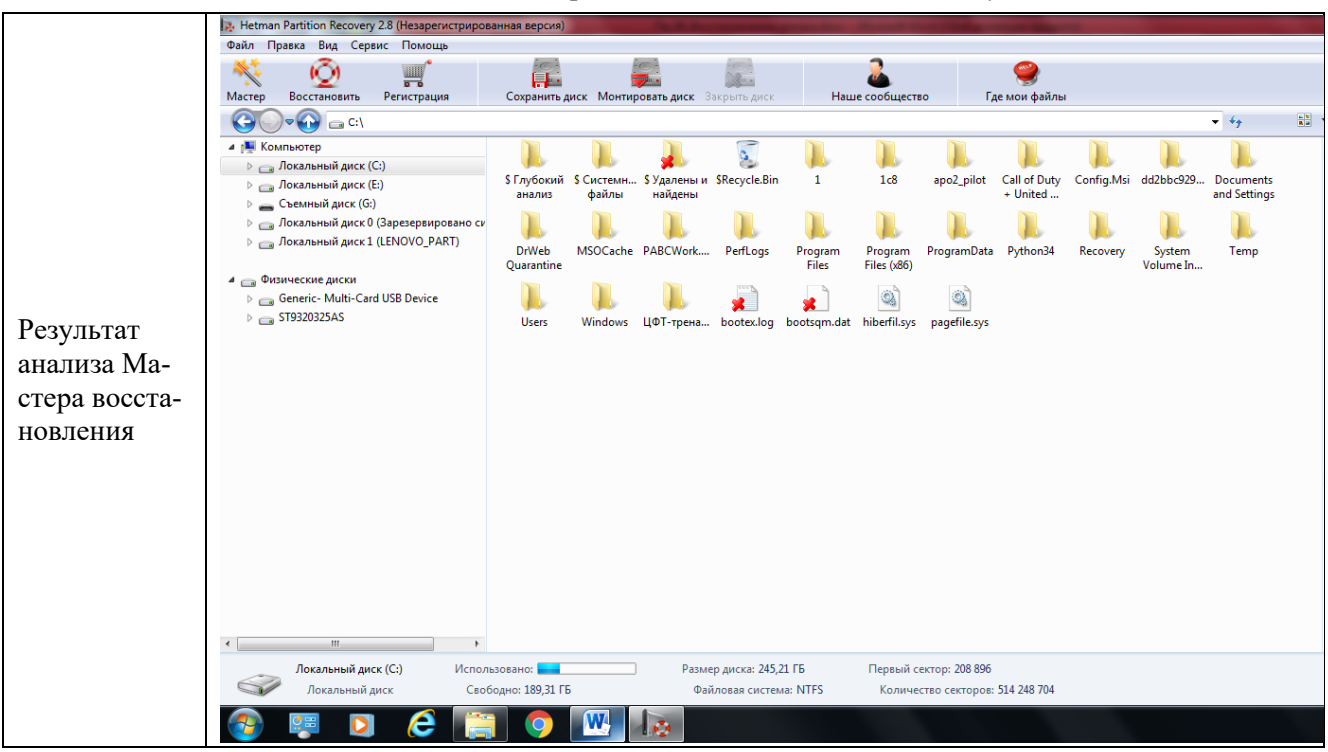

Таблица — работа с Hetman Partition Recovery

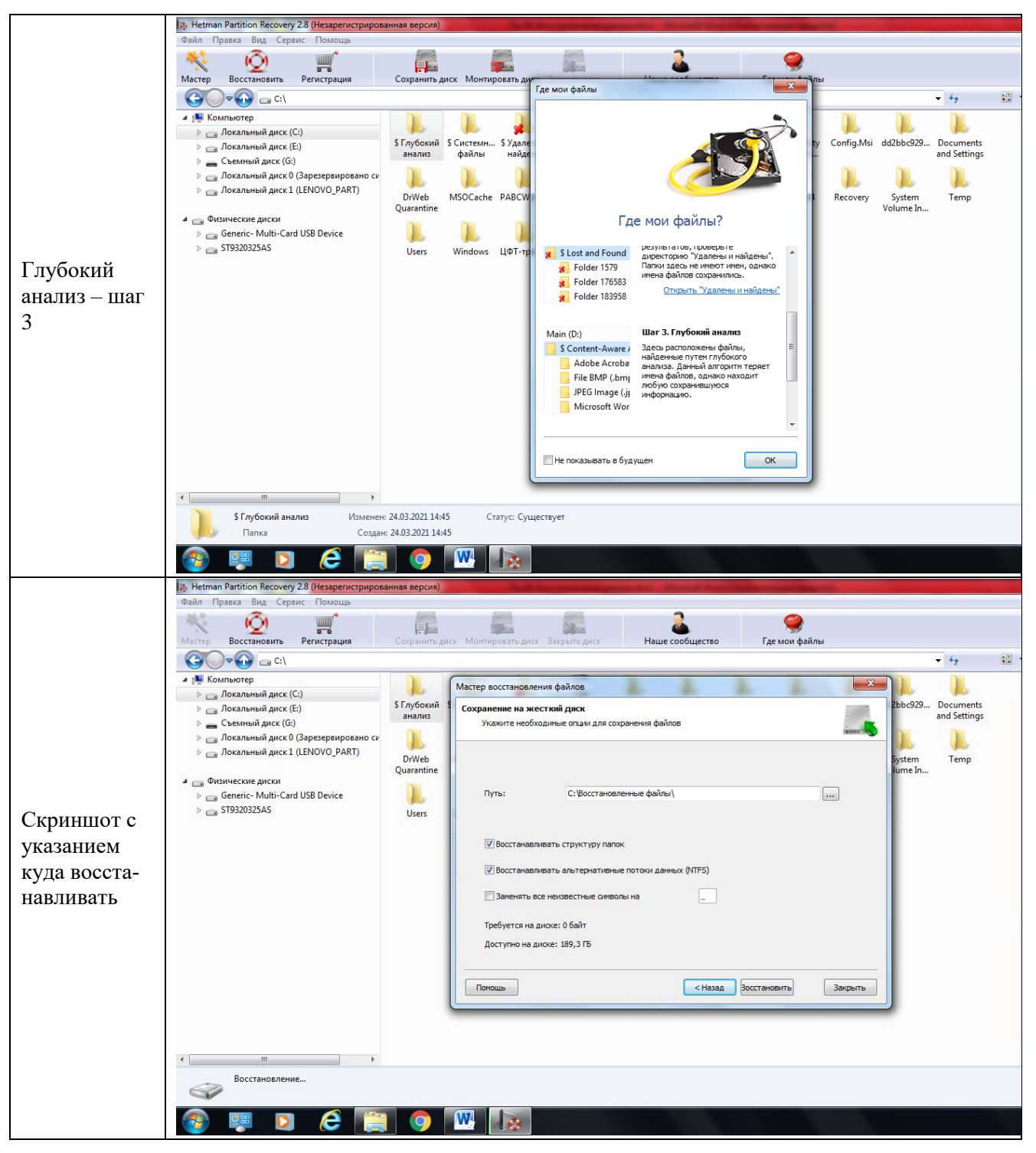

Таблица — работа с Recuva

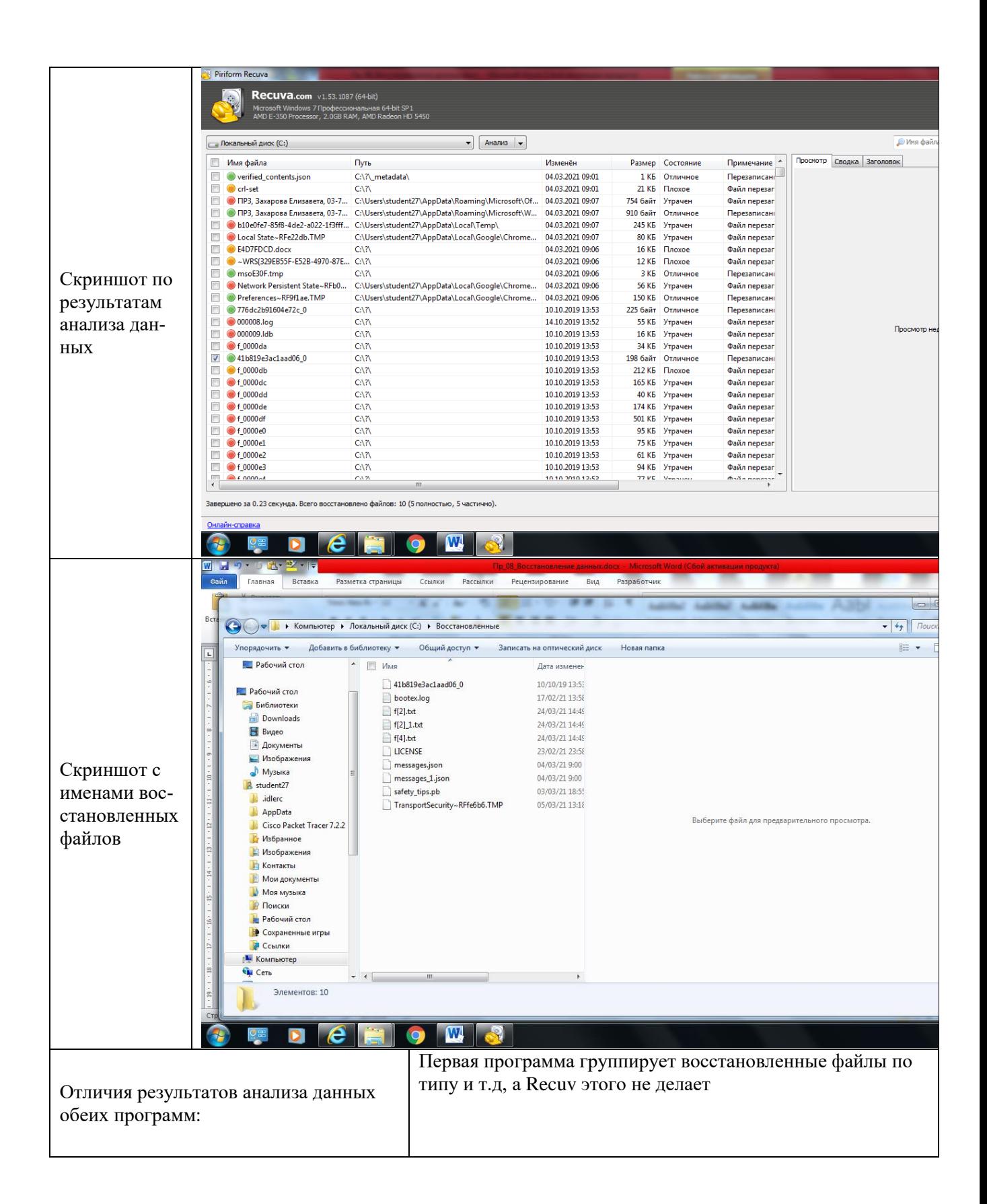

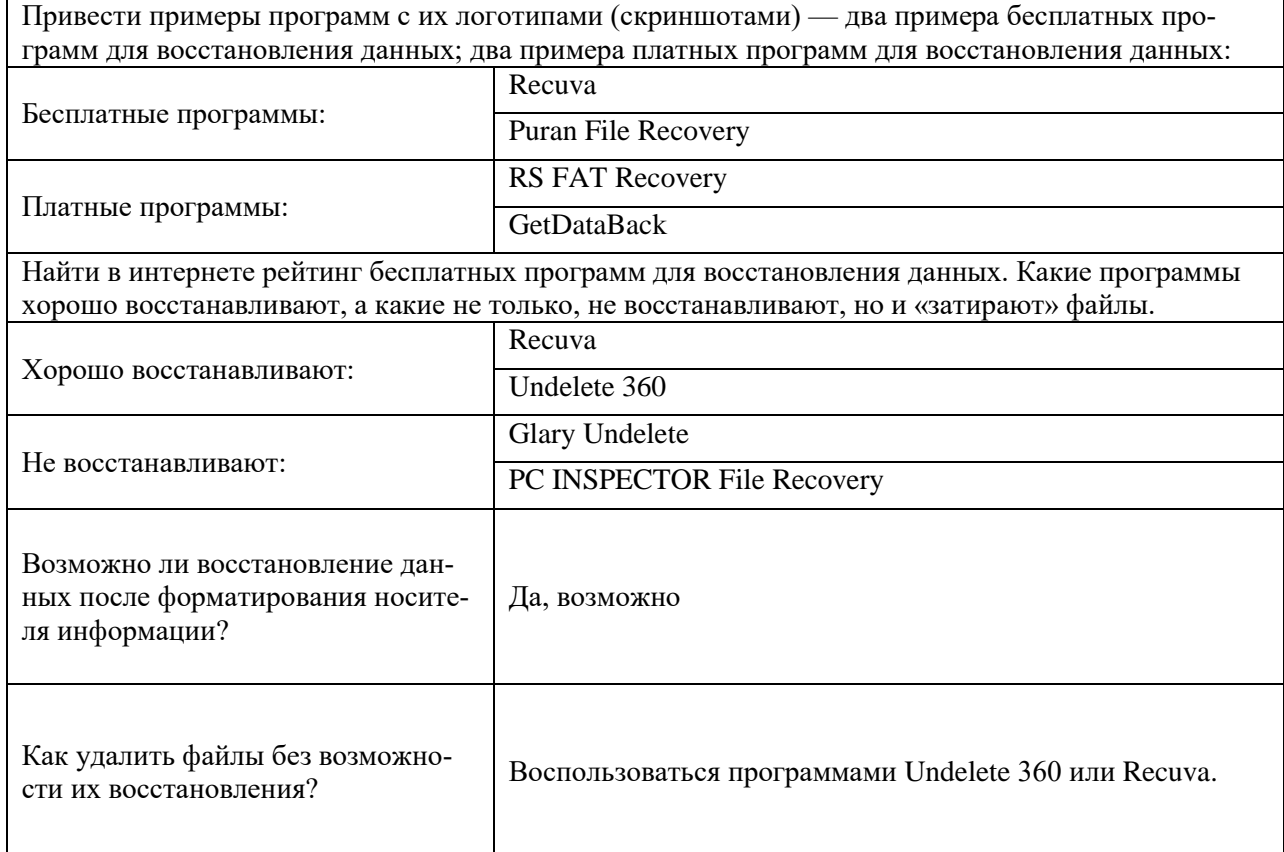

Таблица — теоретические сведения о восстановлении данных

# 12. Практическая работа № 10 Диагностика и настройка параметров монитора в аудитории

### Инструкция для обучающихся

Внимательно прочитайте задание. Разработайте план организации архивохранилища и рассчитайте минимально необходимую площадь архивохранилища.

Время выполнения задания - 60 минут.

#### Задание:

1. Определить модель вашего дисплея и разрешение (Персонализация → Экран → Разрешение экрана). Заполните следующую таблицу:

Таблица 1 — параметры монитора

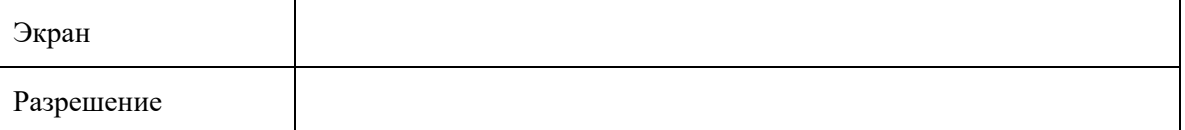

2. С помощью Дополнительных параметров  $\rightarrow$  вкладка Монитор заполните следующую таблицу:

Таблица 2— дополнительные параметры монитора

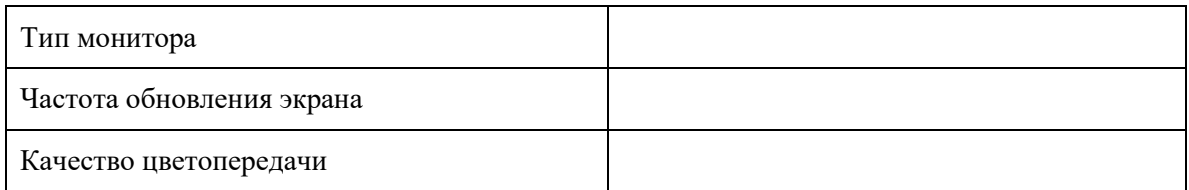

3. Заполнить таблицу с теоретическими сведениями.

Таблица 3 — Характеристики экрана

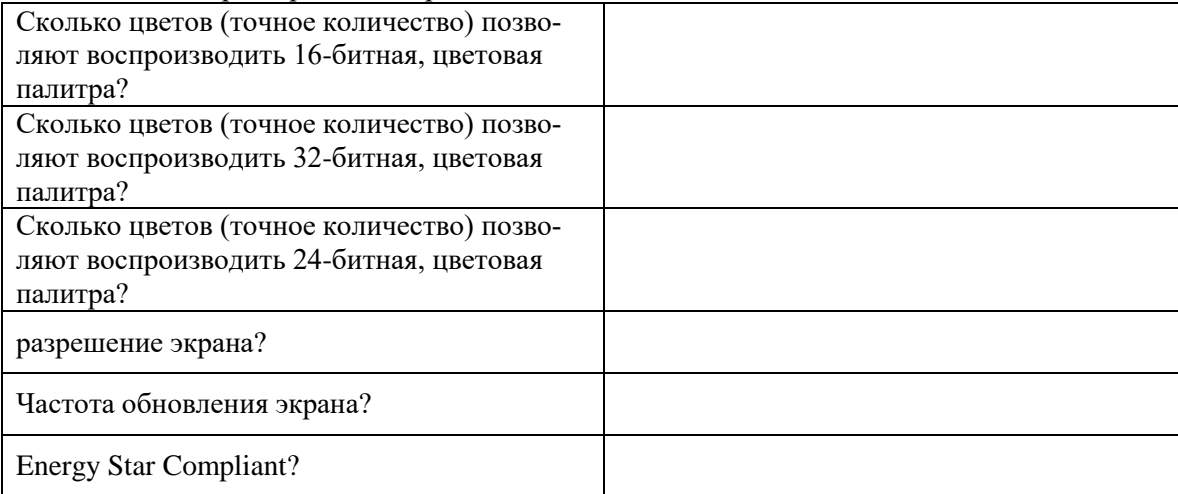

#### 4. Запустить TFT-test. Запустить все тесты, сделать по одному скриншоту в отчёт по каждому тесту. Таблица 4— TFT-test

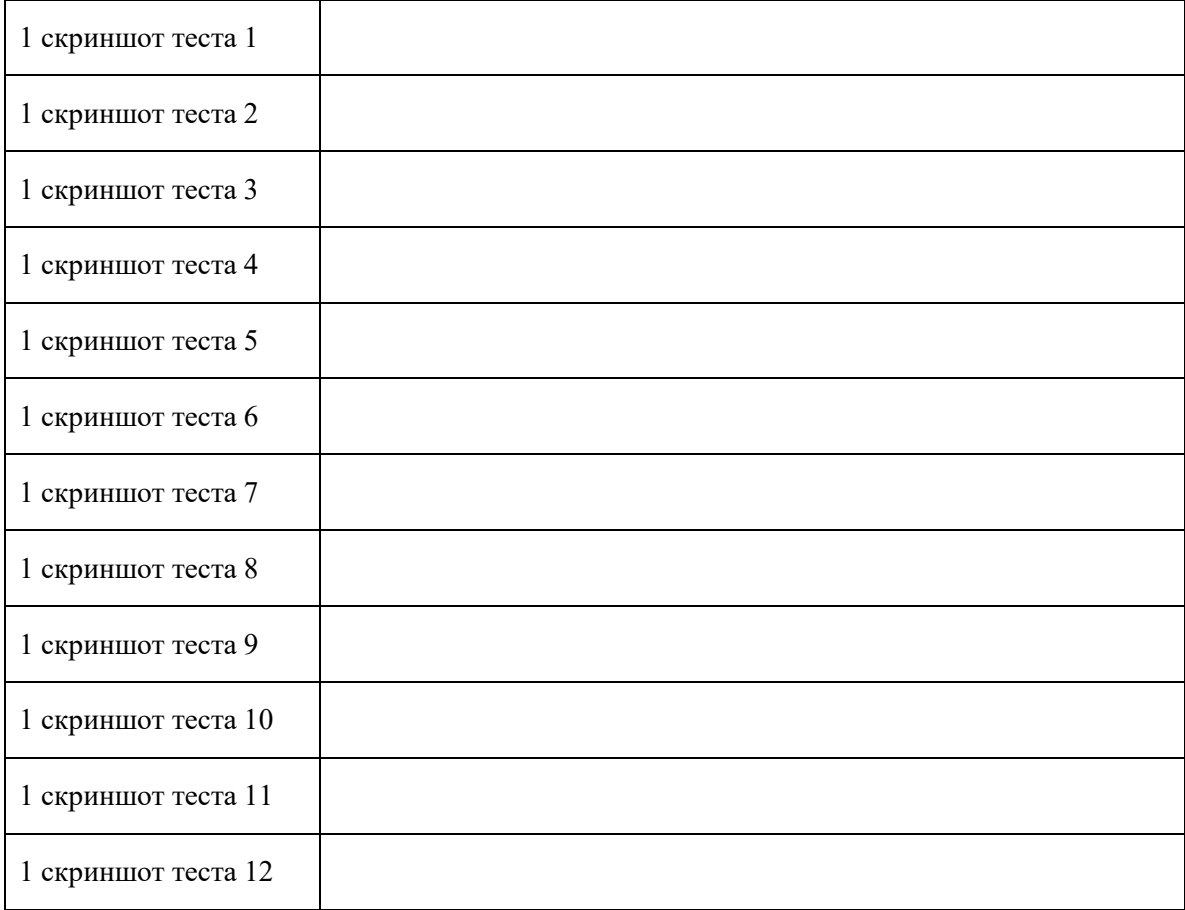

# 5. С помощью строки Выполнить → dccw запустить калибровку экрана. С помощью данной утилиты выполнить калибровку цветов, яркости, контрастности, настройка цветового баланса. Сделать по одному скриншоту на каждое задание

Таблица 5— калибровка экрана

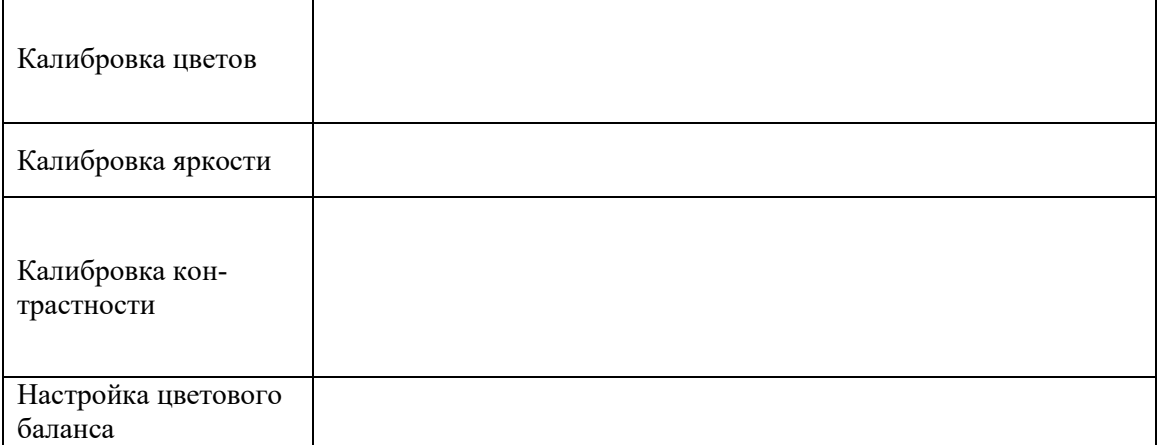

6. Подобрать мониторы, наиболее подходящие для выполнения различных задач по следующему заданию:

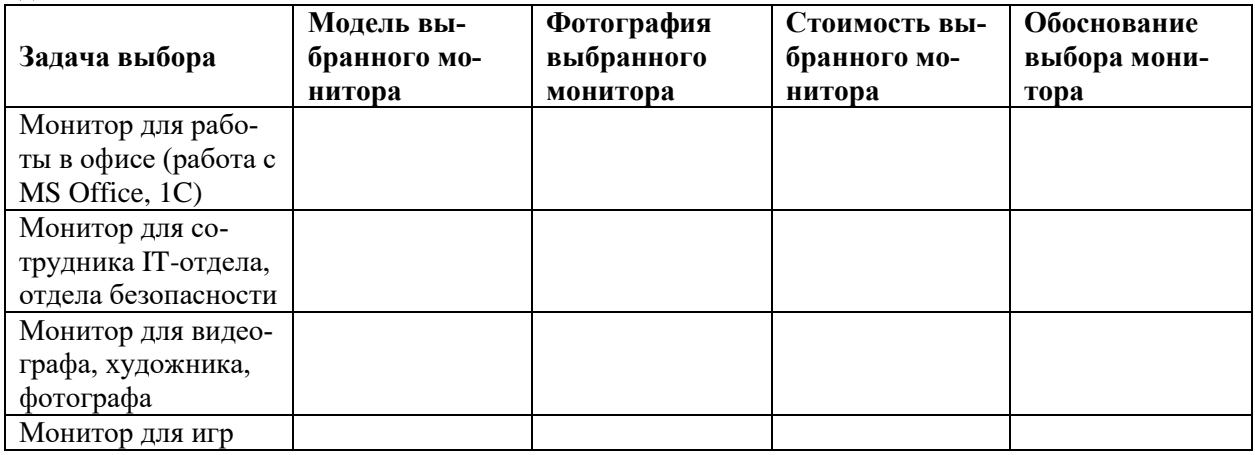

7. Выясните и запишите тип дисплея вашего мобильного телефона по следующему заданию:

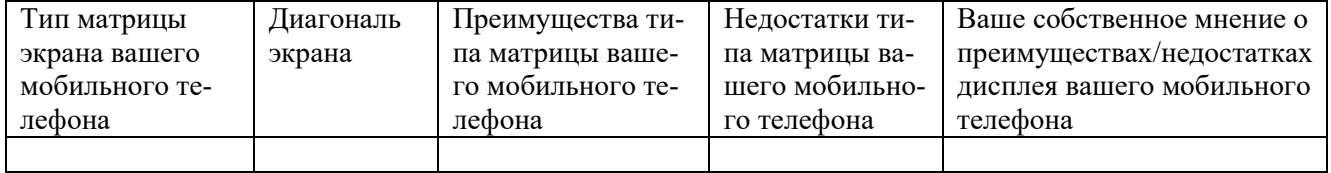

## **Эталон ответа:**

1. Определить модель вашего дисплея и разрешение (Персонализация → Экран → Разрешение экрана). Заполните следующую таблицу:

Таблица — параметры монитора

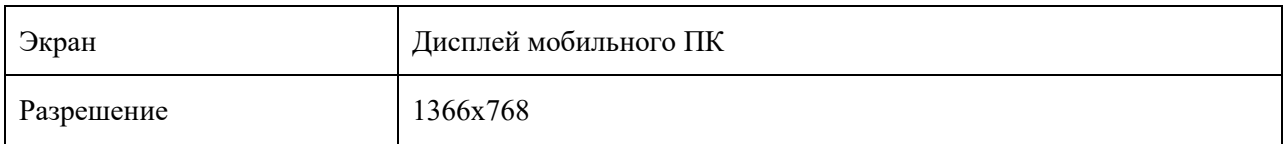

2. С помощью Дополнительных параметров → вкладка Монитор заполните следующую таблицу: Таблица — дополнительные параметры монитора

| Тип монитора              | Универсальный монитор PnP |
|---------------------------|---------------------------|
| Частота обновления экрана | 64 Ги                     |
| Качество цветопередачи    | True color (32 бита)      |

3. Заполнить таблицу с теоретическими сведениями.

Таблица — теоретические сведения

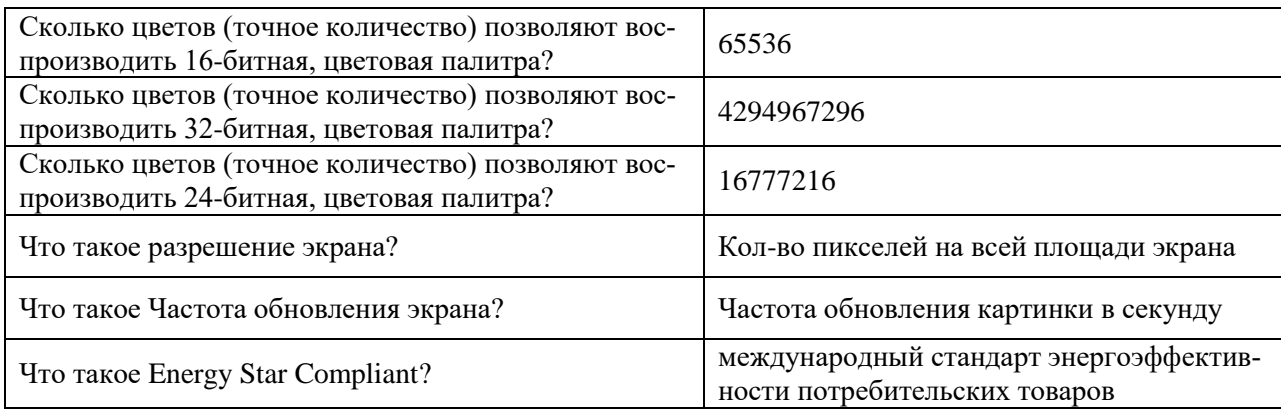

4. Запустить TFT-test. Запустить все тесты, сделать по одному скриншоту в отчёт по каждому тесту. Таблица — TFT-test

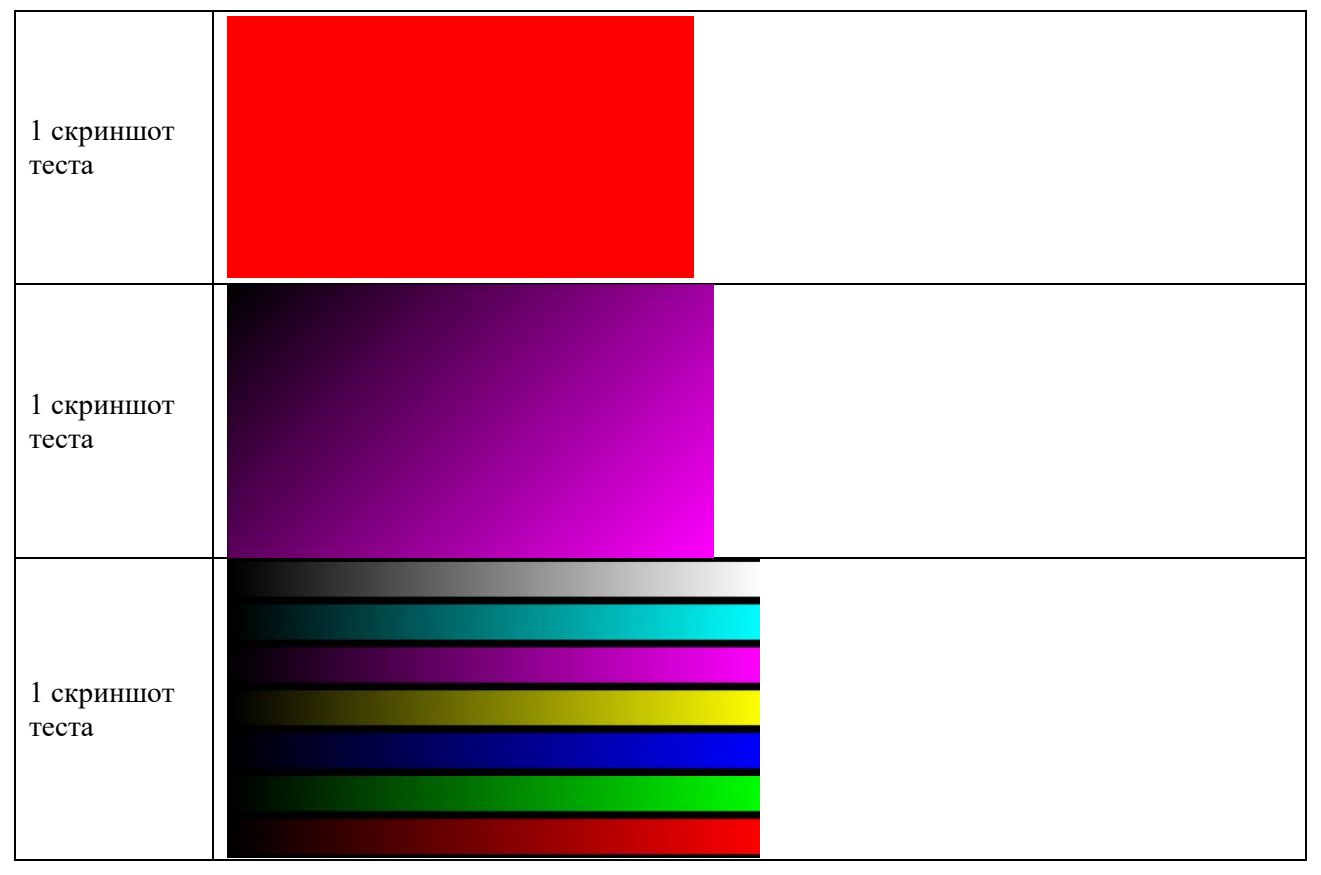

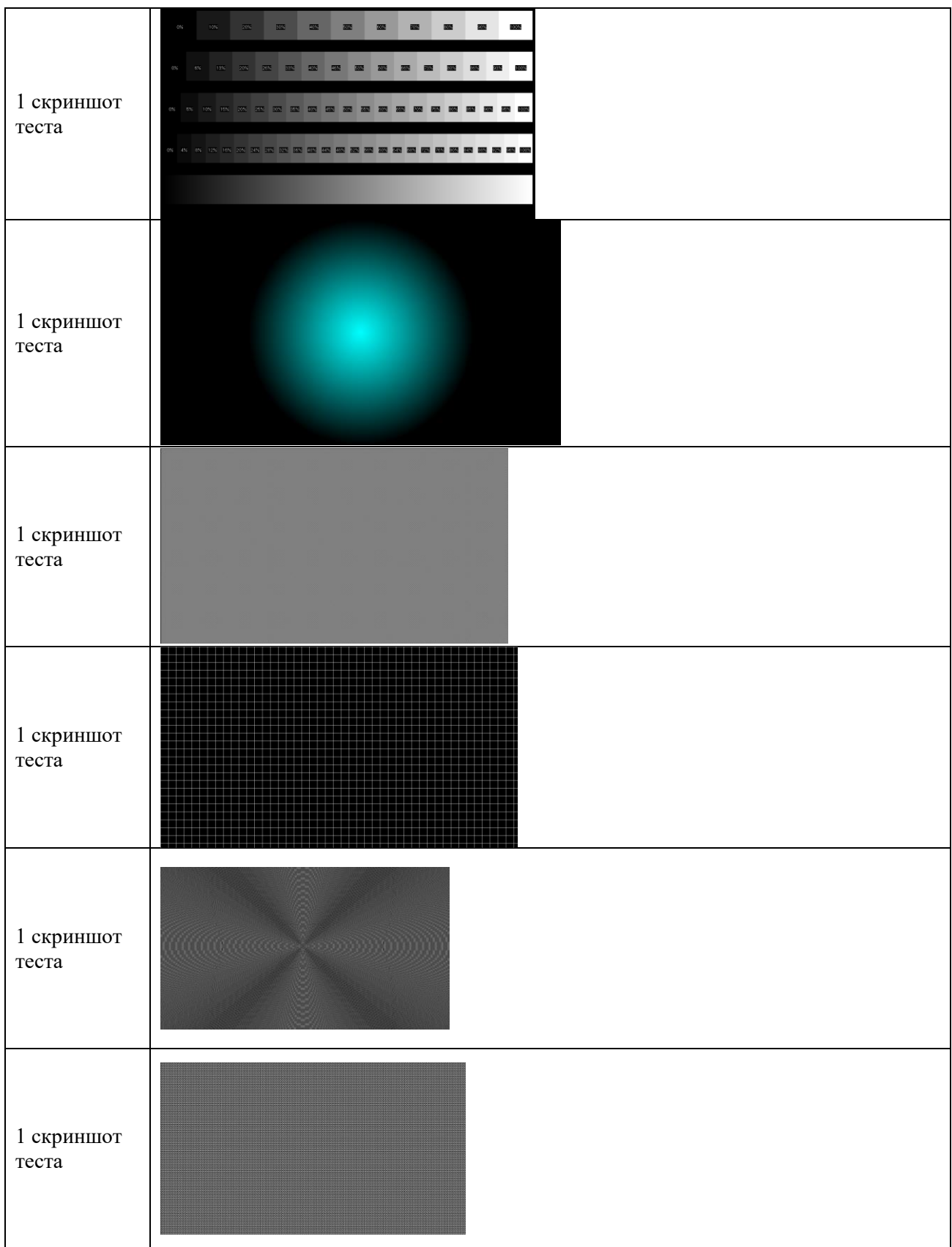

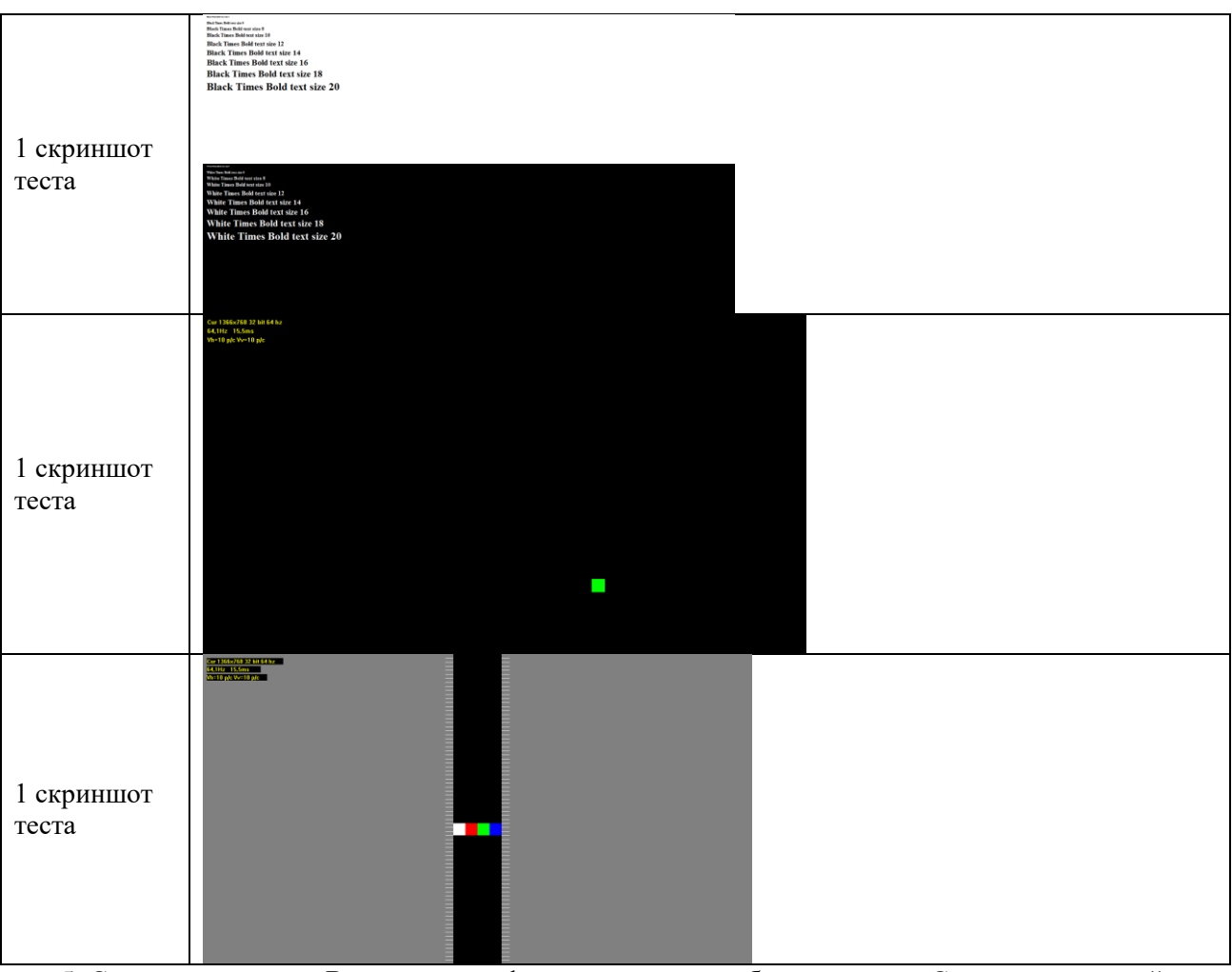

5. С помощью строки Выполнить → dccw запустить калибровку экрана. С помощью данной утилиты выполнить калибровку цветов, яркости, контрастности, настройка цветового баланса. Сделать по одному скриншоту на каждое задание

Таблица — калибровка экрана

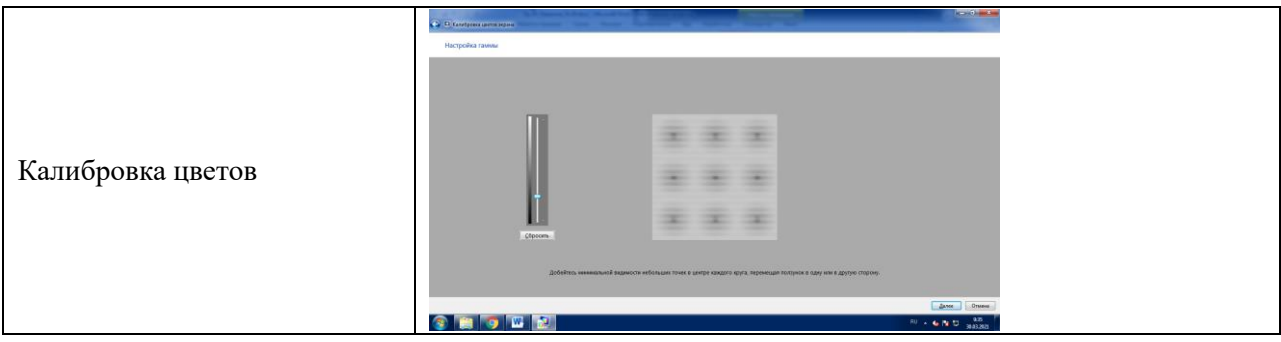

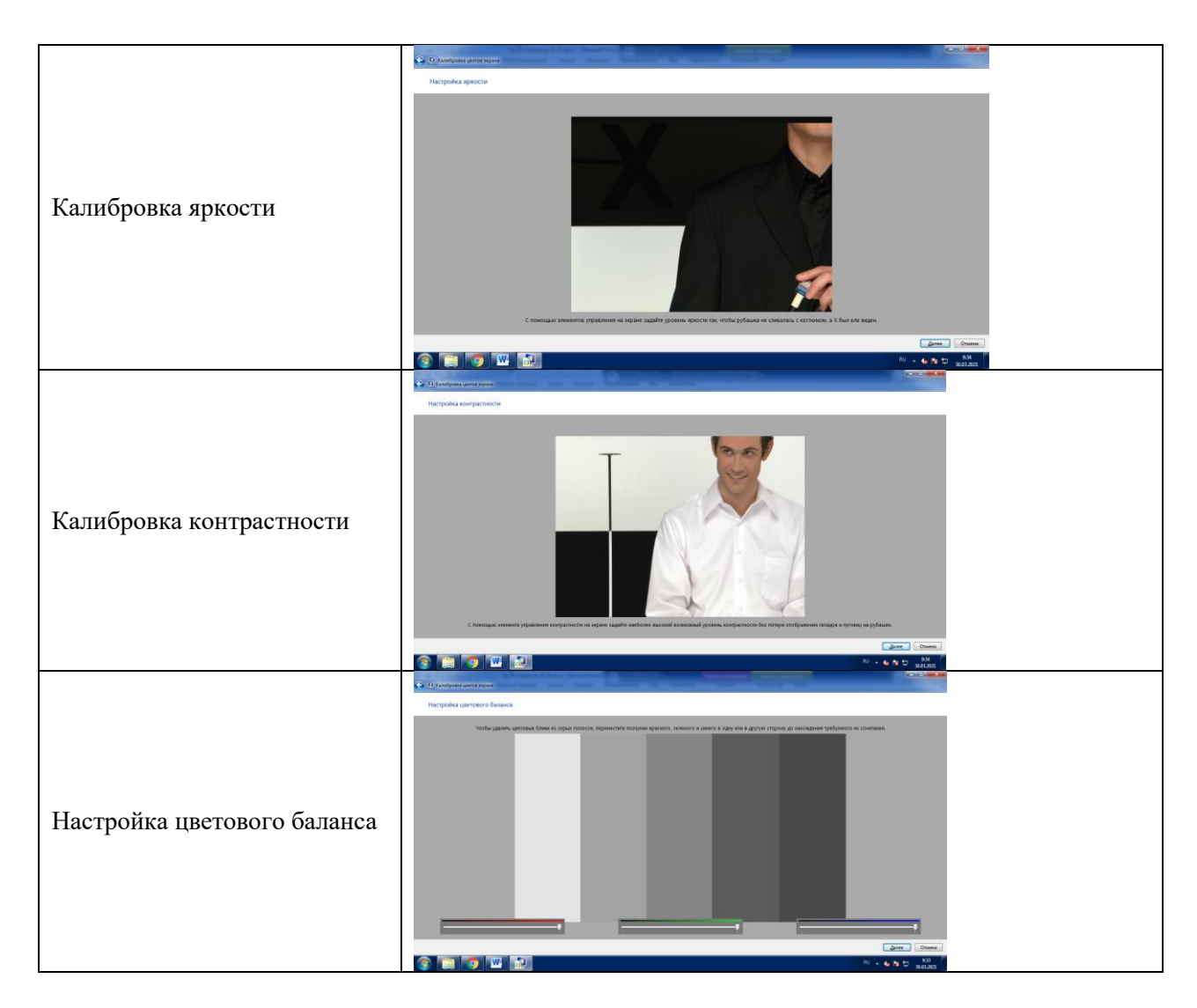

6. Подобрать мониторы, наиболее подходящие для выполнения различных задач по следующему заданию:

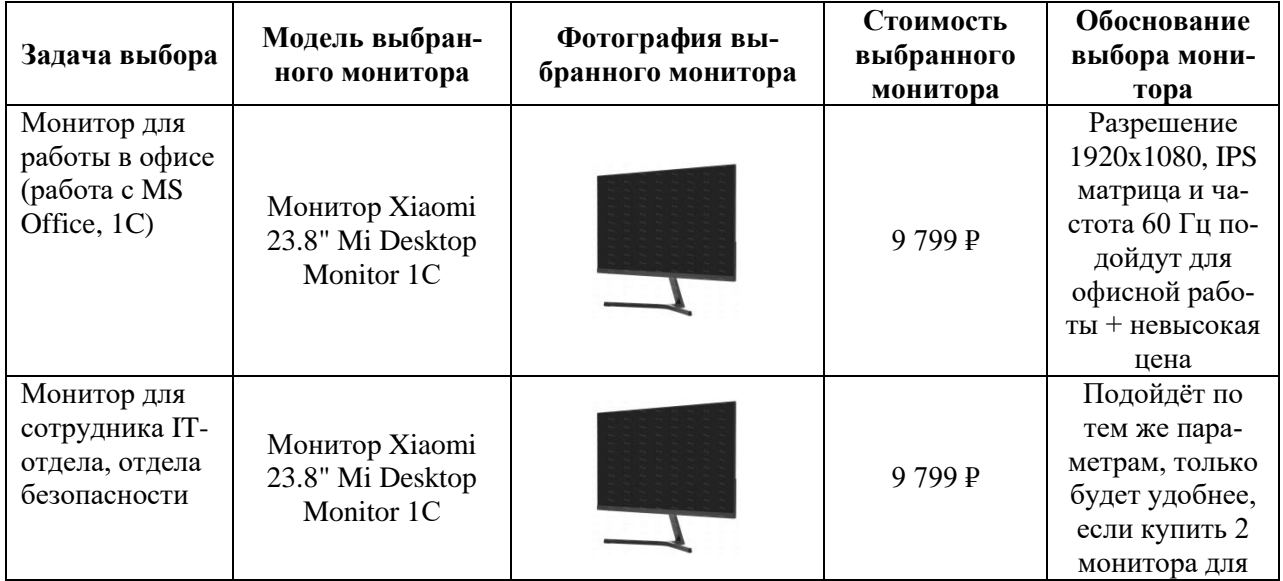

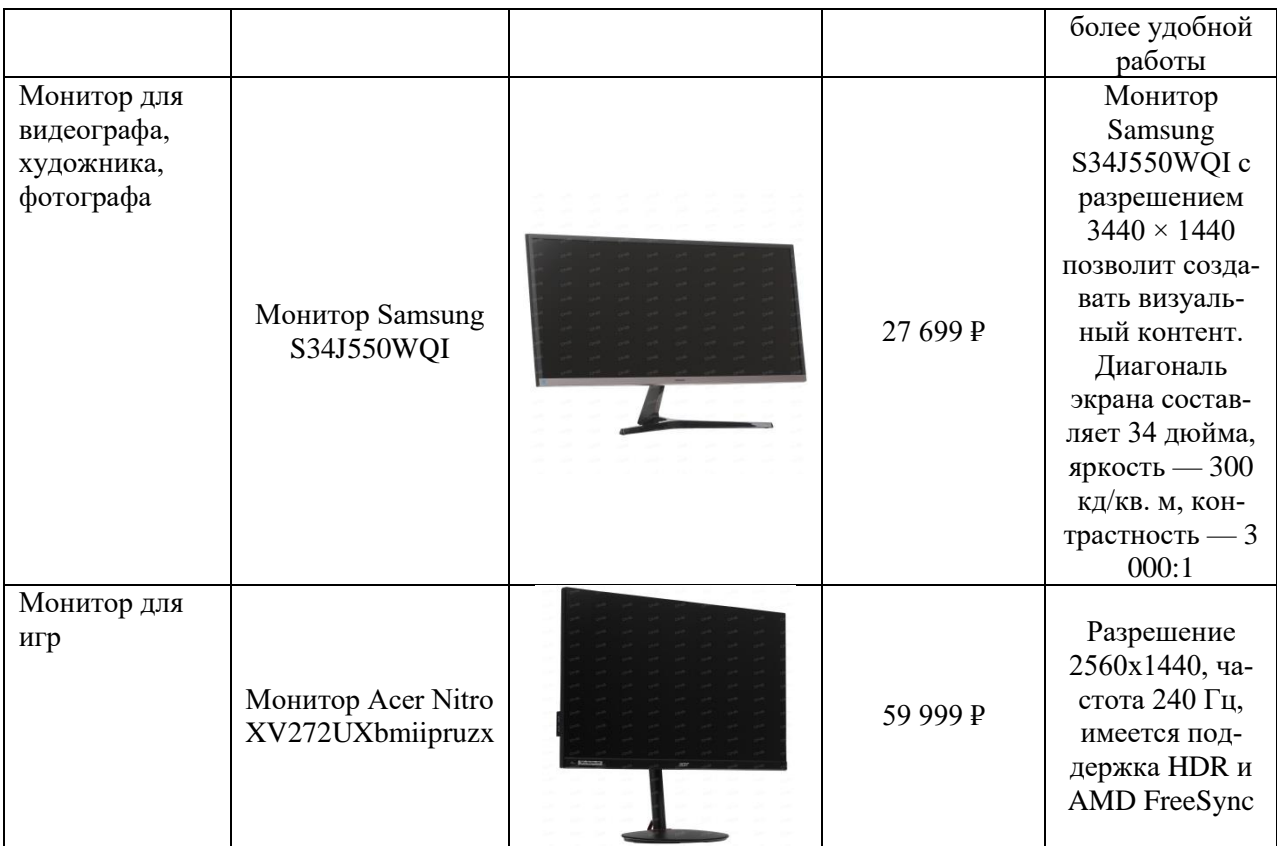

7. Выясните и запишите тип дисплея вашего мобильного телефона по следующему заданию:

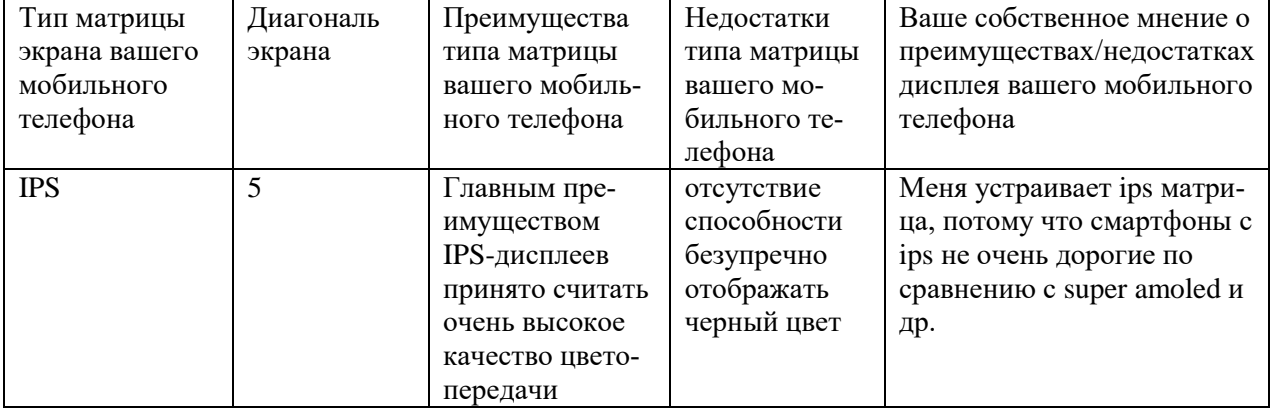

# **13. Практическая работа № 12 Подключение и инсталляция принтеров. Настройка параметров работы принтера**

## **Инструкция для обучающихся**

Внимательно прочитайте задание. Разработайте план организации архивохранилища и рассчитайте минимально необходимую площадь архивохранилища.

Время выполнения задания – 60 минут.

#### **Задание:**

Подключение локального принтера

- 1. Подключаем локальный принтер в случае если он не определился и не установился сам.
- 2. Открываем меню «Пуск» и выбираем вкладку «Устройства и принтеры»:

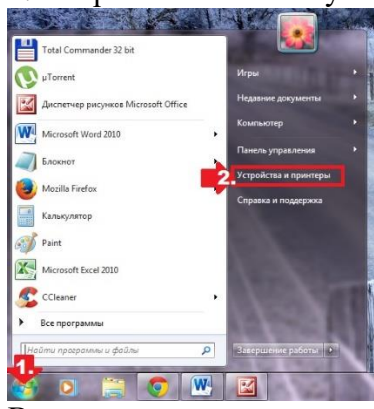

В появившемся окошке находим и кликаем мышкой вкладку «Установка принтера»:

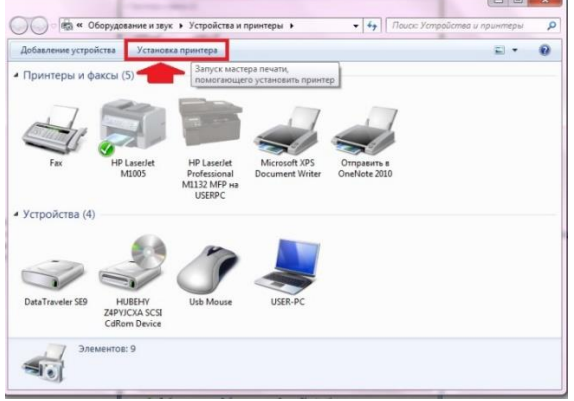

Кликаем пункт «Добавить локальный принтер»:

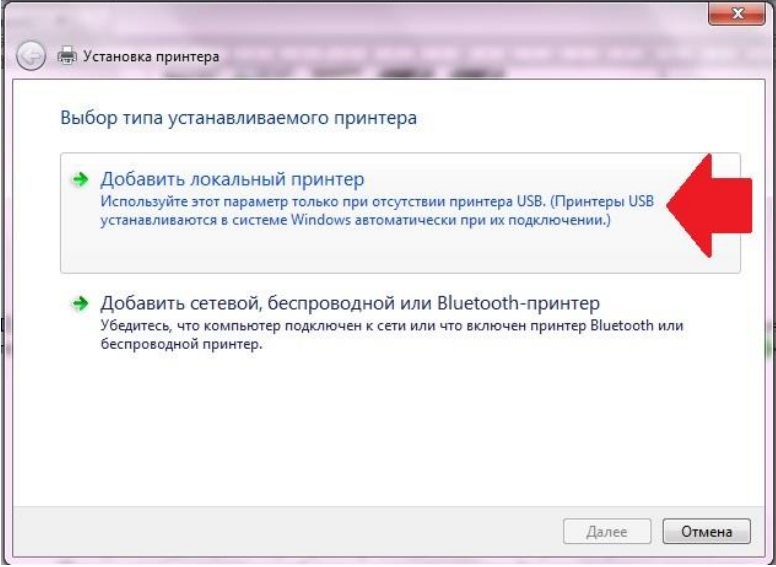

Далее выбираем порт принтера. В принципе лучше оставить все как есть, без изменений, так как порт LPT1 полностью соответствует требованиям установки. На этом подключение завершено. Остается только внести настройки в его работу. Для этого кликаем мышкой по кнопку «Далее» и переходим к следующему шагу.

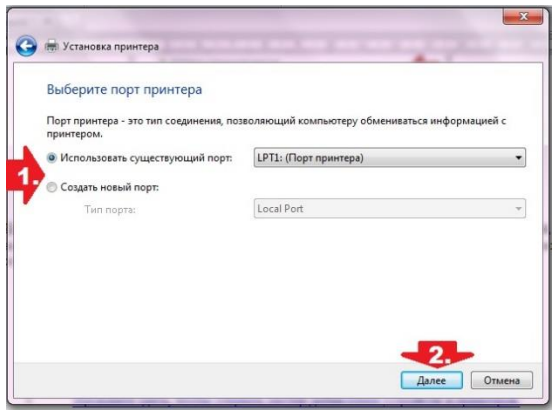

3. Вносим настройки в работу принтера.

Для начала установим драйвер. Сделать это можно тремя способами:

- 1. воспользовавшись установочным диском;
- 2. с помощью мастера установки оборудования;
- 3. через центр обновления Windows:

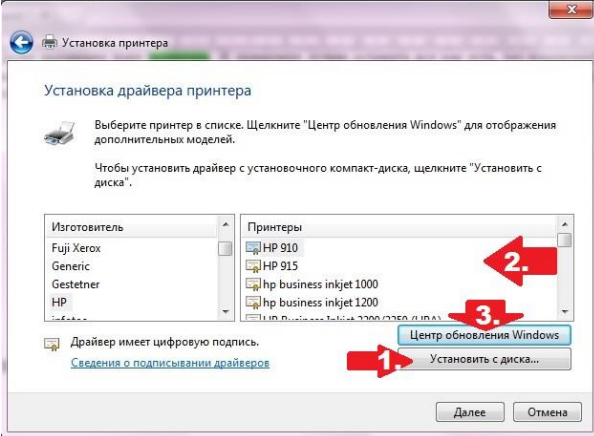

Допустим, что в момент установки **HPLaserJet 1010** у нас не оказалось диска с драйвером для него, он не устанавливается или мы используем компьютер без привода. Что делаем в этом случае? Казалось бы, все просто: установить его можно из Центра обновления Windows. Но вWindows 7 официального драйвера для HPLaserJet 1010 нет. В этом случае есть 2 варианта действий:

- 1. установить его, скачав из интернета;
- 2. выбрать в мастере установки драйвер для HP LaserJet 3055 PCL5.

Мы выберем последний вариант, так как несмотря на разницу в названии, он полностью подходит для HPLaserJet 1010:

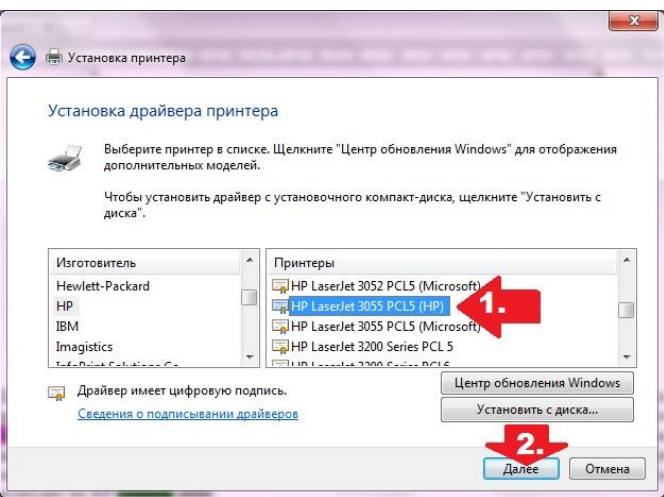

Присваиваем нашему принтеру название HPLaserJet 1010 и вновь жмем «Далее»:

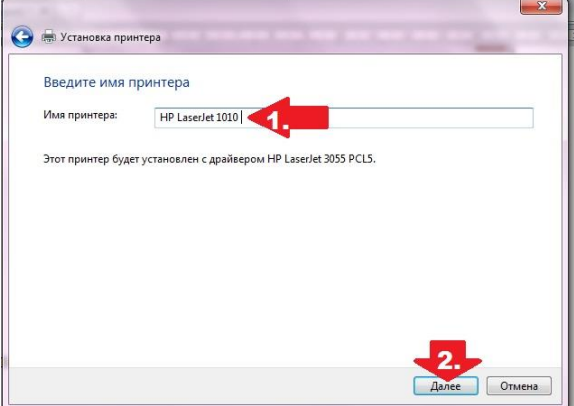

Теперь остается только определиться с параметрами доступа к принтеру с других ПК. В этом случае мы либо ограничиваем его (пункт «Нет общего доступа…»), либо позволяем печатать на нем («Разрешить общий доступ…»):

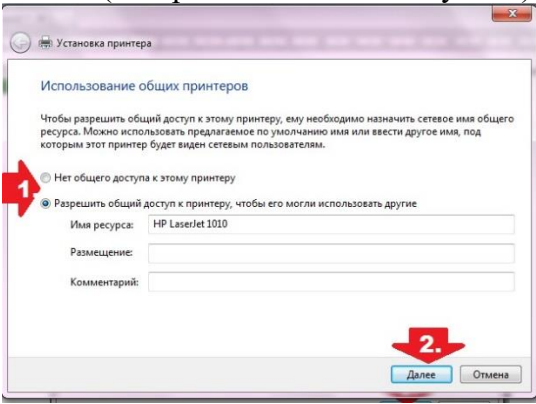

На этом настройка устройства завершена. Остается проверить его работу.

4. Проверяем печать.

Итак, если все действия по подключению и настройке были выполнены верно, после выбора параметров доступа к принтеру появится окошко с сообщением об успешной его установке. Далее нужно проверить. Для этого необходимо нажать кнопку «Печать пробной страницы»:

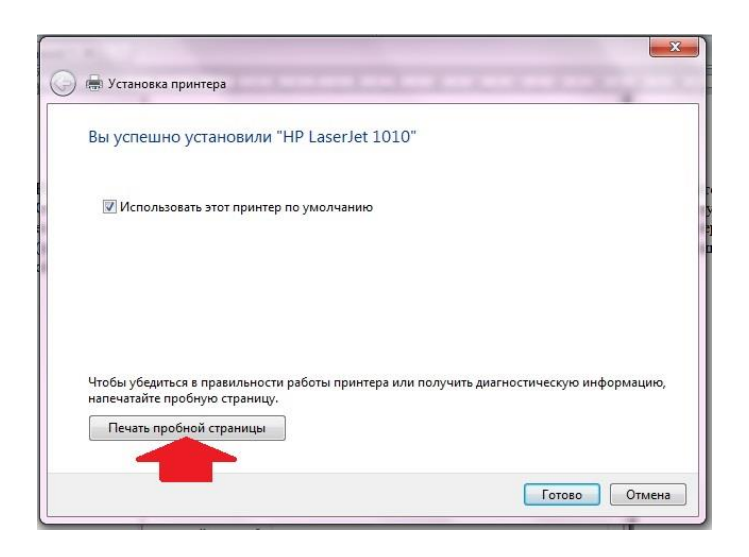

#### Сетевое подключение принтера

1. Подключение и настройка сетевого принтера.

Через «Пуск» заходим в «Устройства и принтеры», жмем «Установка принтера» и выбираем в появившемся окошке пункт «Добавить сетевой…»:

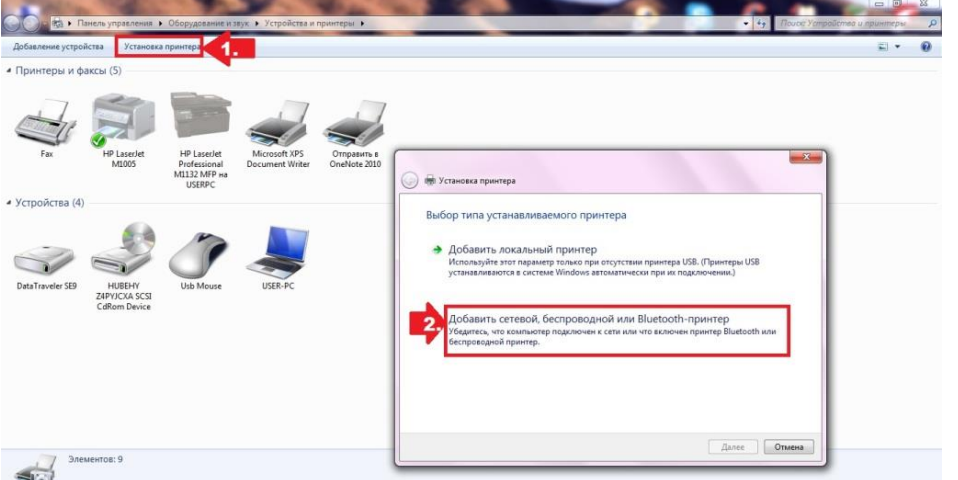

Windows 7 автоматически выполнит поиск всех подключенных к сети принтеров. В отчёт вставить скриншот со всеми найденными принтерами.

Таблица 1 — найденных и установленных принтеров

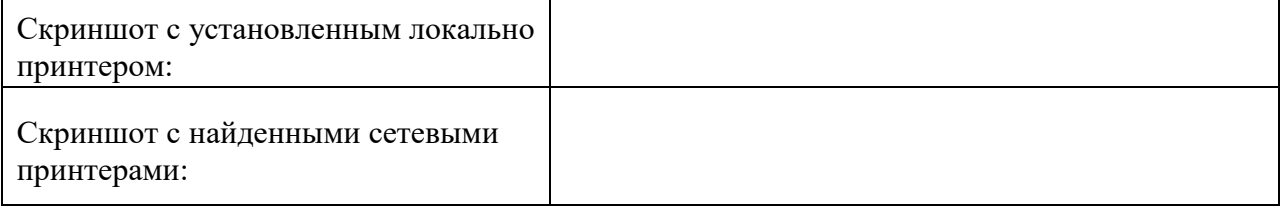

Использование командной строки для установки и настройки принтера

Локальный запуск мастера установки принтеров: rundll32 printui.dll,PrintUIEntry /il

Запустить мастера установки принтера с помощью командной строки. Сделать скриншот, показывающий о выполнении данного задания и вставить скриншот в отчёт.

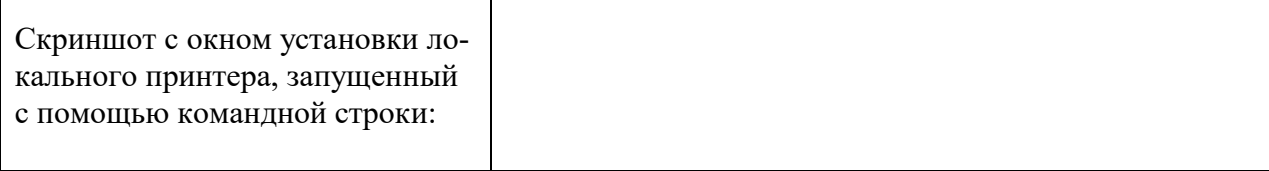

# Обзор, характеристики принтеров

 $\Gamma$ 

С помощью Интернет ресурсов заполнить следующую таблицу по характеристикам разных принтеров.

Таблица 2 — обзор и сравнительная характеристика принтеров

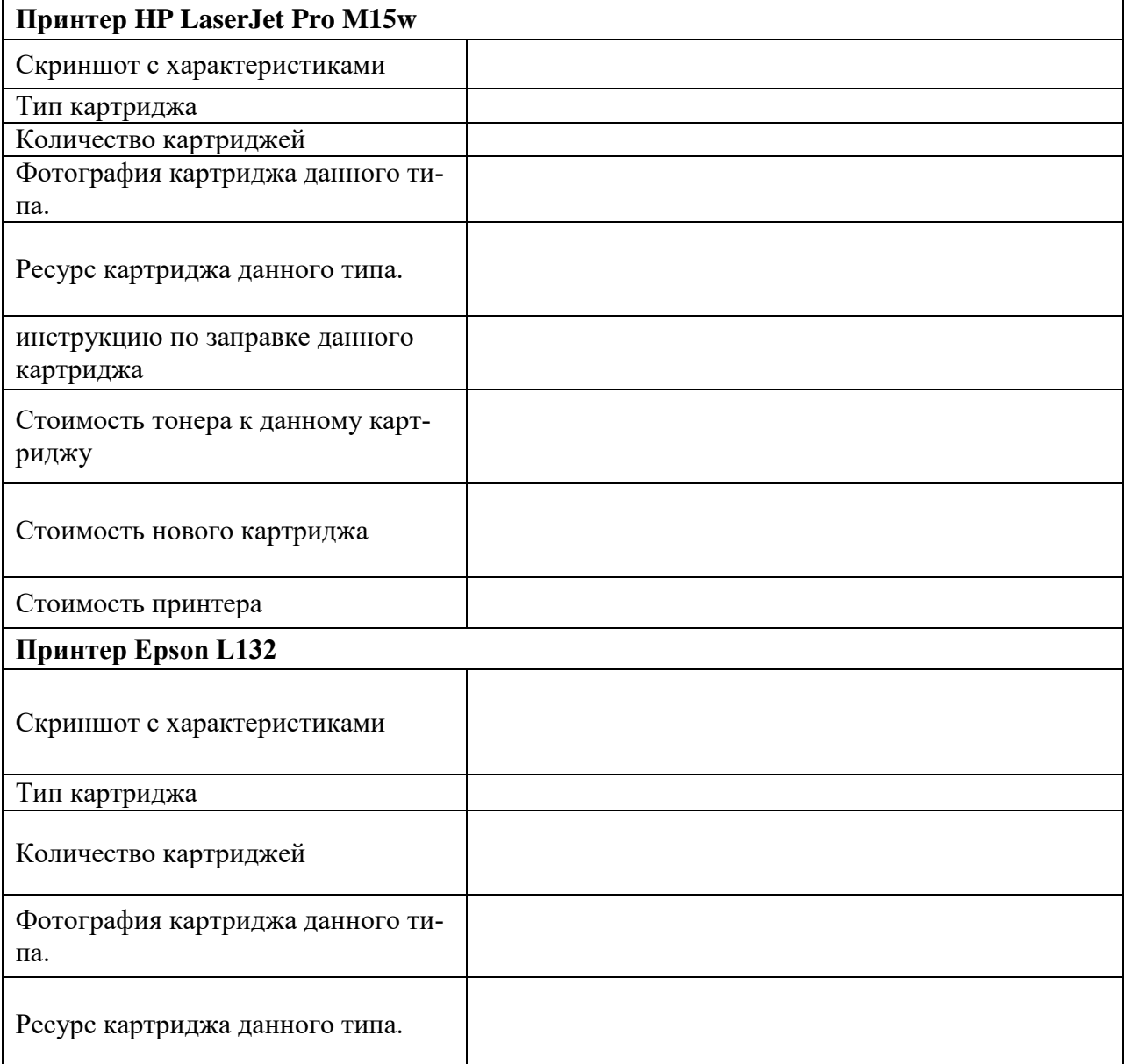

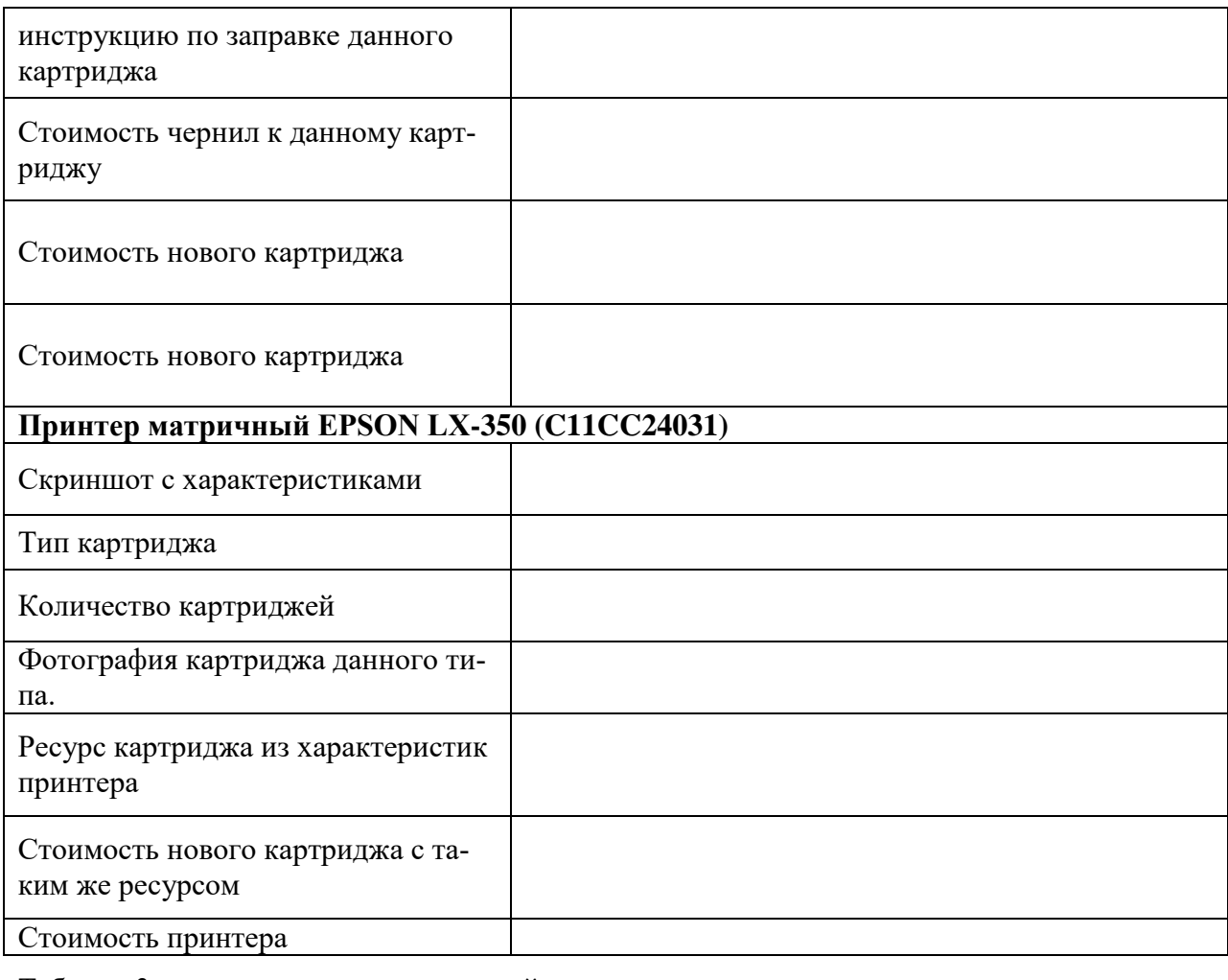

Таблица 3 — выводы по сравнительной характеристике

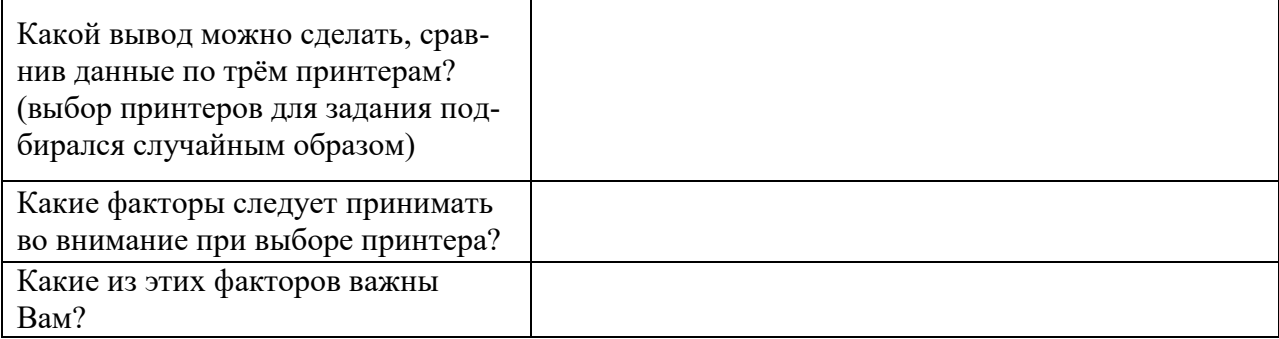

# **Эталон ответа:**

Таблица 1 — найденных и установленных принтеров

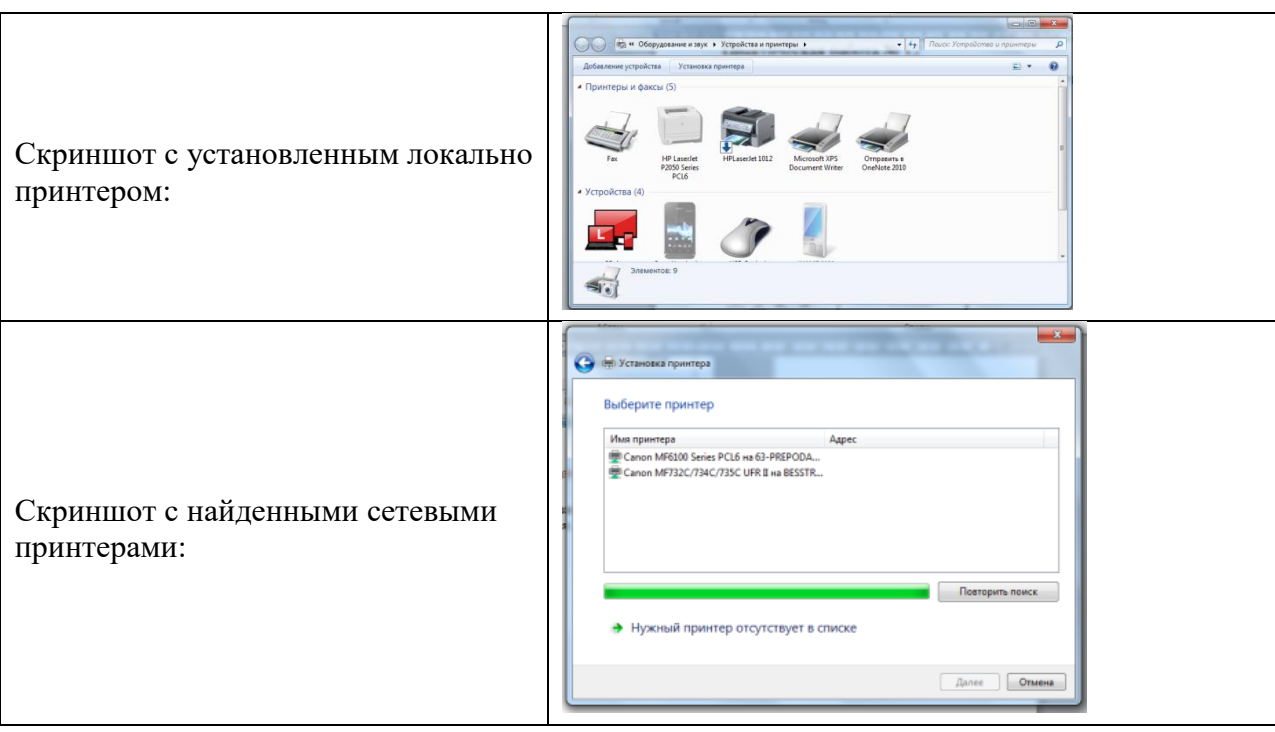

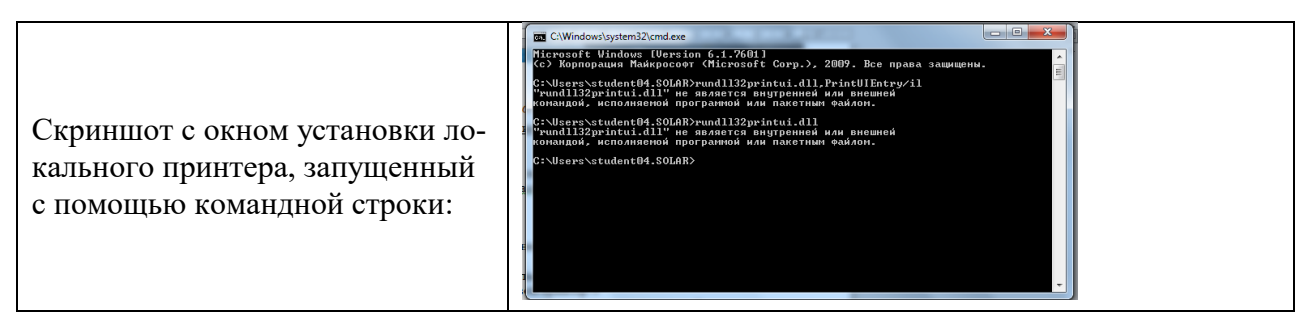

Таблица 2 — обзор и сравнительная характеристика принтеров

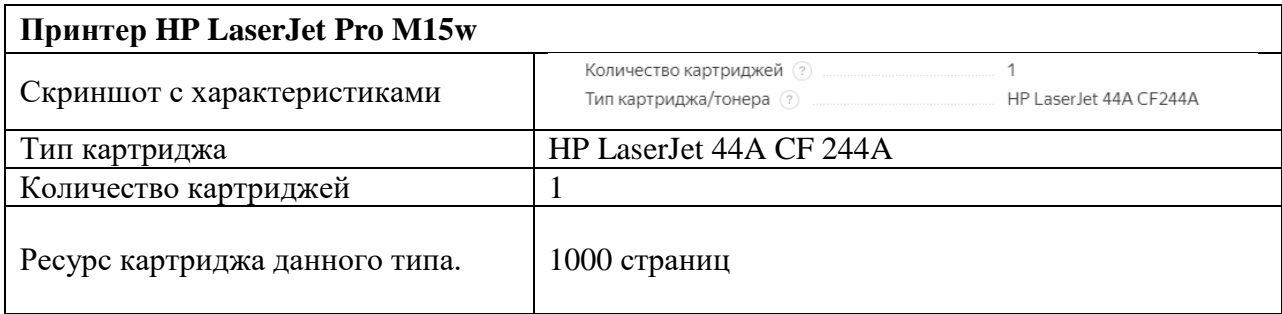

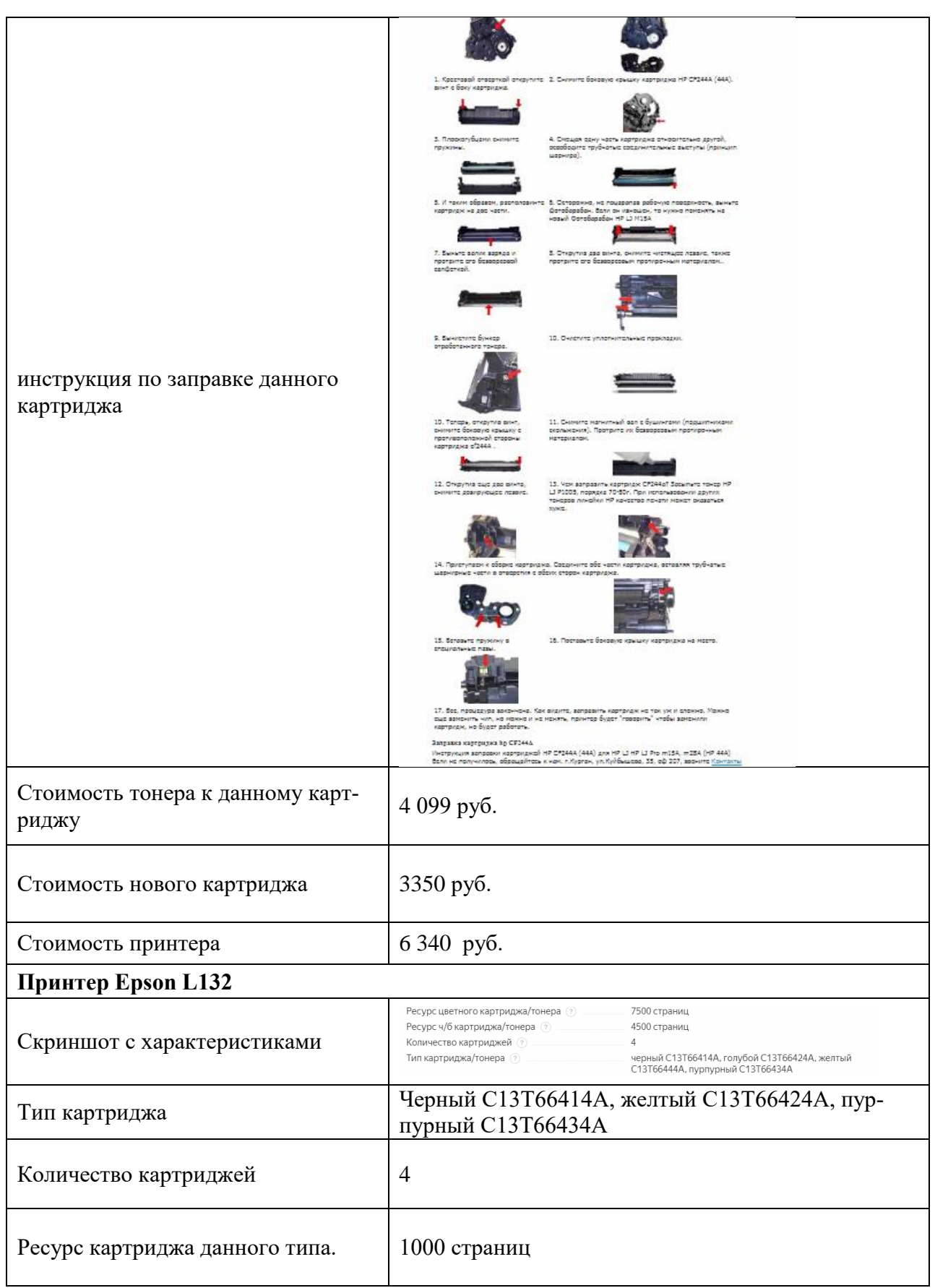
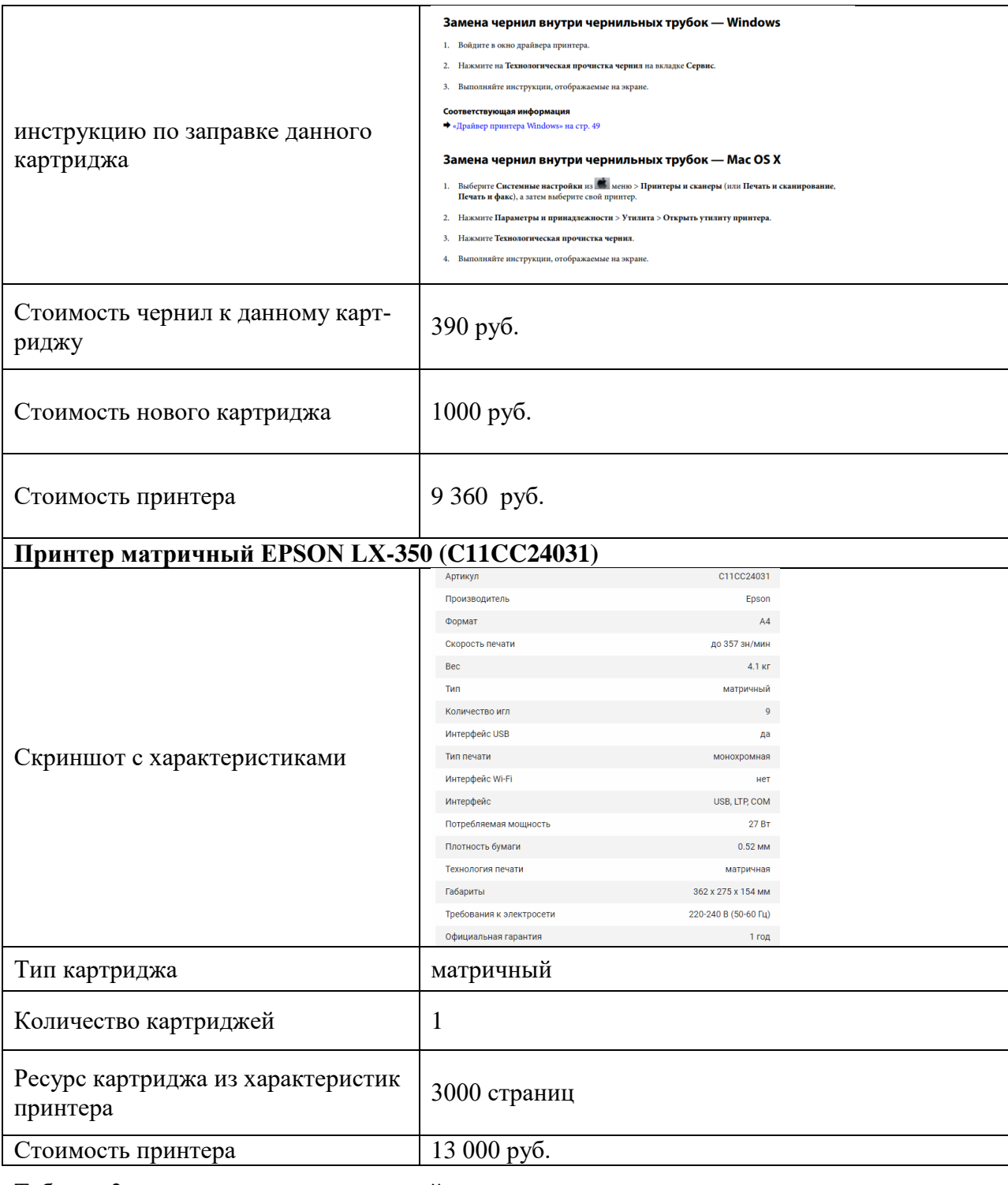

Таблица 3 — выводы по сравнительной характеристике

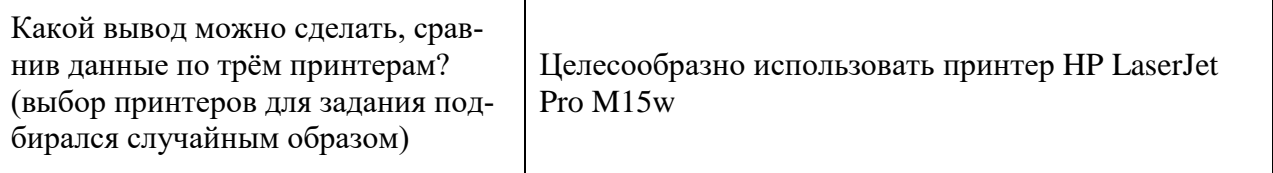

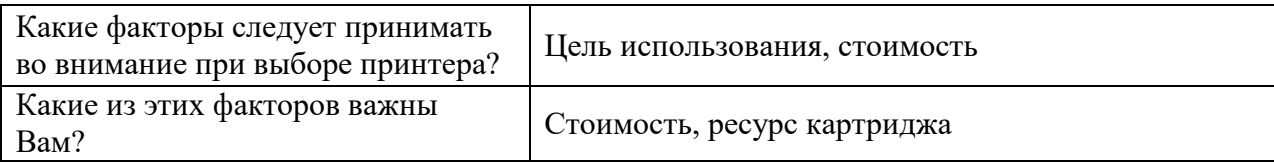

### **14. Практическая работа № 12 Настройка свойств печати и копирования документов на многофункциональных устройствах**

#### **Инструкция для обучающихся**

Внимательно прочитайте задание. Разработайте план организации архивохранилища и рассчитайте минимально необходимую площадь архивохранилища.

Время выполнения задания – 60 минут.

#### **Задание:**

- 1. Установить локально на компьютер следующих три принтера:
	- -Canon LBP5960
	- МФУ HP Deskjet F735
	- [Принтер KYOCERA FS-6970DN](https://market.yandex.ru/product--printer-kyocera-fs-6970dn/4806155?show-uid=15415864291410575050516001&nid=54546&context=search)
- 2. Все три устройства установить без общего доступа из сети.
- 3. По умолчанию установить Canon LBP5960.
- 4. В отчёт вставить скриншот с выполненным заданием.

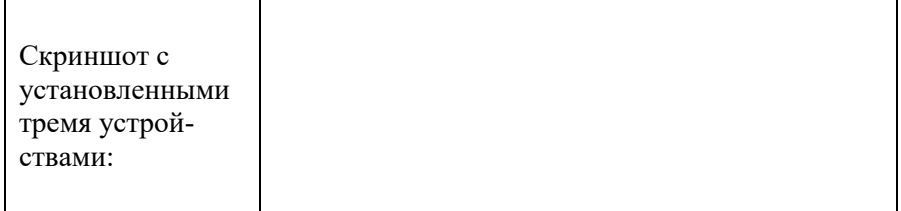

5. Открыть по очереди к каждому устройство Настройка печати. Сделать скриншоты и вставить в отчёт.

Таблица 1— настройка печати

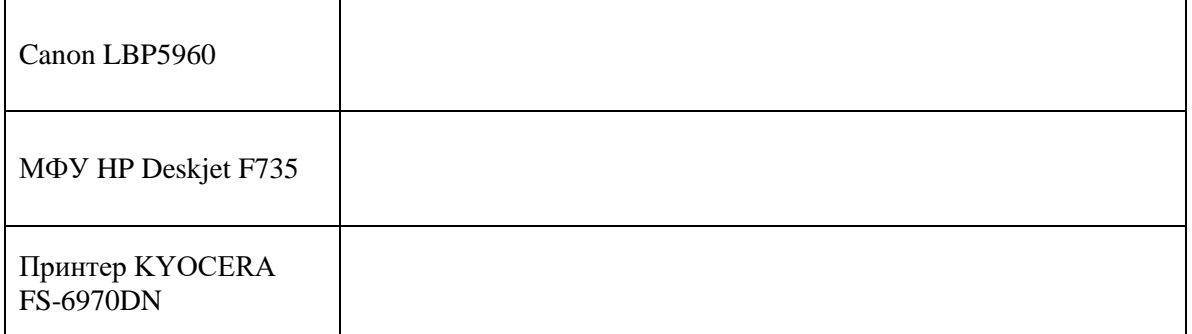

6. С помощью настроек печати выяснить все ли три устройства печатают в цвете. С помощью скриншотов доказать, что печатают/не печатают в цвете.

Таблица 2 — печати в цвете

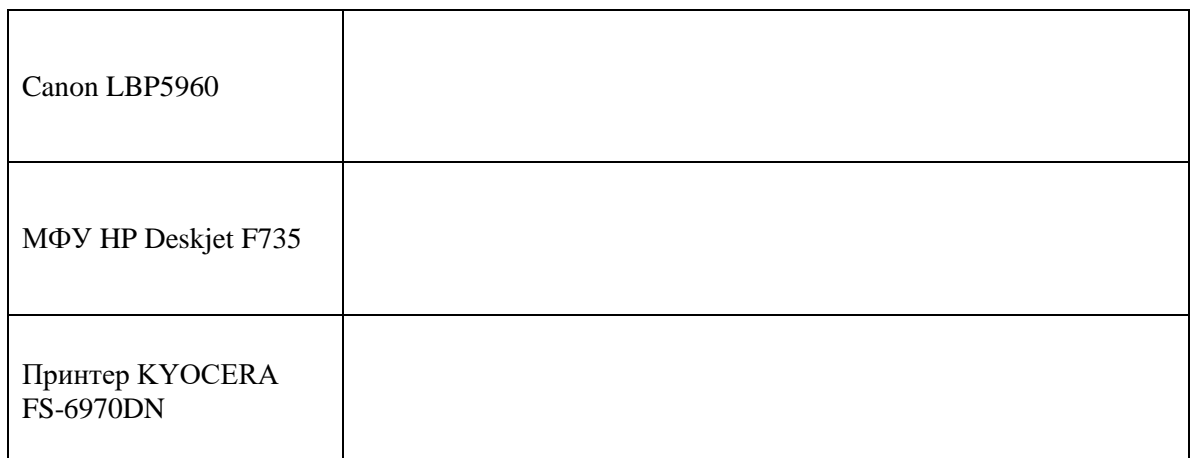

7. С помощью настроек печати выяснить все ли три устройства имеют технологию двухсторонней печати. В отчёт вставить скриншоты, подтверждающие ваш ответ.

Таблица 3— технология двухсторонней печати

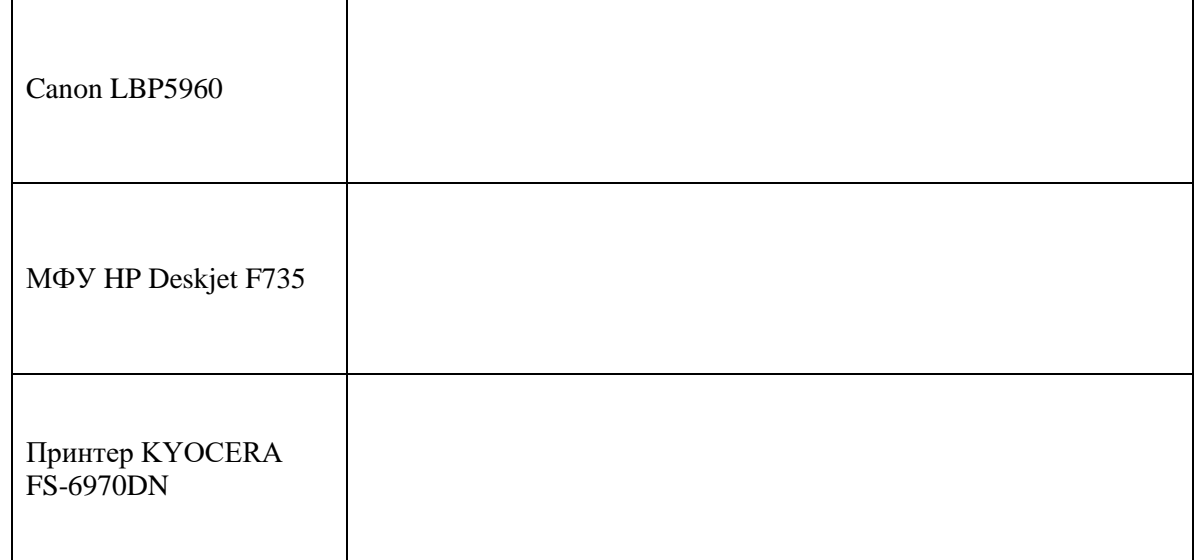

8. Какое устройство предназначено для печати фотографий? В отчет вставить скриншоты, подтверждающие ваш ответ.

Таблица 4— печать фотографий

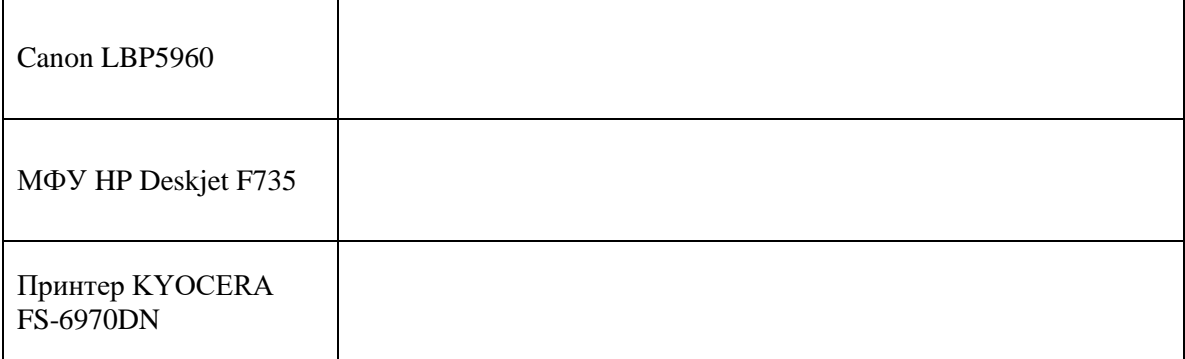

9. На каком устройстве используется для печати несколько картриджей? В отчет вставить скриншоты, подтверждающие ваш ответ.

Таблица 5 — несколько картриджей для печати

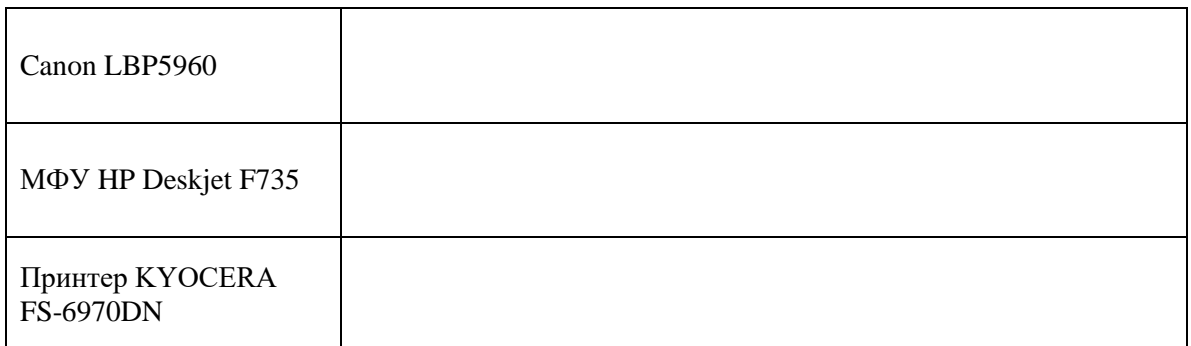

10. Где в принтере [KYOCERA FS-6970DN](https://market.yandex.ru/product--printer-kyocera-fs-6970dn/4806155?show-uid=15415864291410575050516001&nid=54546&context=search) изменить качество печати с 600 dpi на 300 dpi ? В отчет вставить скриншоты, подтверждающие ваш ответ.

Таблица 6 — качество печати

# [KYOCERA FS-6970DN](https://market.yandex.ru/product--printer-kyocera-fs-6970dn/4806155?show-uid=15415864291410575050516001&nid=54546&context=search)

11. Как в каждом из установленных устройств сменить при печати ориентацию с Книжной на Альбомную? В отчет вставить скриншоты, подтверждающие ваш ответ.

Таблица 7— изменение ориентации печати

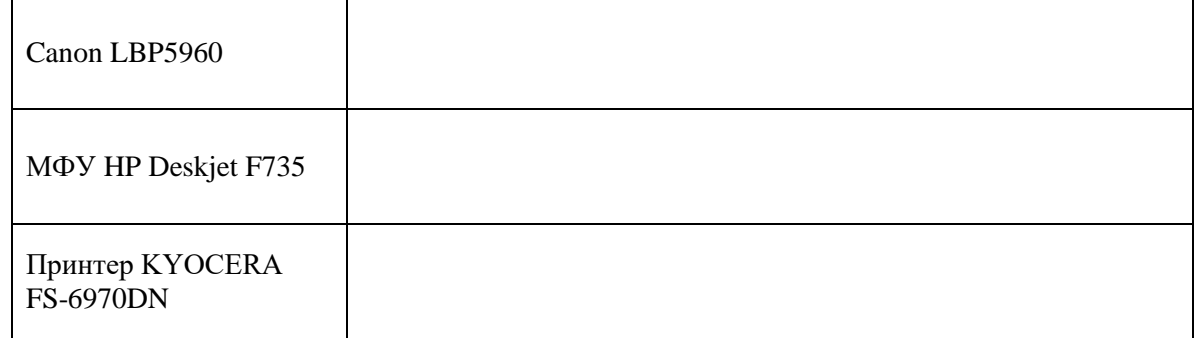

12. Какие форматы страницы поддерживают данные принтеры? В отчет вставить скриншоты, подтверждающие ваш ответ.

Таблица 7— форматы печати принтеров

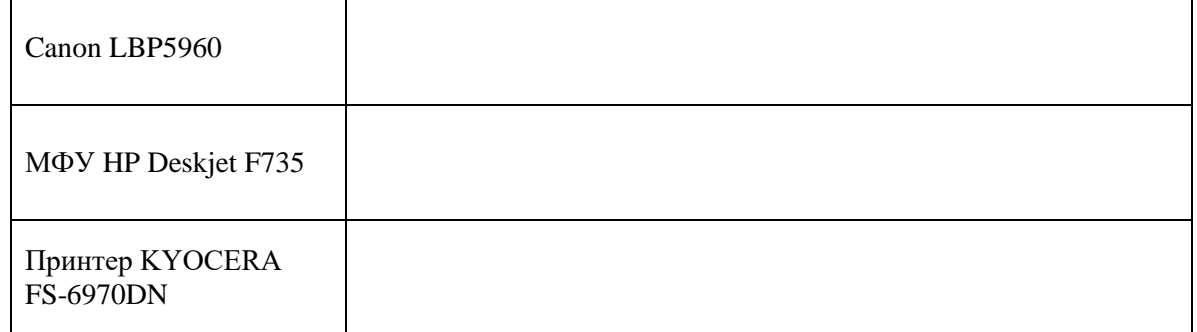

13. Какие размеры страницы поддерживают данные устройства? В отчет вставить скриншоты, подтверждающие ваш ответ.

Таблица 8— размеры страниц устройств

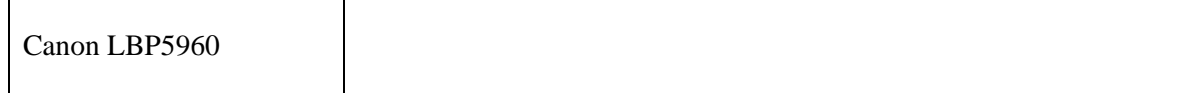

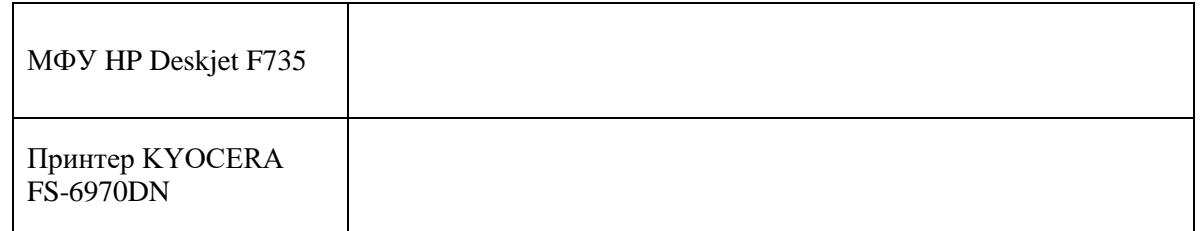

14. Какой принтер поддерживает Управление цветом (ICM)? В отчет вставить скриншоты, подтверждающие ваш ответ.

Таблица 9— управление цветом

Принтер …

15. Какое устройство поддерживает функцию Очистка картриджей? В отчет вставить скриншоты, подтверждающие ваш ответ.

Таблица 10— очистка картриджей

Принтер …

16. С помощью Интернета или Свойств печати выяснить тип печати каждого устройства. В отчёт вставить текст или скриншот, подтверждающий ваш ответ.

#### Таблица 11— тип печати каждого устройства

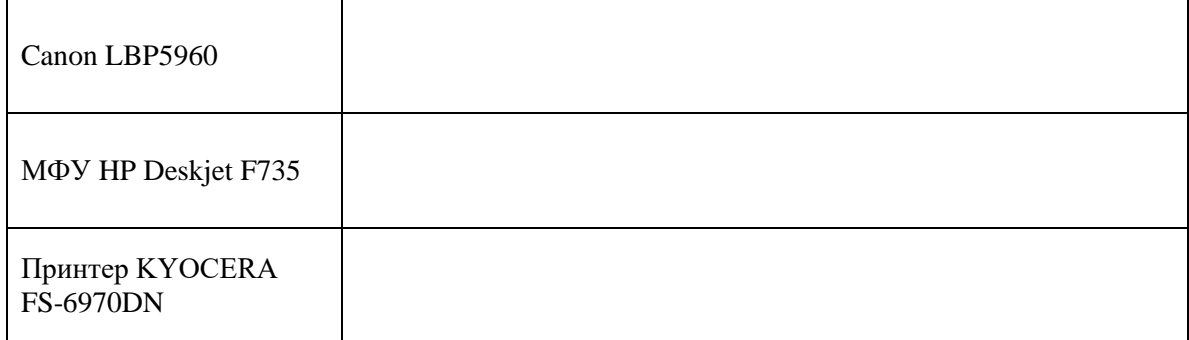

17. С помощью Интернета выяснить года выпуска каждого устройства (рекомендация: использование официальных сайтов производителя) и поместить ответ в отчёт в виде текста или скриншота, подтверждающего ваш ответ.

Таблица 12— года выпуска

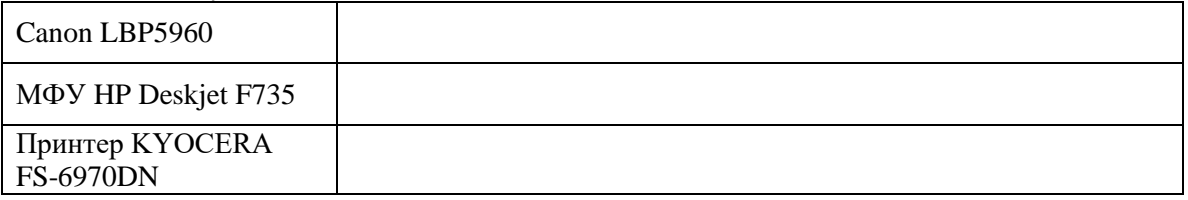

18. Есть ли сейчас в продаже данные устройства печати? В отчёт поместить скриншот, подтверждающий ваш ответ.

Таблица 13— данные устройства в продаже

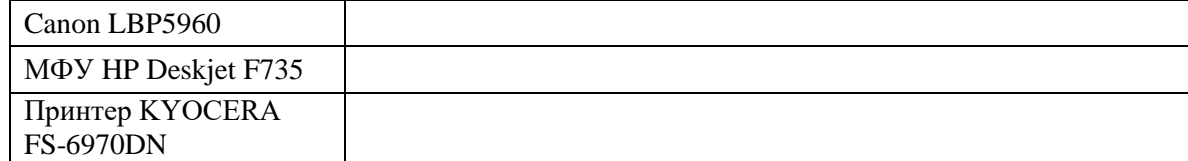

19. Найти информацию в Интернете о проблемах, возникающих при работе с данными устройствами. Ответ поместить в отчёт с ссылками на источники.

Таблица 14— проблемы с данными принтерами

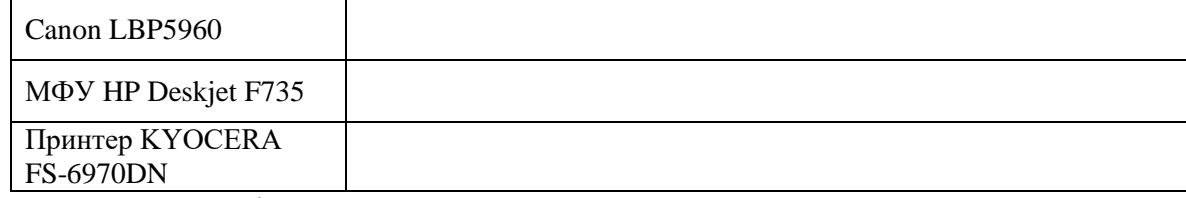

20. После окончания работы удалить из Устройств установленные принтеры. В отчёт вставить скриншот, подтверждающий выполнение данного задания.

Таблица 15— устройства без установленных принтеров

Скриншот Устройств

### **Эталон ответа:**

1. Установить локально на компьютер следующих три принтера:

Canon LBP5960

МФУ HP Deskjet F735

[Принтер KYOCERA FS-6970DN](https://market.yandex.ru/product--printer-kyocera-fs-6970dn/4806155?show-uid=15415864291410575050516001&nid=54546&context=search)

Все три устройства установить без общего доступа из сети.

По умолчанию установить Canon LBP5960.

В отчёт вставить скриншот с выполненным заданием.

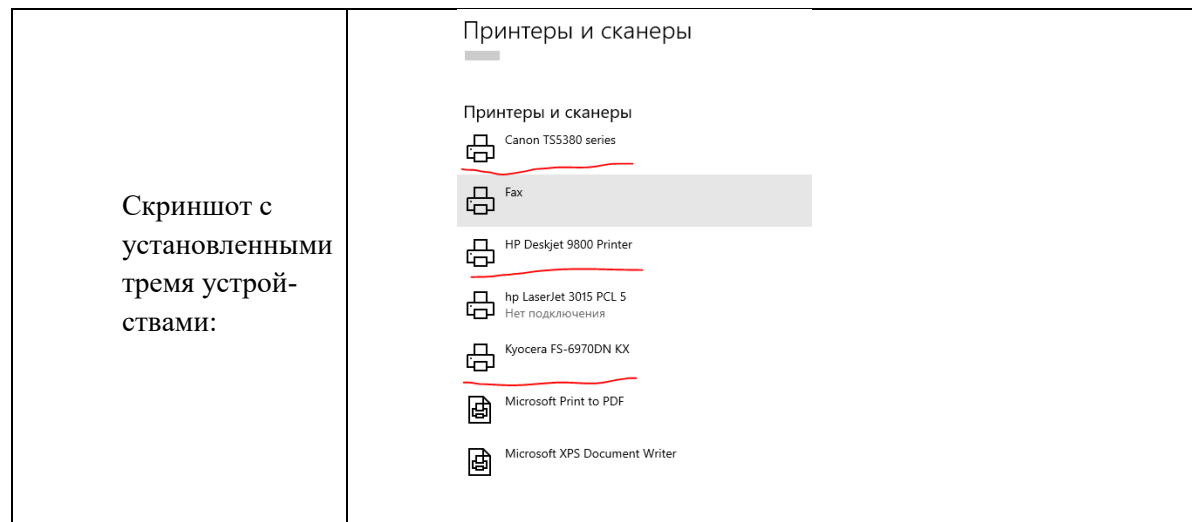

2. Открыть по очереди к каждому устройство Настройка печати. Сделать скриншоты и вставить в отчёт.

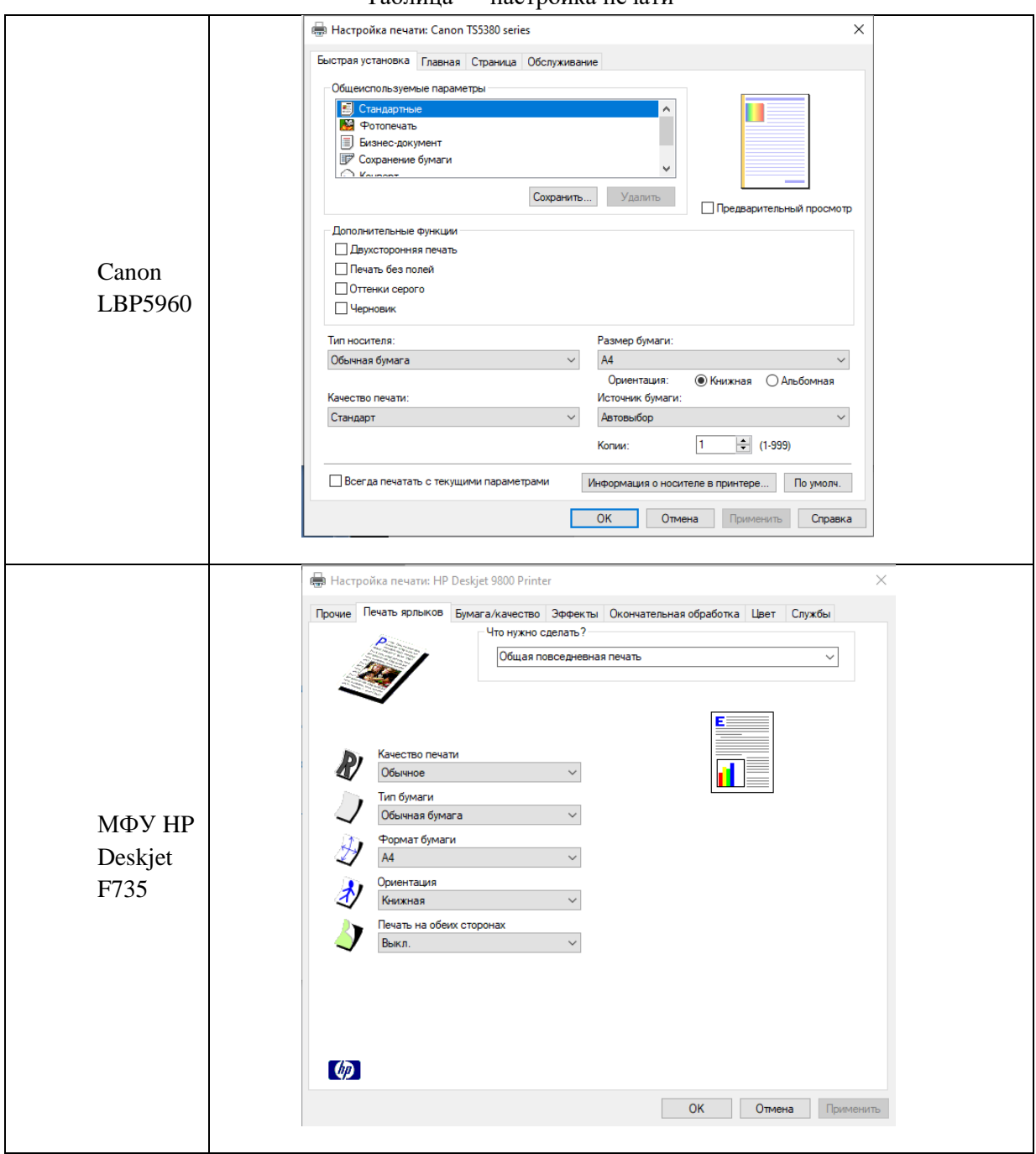

Таблица — настройка печати

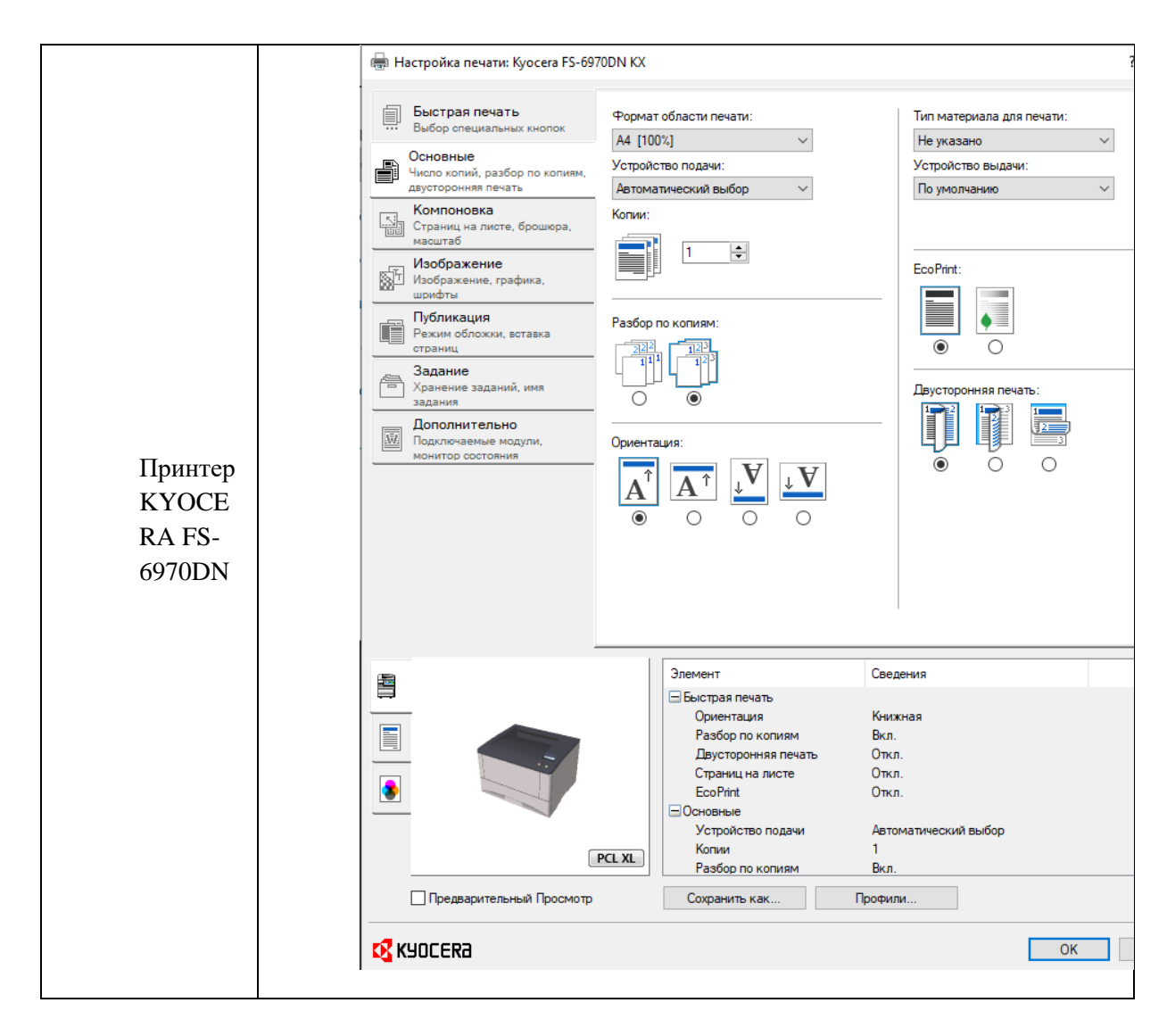

3. С помощью настроек печати выяснить все ли три устройства печатают в цвете. С помощью скриншотов доказать, что печатают/не печатают в цвете.

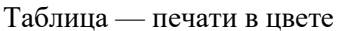

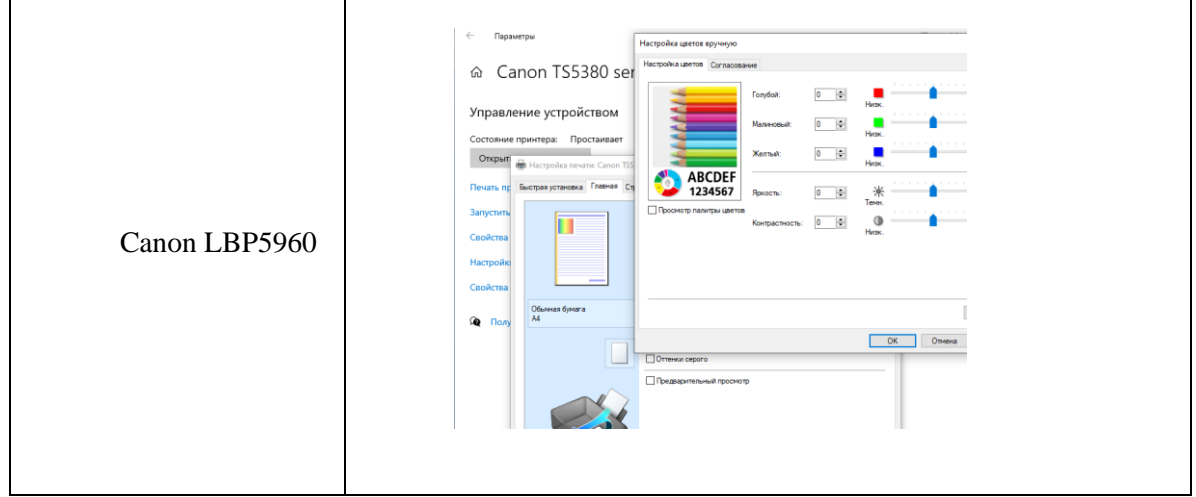

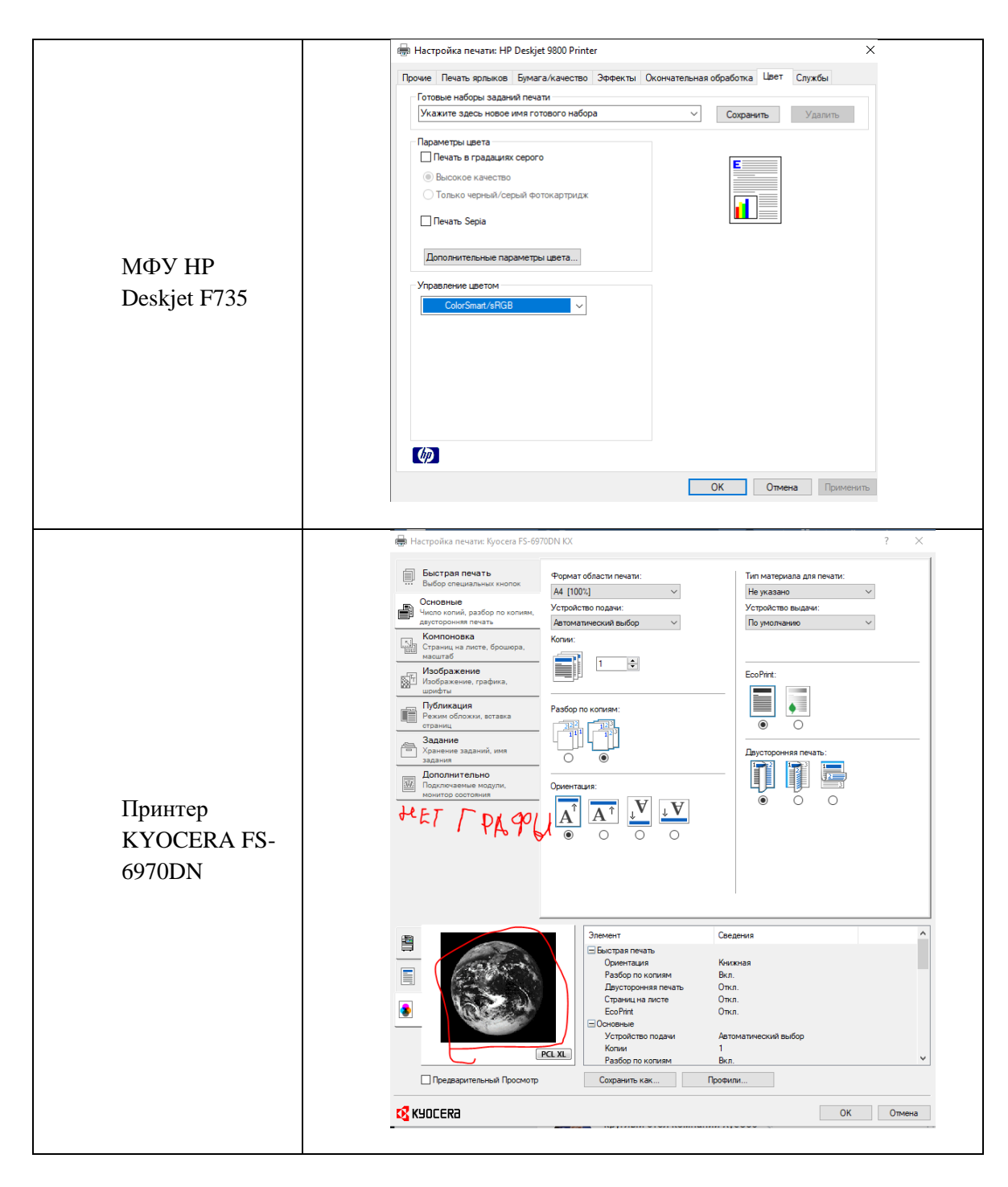

4. С помощью настроек печати выяснить все ли три устройства имеют технологию двухсторонней печати. В отчёт вставить скриншоты, подтверждающие ваш ответ.

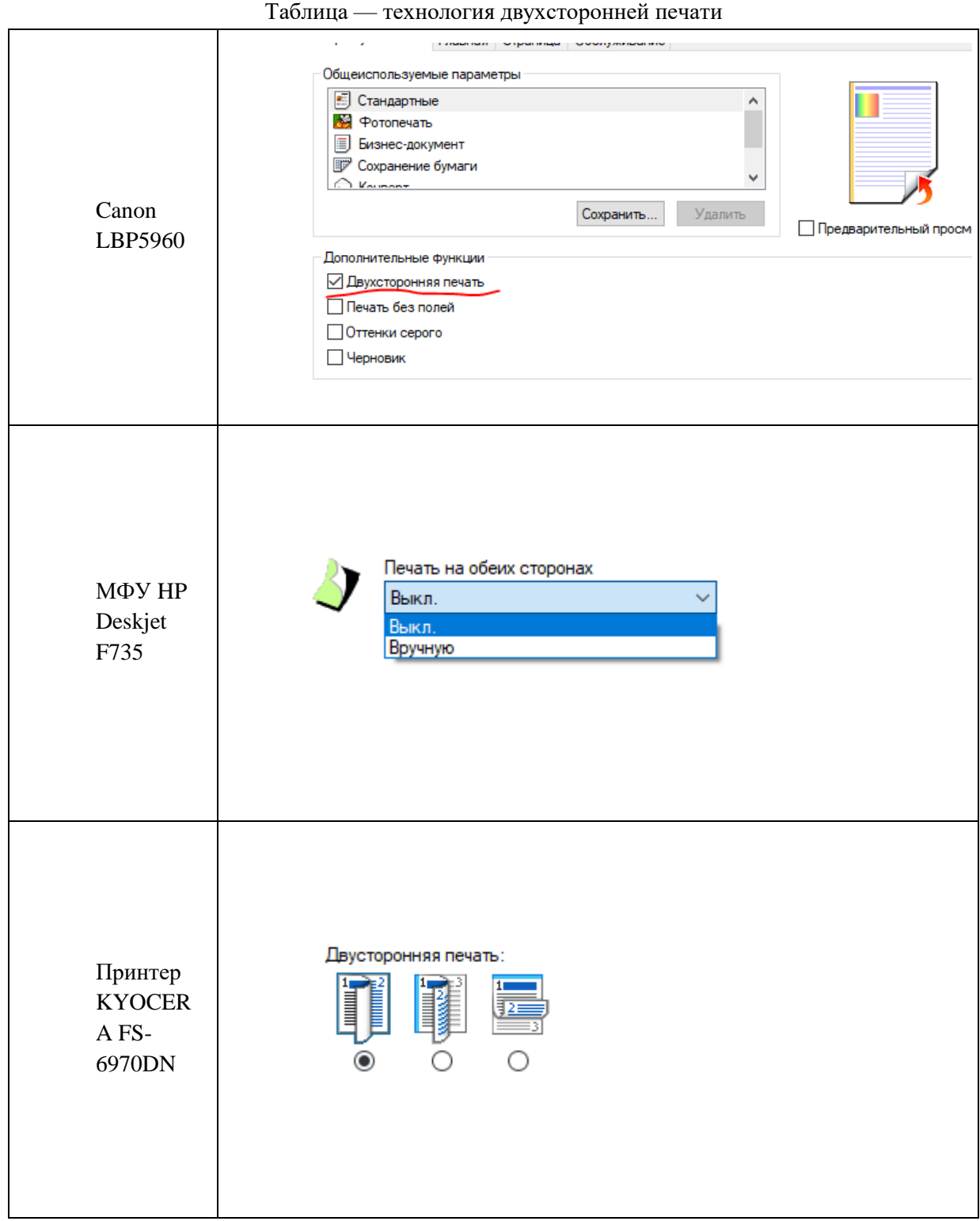

5. Какое устройство предназначено для печати фотографий? В отчет вставить скриншоты, подтверждающие ваш ответ.

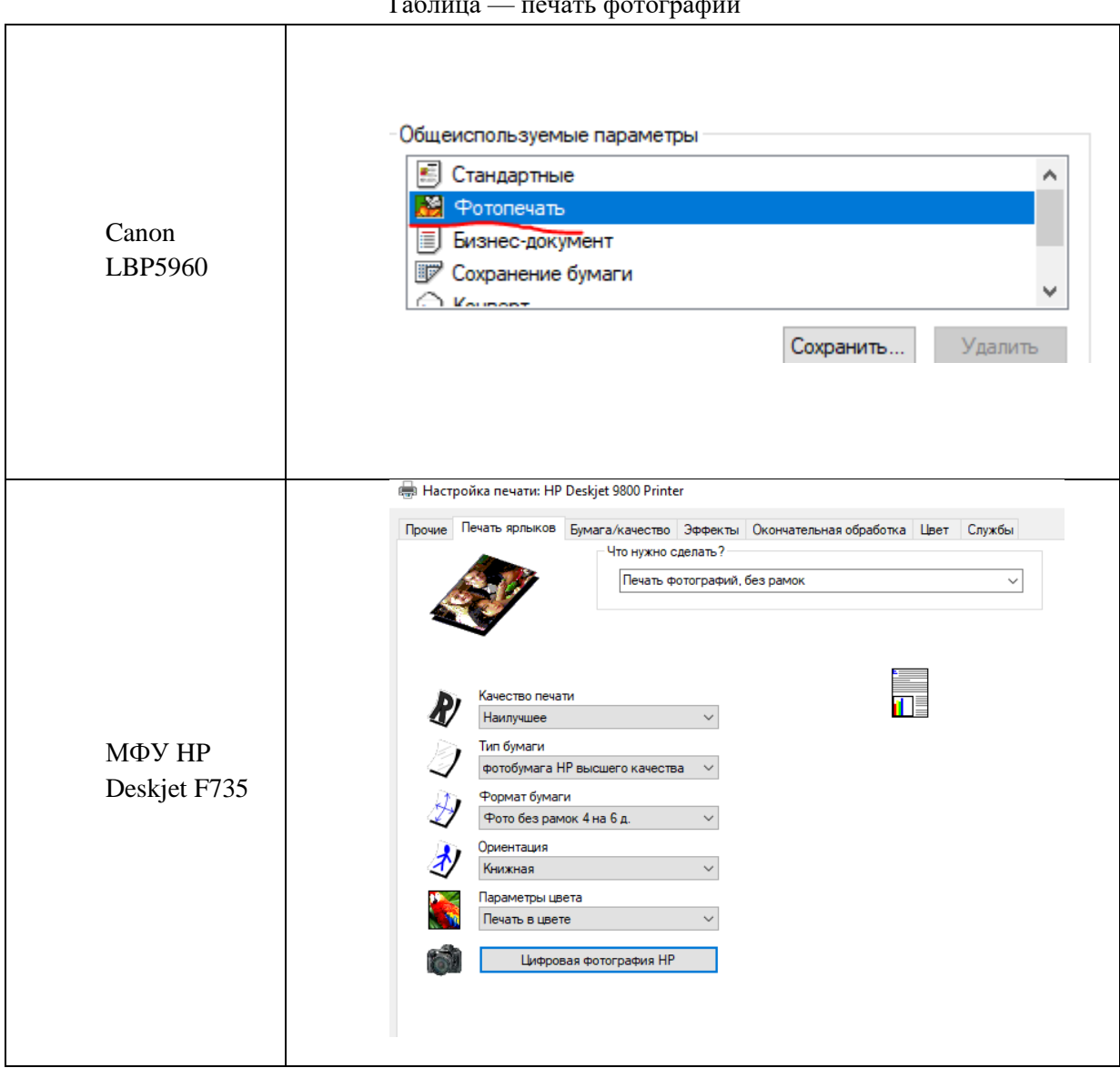

## Таблица — печать фотографий

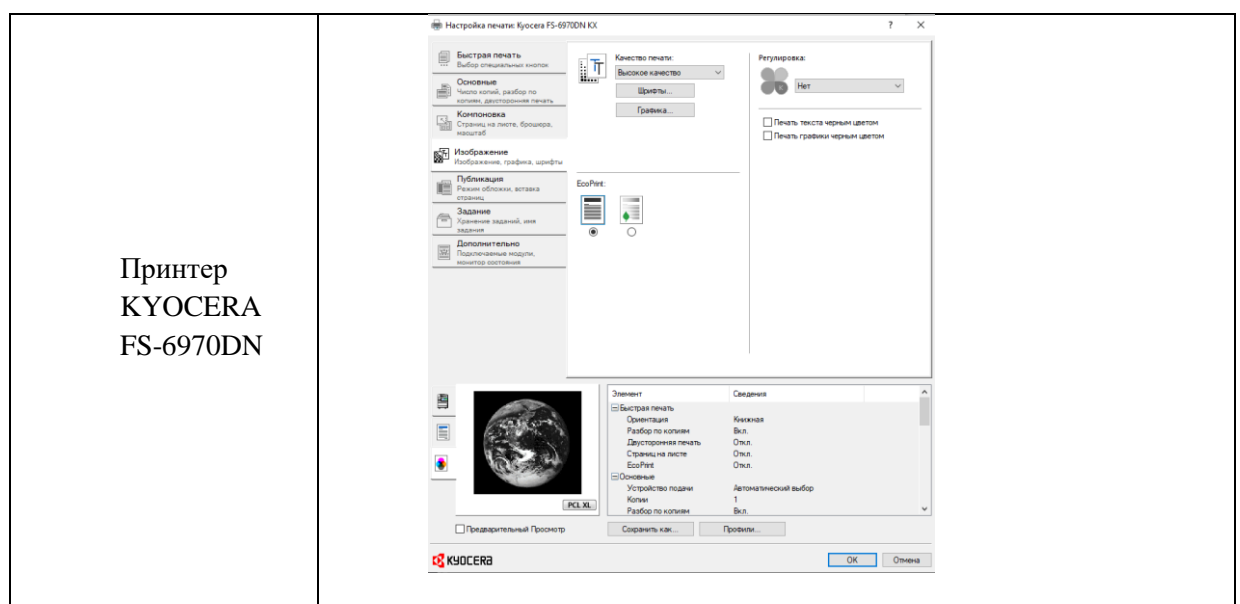

- 6. На каком устройстве используется для печати несколько картриджей? В отчет вставить скриншоты, подтверждающие ваш ответ.
- 7. Где в принтере [KYOCERA FS-6970DN](https://market.yandex.ru/product--printer-kyocera-fs-6970dn/4806155?show-uid=15415864291410575050516001&nid=54546&context=search) изменить качество печати с 600 dpi на 300 dpi ? В отчет вставить скриншоты, подтверждающие ваш ответ.

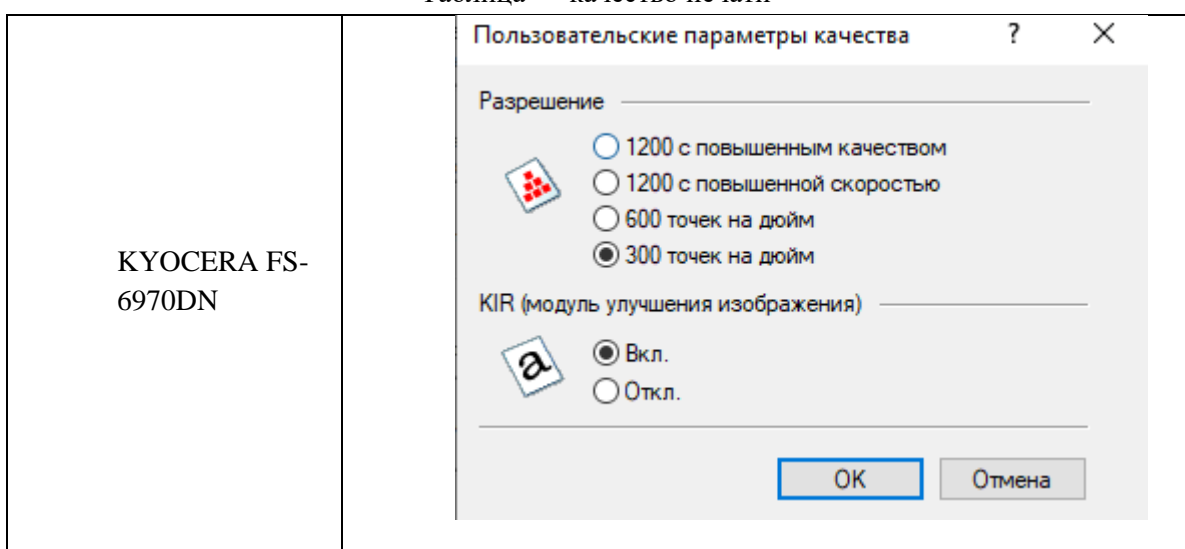

Таблица — качество печати

8. Как в каждом из установленных устройств сменить при печати ориентацию с Книжной на Альбомную? В отчет вставить скриншоты, подтверждающие ваш ответ.

#### Таблица — изменение ориентации печати

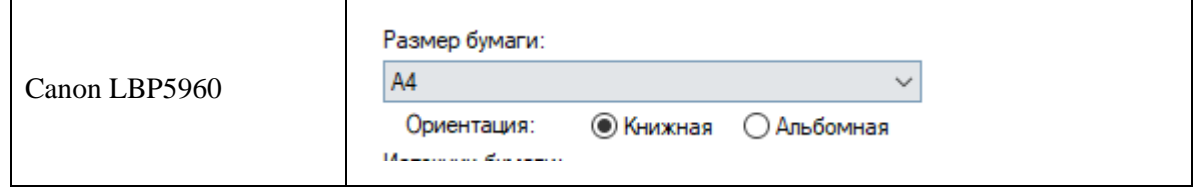

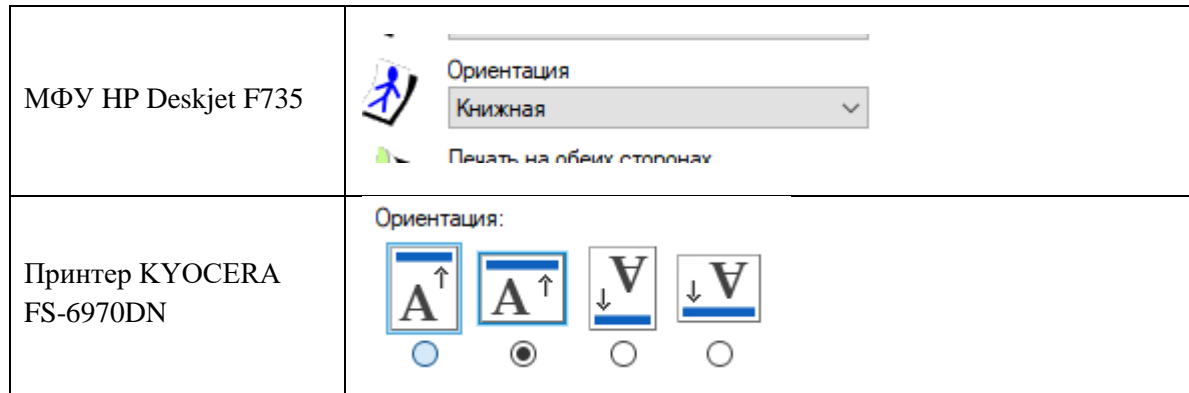

9. Какие форматы страницы поддерживают данные принтеры? В отчет вставить скриншоты, подтверждающие ваш ответ.

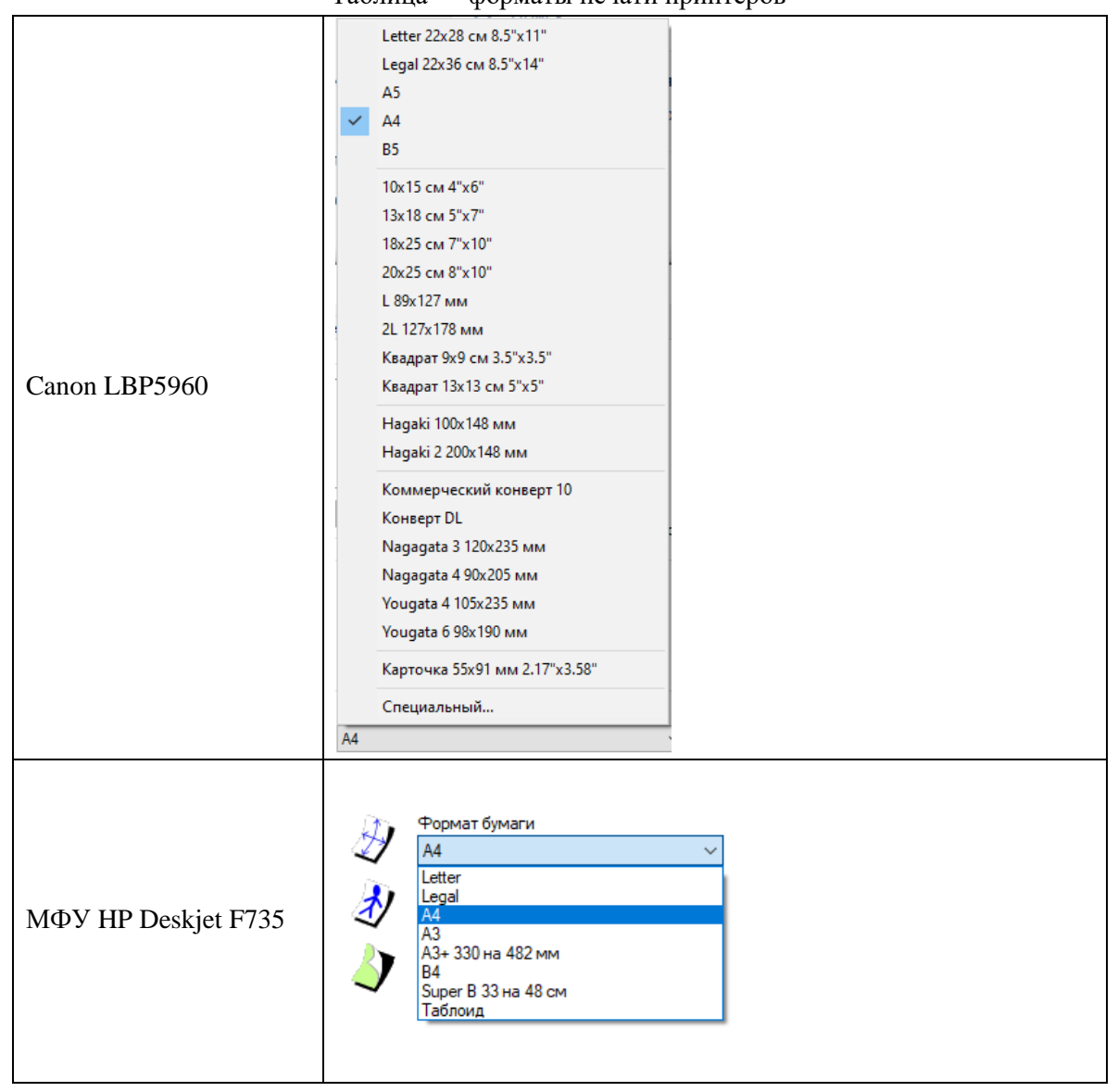

#### Таблица — форматы печати принтеров

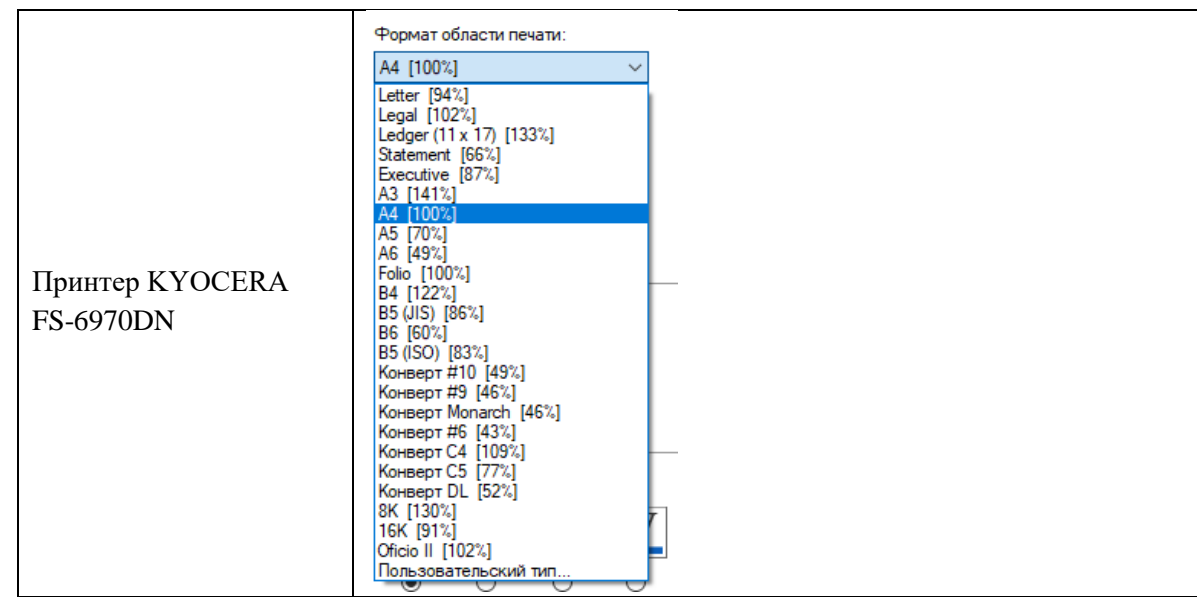

10. Какие размеры страницы поддерживают данные устройства? В отчет вставить скриншоты, подтверждающие ваш ответ.

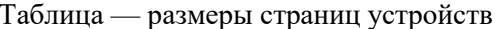

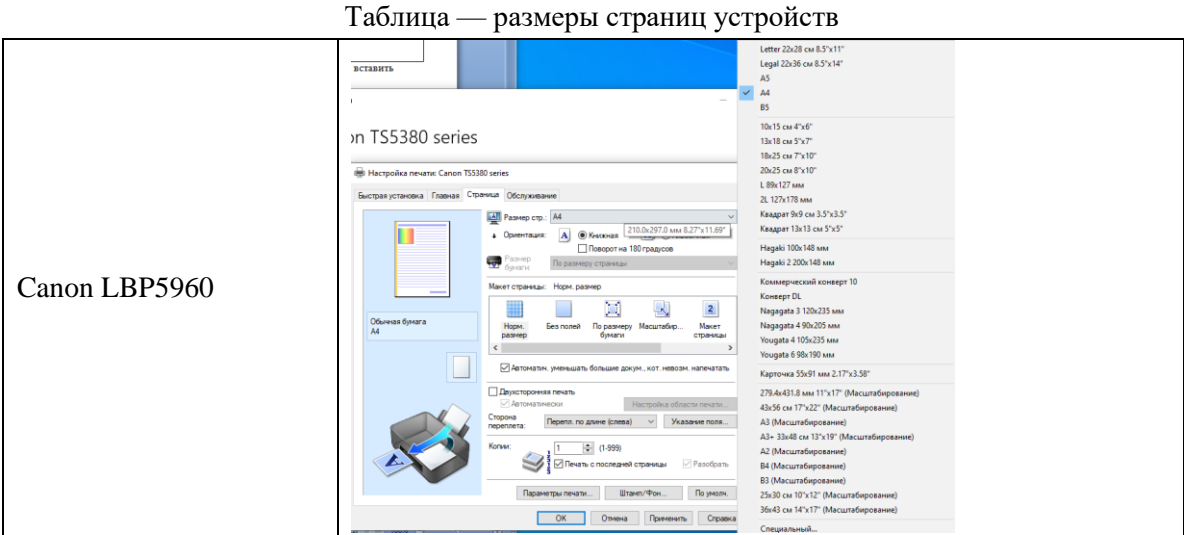

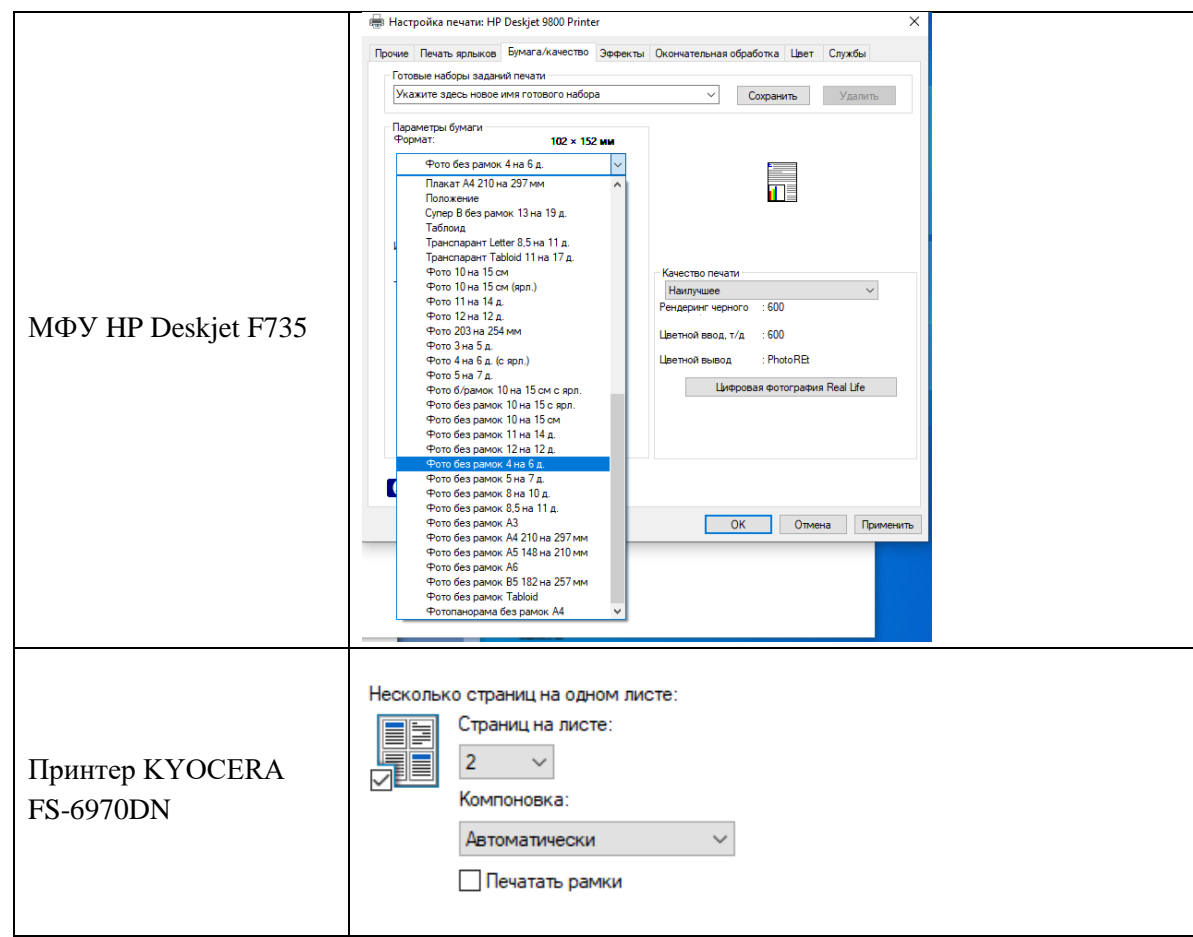

11. Какой принтер поддерживает Управление цветом (ICM)? В отчет вставить скриншоты, подтверждающие ваш ответ.

Таблица — управление цветом

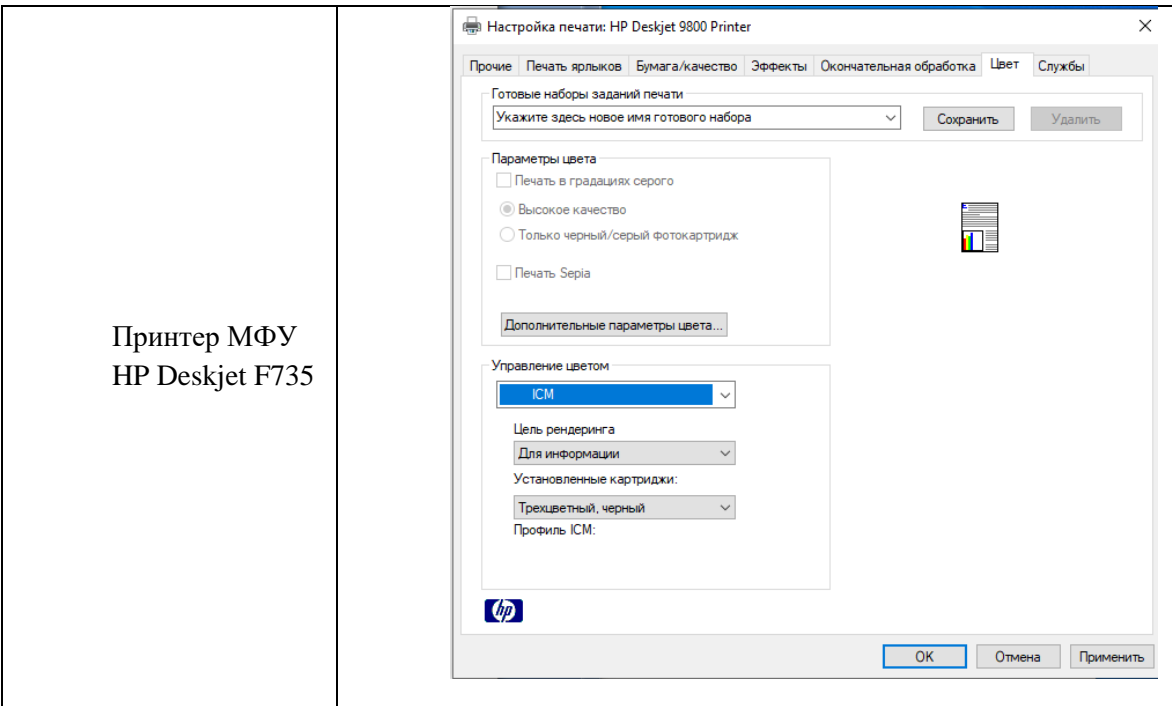

12. Какое устройство поддерживает функцию Очистка картриджей? В отчет вставить скриншоты, подтверждающие ваш ответ.

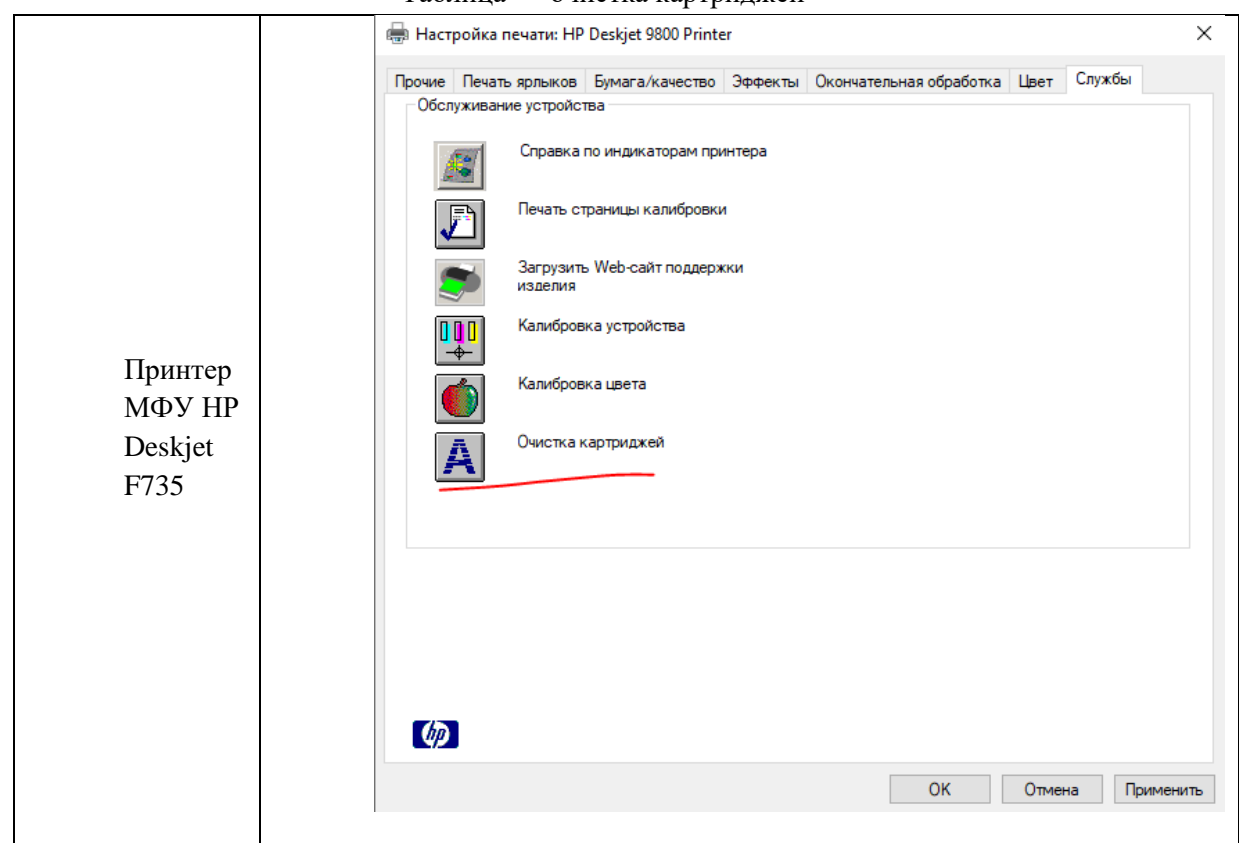

Таблица — очистка картриджей

13. С помощью Интернета или Свойств печати выяснить тип печати каждого устройства. В отчёт вставить текст или скриншот, подтверждающий ваш ответ.

Таблица — тип печати каждого устройства

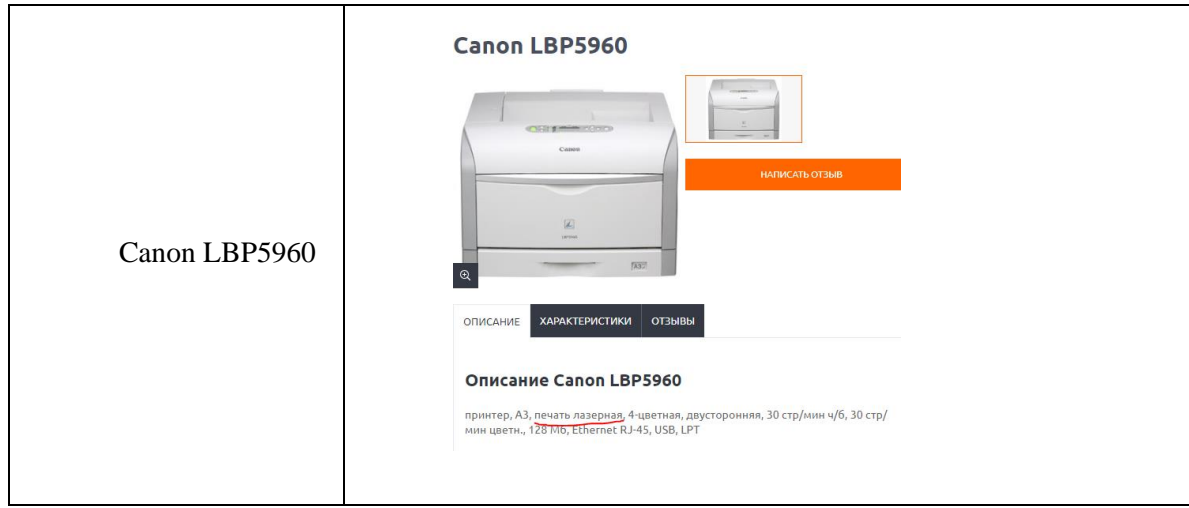

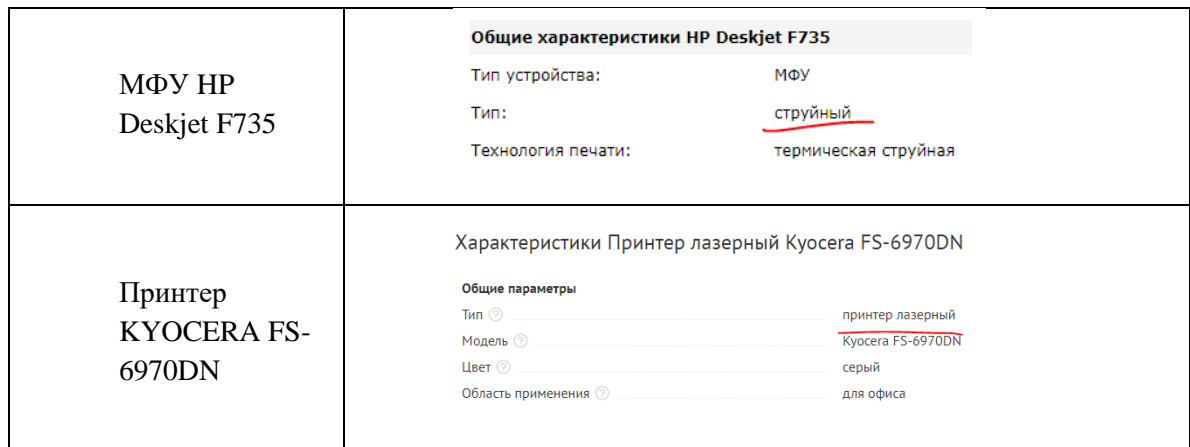

14. С помощью Интернета выяснить года выпуска каждого устройства

(рекомендация: использование официальных сайтов производителя) и поместить ответ в отчёт в виде текста или скриншота, подтверждающего ваш ответ.

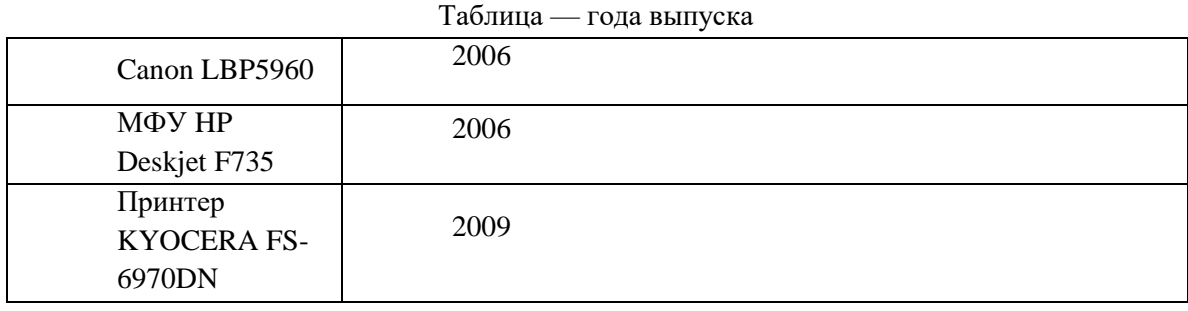

15. Есть ли сейчас в продаже данные устройства печати? В отчёт поместить скриншот, подтверждающий ваш ответ.

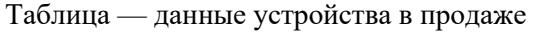

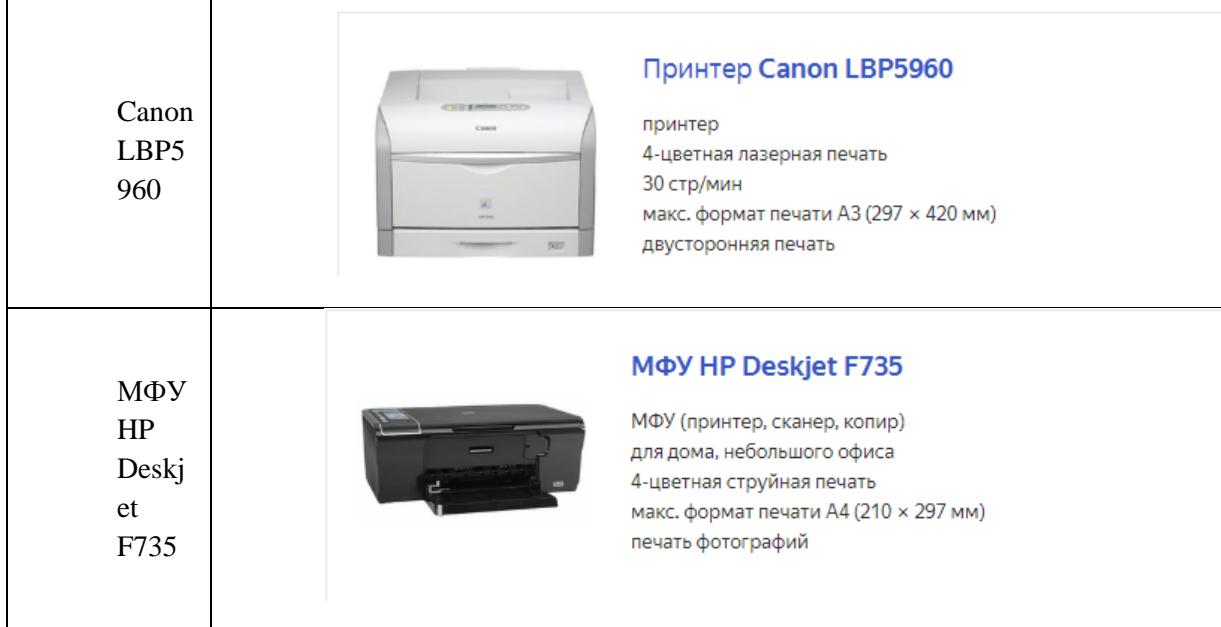

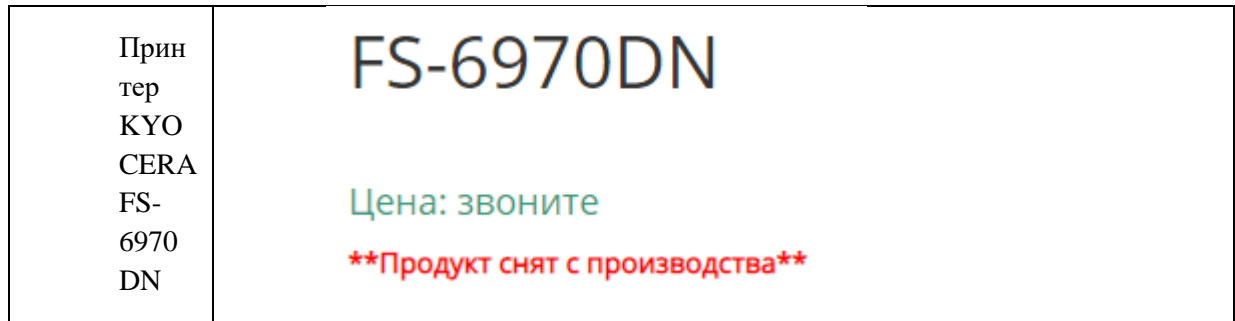

16. Найти информацию в Интернете о проблемах, возникающих при работе с данными устройствами. Ответ поместить в отчёт с ссылками на источники.

| Canon<br>LBP5960                  | Отзывов нет                                                                                                    |           |
|-----------------------------------|----------------------------------------------------------------------------------------------------|-----------|
| МФУ НР<br>Deskjet<br>F735         | Отзывов нет                                                                                                    |           |
| Принтер<br><b>KYOCER</b><br>A FS- | Невероятно глючный принтер. К сети невозможно<br>подключить. Всего однажды он сам собой подключился к сети и в<br>течение дня что-то печатал, потом снова отвалился и больше по сети<br>работал. По USB от компьютера тоже постоянно отваливается, зависа<br>и приходится его перегружать. Кроме того заминает бумагу и<br>периодически печатает полосами. Скорость печати невероятно низка<br>Может несколько минут думать и издавать какие-то звуки, прежде чем<br>напечатать всего пару страниц. С флешек не печатает: либо не видит<br>файлы, либо печает лист с ошибкой "limitcheck", "pdfconversionerror" и<br>др. | 4 года на |
|                                   | Глючность Отвратительный функционал                                                                                                    | 4 года на |
| 6970DN                            | Цена ну очень плоха) и дорогие тубы с тонером                                                                                                    | 4 года на |
|                                   | На 30 тыс. пачкает, забивается горлышко отстойника для<br>тонера хотя он пустой приходится периодически открывать и чистить                                                                                                    | 6 лет на  |
|                                   | Не для печати растра, только текст. После 10 тыс. копий<br>появился серый фон на листе.                                                                                                    | 6 лет на  |
|                                   | Некачественная печать                                                                                                    | 6 лет на  |

Таблица — проблемы с данными принтерами

17. После окончания работы удалить из Устройств установленные принтеры. В отчёт вставить скриншот, подтверждающий выполнение данного задания.

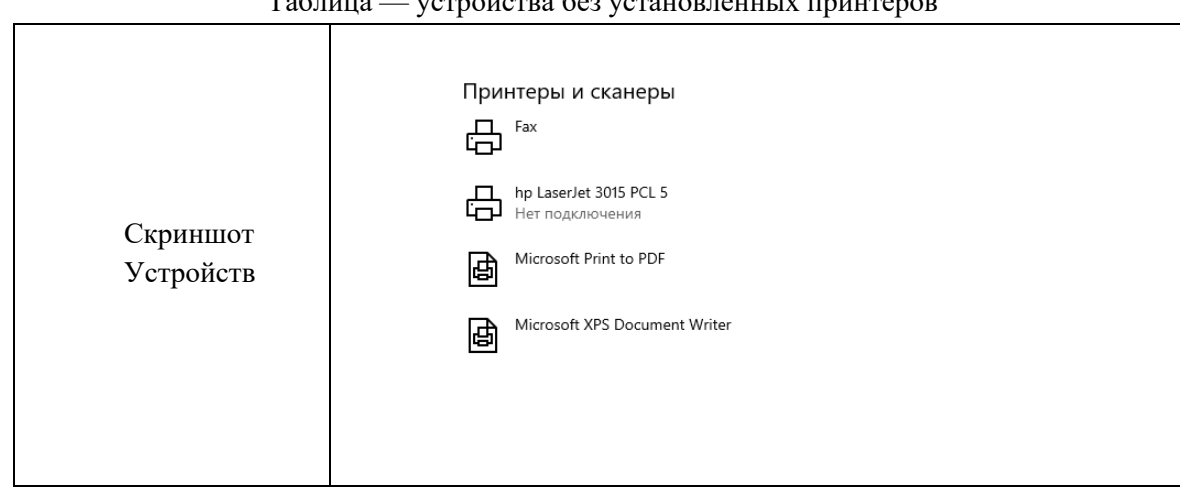

Таблица — устройства без установленных принтеров

## **15. Практическая работа № 13**

## **Сравнение параметров различных типов сканеров, правильная эксплуатация различных видов сканеров**

### **Инструкция для обучающихся**

Внимательно прочитайте задание. Разработайте план организации архивохранилища и рассчитайте минимально необходимую площадь архивохранилища.

Время выполнения задания – 60 минут.

#### **Задание:**

1. Составить сравнительную характеристику типов сканеров, заполнив следующую таблицу:

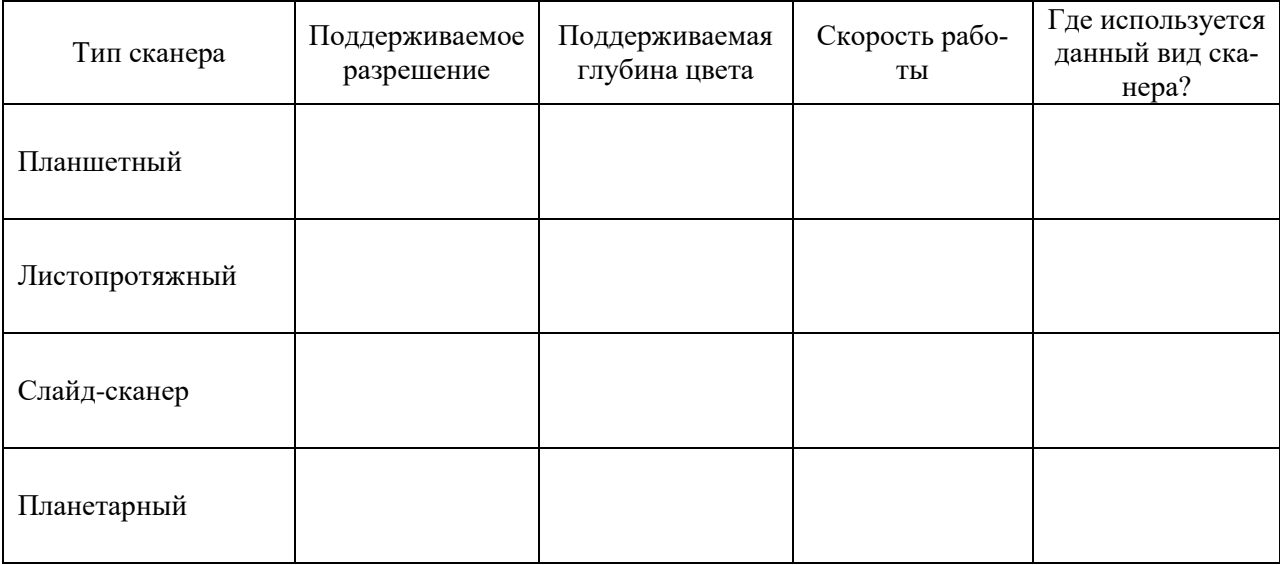

Таблица 1 — сравнительная характеристика видов сканера

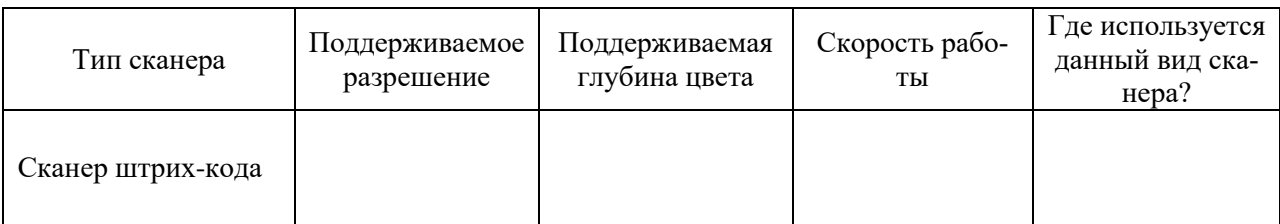

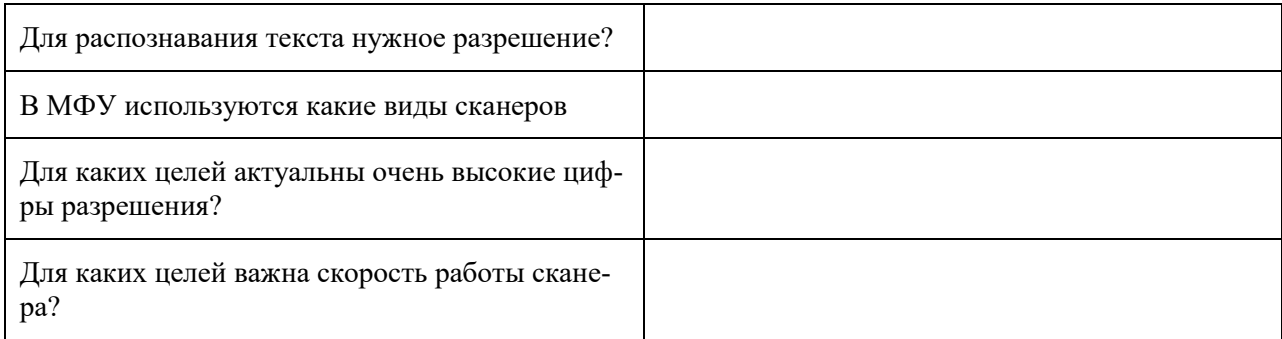

2. Заполните с помощью Интернет-ресурсов таблицу на следующем листе.

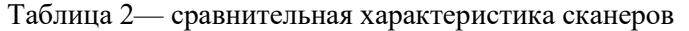

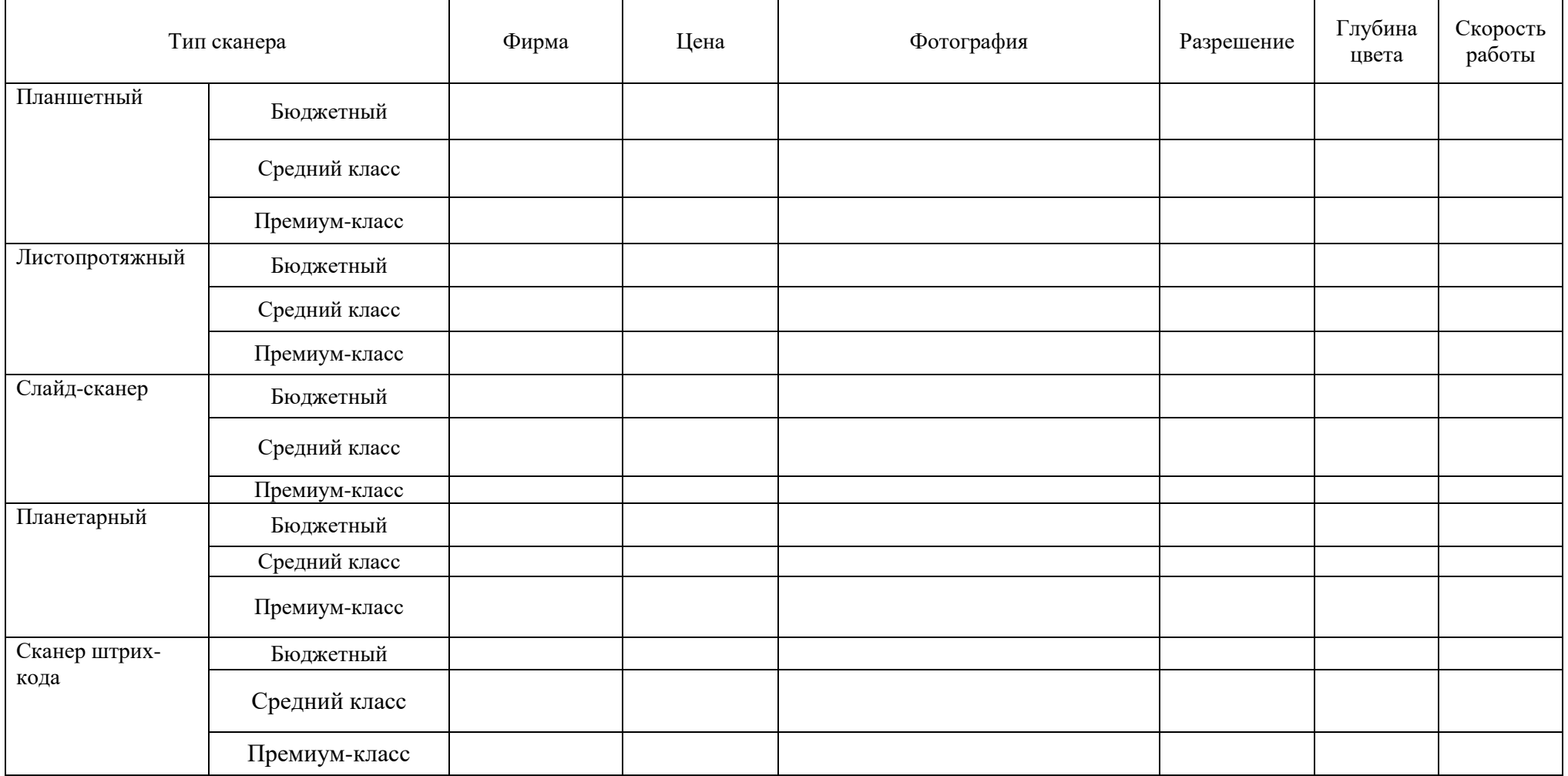

## **Эталон ответа:**

| Тип сканера           | Поддерживаемое<br>разрешение | Поддерживаемая<br>глубина цвета | Скорость ра-<br>боты                                                                                           | Где используется<br>данный вид ска-<br>нера? |
|-----------------------|------------------------------|---------------------------------|----------------------------------------------------------------------------------------------------|----------------------------------------------|
| Планшетный            | 2400-4800                    | 24/48/96                        | $1\pi/2$ сек                                                                                                   | Самый распро-<br>страненный вид<br>сканера.  |
| Листопротяжный        | 600x600                      | 24                              | $100$ л/мин                                                                                                    | офисы                                        |
| Слайд-сканер          | 7200x7200                    | 48                              | На оцифровку<br>слайда уходит<br>113 секунд в<br>максимальном<br>разрешении -<br>и 36 секунд в<br>оптимальном. | Для фотопленки                               |
| Планетарный           | 600 x 600                    | 48                              | 10(A2)<br>стр./мин                                                                                             | Учеными, науч-<br>ными работника-<br>МИ      |
| Сканер штрих-<br>кода | 640x480                      | 24                              | $10cm/c$ ek                                                                                                    | Магазины, склады                             |

Таблица 1 — сравнительная характеристика видов сканера

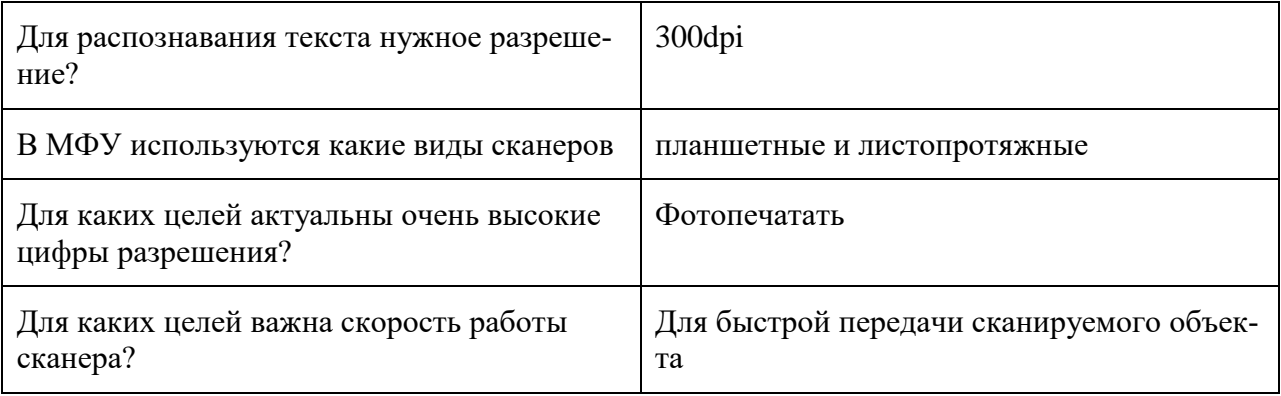

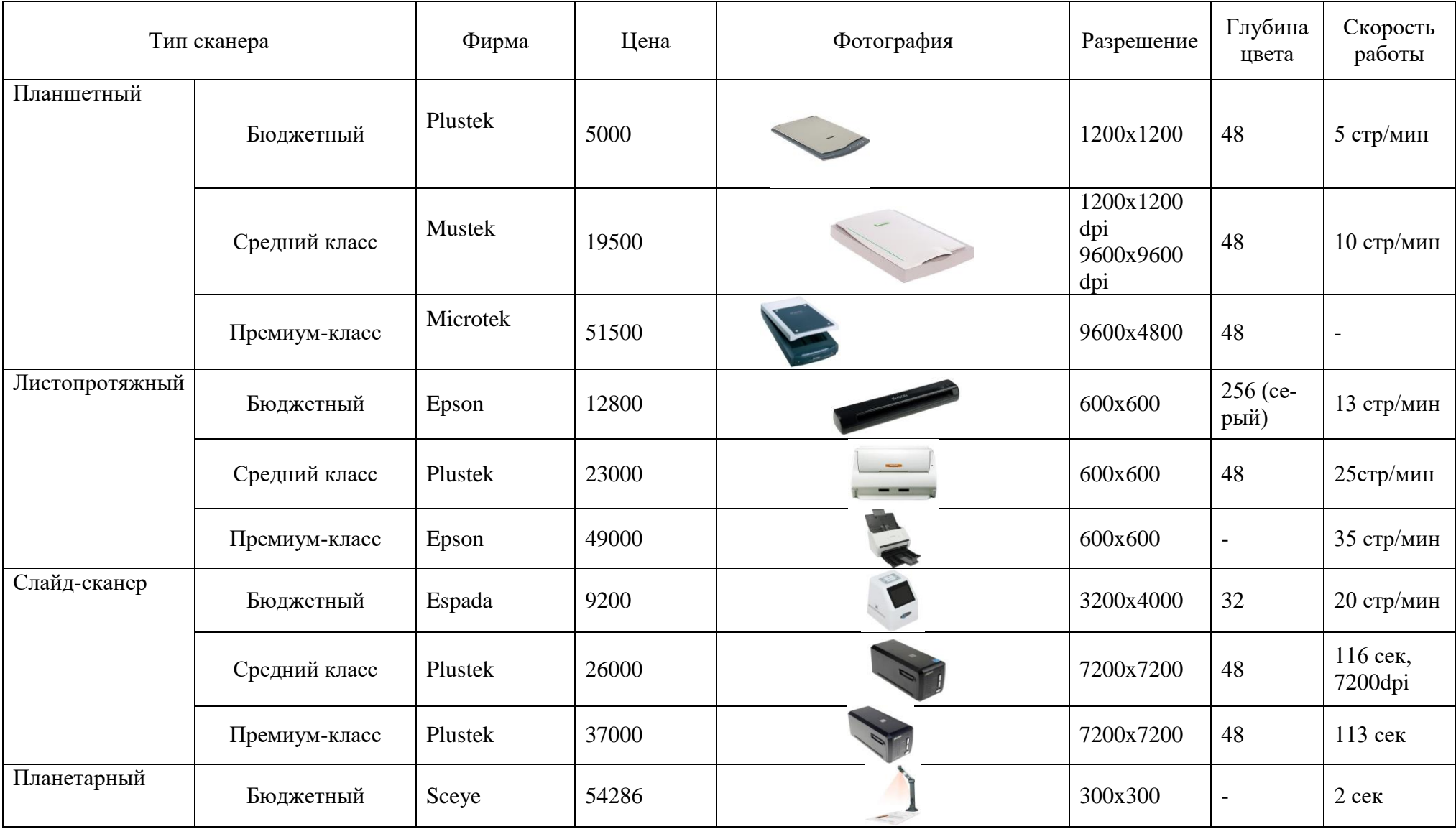

## Таблица 2— сравнительная характеристика сканеров

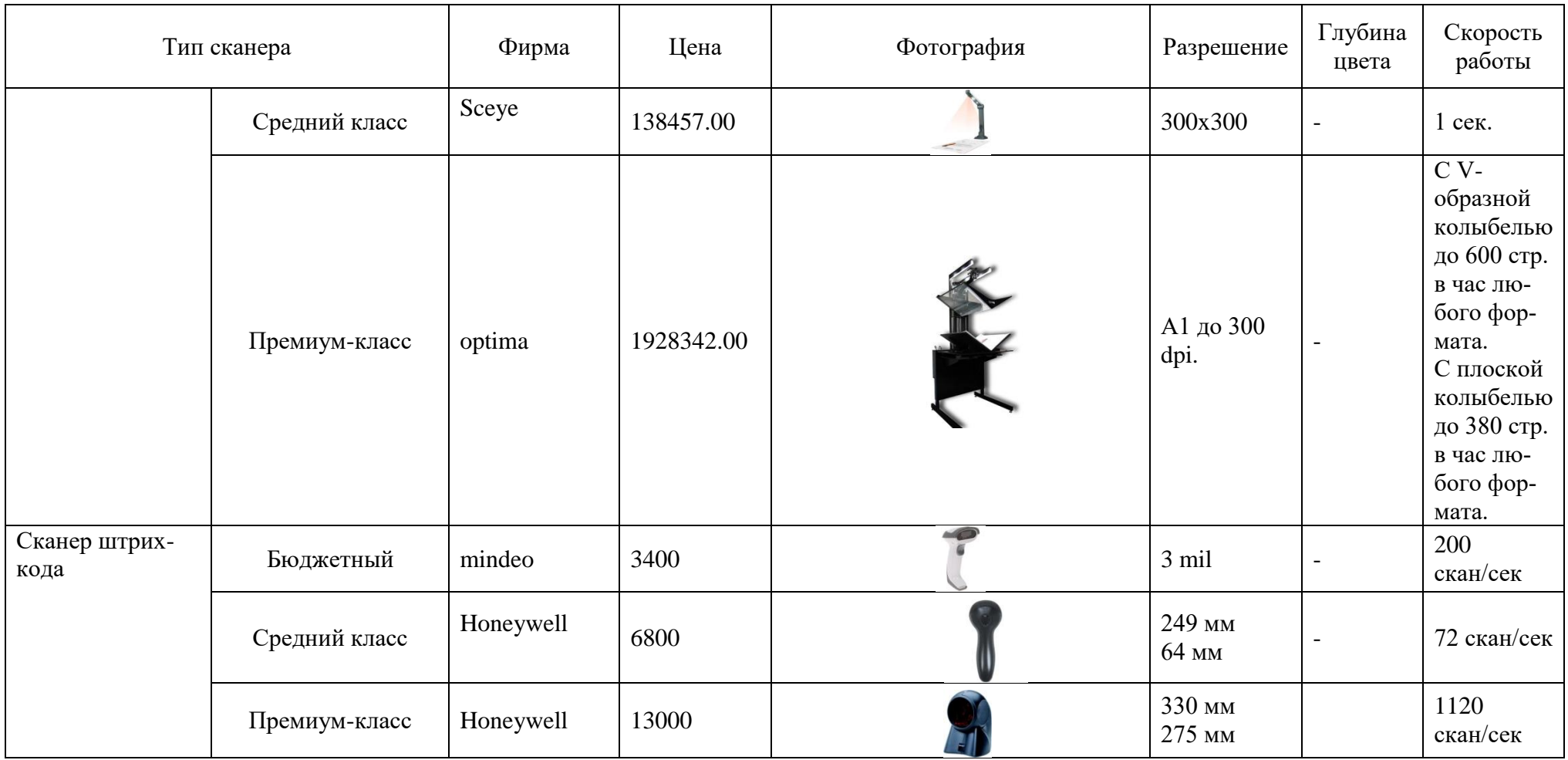

### **16. Практическая работа № 14 Настройка параметров мыши и клавиатуры**

#### **Инструкция для обучающихся**

Внимательно прочитайте задание. Разработайте план организации архивохранилища и рассчитайте минимально необходимую площадь архивохранилища.

Время выполнения задания – 60 минут.

#### **Задание:**

1. Выполните следующие действия: Пуск → Выполнить → Клавиатура. Выбрать среди найденного Панель управления → Клавиатура.

2. Измените Задержку перед началом повтора. Сделайте скриншот, вставьте в отчёт. Если нужно измените обратно.

Скриншот 1

3. Измените Скорость повтора. Сделайте скриншот, вставьте в отчёт. Если нужно измените обратно.

Скриншот 2

4. Измените Частоту мерцания курсора. Сделайте скриншот, вставьте в отчёт. Если нужно измените обратно.

Скриншот 3

5. Перейдите на вкладку Оборудование. Запишите имя клавиатуры в отчёт и ответьте на вопрос: расшифровка HID? И что это такое?

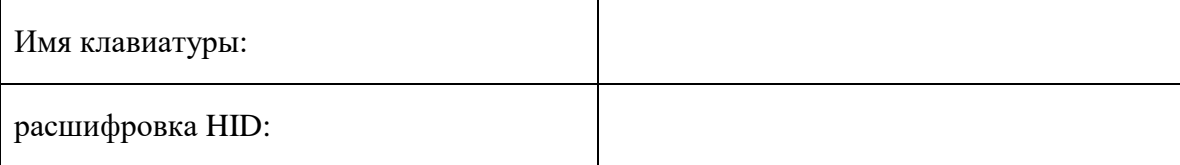

6. Далее на вкладке Оборудование откройте Свойства. В отчёт запишите версию и дату используемого драйвера для клавиатуры.

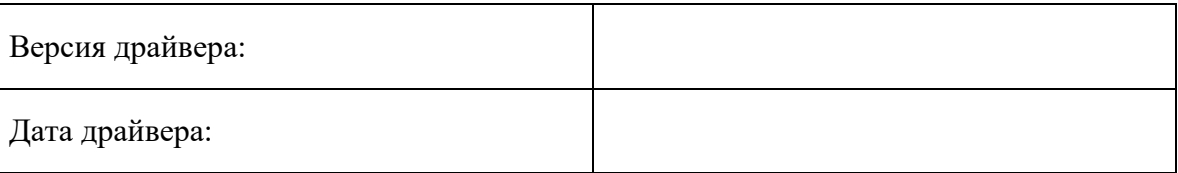

7. Закройте диалоговое окно Клавиатура.

8. Выполните следующие действия: Пуск → Выполнить → Клавиатура. Выбрать среди найденного Панель управления  $\rightarrow$  Изменение параметров клавиатуры

### 9. Сделайте скриншот появившегося окна. Вставьте в отчёт.

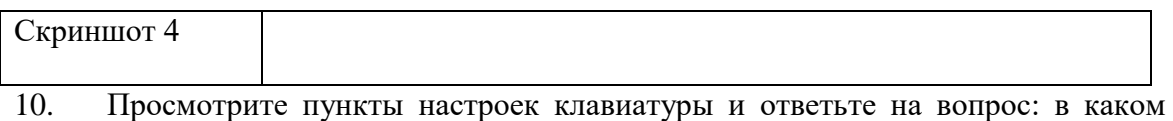

случае нужны данные настройки?

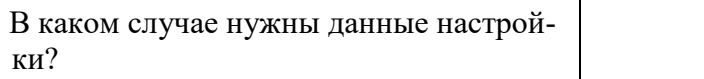

11. Выполните следующие действия: Пуск → Выполнить → Мышь. Выбрать среди найденного Панель управления → Мышь

12. На вкладке Кнопки измените скорость двойного щелчка. Сделайте скриншот, вставьте в отчёт. Если нужно измените обратно.

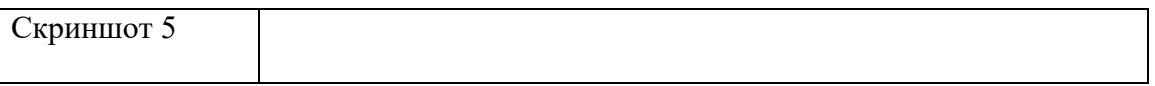

13. Перейдите на вкладку Указатели. Измените указатель. Сделайте скриншот, вставьте в отчёт. Если нужно измените обратно.

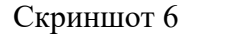

14. Перейдите на вкладку Параметры указателя. Задайте скорость движения указателя. Сделайте скриншот, вставьте в отчёт. Если нужно измените обратно.

Скриншот 7

15. Перейдите на вкладку Колесико. Измените значения на вертикальную и горизонтальную прокрутку. Сделайте скриншот, вставьте в отчёт. Если нужно измените обратно.

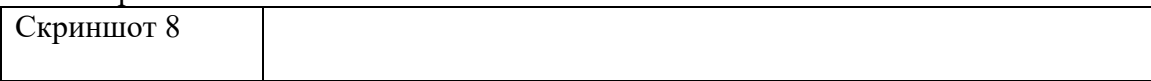

16. Перейдите на вкладку Оборудование. Далее Свойства → Драйвер → Сведения. Сделайте скриншот с файлами драйверов и их местонахождением.

17. С помощью Интернета заполните следующую таблицу:

Таблица 1 — сравнительная характеристика разных типов клавиатур

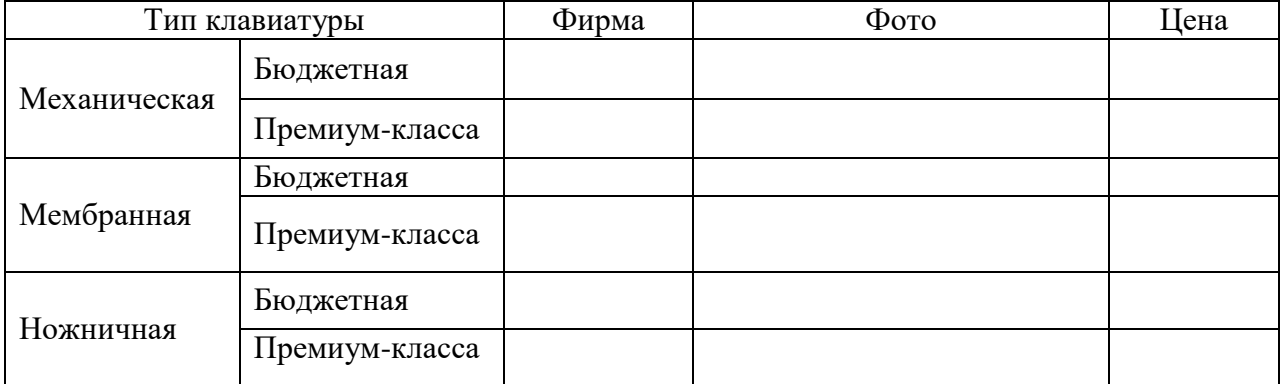

## **Эталон ответа:**

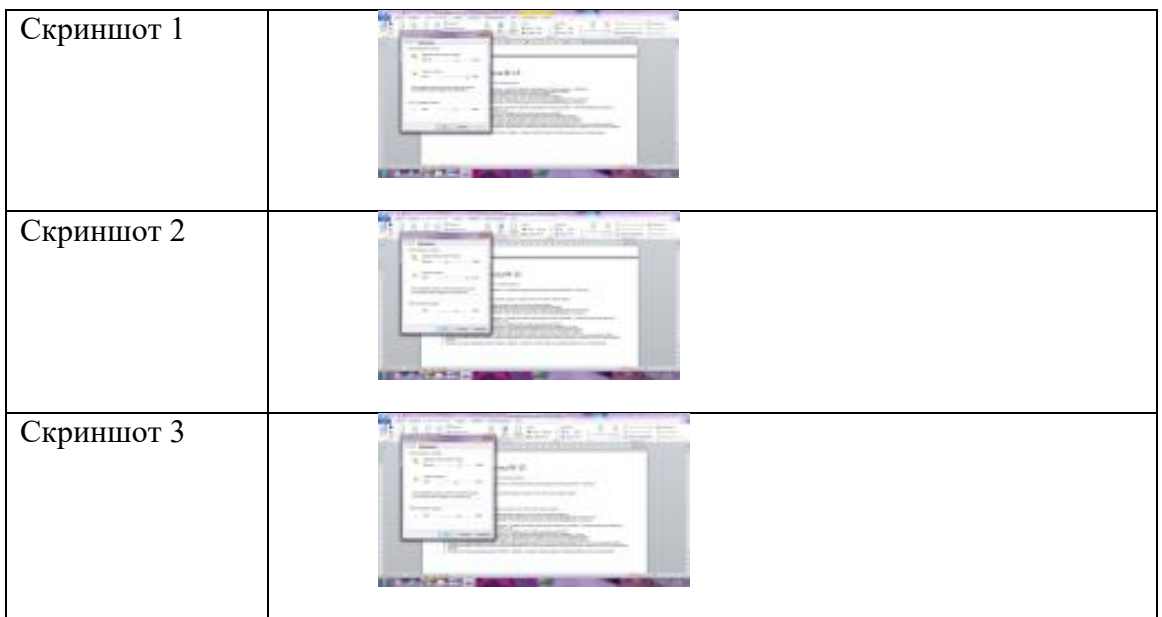

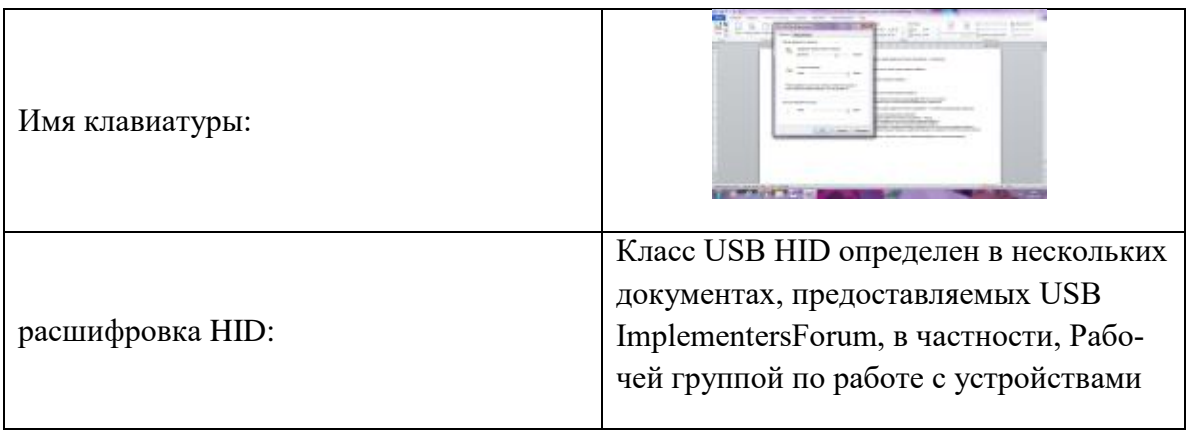

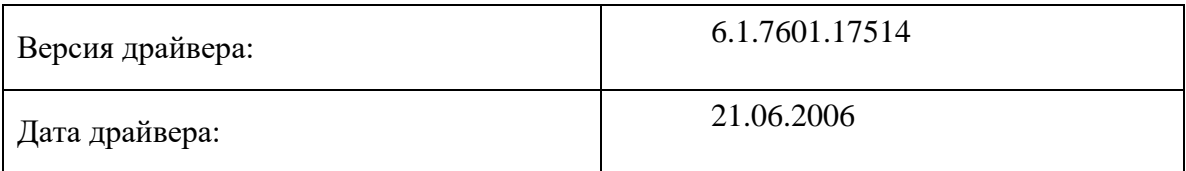

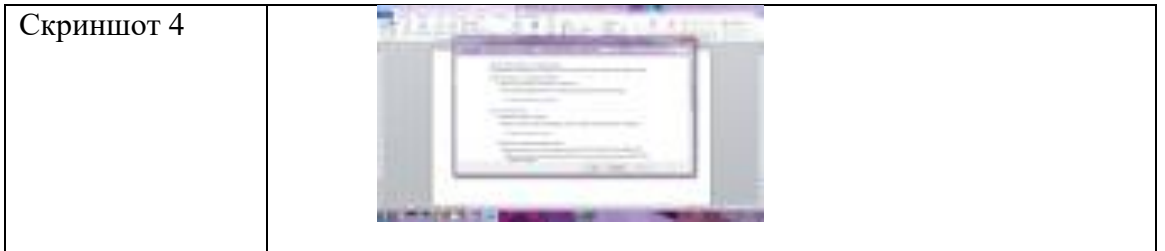

1. Просмотрите пункты настроек клавиатуры и ответьте на вопрос: в каком случае нужны данные настройки?

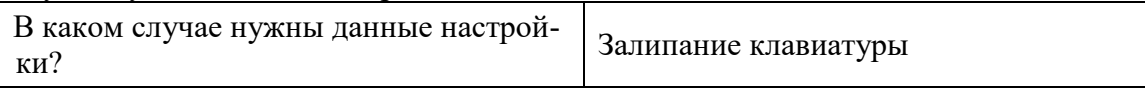

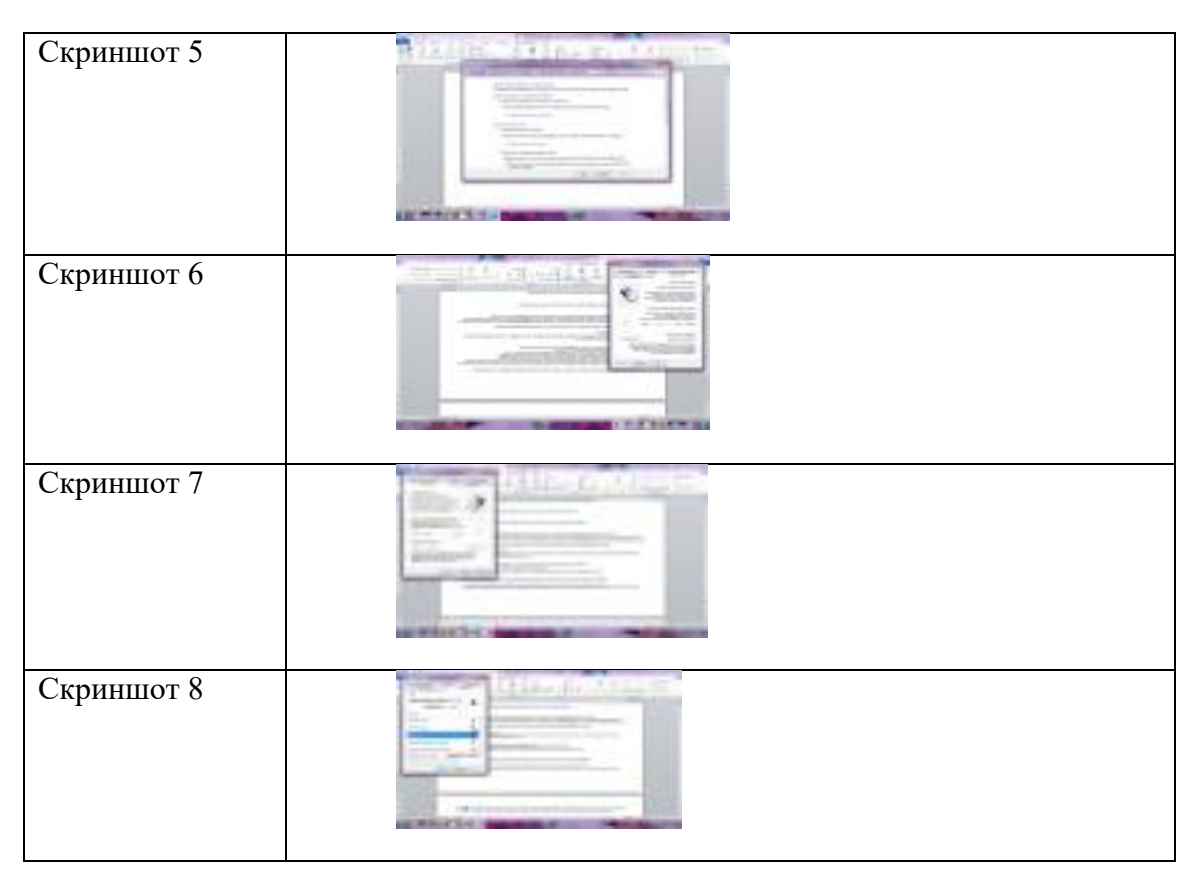

Таблица 1 — сравнительная характеристика разных типов клавиатур

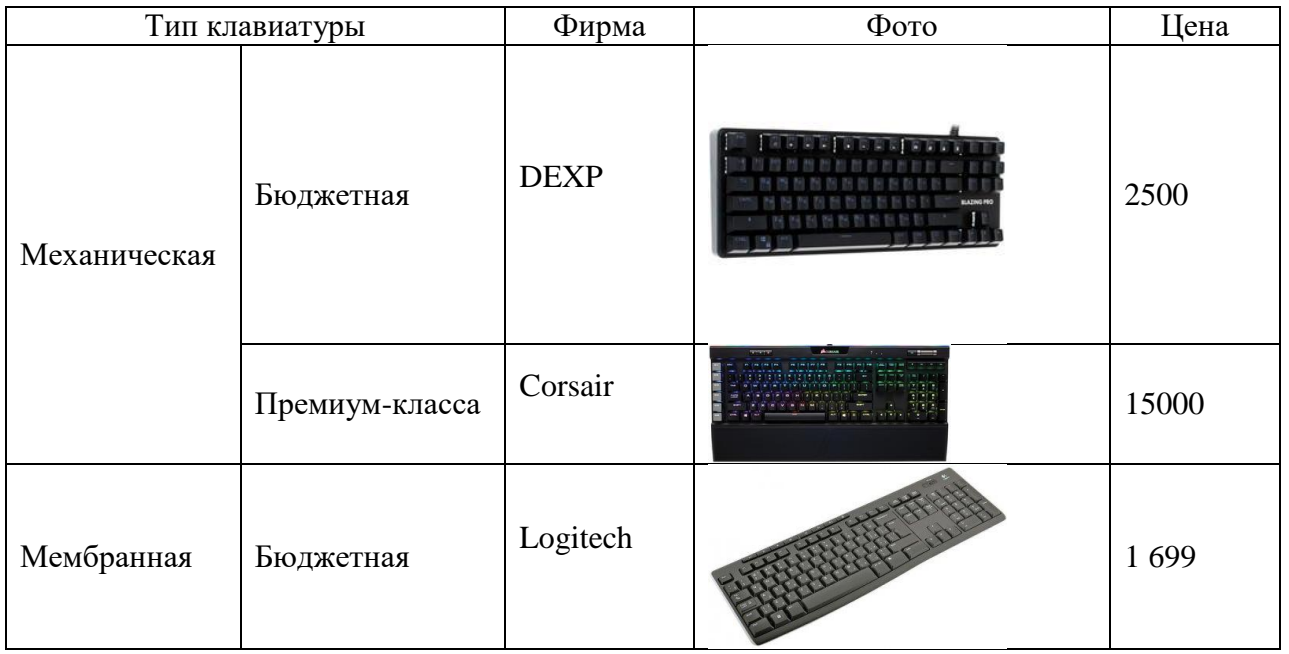

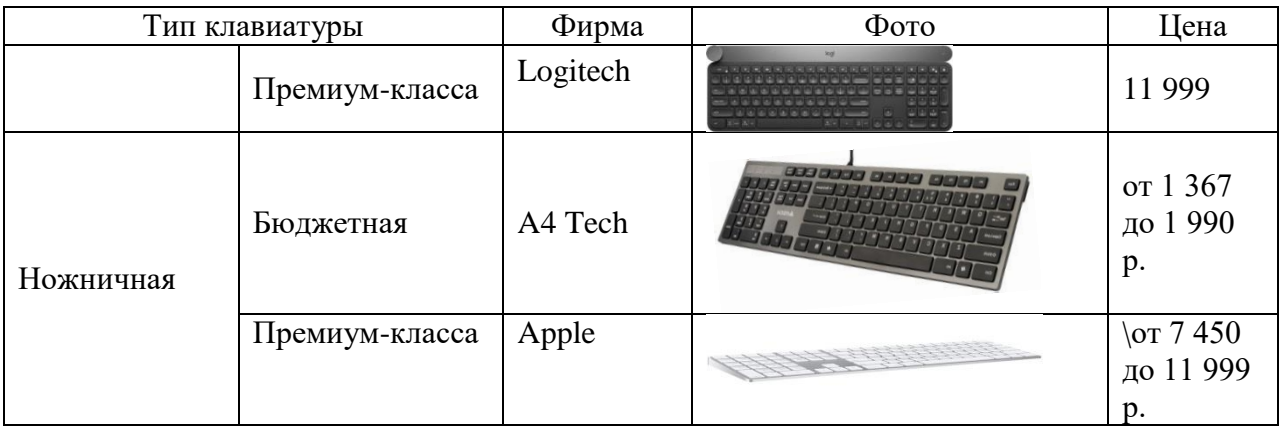

## **17. Практическая работа № 15 Расчёт и [подбор источника бесперебойного питания](https://eaton-enkom.ru/catalog/)**

### **Инструкция для обучающихся**

Внимательно прочитайте задание. Разработайте план организации архивохранилища и рассчитайте минимально необходимую площадь архивохранилища.

Время выполнения задания – 60 минут.

### **Задание:**

- 1. На сайте apc по следующим параметрам и ссылкам подобрать необходимые ИБП:
- 2. Пройти по ссылке [https://www.apc.com/products/runtime\\_for\\_extendedruntime.cfm?upsfamily=29](https://www.apc.com/products/runtime_for_extendedruntime.cfm?upsfamily=29)
- 3. Выбрать UPS для обеспечения автономным питанием рабочего места мощностью 350 Вт в течении 6 минут при условии ограничения веса ИБП 7 кг.
- 4. Пройдите по ссылке [https://www.apc.com/shop/ru/ru/categories/power/uninterruptible](https://www.apc.com/shop/ru/ru/categories/power/uninterruptible-power-supply-ups-/network-and-server/smart-ups/N-1h89yke)[power-supply-ups-/network-and-server/smart-ups/N-1h89yke](https://www.apc.com/shop/ru/ru/categories/power/uninterruptible-power-supply-ups-/network-and-server/smart-ups/N-1h89yke)
- 5. Поставить фильтр на входное напряжение 230 В, ориентация продукта Rack (стоечное исполнение)
- 6. Выбрать Smart-UPS с физической характеристикой максимальная глубина не более 500 мм (для возможности его размещения в стойку шкафа)
- 7. Перейдите по ссылке [https://www.apc.com/products/runtime\\_for\\_extendedruntime.cfm?upsfamily=165](https://www.apc.com/products/runtime_for_extendedruntime.cfm?upsfamily=165)
- 8. Выбрать UPS для обеспечения автономным питанием устройств с общей мощностью 2000 Вт в течении 6 часов
- 9. Для найденного источника бесперебойного питания вставить фотографию и стоимость.

Таблица 1 — выбранные ИБП

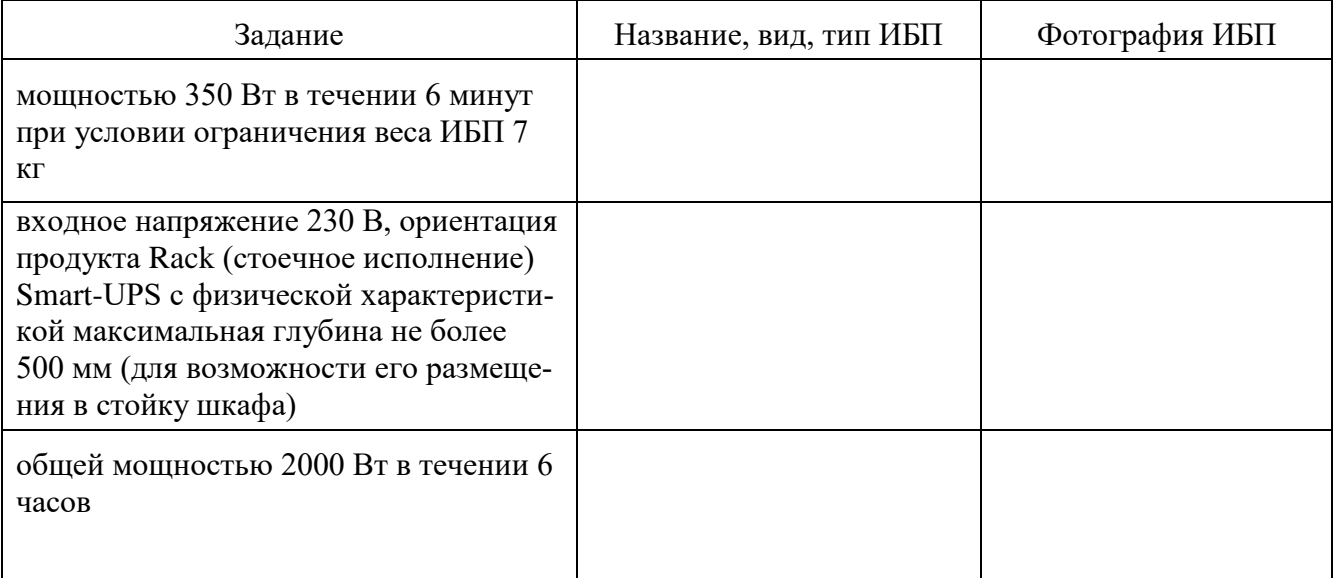

10. Подобрать в Интернете материал, объясняющий следующие требования к источникам бесперебойного питания:

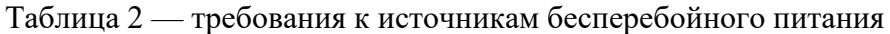

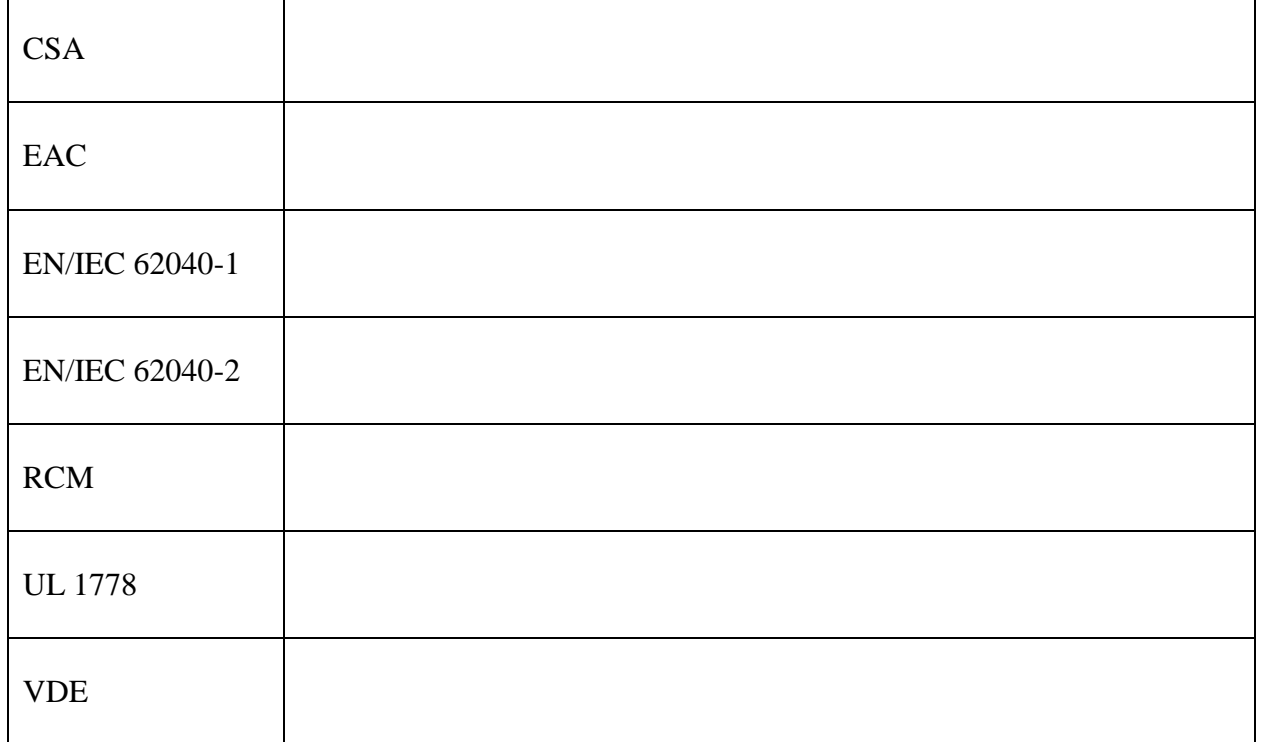

11. С помощью Интернета заполнить таблицу на следующей странице.

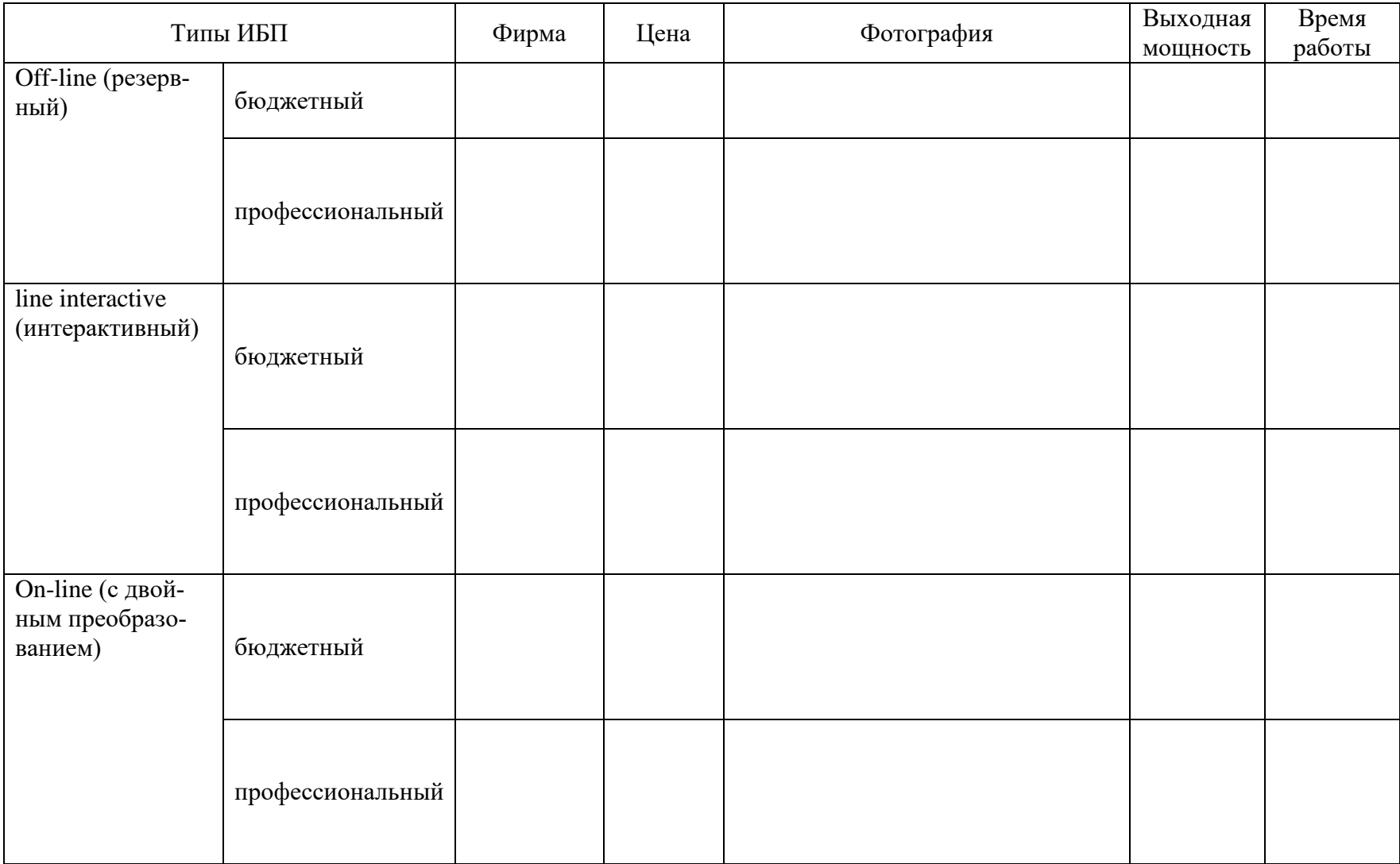

## **Эталон ответа:**

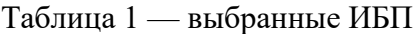

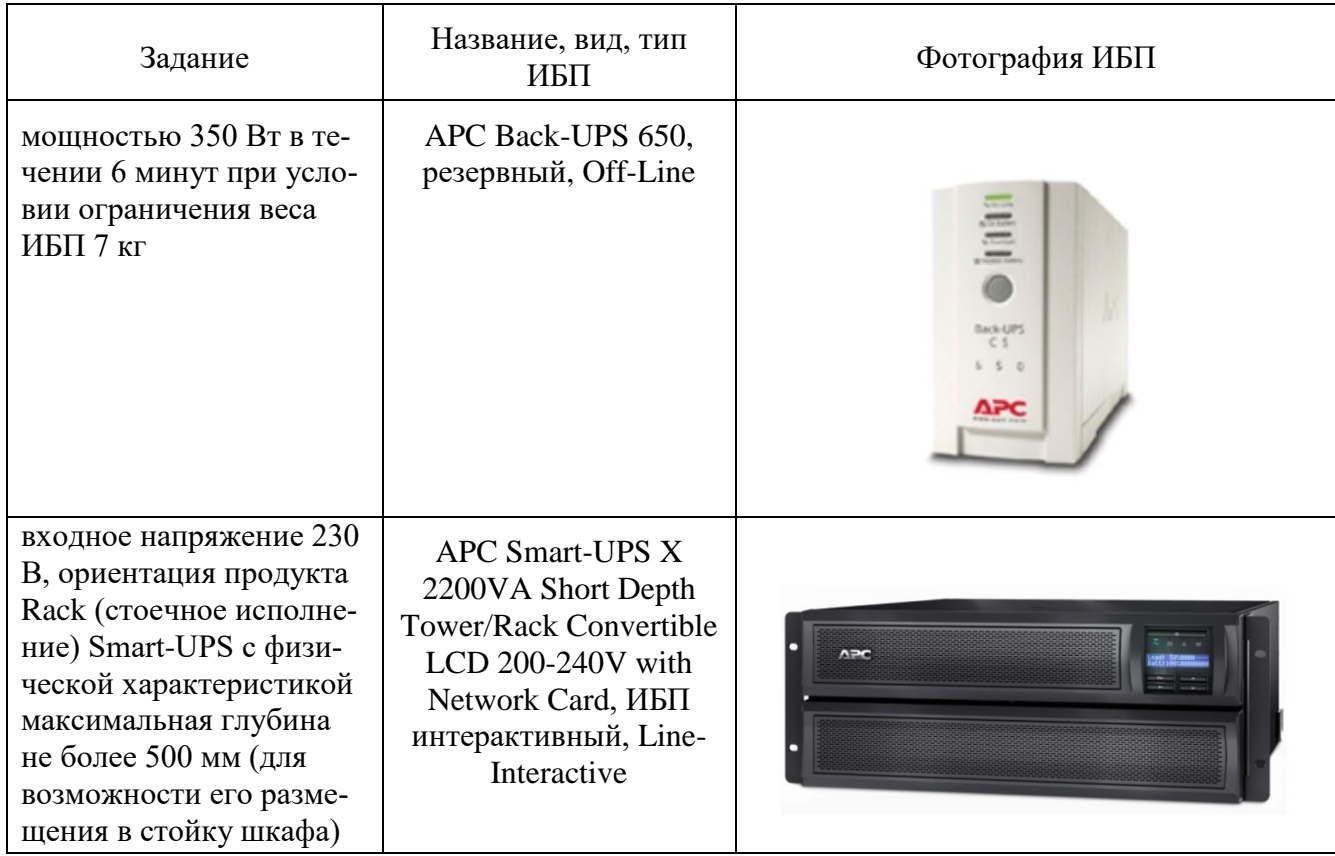

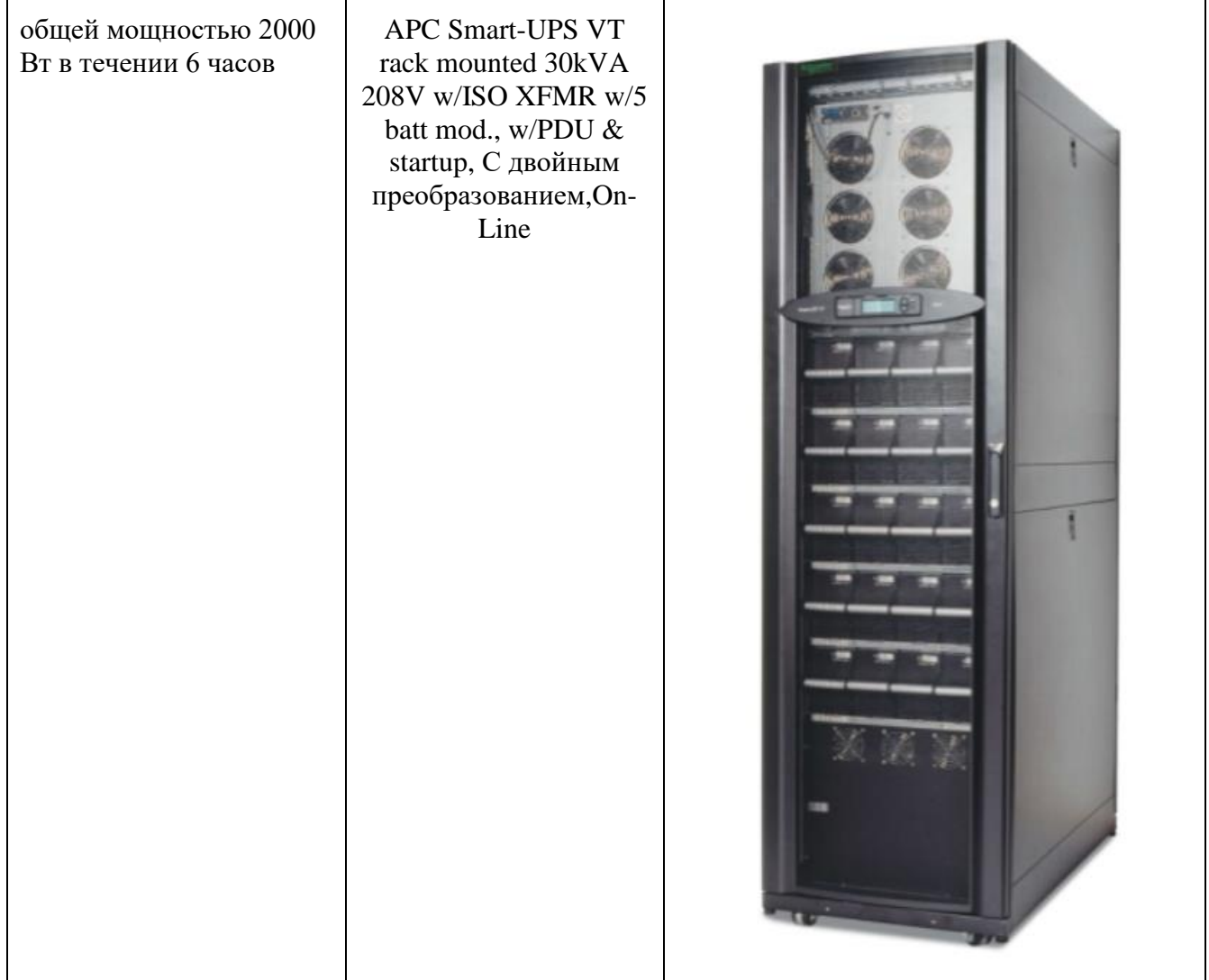

# Таблица 2 — требования к источникам бесперебойного питания

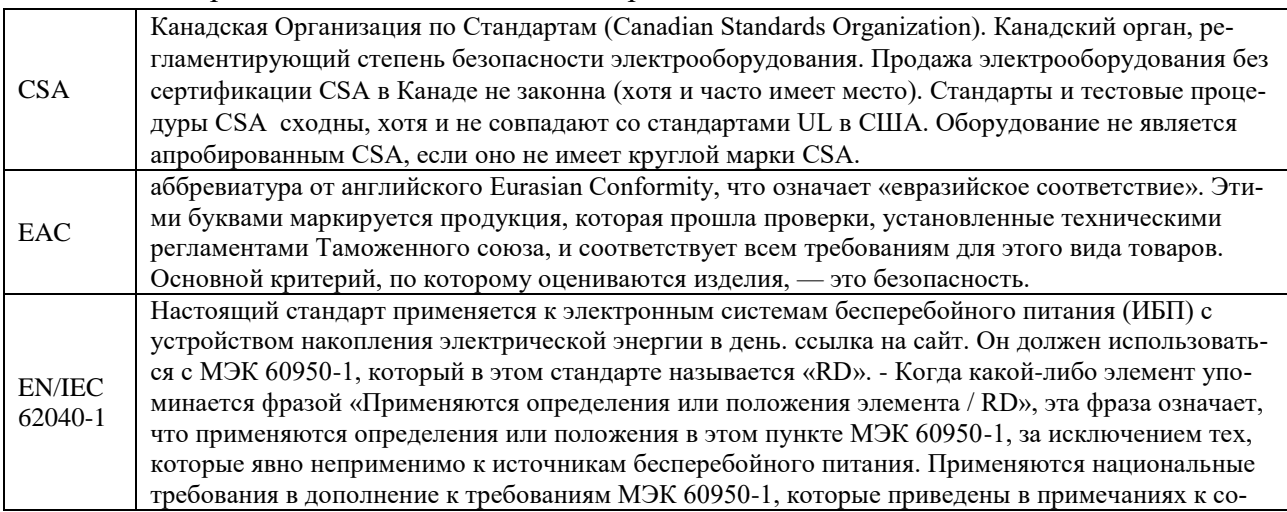

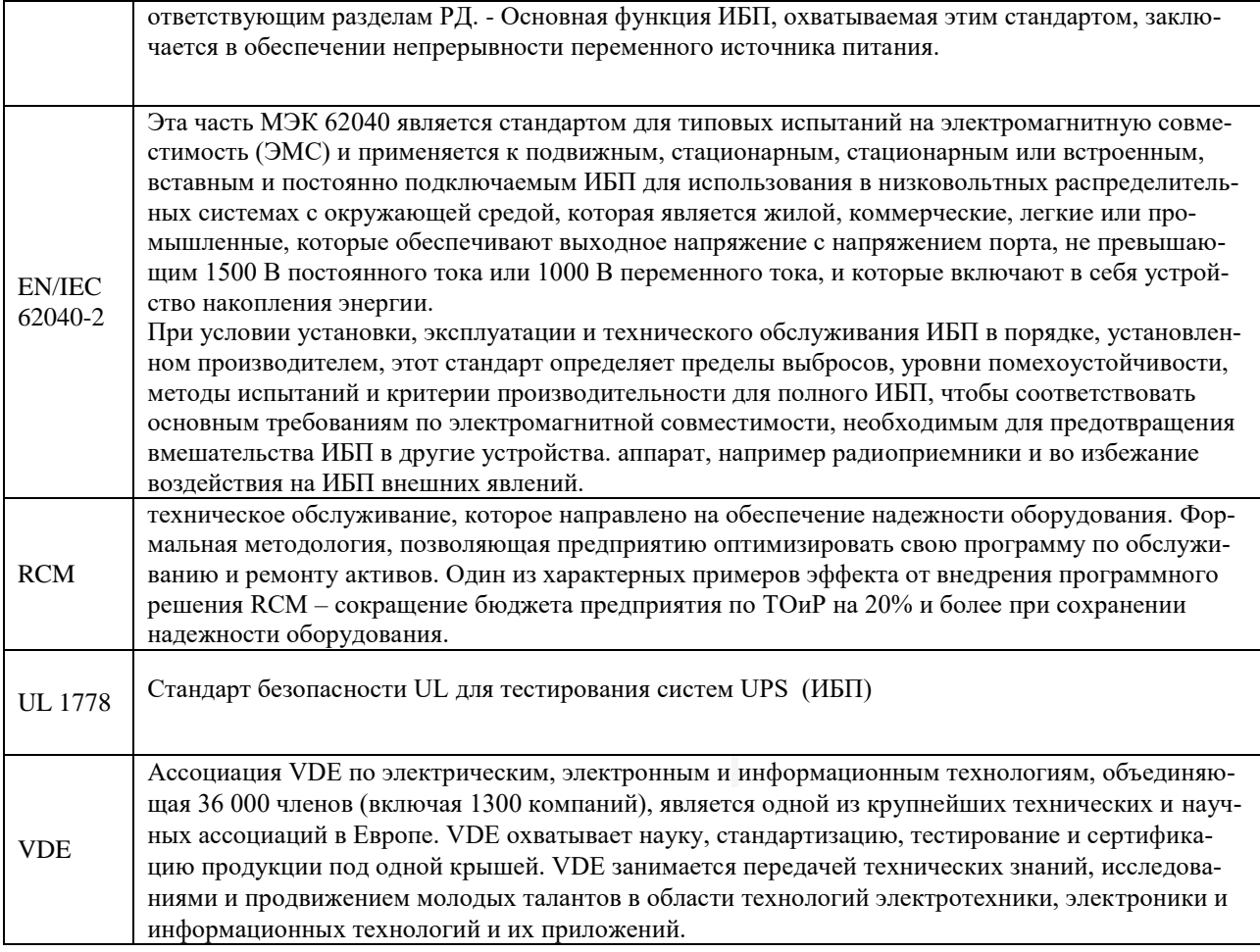

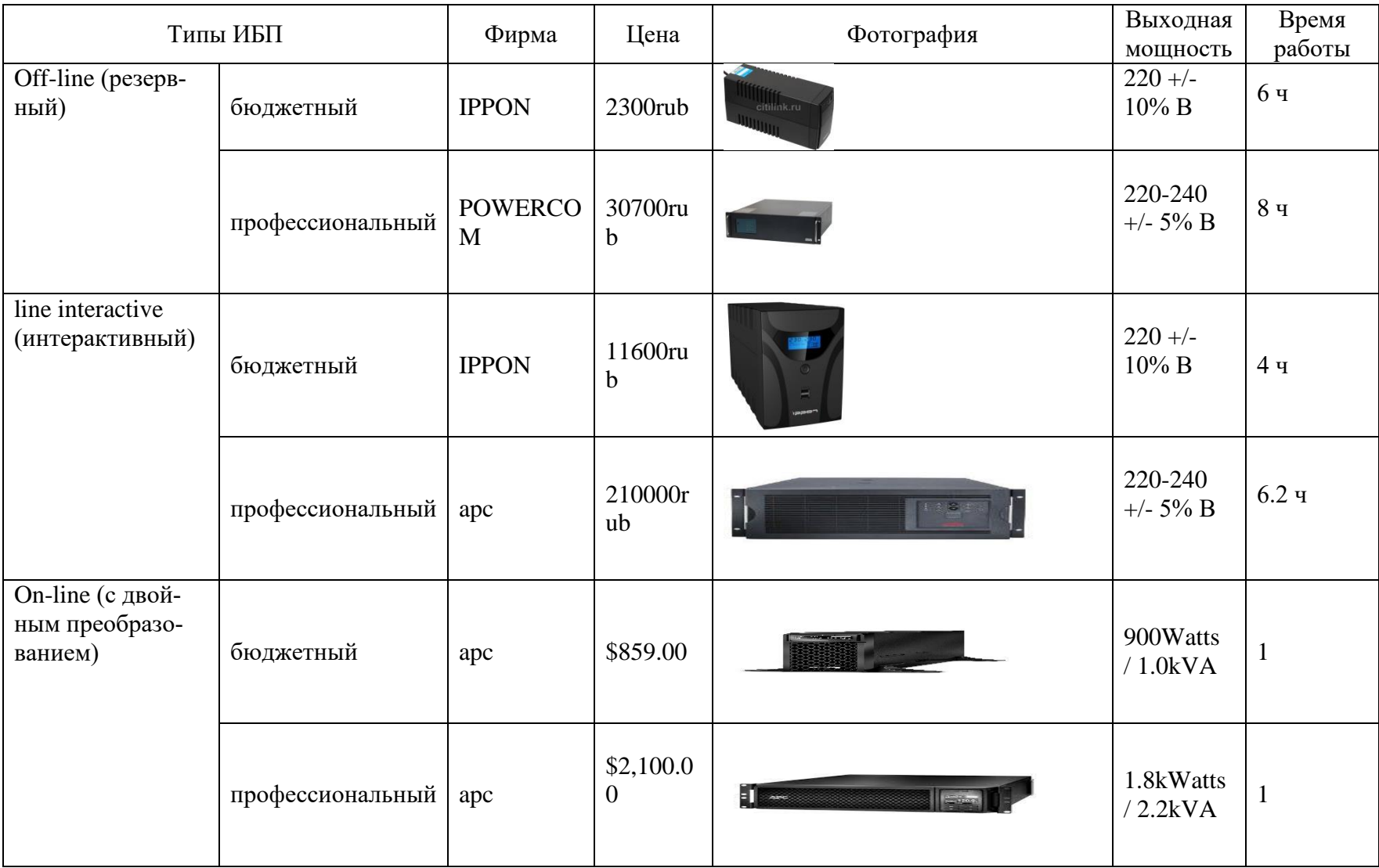

### **18. Практическая работа № 16**

### **Подборка конфигурации компьютера с проверкой совместимости устройств, а также подбор периферийных устройств для различных сфер деятельности с помощью online конфигуратора**

**Цель практического занятия:** закрепить умения подбирать конфигурации компьютеров с проверкой совместимости устройств.

#### **Задание:**

Г

- 1. Используя online конфигураторы сборки компьютера собрать компьютеры для сфер деятельности, представленных в таблице.
- 2. В Основных характеристиках или в Обосновании выбора должна располагаться информация, подтверждающая совместимость устройств.

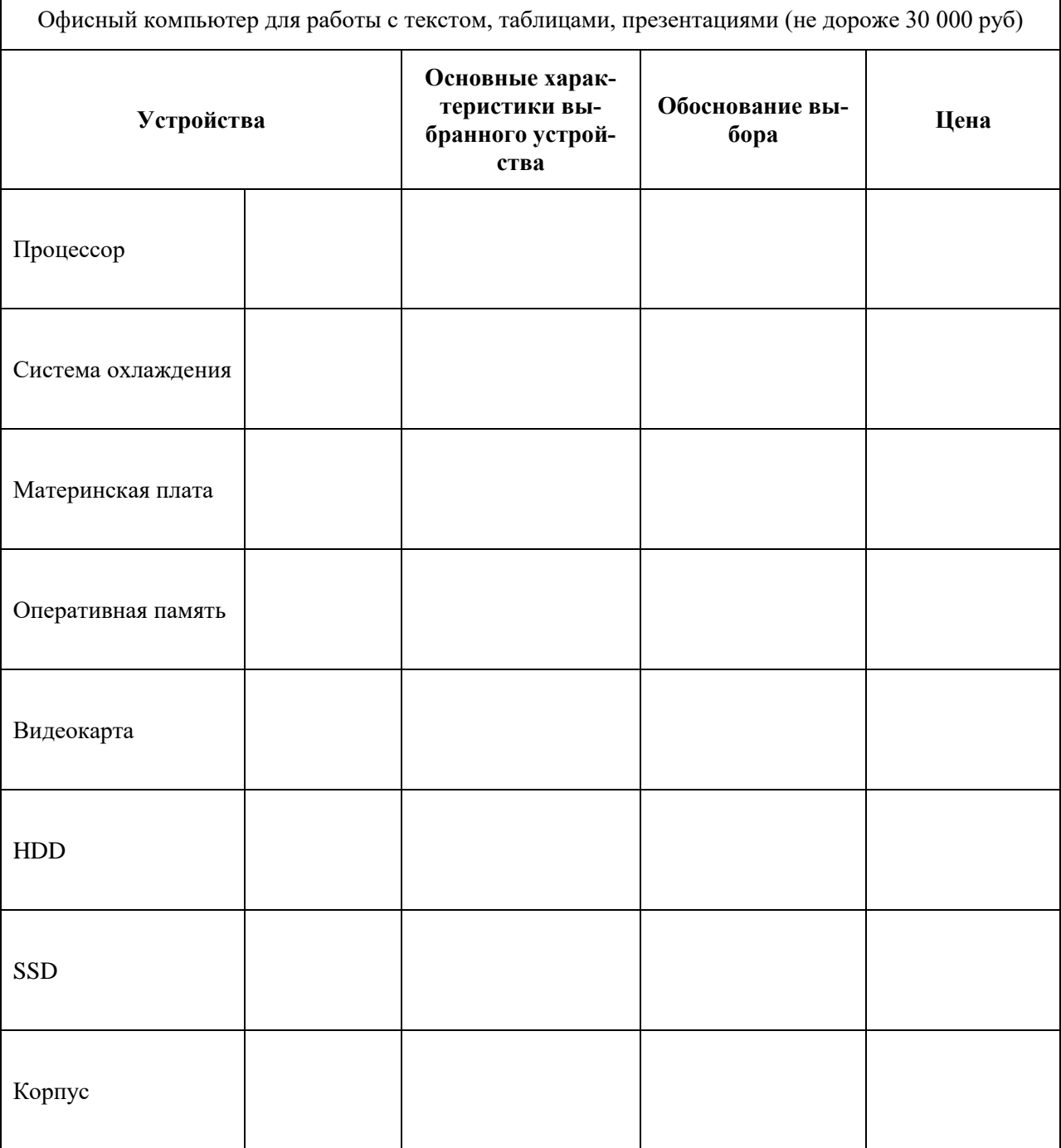
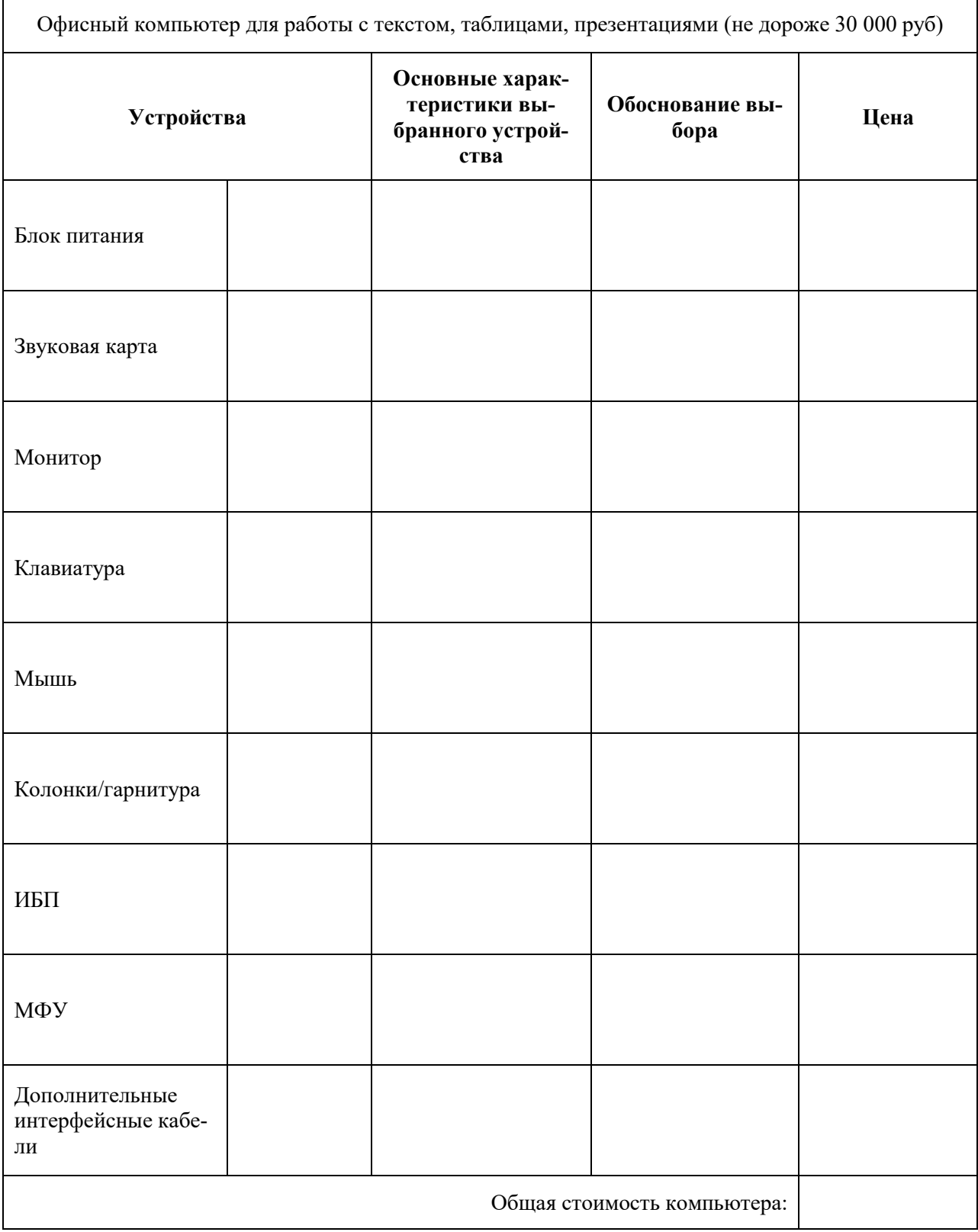

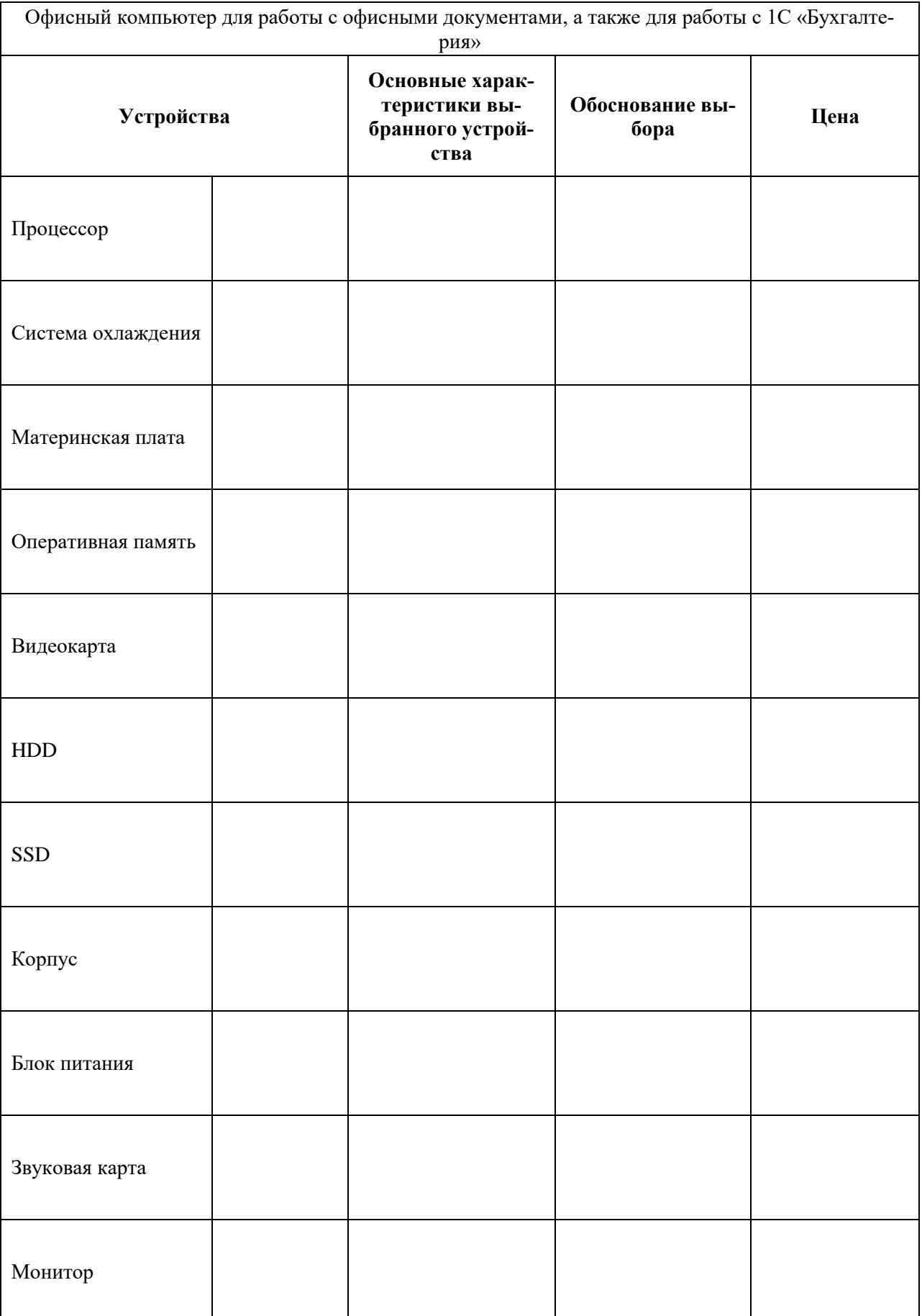

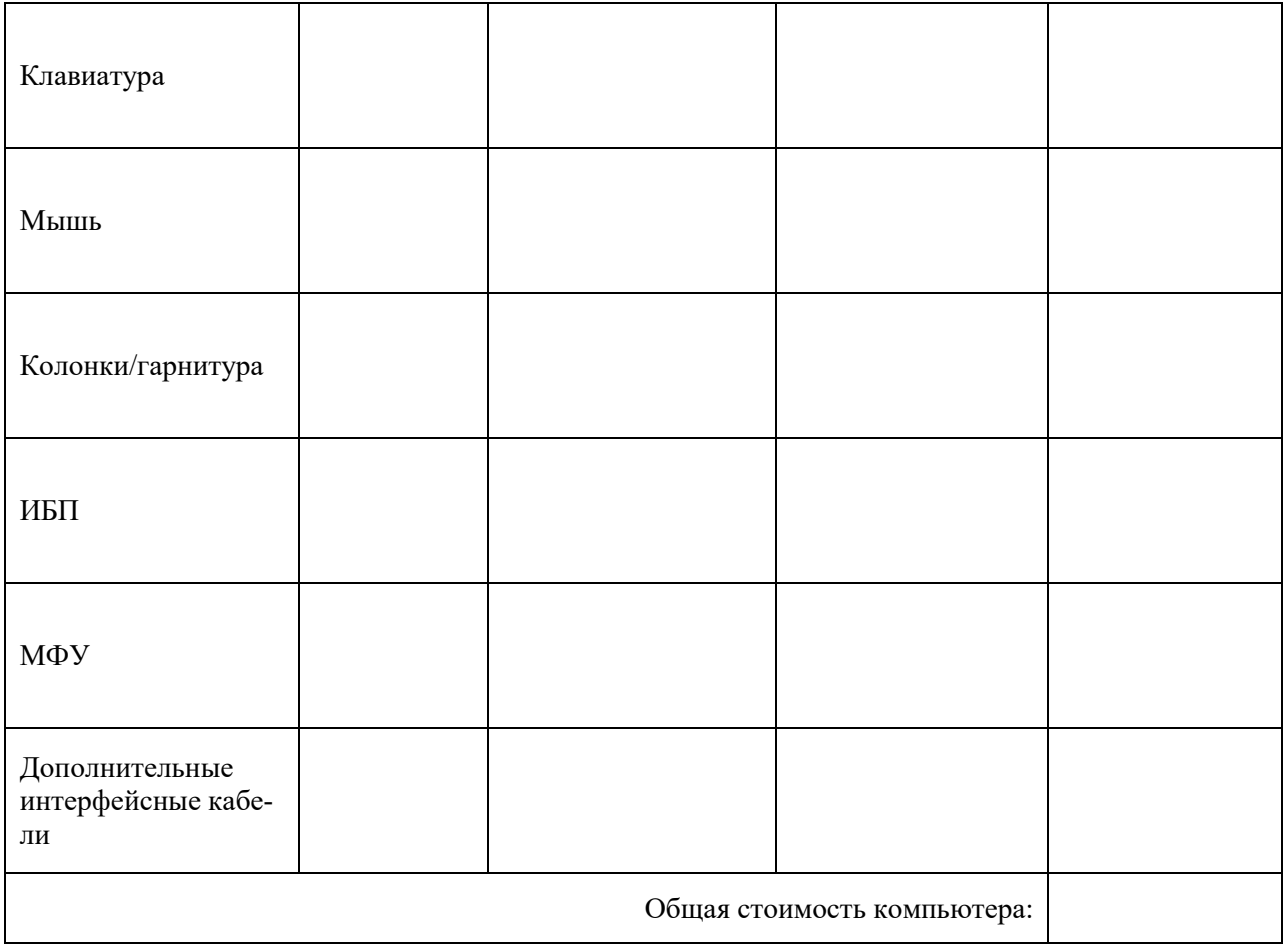

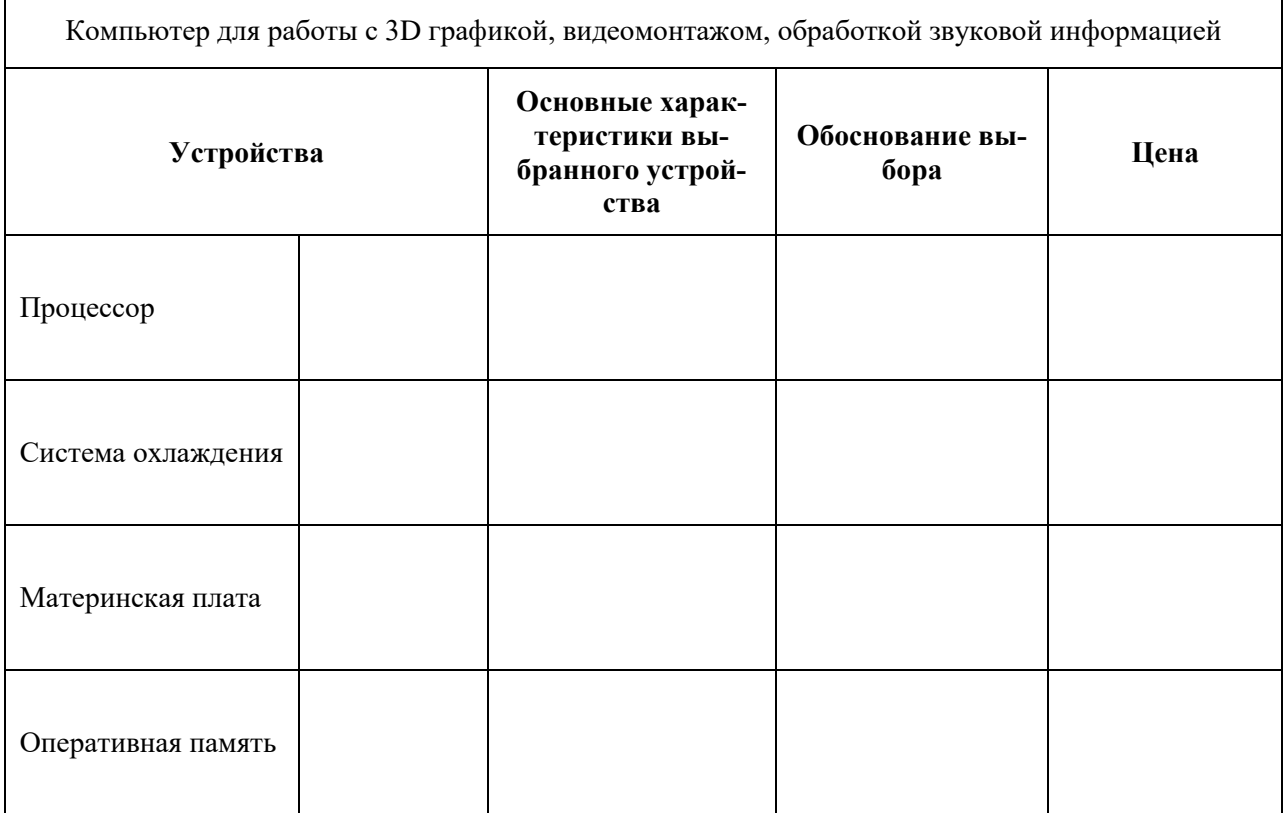

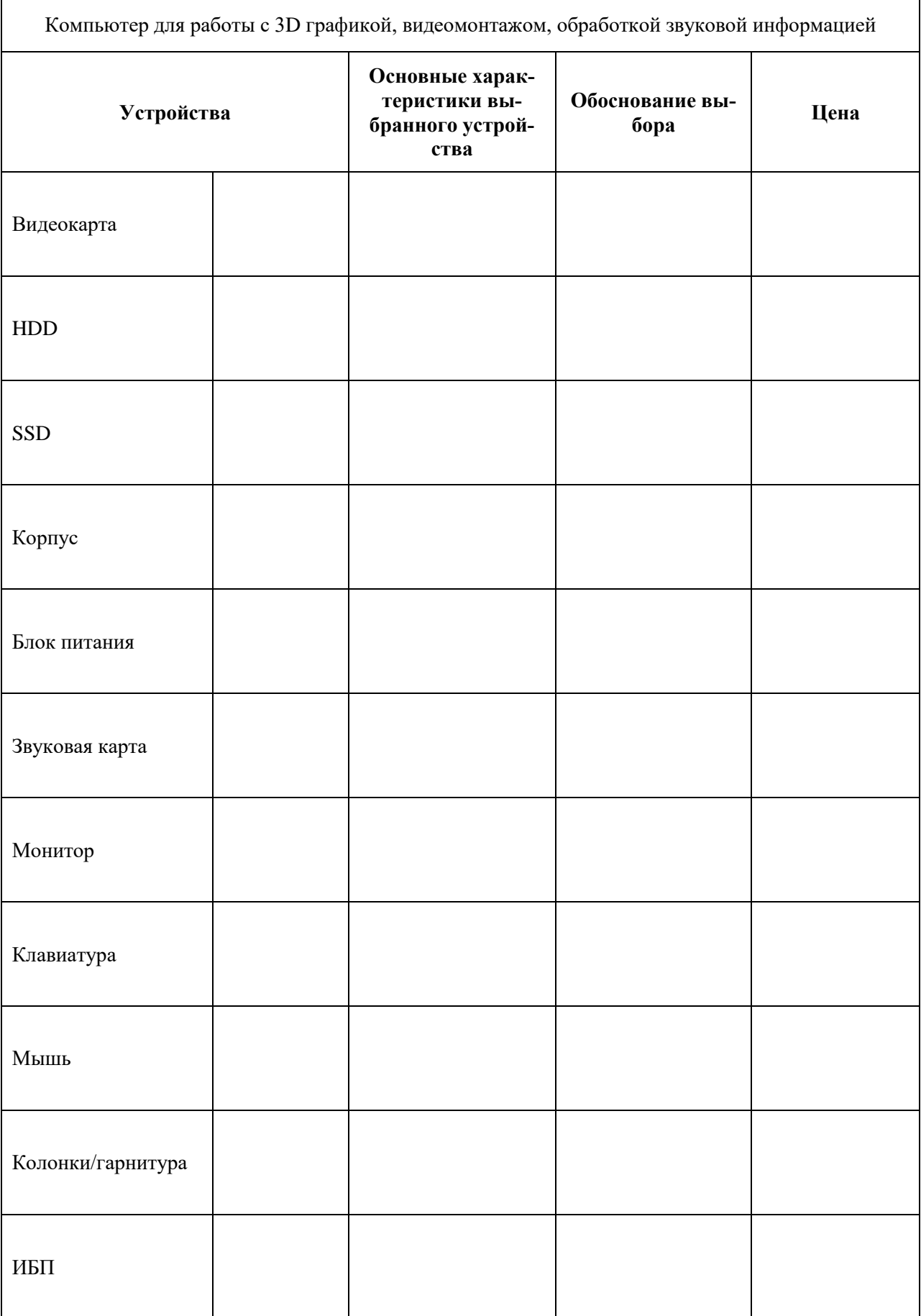

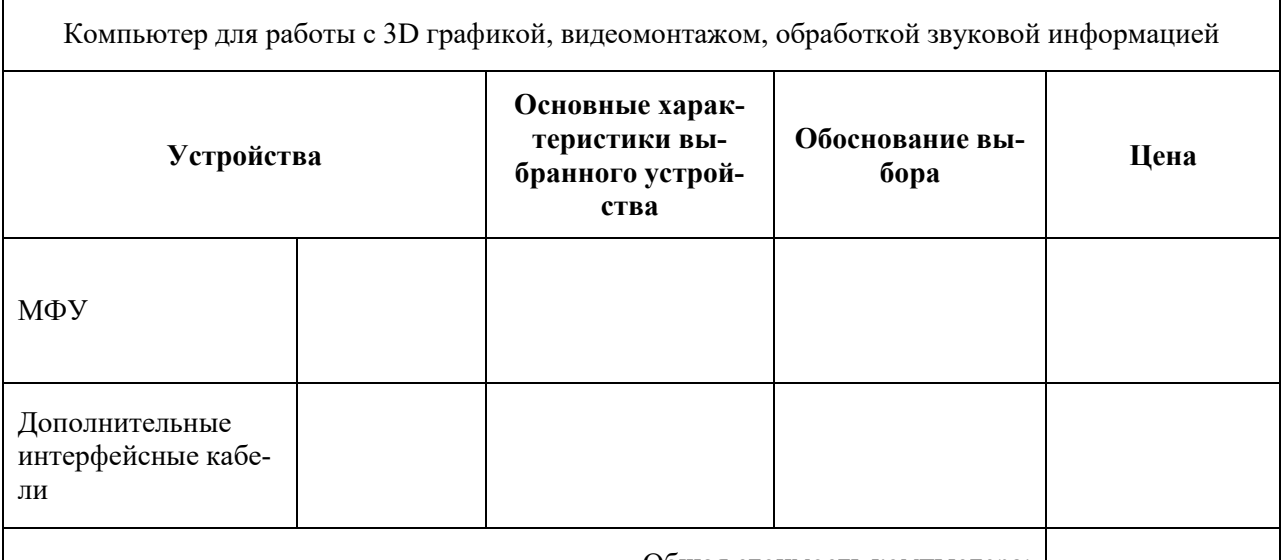

Общая стоимость компьютера:

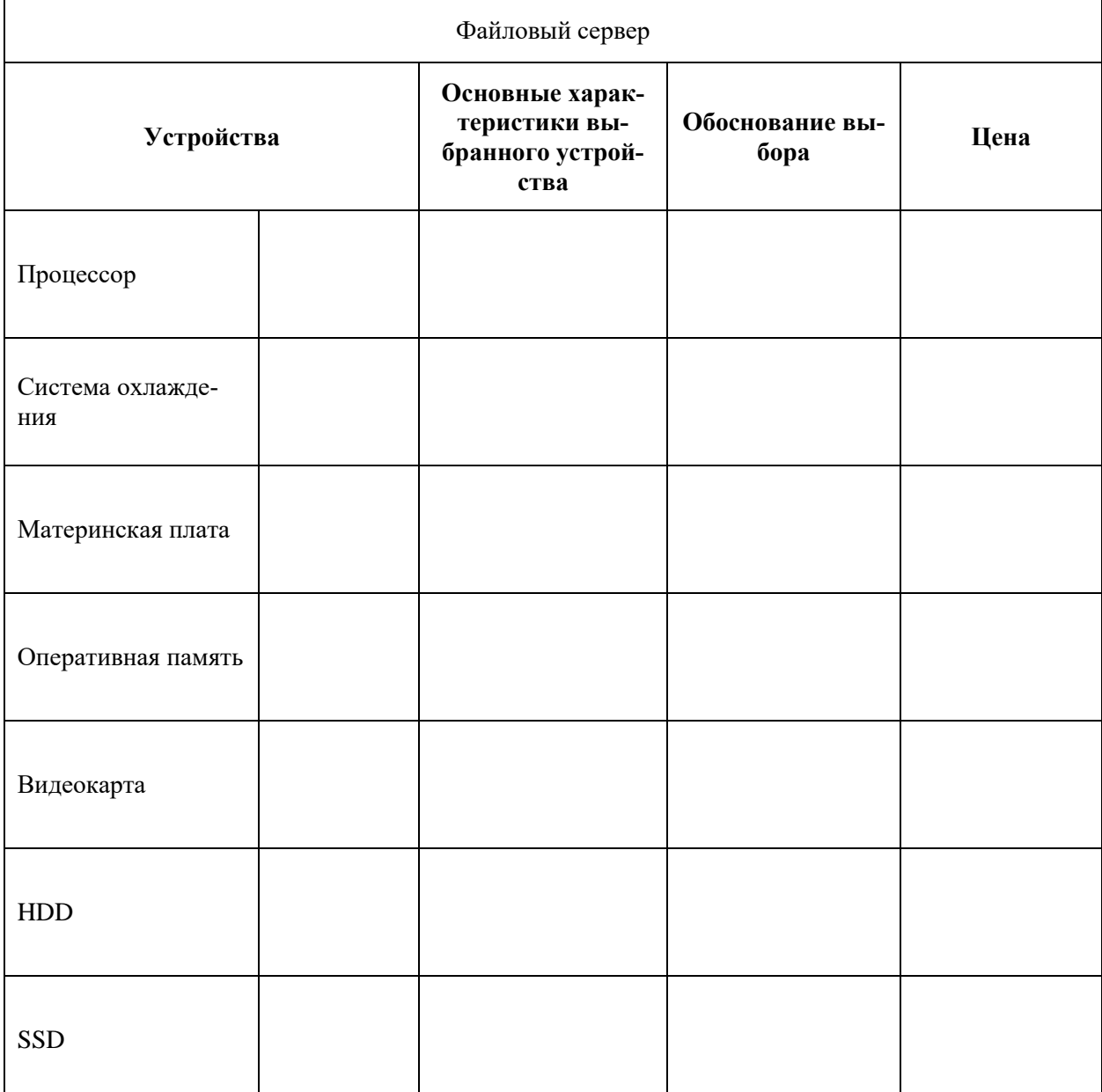

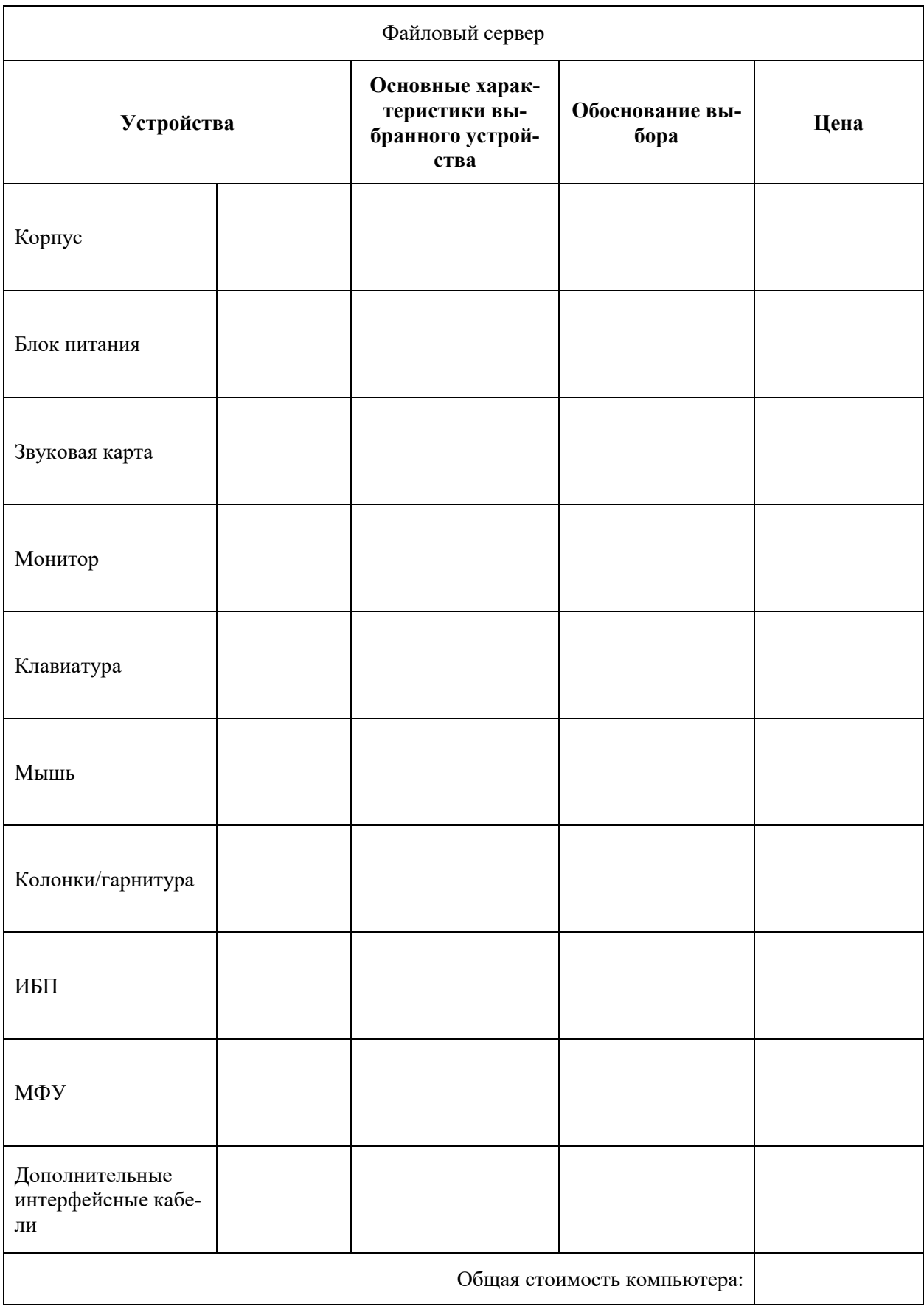

Эталон ответа:

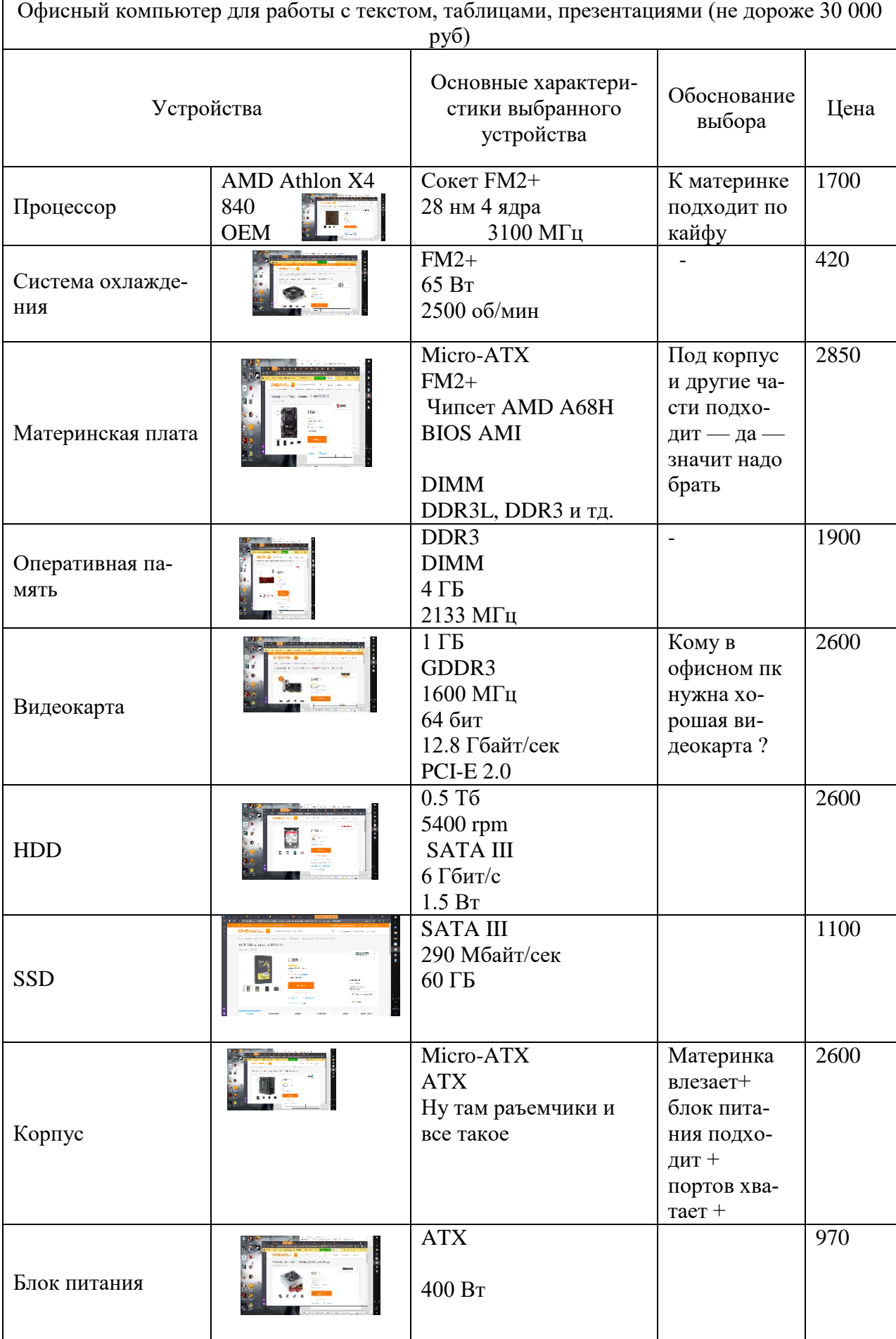

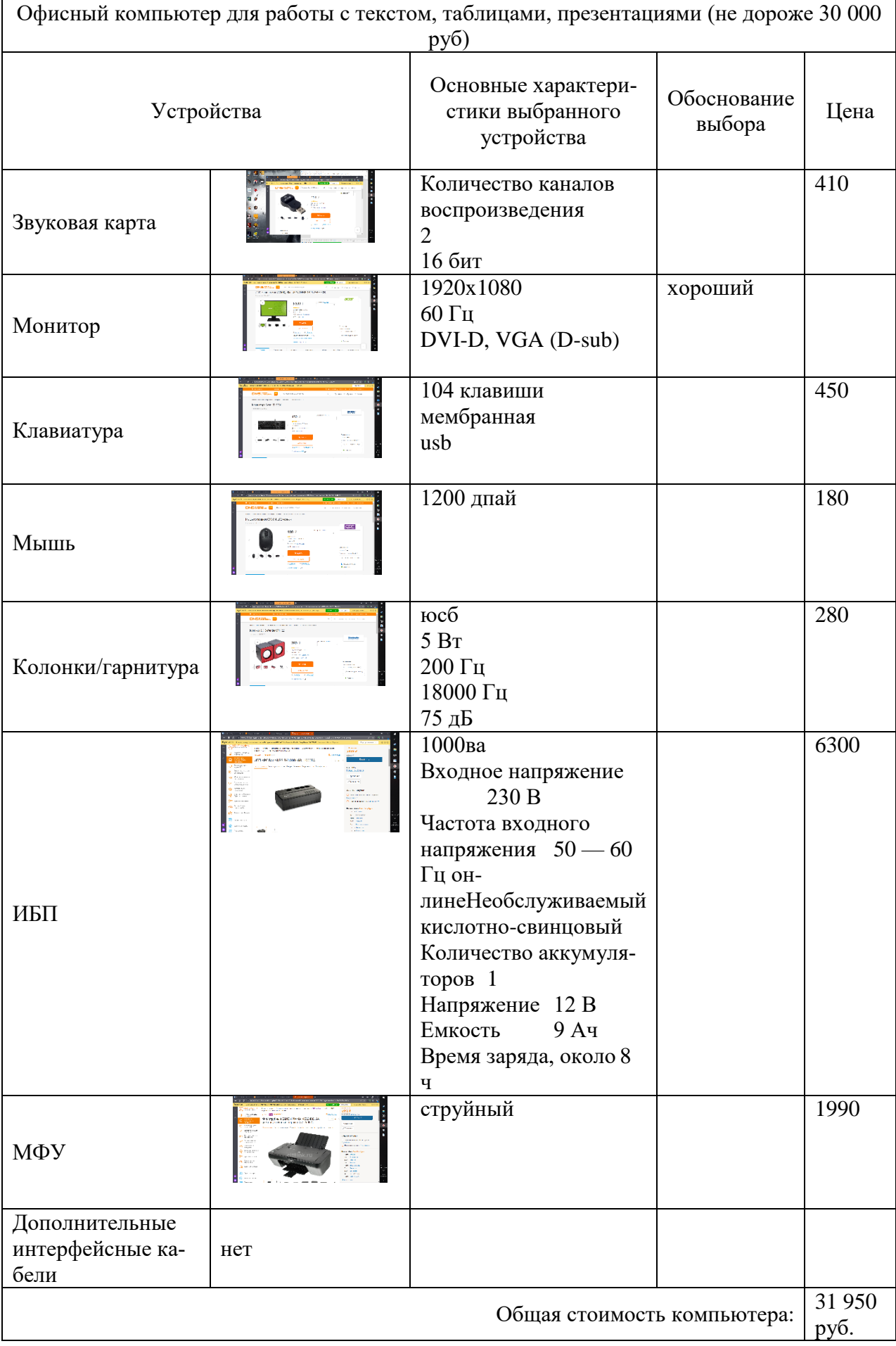

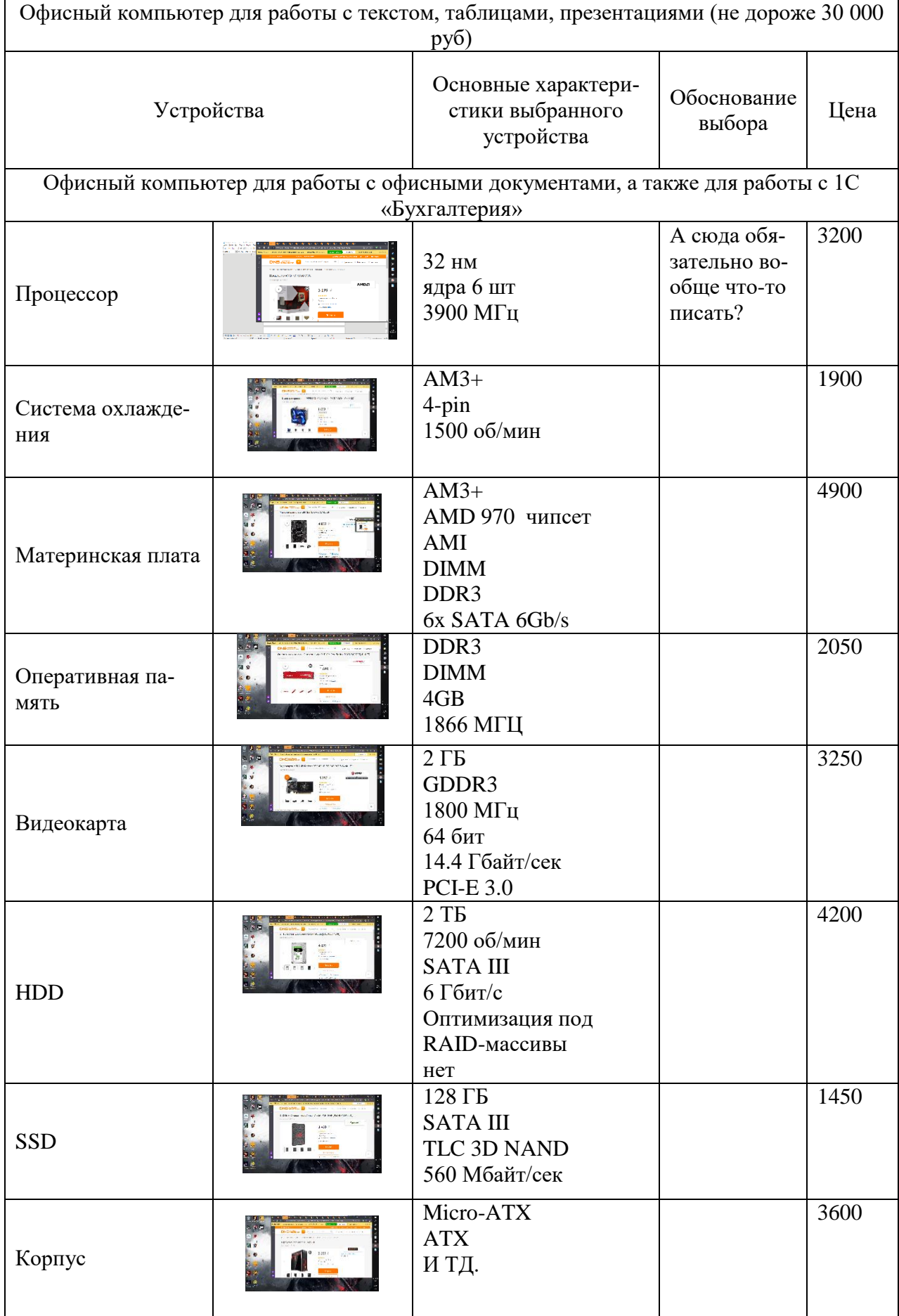

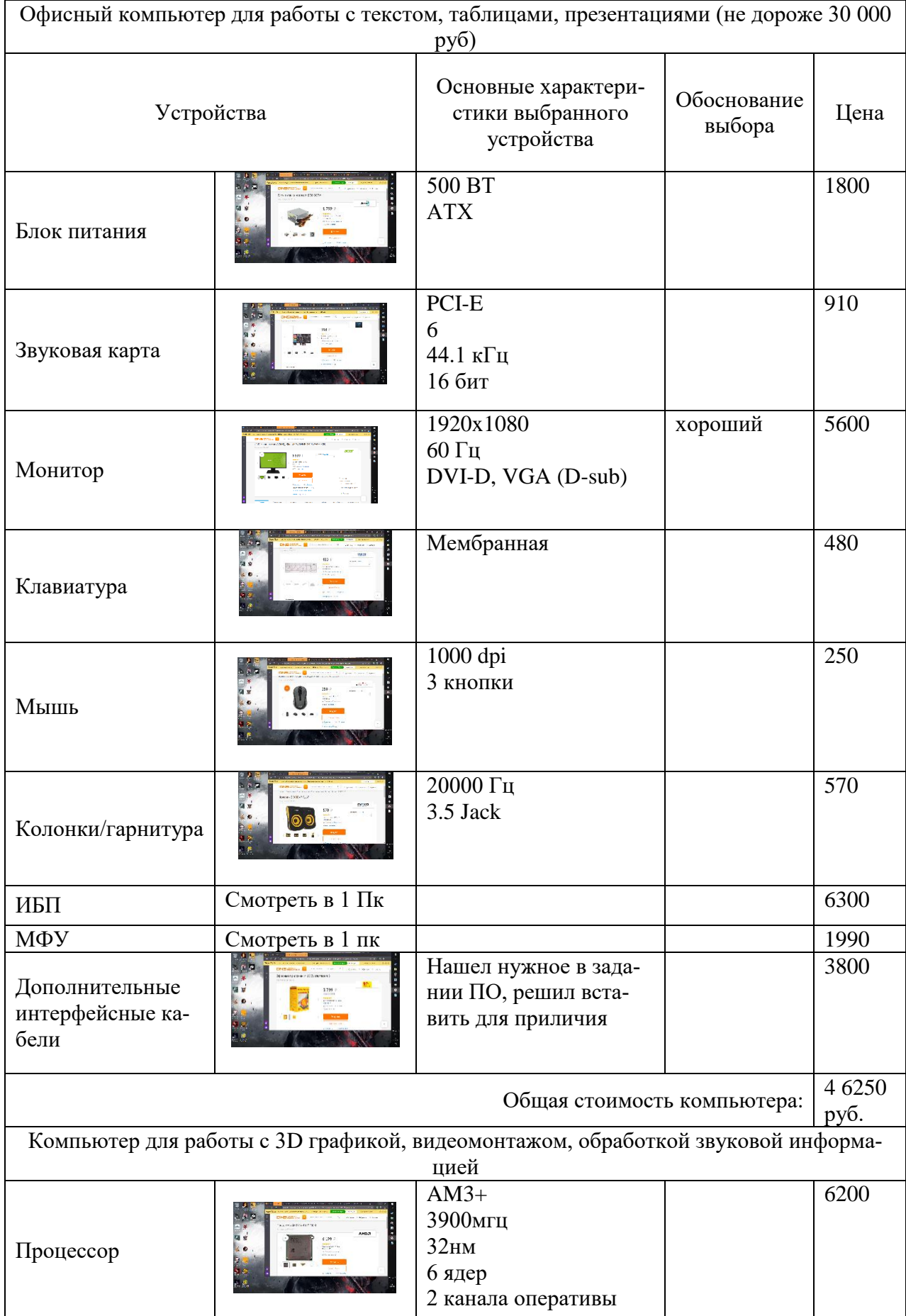

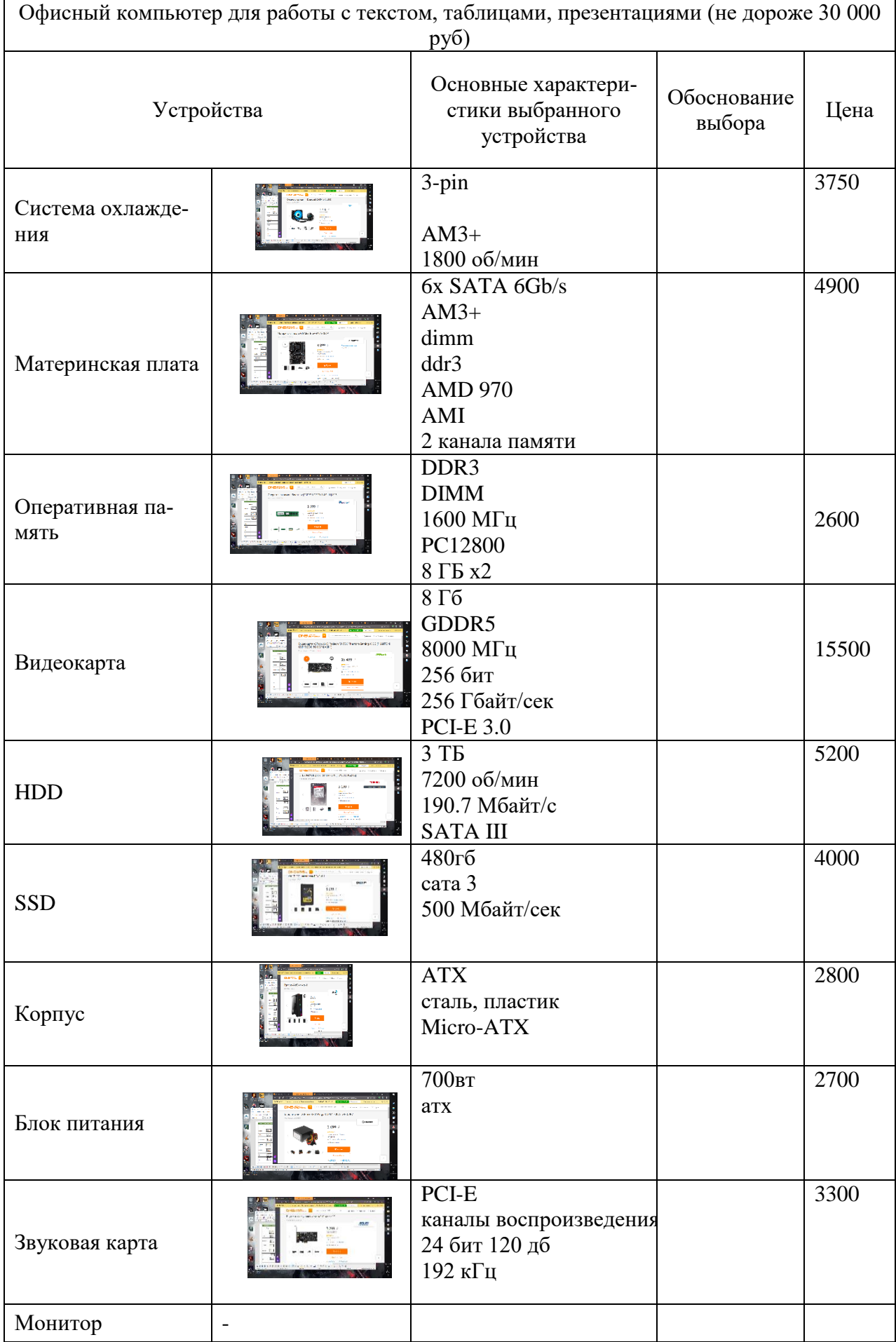

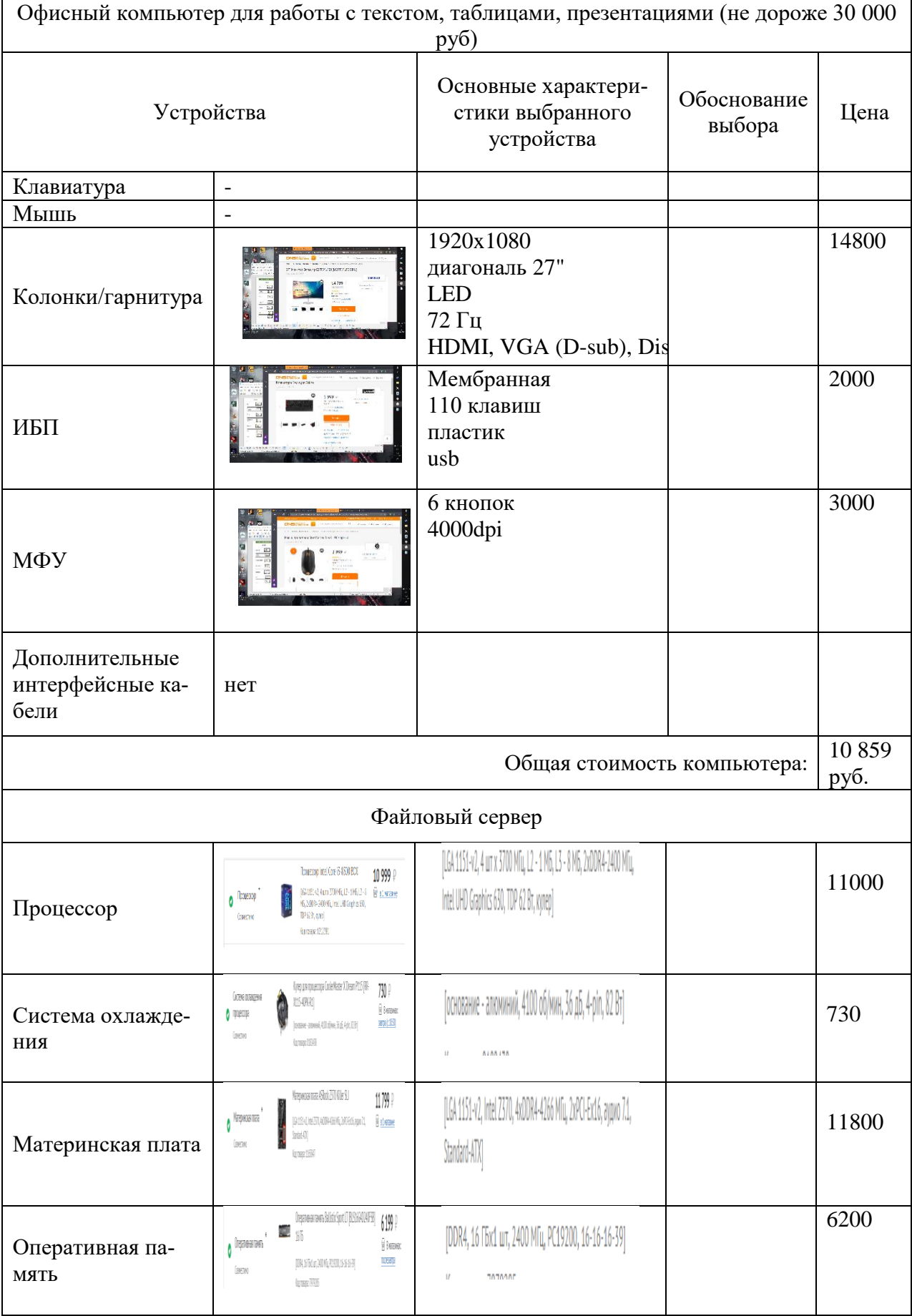

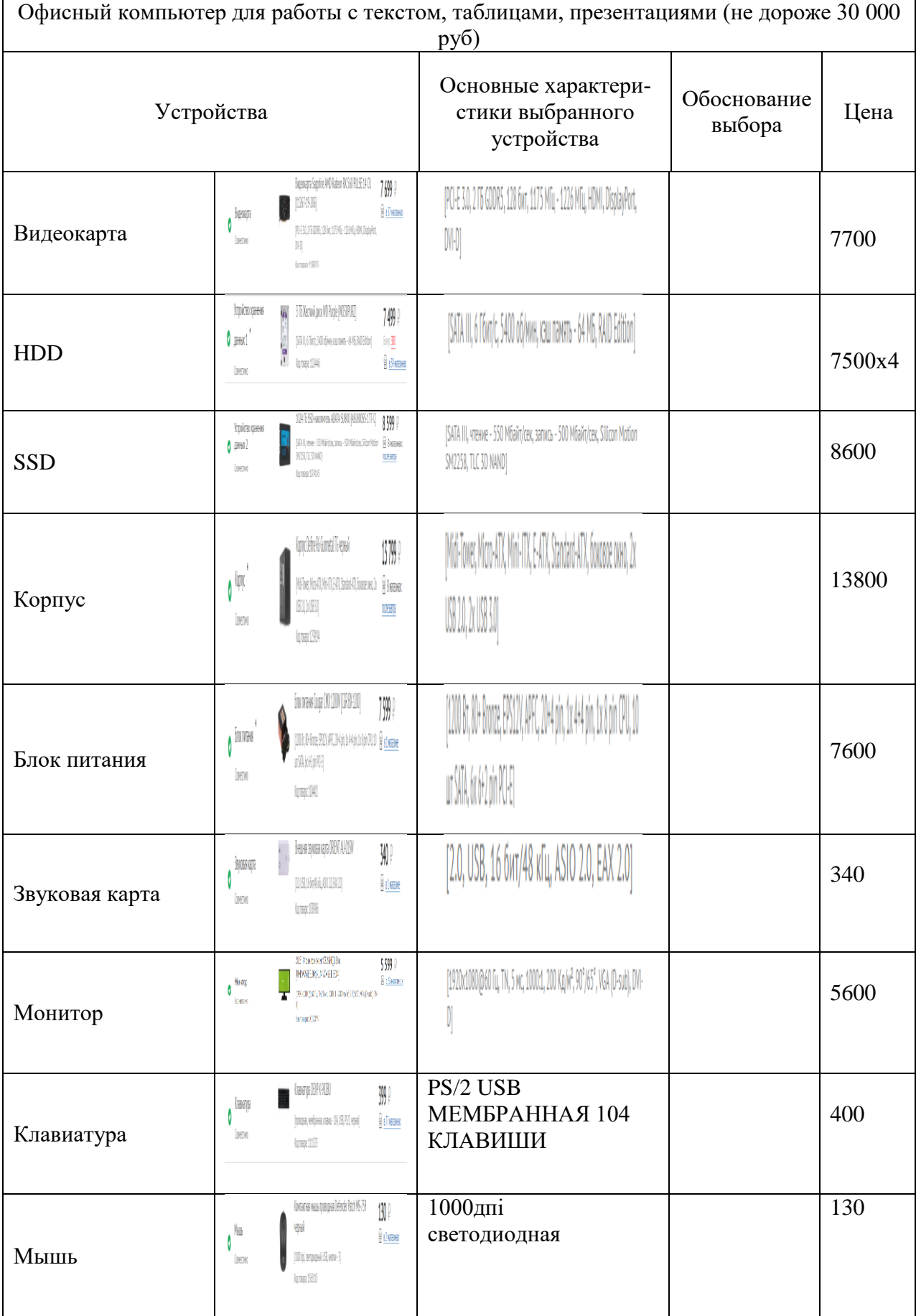

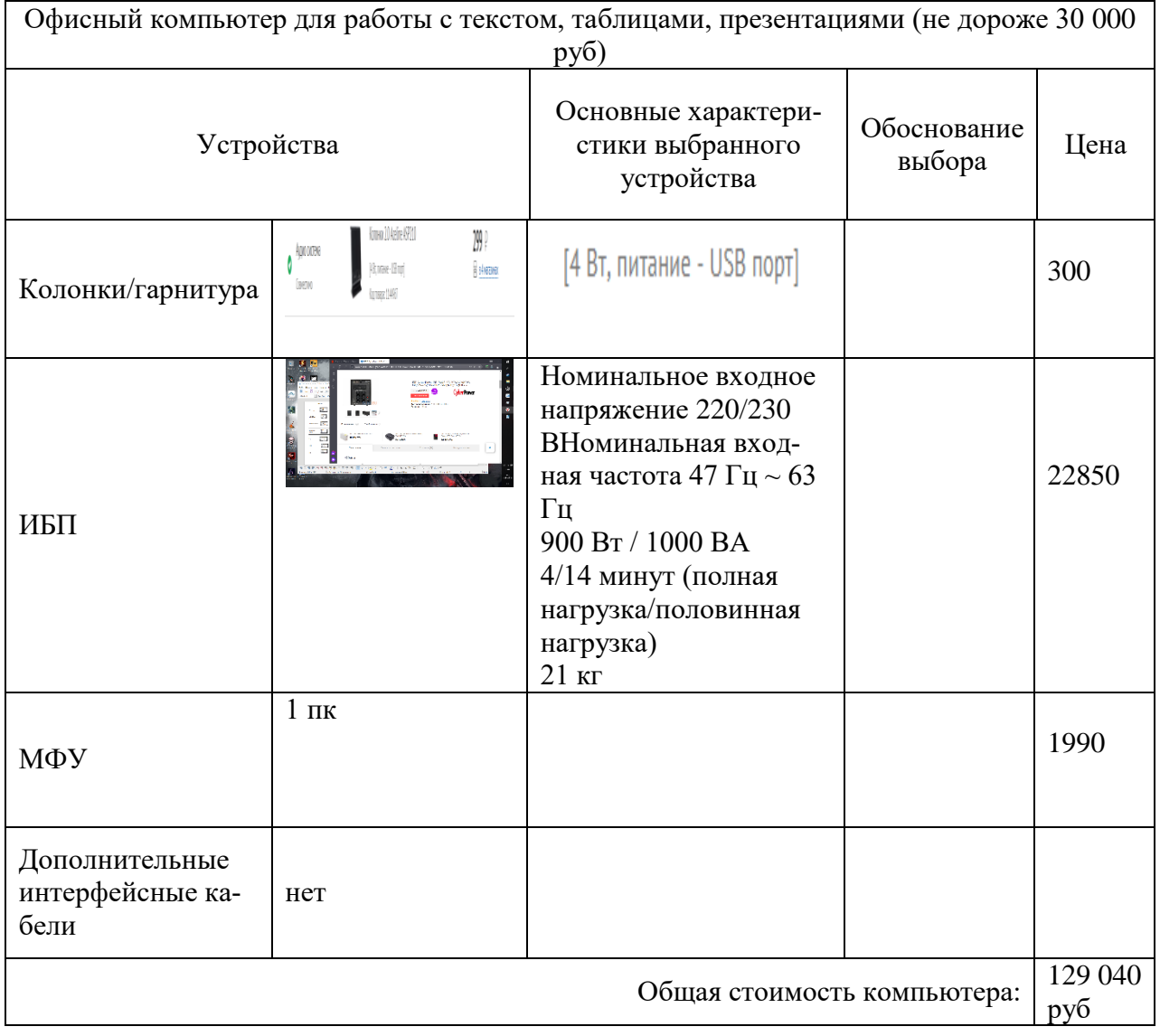

# **19. Устный зачет по Темам 4 - 8**

**Инструкция для обучающихся:** Зачет сдается в рамках учебного занятия. Каждому студенту по выбору преподавателя дается два вопроса, на которые он отвечает в устной форме.

Выполнение задания: одному студенту на ответ выделяется 3 мин, группа сдает зачет за одно учебное занятие.

### **Вопросы к зачету:**

- 1. Носители информации, назначение носителей информации.
- 2. Понятие SSD и HDD.Преимущества SSD над HDD
- 3. RAID массив
- 4. Виды дисплеев, их основные характеристики
- 5. Проекторы, основные характеристики проекторов
- 6. Принтеры, виды принтеров, основные характеристики принтеров
- 7. Сканеры, виды сканеров, основные характеристики сканеров.
- 8. Понятие клавиатуры, типы клавиатур, характеристики клавиатур
- 9. Понятие компьютерной мыши, типы мышей
- 10. Интерфейсы подключения периферийных устройств.
- 11. ИБП малой и средней мощности, параметры источников бесперебойного питания, виды аккумуляторов для ИБП

**Эталоны ответов:** приведены в Учебном пособие по дисциплине «Архитектура аппаратных средств».

## **3.2. Контрольно-оценочные материалы для промежуточной аттестации по дисциплине**

Формой промежуточной аттестации по дисциплине является **экзамен.**

Перечень экзаменационных вопросов:

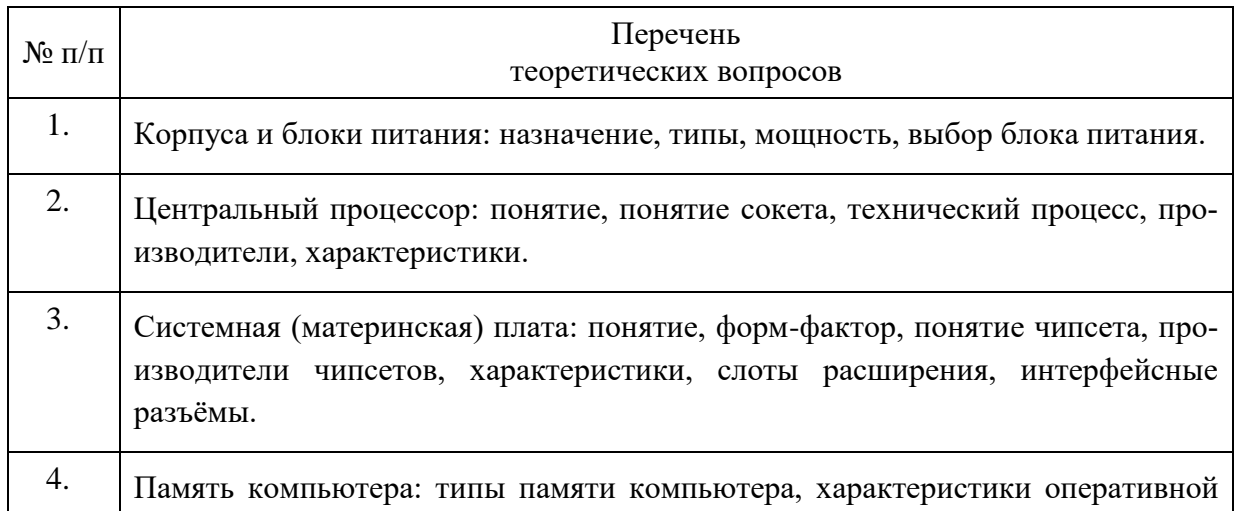

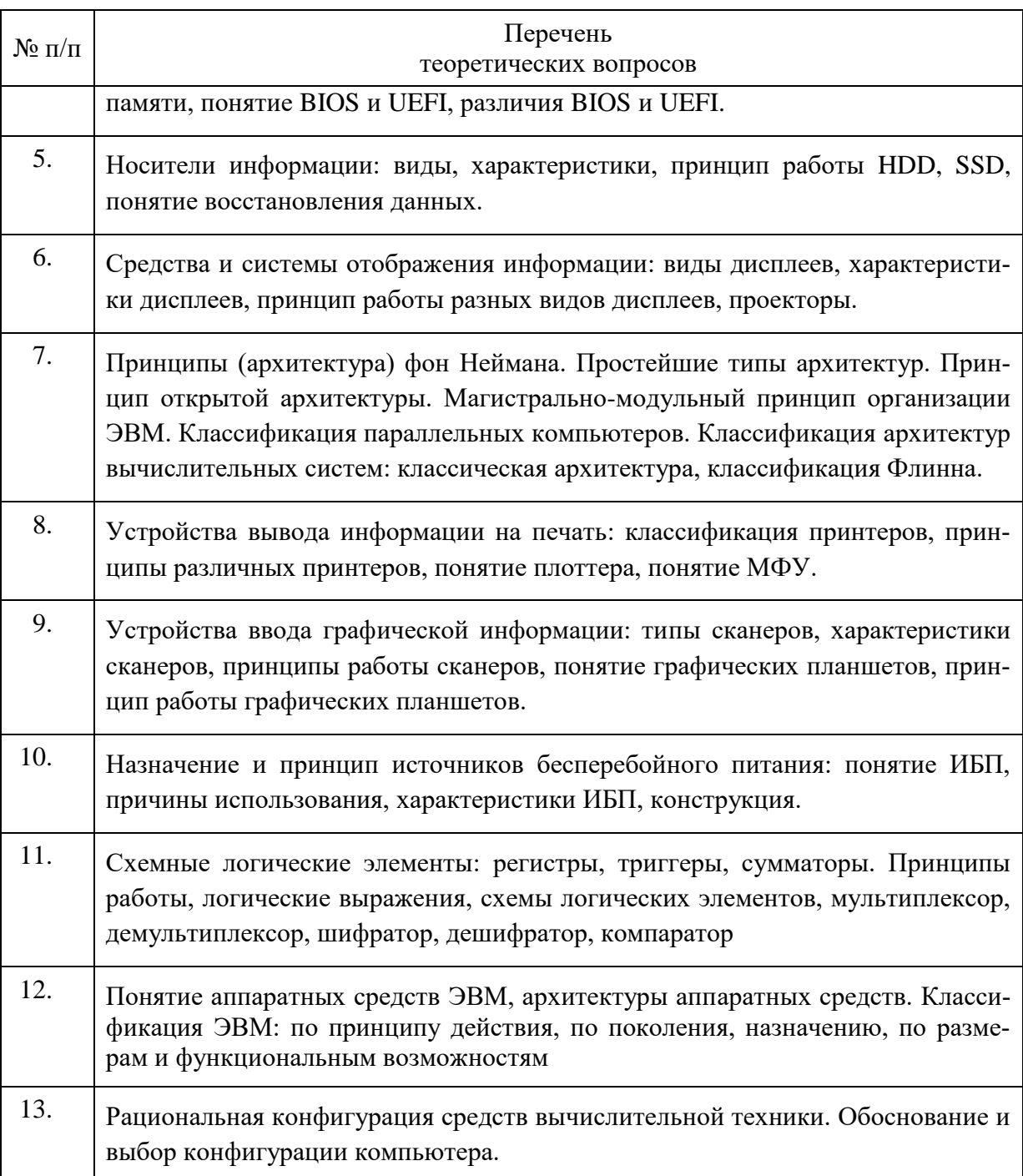

Эталоны ответов: приведены в Учебном пособие по дисциплине «Архитектура аппаратных средств».

### Условия выполнения

- 1. Количество билетов для экзаменующегося: 1
- 2. Время подготовки к ответу: 30 минут
- 3. Требования к устным ответам: Полное овладение содержанием учебного материала, в котором обучающийся легко ориентируется, владение понятийным аппаратом.
- 4. Оборудование: стол, стул, пишущая ручка, бумага

Результаты промежуточной аттестации фиксируются в протоколе.

### **Критерии оценки устных ответов**

В системе оценки знаний и умений используются **следующие критерии**:

**«Отлично**» – за глубокое и полное овладение содержанием учебного материала, в котором обучающийся легко ориентируется. Отличная отметка предполагает грамотное, логичное изложение ответа в устной форме.

**«Хорошо»** – если обучающийся полно освоил учебный материал, владеет понятийным аппаратом, ориентируется в изученном материале, грамотно излагает ответ, но содержание и форма ответа имеют некоторые неточности.

**«Удовлетворительно»** – если обучающийся обнаруживает знание и понимание основных положений учебного материала, но излагает его неполно, непоследовательно, допускает неточности в определение понятий, не умеет доказательно обосновать свои суждения.

**«Неудовлетворительно»** – если обучающийся имеет разрозненные, бессистемные знания, не умеет выделять главное и второстепенное, допускает ошибки в определение понятий, искажает их смысл, беспорядочно и неуверенно излагает материал, за полное незнание и непонимание учебного материала или отказ отвечать.